# <span id="page-0-0"></span>**УНИВЕРСАЛЬНЫЙ** ПРЕОБРАЗОВАТЕЛЬ ЧАСТОТЫ **Goodrive200A**

# Руководство пользователя

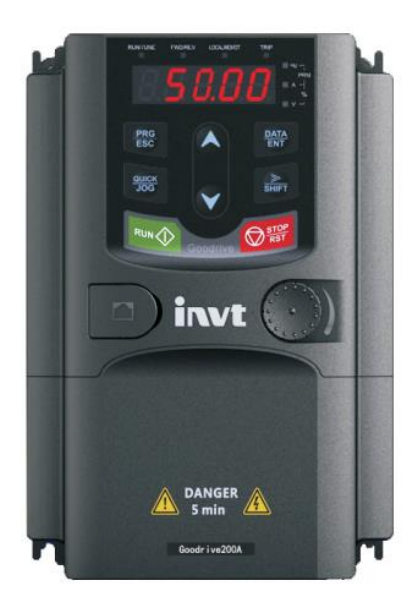

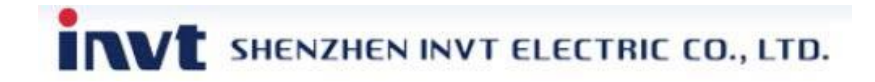

# **Предисловие**

Спасибо за выбор нашей продукции.

Преобразователи частоты (ПЧ) серии Goodrive 200А - высокопроизводительные ПЧ векторного управления в разомкнутом контуре для управления асинхронными двигателями. Применение самого усовершенствованного бездатчикового вектора скорости и системы управления DSP, позволяет нашим продуктам улучшить надежность, адаптируемость к среде применения, что позволяет применять ПЧ с более оптимизированными функциями, более гибкими приложениями и с более устойчивой производительностью в различных отраслях промышленности.

ПЧ серии Goodrive 200А могут работать с асинхронными двигателями, управлять крутящим моментом и скоростью согласно высокопроизводительным приложениям и требованиям заказчика. ПЧ серии Goodrive 200А могут адаптироваться к плохой электросети, высокой температуре, влажности и пыли.

ПЧ серии Goodrive 200А может удовлетворить потребности в охране окружающей среды, которая сосредоточена на низком уровене шума и ослаблении электромагнитных помех в приложениях клиентов.

Это руководство обеспечивает установку и конфигурацию, параметрирование, диагностику неисправностей и ежедневное обслуживание и меры предосторожности для клиентов.

Пожалуйста, прочитайте данное руководство внимательно перед установкой для обеспечения правильной установки и эксплуатации и высокой производительности ПЧ серии Goodrive 200А.

Если продукт в конечном итоге используется для военных дел или производства оружия, он будет показан в экспортном контроле, сформулированном законом внешней торговли Китайской Народной Республики. При экспорте необходимо тщательное рассмотрение и необходимые экспортные формальности. Наша компания оставляет за собой право на обновление информации о нашей продукции.

2

# Содержание

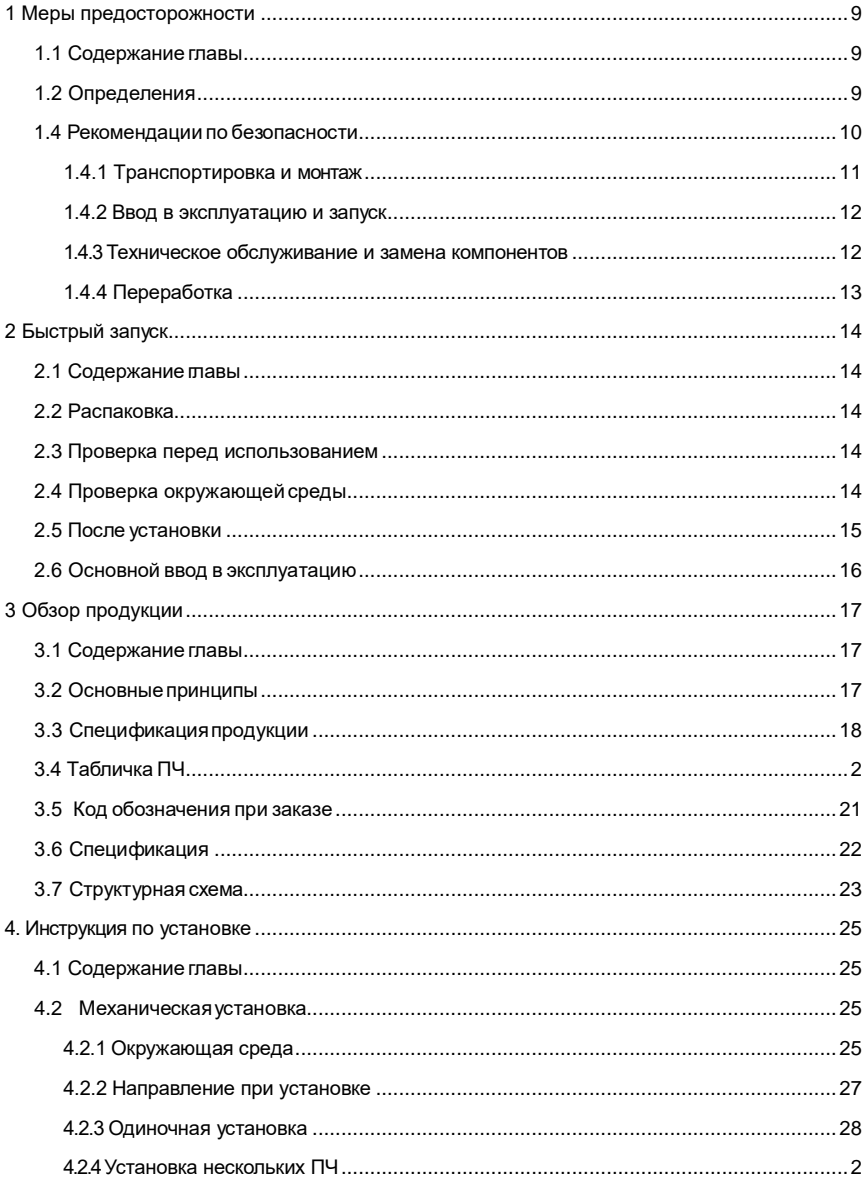

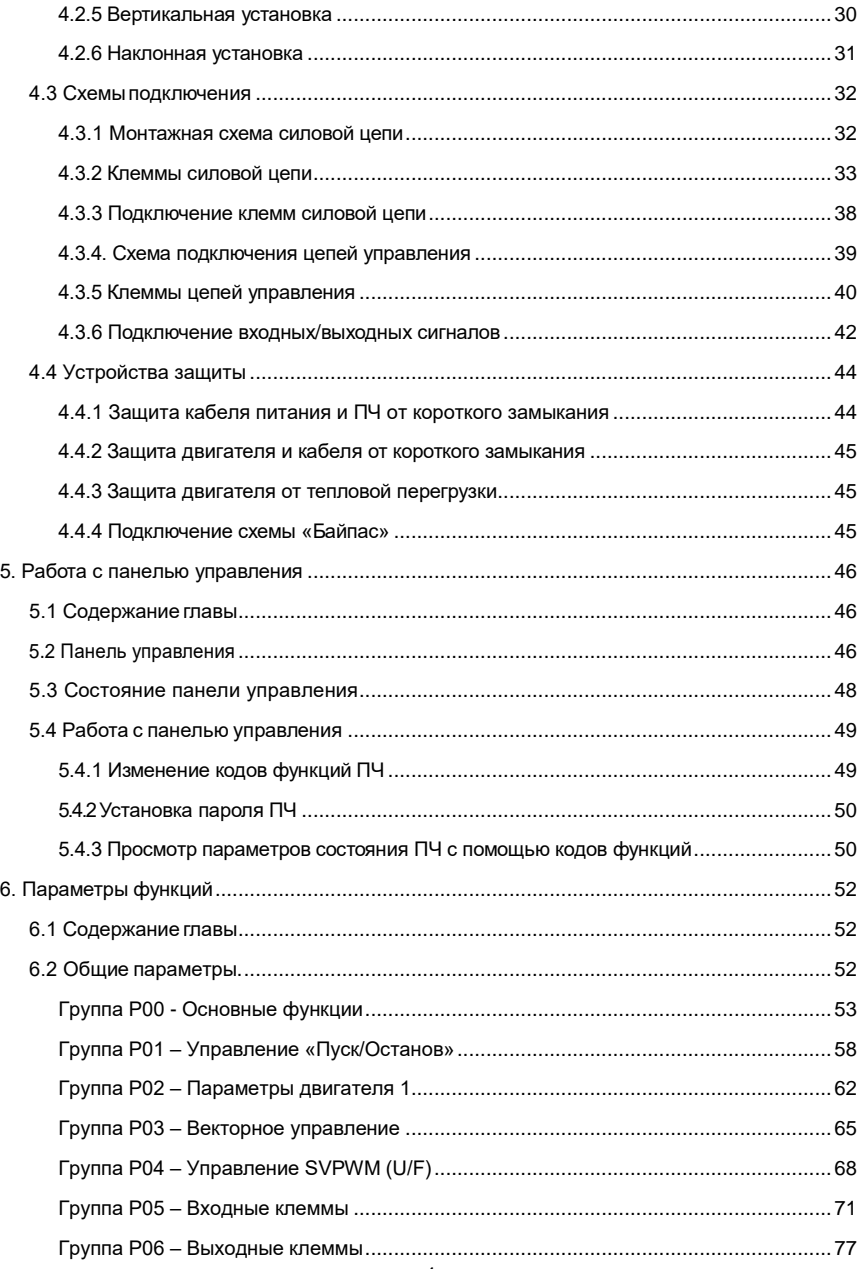

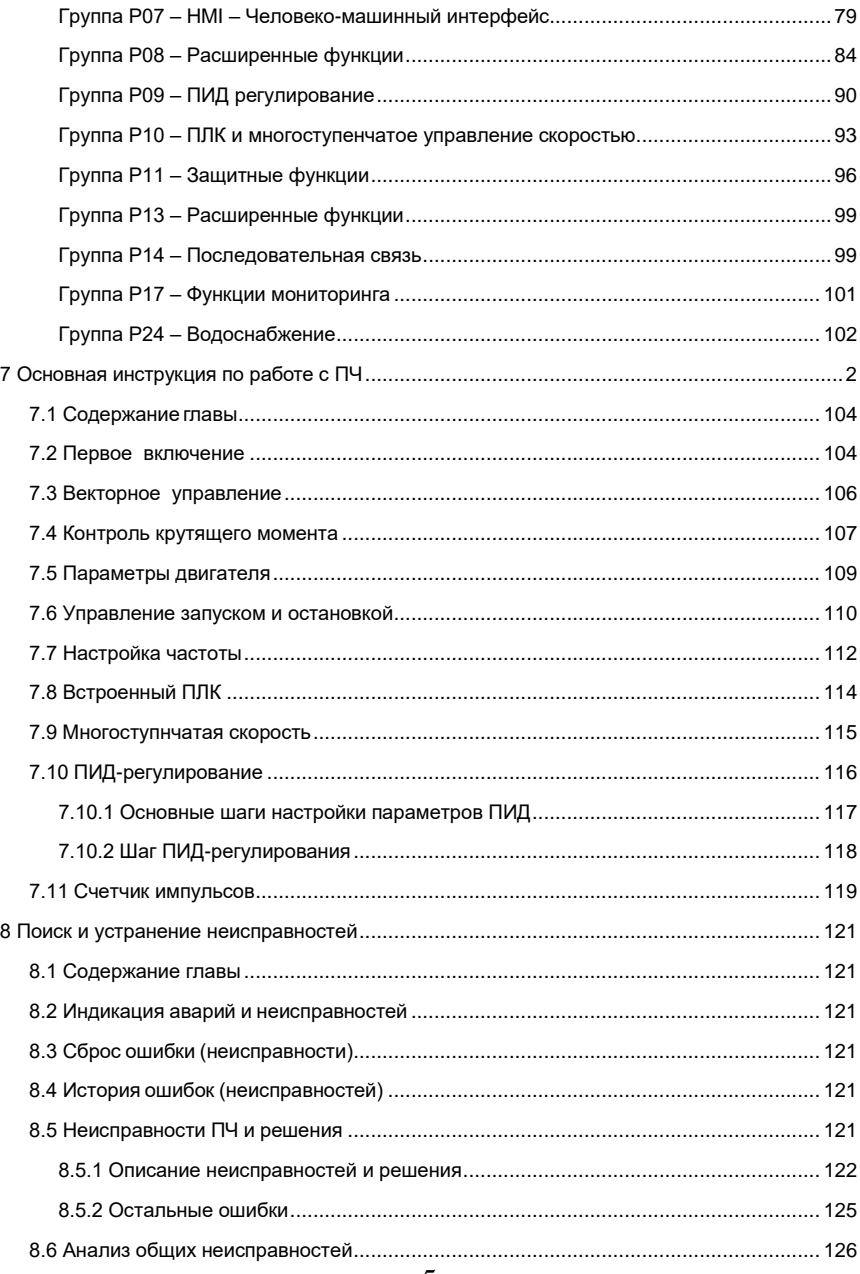

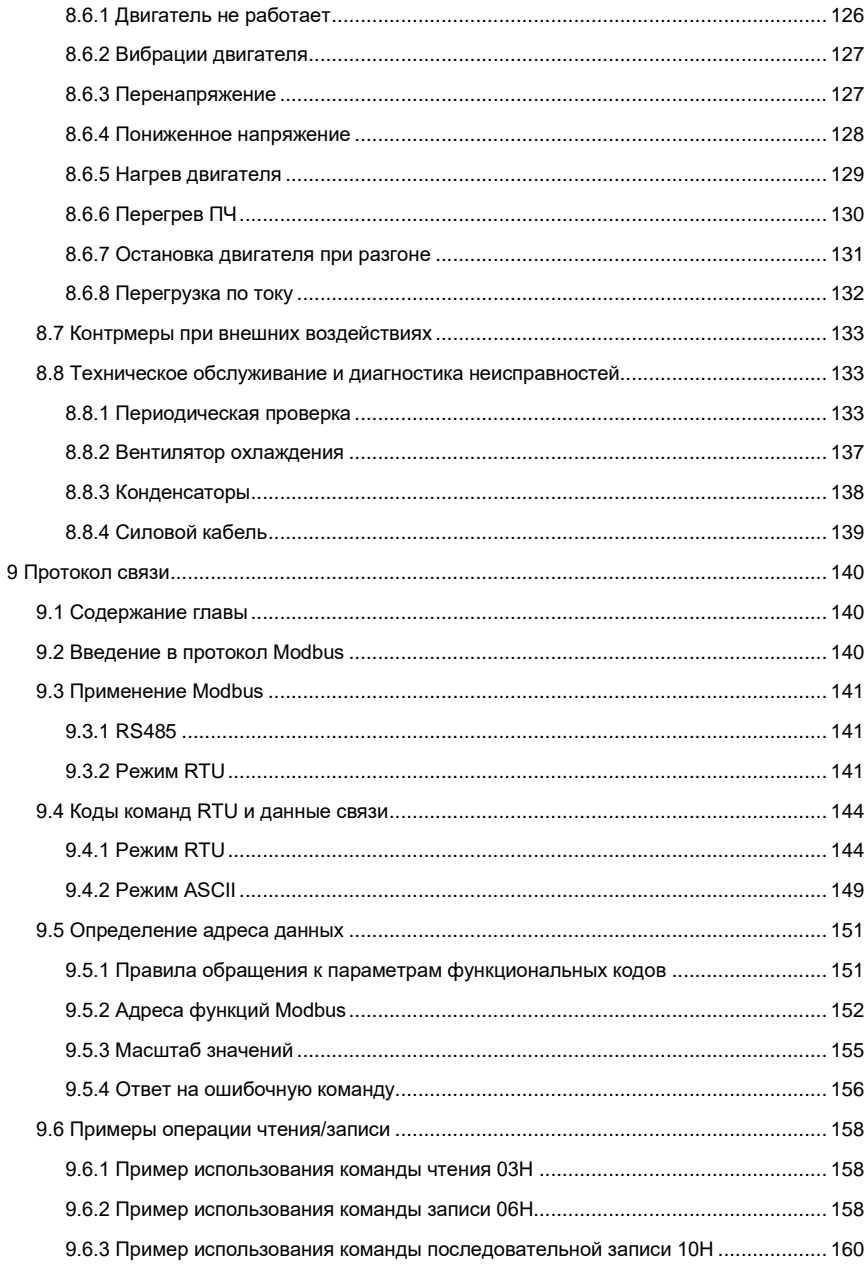

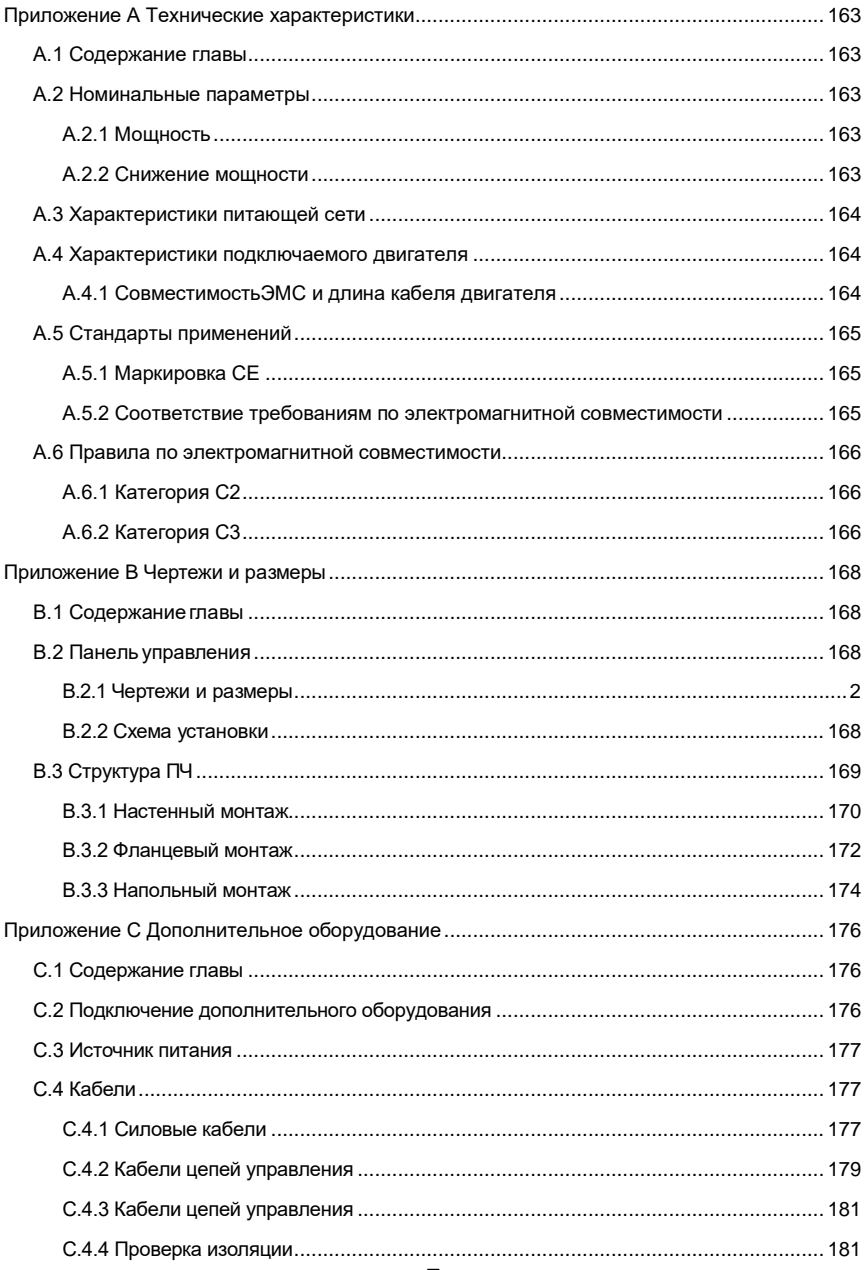

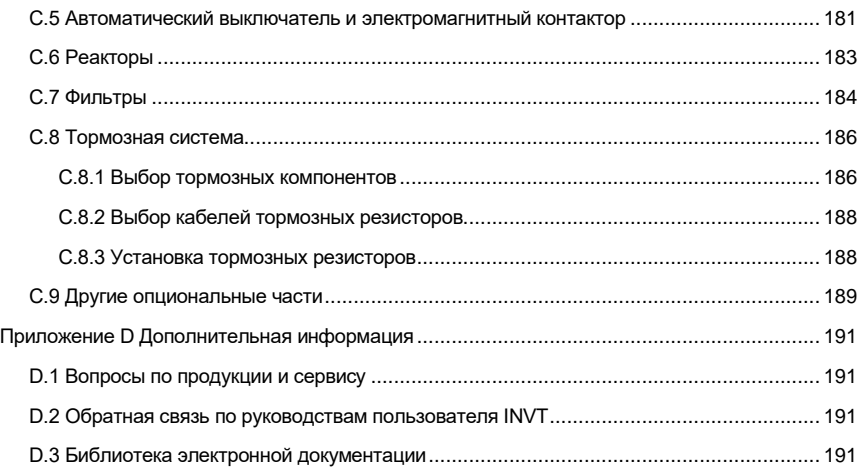

# **1 Меры предосторожности**

#### <span id="page-8-1"></span><span id="page-8-0"></span>**1.1 Содержание главы**

Пожалуйста, внимательно прочитайте данное руководство и следуйте всем мерам предосторожности, прежде чем перемещать, устанавливать, эксплуататировать и обслуживать ПЧ. Если игнорировать данные предосторожности, то может произойти повреждение ПЧ, физические увечья или смерть.

В случае каких-либо телесных повреждений, смерти или повреждения ПЧ при несоблюдении техники безопасности указанной в данном руководстве, наша компания не несет ответственности, и мы юридически не связаны каким-либо образом.

## <span id="page-8-2"></span>**1.2 Определения**

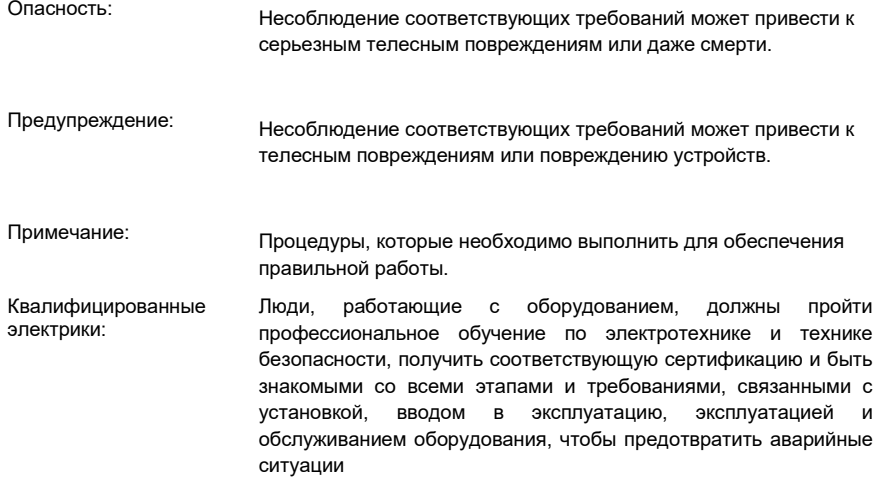

### **1.3 Предупреждающие символы**

Предупреждающие символы предупреждают вас об условиях, которые могут привести к серьезным травмам или смерти и/или повреждению оборудования и советы о том, как избежать опасности.

#### В данном руководстве используются следующие символы предупреждение:

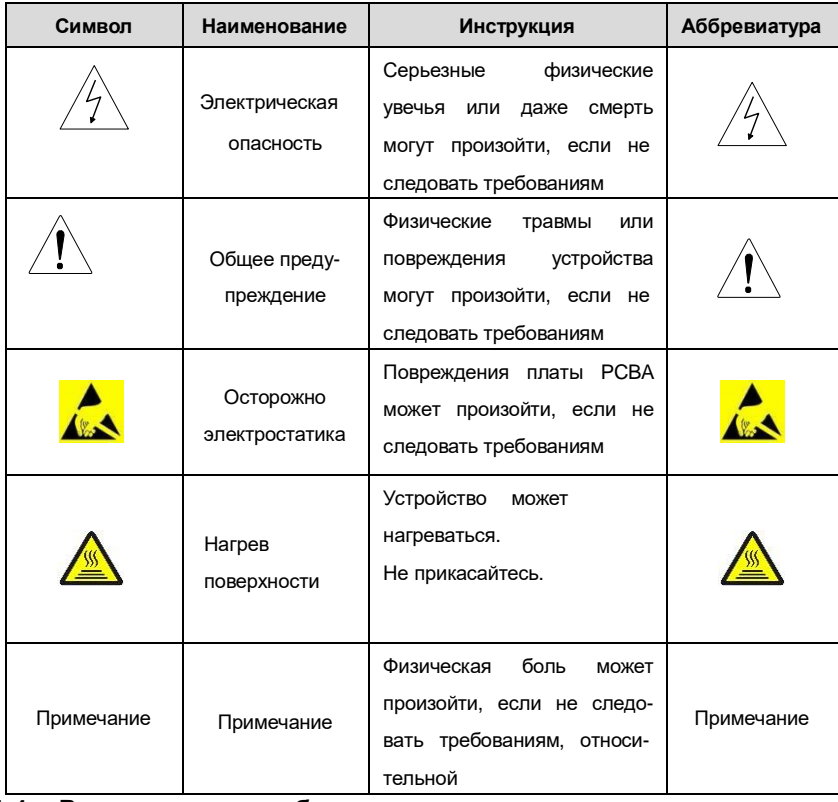

# <span id="page-9-0"></span>**1.4 Рекомендации по безопасности**

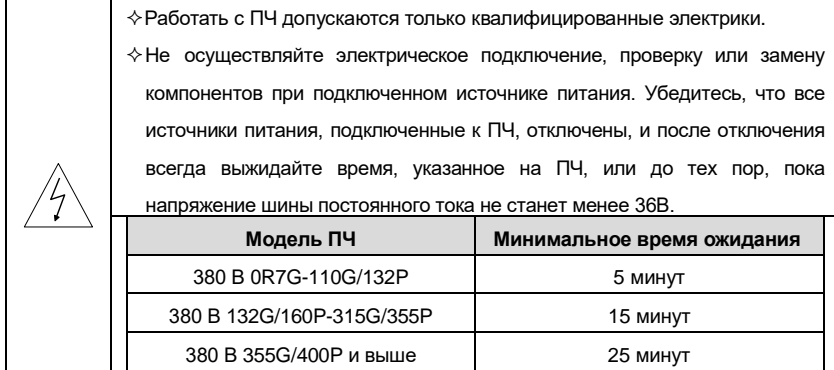

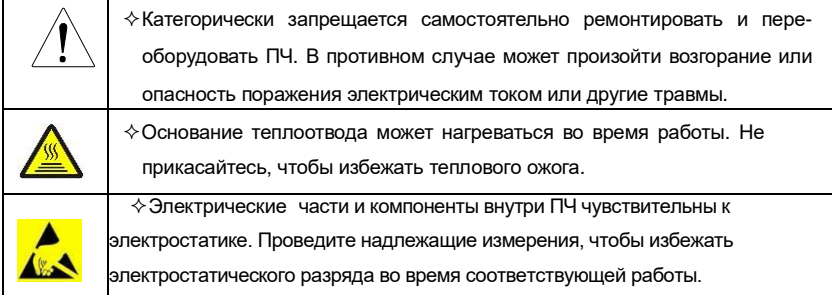

### <span id="page-10-0"></span>**1.4.1 Транспортировка и монтаж**

#### $\Diamond$  Устанавливайте ПЧ на огнезащитном материале и храните ПЧ вдали от горючих материалов.  $\diamond$  Подключайте тормозные резисторы, модули торможения и датчики обратной связи согласно электрической схеме подключения.

 $\Diamond$  Не работайте с ПЧ, если имеются повреждения или недостающие элементы.

 $\Diamond$  Не прикасайтесь к ПЧ мокрыми руками или предметами, в противном случае может произойти удар электрическим током.

#### **Примечание:**

- $\diamond$  Выберите подходящие инструменты для перемещения и установки, чтобы обеспечить безопасную и нормальную работу ПЧ и избежать физических травм или смерти. В целях физической безопасности монтажник должен выполнить некоторые меры механической защиты, такие как ношение защитной обуви и рабочей униформы.
- $\diamond$  Обеспечьте отсутствие физических ударов или вибрации во время доставки и установки.
- $\Diamond$  Не носите ПЧ за верхнюю крышку. Крышка может отвалиться.
- $\diamond$  Устанавливайте ПЧ вдали от детей и общественных мест.
- $\diamond$  ПЧ не может отвечать требованиям защиты от низкого напряжения IEC61800-5-1, если высота установки выше 2000 м над уровнем моря.
- $\diamond$  Ток утечки ПЧ во время работы может превышать 3,5 мА. Заземлите с помощью надлежащих методов и убедитесь, что сопротивление заземления составляет менее 10 Ом. Проводимость заземляющего проводника PE такая же, как и у

фазного проводника. Для моделей мощностью более 37 кВт площадь поперечного сечения заземляющего провода может быть немного меньше рекомендуемой площади.

 $\diamond$  Клеммы R, S и T являются входными клеммами источника питания, в то время U, V и W являются клеммами для подключения двигателя. Пожалуйста, подсоедините входные силовые кабели и кабели двигателя надлежащим образом; в противном случае может произойти повреждение ПЧ.

#### <span id="page-11-0"></span>**1.4.2 Ввод в эксплуатацию и запуск**

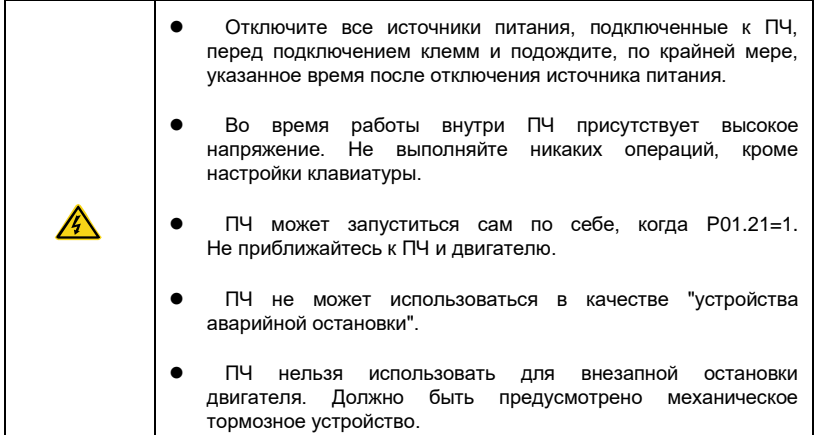

#### **Примечание:**

- $\Diamond$  Не включайте и выключайте ПЧ слишком часто.
- $\div$  Для ПЧ, которые хранились в течение длительного времени, проверьте и прогрузите конденсаторы перед использованием.
- $\diamondsuit$  Закройте переднюю крышку перед включением, для избежания поражения электрическим током.

#### <span id="page-11-1"></span>**1.4.3 Техническое обслуживание и замена компонентов**

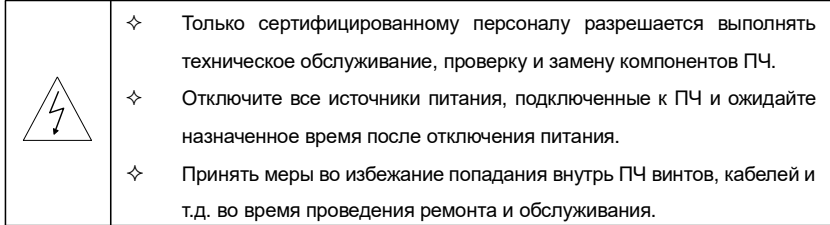

#### **Примечание:**

- Подберите правильный момент затяжки винтов.
- Держите ПЧ, его детали и компоненты подальше от горючих материалов во время технического обслуживания и замены компонентов.
- Не проводите никаких испытаний на стойкость изоляции к напряжению на ПЧ и не измеряйте схему управления ПЧ мегомметром.
- Принимайте антистатические меры на внутренних деталях во время технического обслуживания и замены компонентов.

# <span id="page-12-0"></span>**1.4.4 Переработка**

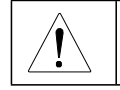

В ПЧ содержатся тяжелые металлы. Утилизировать как

промышленные отходы.

# **2 Быстрый запуск**

### <span id="page-13-1"></span><span id="page-13-0"></span>**2.1 Содержание главы**

Эта глава, главным образом, описывает основные инструкции во время установки ПЧ,

которым нужно следовать, чтобы установить и ввести ПЧ в эксплуатацию.

# <span id="page-13-2"></span>**2.2 Распаковка**

Проверить после получения продукции:

1. Целостность упаковочной коробки и наличие влаги. При наличии повреждений свяжитесь с поставщиком.

2. Соответствует ли идентификатор модели на внешней поверхности упаковочной коробки приобретенной модели.

3. Является ли внутренняя поверхность упаковочной коробки ненормальной,

например, во влажном состоянии, или корпус ПЧ поврежден или треснут.

4. Соответствует ли заводская табличка ПЧ идентификатору модели на внешней поверхности упаковочной коробки.

5. Комплектность аксессуаров (включая руководство пользователя, панель

# управления и плату расширения) внутри упаковочной коробки.

# <span id="page-13-3"></span>**2.3 Проверка перед использованием**

Проверка оборудования перед началом использования ПЧ:

1. Проверьте тип нагрузки и убедитесь, что во время работы ПЧ не будет перегружен.

2. Убедитесь, что фактический ток двигателя меньше, чем номинальный ток ПЧ.

3. Проверьте точность управления ПЧ нагрузкой.

4. Проверьте, что напряжение, подаваемое на ПЧ, соответствует его номинальному

напряжению.

5. Проверьте наличие дополнительной коммуникационной платы при необходимости.

### <span id="page-13-4"></span>**2.4 Проверка окружающей среды**

Проверить до фактической установки и использования:

1. Проверьте, не превышает ли температура окружающей среды ПЧ 40 °C. Если

температура превышает 40 °C, корректируйте мощность на 1 % при каждом

повышении на 1 °C. Не рекомендуется использовать ПЧ, если температура

окружающей среды превышает 50 °C.

**Примечание**: для ПЧ в шкафном исполнении, температура означает температуру воздуха внутри корпуса.

2. Проверьте, что температура окружающей среды ПЧ не ниже -10 °С. Если ниже, то установите систему дополнительного обогрева.

Примечание: для ПЧ в шкафном исполнении, температура окружающей среды означает температура воздуха внутри шкафа.

3. Убедитесь, что высота фактического использования ПЧ ниже 1000 м. Если пре-

вышает, то скорректируйте мощность ПЧ на 1 % за каждые дополнительные 100 м.

4. Проверьте, что влажность ниже 90 %, в противном случае работа ПЧ не допускается. Если превышает, то добавьте дополнительную защиту ПЧ.

5. ПЧ должен быть защищен от попадания прямых солнечных лучей и постронних предметов. В противном случае примените дополнительные меры защиты.

6. Проверьте отсутствие токопроводящей пыли и горчих газов в месте установки ПЧ.

В противном случае примените дополнительные меры защиты.

### <span id="page-14-0"></span>2.5 После установки

Проверка после установки и подключения:

1. Проверьте, что входные и выходные кабели соответствуют фактической нагрузке.

2. Проверьте, что дополнительное оборудование ПЧ правильно и должным образом установлено. Установленные кабели должны отвечать требованиям для каждого компонента (включая реакторы, входные фильтры, выходные реакторы, выходные фильтры, DC реакторы, тормозные прерыватели и тормозные резисторы).

3. Проверьте, что ПЧ установлен на невоспламеняющиеся материал и

дополнительное оборудование (реакторы и тормозные резисторы) находятся вдали от легковоспламеняющихся материалов.

4. Убедитесь, что кабели питания и кабели управления проложены отдельно

и соответствуют требованиям ЭМС.

5. Проверьте правильность заземления ПЧ согласно требованиям.

6. Проверьте что достаточно свободного места для охлаждения, в соответствии с

инструкциями указанными в руководстве пользователя.

7. ПЧ должен установливаться в вертикальном положении.

8. Проверьте правильность подключений к клеммам и момент затяжки винтов.

9. Проверьте отсутствие внутри ПЧ винтов, кабелей и других токопроводящих

элементов. Если обнаружили, то удалите их.

направление вращения.

#### <span id="page-15-0"></span>**2.6 Основной ввод в эксплуатацию**

Выполните основные операции перед вводом в эксплуатацию:

1. Выберите тип двигателя, установить правильные параметры двигателя и выберите

режим работы ПЧ по фактическим параметрам двигателя.

2. Автонастройка. Для выполнения динамической автонастройки отключите нагрузку от вала двигателя. Если это не возможно, то выполните статическую автонастройку.

3. Отрегулируйте время разгона/торможения в соответствии с нагрузкой.

4. Проверьте направление вращения при помощи толчкового режима, если вращение

5. Установите все параметры двигателя и управления.

# **3 Обзор продукции**

#### <span id="page-16-1"></span><span id="page-16-0"></span>**3.1 Содержание главы**

В главе кратко описывается принцип работы, характеристики, чертежи, размеры и код обозначения при заказе.

#### <span id="page-16-2"></span>**3.2 Основные принципы**

Преобразователи частоты серии Goodrive 200А настенного, фланцевого или напольного монтажа, предназначенные для управления асинхронными двигателями.

На рисунке ниже показана силовая схема ПЧ. Выпрямитель преобразует трехфазное напряжение переменного тока в напряжение постоянного тока. Конденсаторы стабилизируют напряжение постоянного тока. ПЧ преобразует DC напряжение обратно в переменное напряжение для двигателя переменного тока. К клеммам «РВ» и «-» промежуточной цепи DC подключают внешний тормозной резистор.

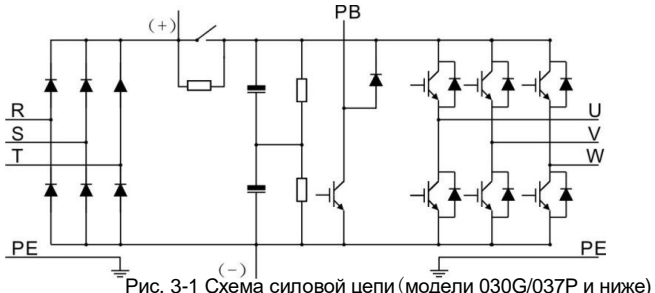

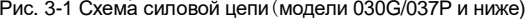

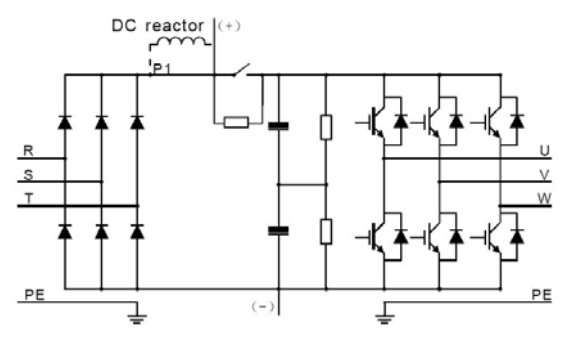

Рис. 3-2 Схема силовой цепи (модели 037G/045P и выше)

#### **Примечание:**

**1.** Модели 037G/045P и выше поддерживают внешний DC реактор, который является дополнительным оборудованием. Перед подключением, необходимо удалить перемычку между P1 и (+).

**2.** Модели 030G/037P и ниже имеют встроенный тормозной ключ и внешний тормозной резистор (опция);

**3.** Модели 037G/045P поддерживают внешние тормозные блоки. Тормозной блок и тормозной резистор являются дополнительным оборудованием.

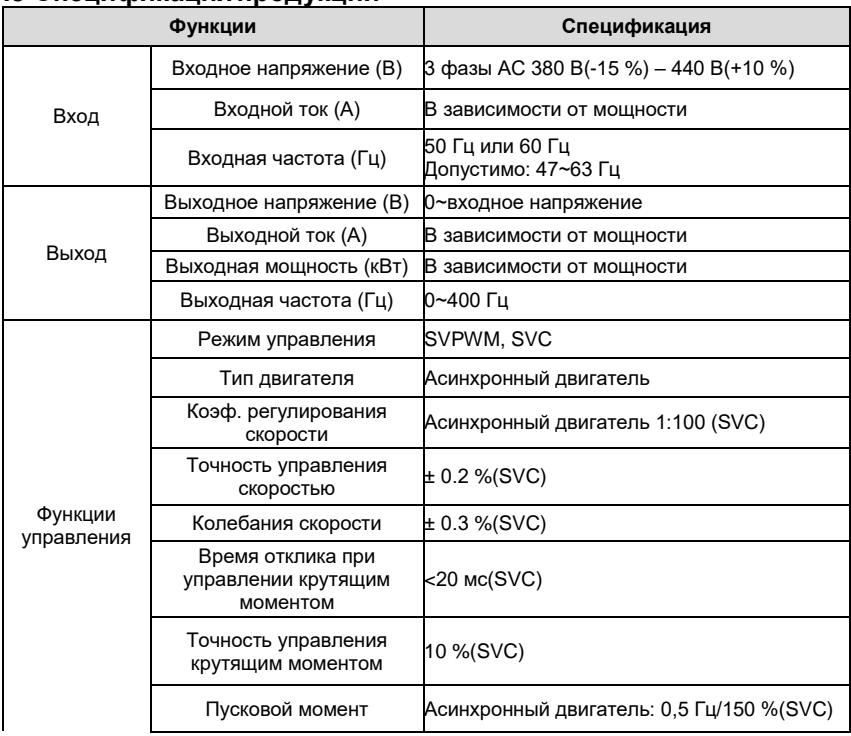

### <span id="page-17-0"></span>**3.3 Спецификацияпродукции**

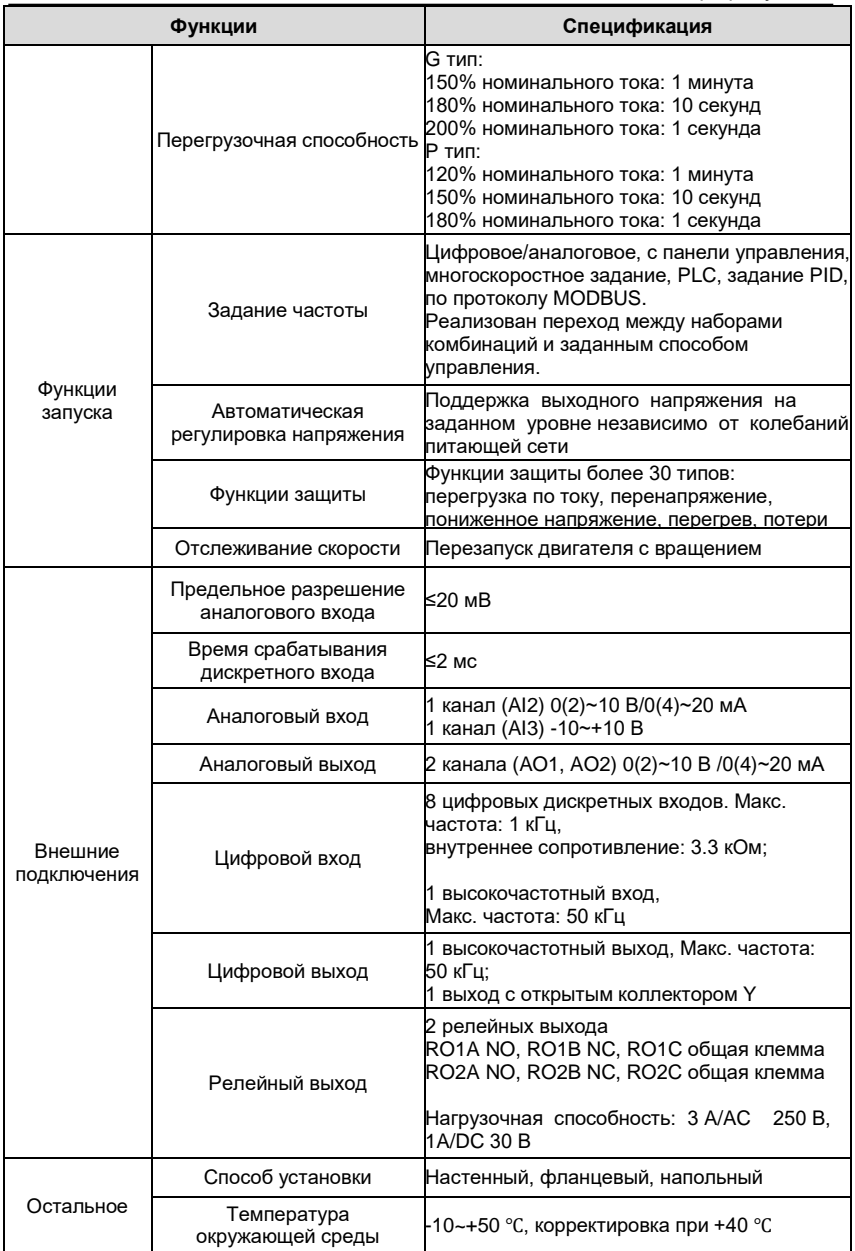

Goodrive 200A **Обзор продукции** 

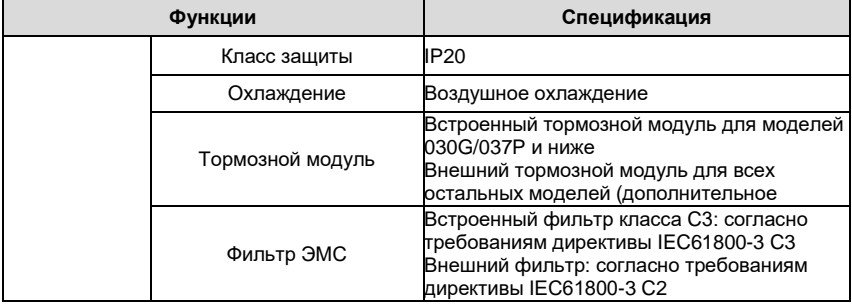

# **3.4 Табличка ПЧ**

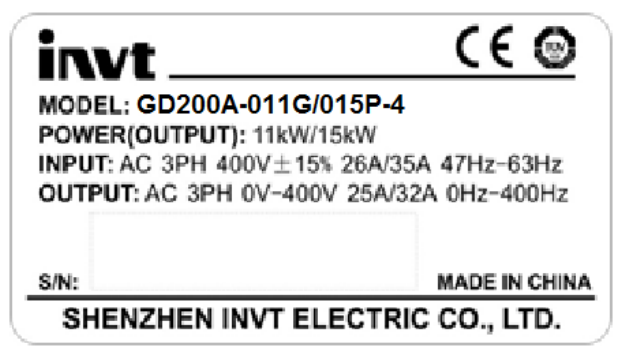

Рис. 3-3 Табличка ПЧ

# <span id="page-20-0"></span>**3.5 Код обозначения при заказе**

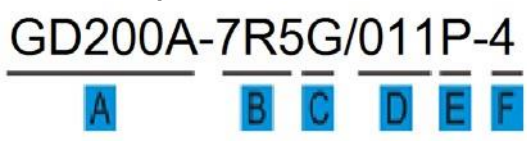

Рис. 3-4 Код обозначения при заказе

Код обозначения содержит информацию о ПЧ.

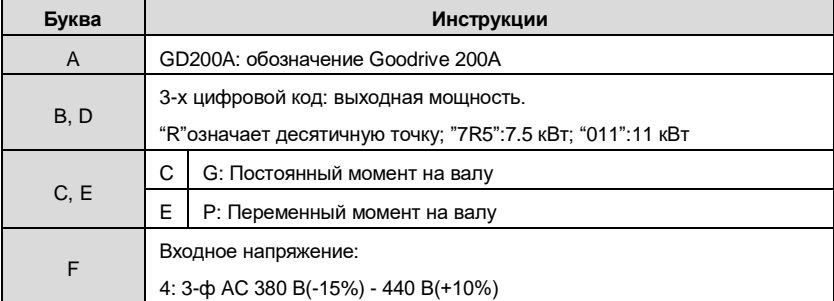

# <span id="page-21-0"></span>**3.6 Спецификация**

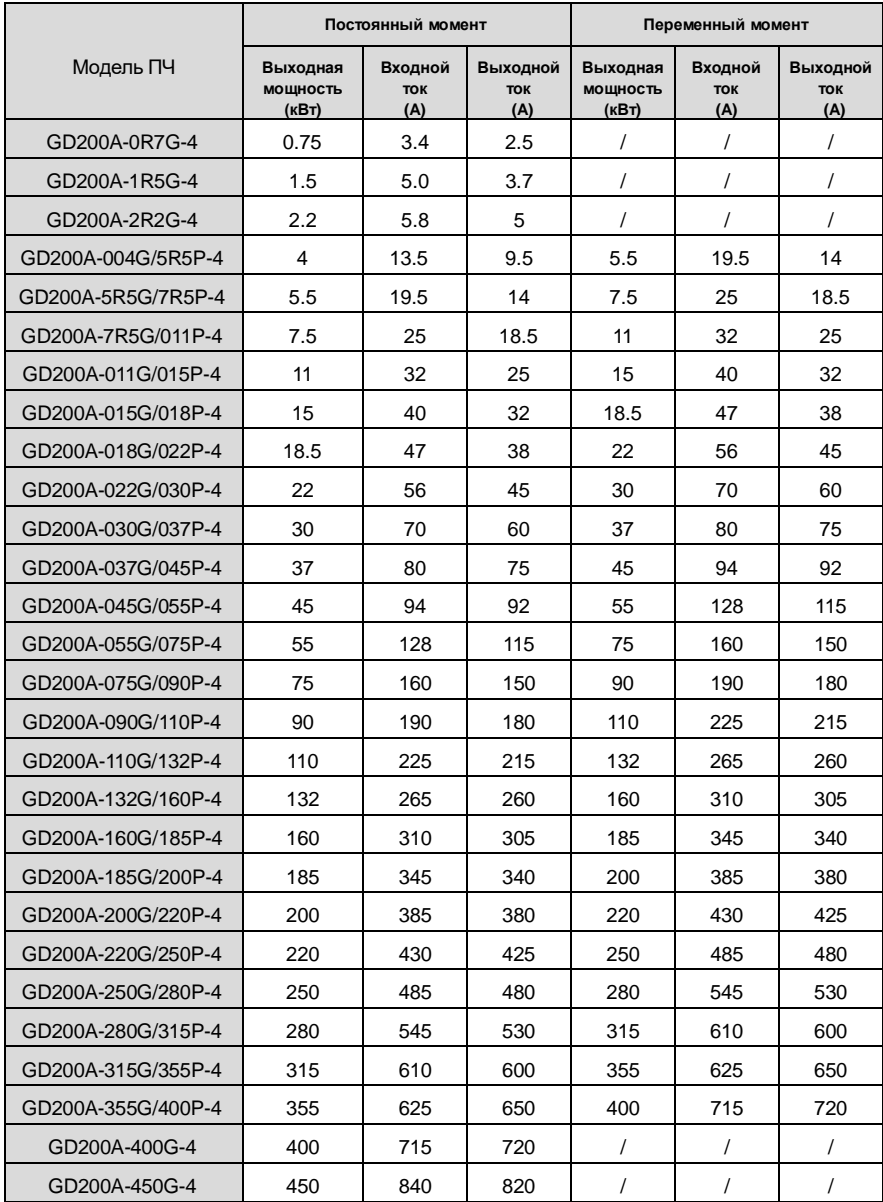

#### Goodrive 200A **Советания Собзор продукции**

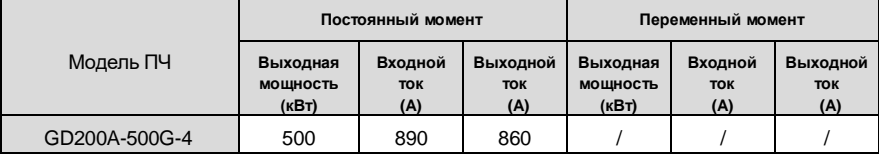

#### **Примечание:**

**1.** Входной ток моделей 0R7G-315G/355P измерен при входном напряжении 380 В и без DC-дросселя и входного/выходного реакторов.

**2.** Входной ток моделей 355G/400P-500P измерен при входном напряжении 380 В и с подключенным входным реактором.

- **3.** Номинальный выходной ток определяется при выходном напряжении 380 В.
- **4.** В допустимом диапазоне напряжений выходная мощность и ток не могут превышать номинальных значений при любой ситуации.

# <span id="page-22-0"></span>**3.7 Структурная схема**

Ниже приводится структурная схема ПЧ (030G/037P как пример).

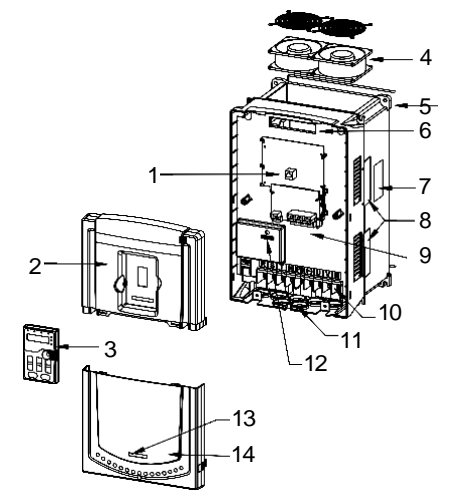

Рис. 3-5 Структурная схема ПЧ

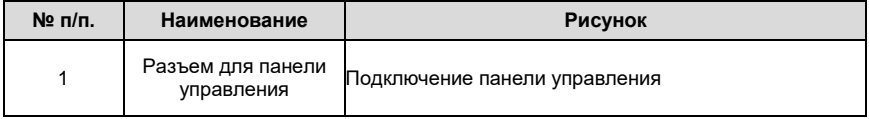

Goodrive 200A **СА** СТРО ПРОДУКЦИИ СА СА СТРОЕНО В СА СТРОЕНО Обзор продукции

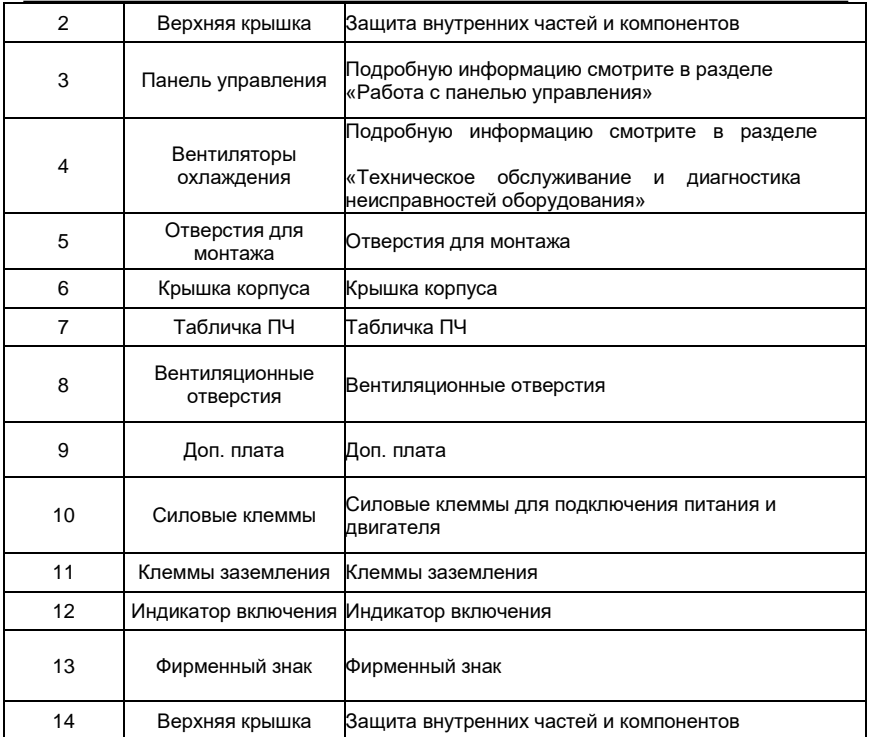

# **4. Инструкция по установке**

# <span id="page-24-1"></span><span id="page-24-0"></span>**4.1 Содержание главы**

В главе описана механическая установка и электрическое подключение.

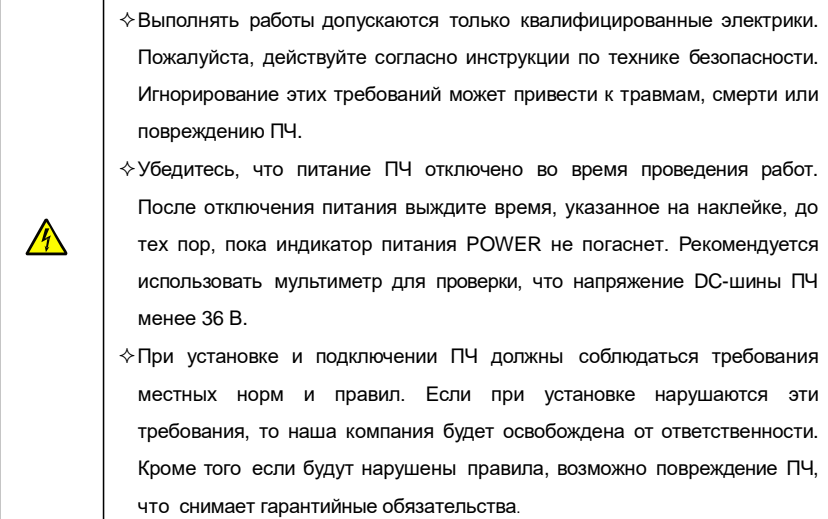

# <span id="page-24-3"></span><span id="page-24-2"></span>**4.2 Механическая установка 4.2.1 Окружающая среда**

Окружающая среда при установке является гарантией максимальной производительности и долгосрочной работы ПЧ.

Проверка перед установкой:

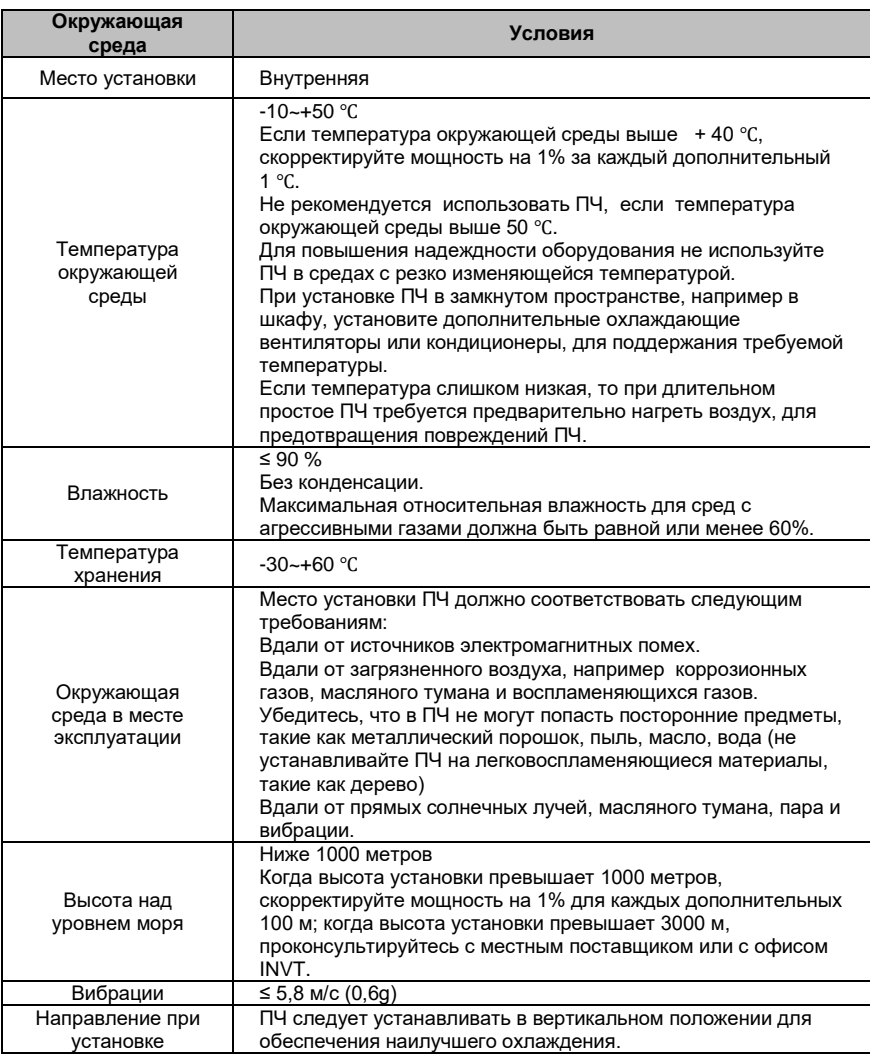

#### **Примечание:**

ПЧ серии Goodrive 200А должны устанавливаться в чистой вентилируемой среде согласно классу защиты корпуса.

Охлаждающий воздух должен быть чистым, без коррозионных материалов и электропроводящей пыли.

### <span id="page-26-0"></span>**4.2.2 Направление при установке**

ПЧ может быть установлен на стене или в шкафу.

ПЧ устанавливается только в вертикальном положении. Проверьте правильность

установки согласно требованиям указанным ниже. См. Главу *Размеры* для

получения данных по габаритно-установочным размерам ПЧ.

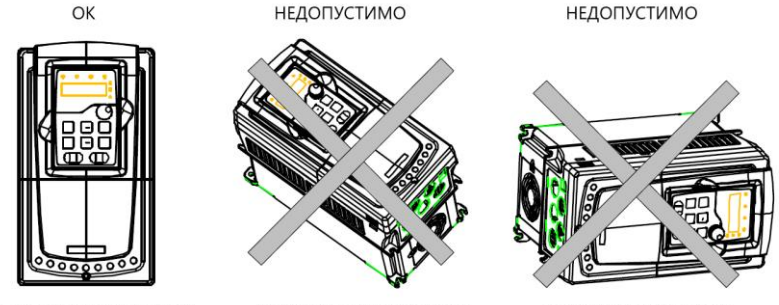

А. Вертикальная установка

В. Горизонтальная установка

С. Поперечная установка

Рис. 4-1 Направление установки

# **4.2.3 Способ установки**

ПЧ может быть установлен тремя разными способами, в зависимости от типоразмера:

- a) Настенный монтаж (модели 315G/355P и ниже);
- b) Фланцевый монтаж (модели 200G/220P и ниже). Необходимо дополнительное оборудование для некоторых моделей;
- c) Напольный монтаж (модели 220G/250P-500G). Необходимо дополнительное оборудование для некоторых моделей.

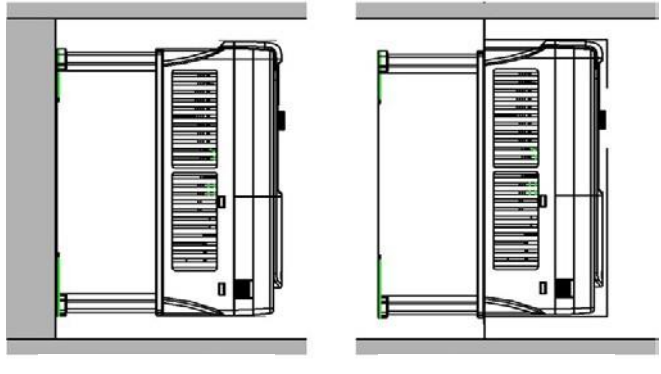

Настенный монтаж Фланцевый монтаж

Рис. 4-2 Способы установки

- (1) Отметьте отверстия перед установкой. Разметка отверстий указана в приложении.
- (2) Установите винты или болты в отмеченные отверстия.
- (3) Установите ПЧ на стену.
- (4) Надежно затяните винты в стене.

#### **Примечание:**

 Для моделей 0R7G-030G/037P необходима монтажная пластина для фланцевого монтажа; модели 037G/045P-200G/220P не требуют дополнительного оборудования для монтажа.

 Для напольной установки моделей 220G/250P-315G/355P необходимо опциональное установочное основание.

# <span id="page-27-0"></span>**4.2.3 Одиночная установка**

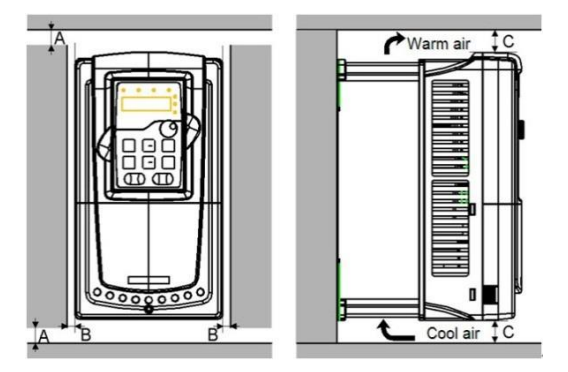

Рис. 4-3 Одиночная установка

**Примечание:** Минимальное пространство В и C – 100 мм.

# **4.2.4 Установка нескольких ПЧ**

Параллельная установка

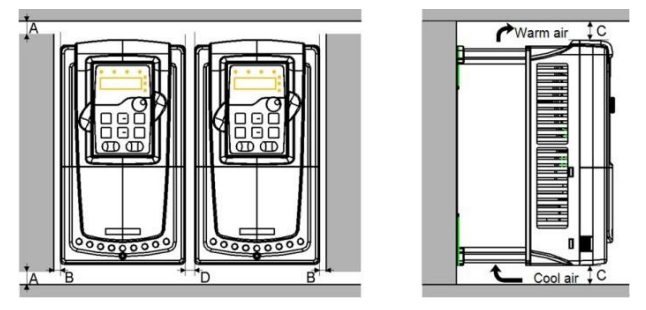

Рис. 4-4 Параллельная установка

#### **Примечание:**

Перед установкой ПЧ различных размеров, пожалуйста выровняйте их по верхней позиции, для удобства последующего обслуживания. Минимальное пространство B, D и C – 100 мм.

29

# <span id="page-29-0"></span>**4.2.5 Вертикальная установка**

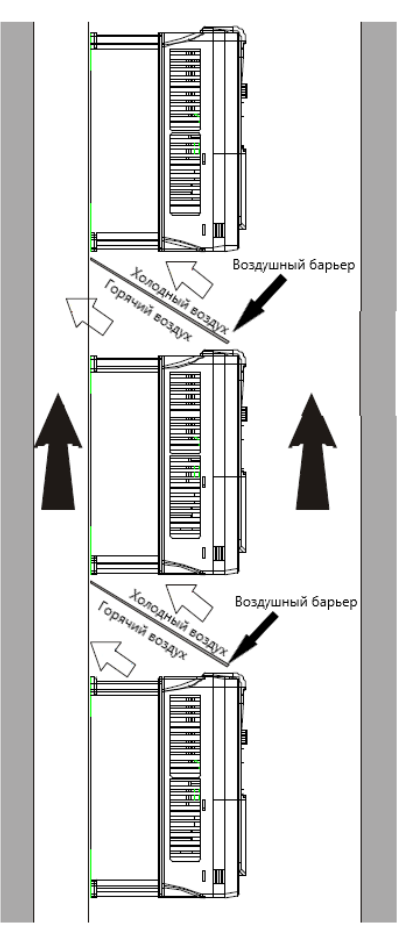

Рис. 4-5 Вертикальная установка

**Примечание:** Для достаточного охлаждения при вертикальной установке нескольких ПЧ следует установить воздушные барьеры.

# <span id="page-30-0"></span>**4.2.6 Наклонная установка**

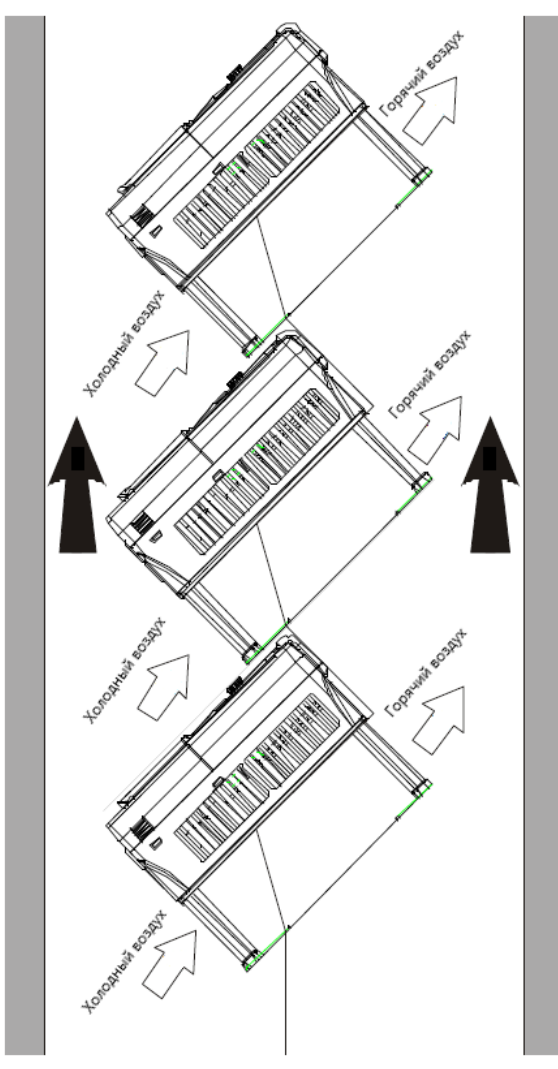

Рис. 4-6 Наклонная установка

**Примечание:** При наклонной установке обеспечьте разделение секций горячего и холодного воздуха, чтобы избежать взаимного влияния.

# <span id="page-31-0"></span>**4.3 Схемы подключения**

# <span id="page-31-1"></span>**4.3.1 Монтажная схема силовой цепи**

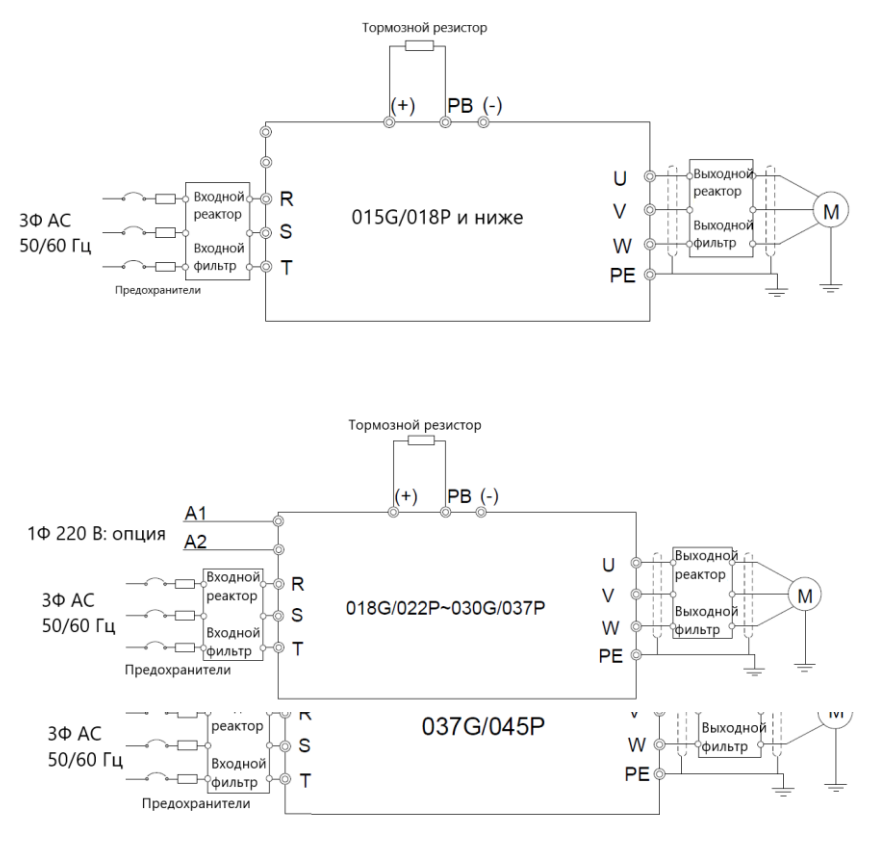

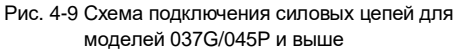

#### **Примечание**:

- Предохранители, DC реактор, тормозной модуль, тормозной резистор, входной реактор, входной фильтр, выходной реактор, выходной фильтр – дополнительное оборудование. Для подробной информации обратитесь к разделу «Дополнительное оборудование».
- A1 и A2 являются опцией.
- Между клеммами P1 и (+) по умолчанию установлена перемычка, для подключения DC-реактора, необходимо её снять.
- Перед подключением кабеля тормозного резистора уберите желтую этикетку с клемм PB, (+) и (-). В противном случае возможен плохой контакт.

### <span id="page-32-0"></span>**4.3.2 Клеммы силовой цепи**

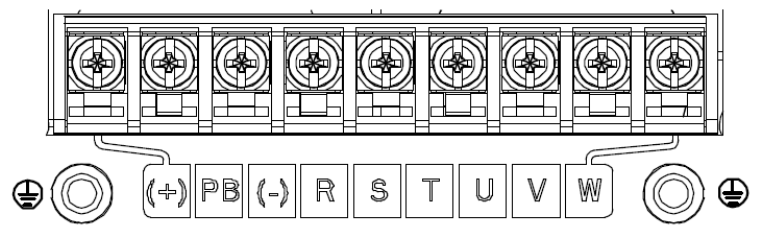

Рис. 4-10 Клеммы силовой цепи для моделей 0R7G-5R5G/7R5P

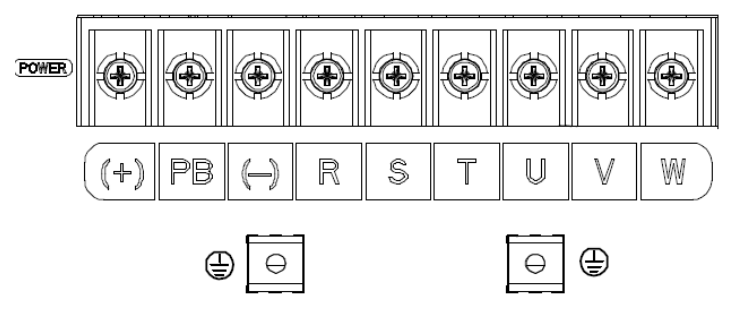

Рис. 4-11 Клеммы силовой цепи для моделей 7R5G/011P-015G/018P

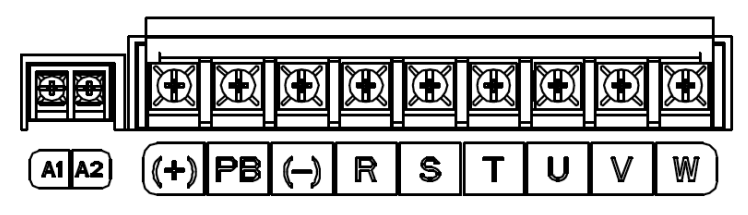

Рис. 4-12 Клеммы силовой цепи для моделей 018G/022P

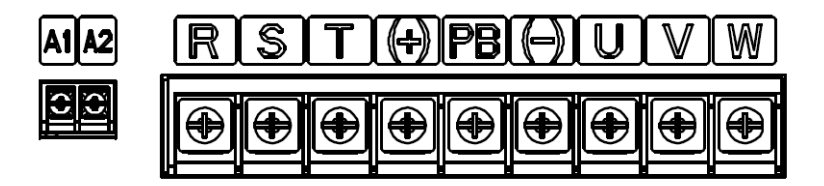

Рис. 4-13 Клеммы силовой цепи для моделей 022G/030P-030G/037P

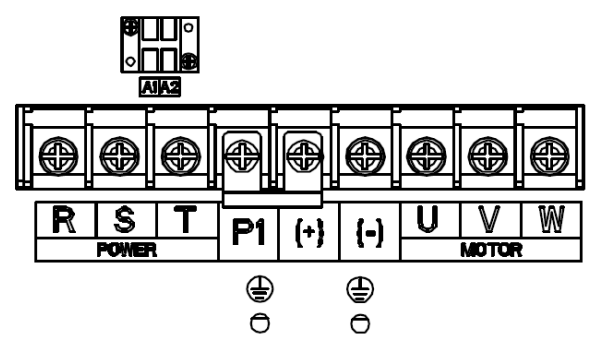

Рис. 4-14 Клеммы силовой цепи для моделей 037G/045P-055G/075P

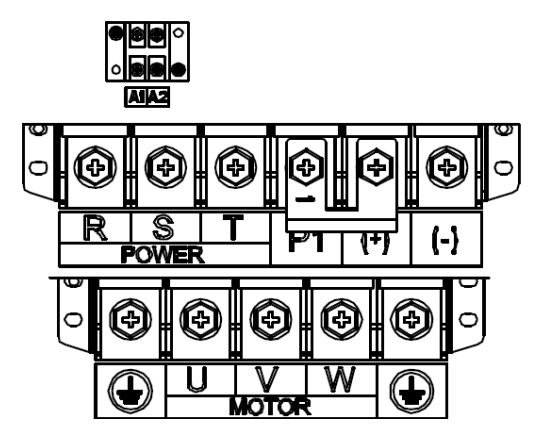

Рис. 4-15 Клеммы силовой цепи для моделей 075G/090P-110G/132P

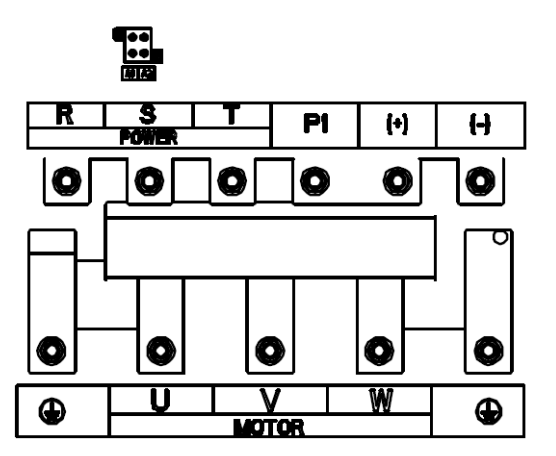

Рис. 4-16 Клеммы силовой цепи для моделей 132G/160P-200G/220P

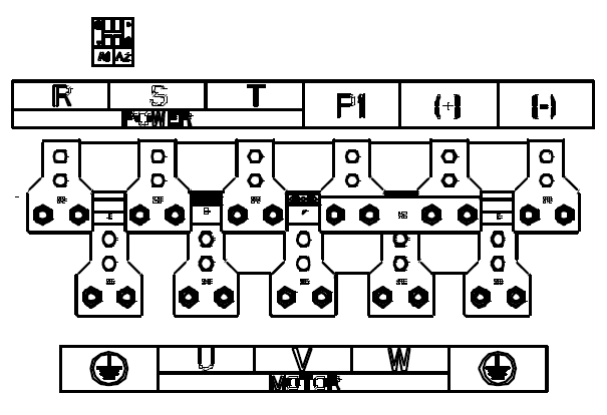

Рис. 4-17 Клеммы силовой цепи для моделей 220G/250P-315G/355P

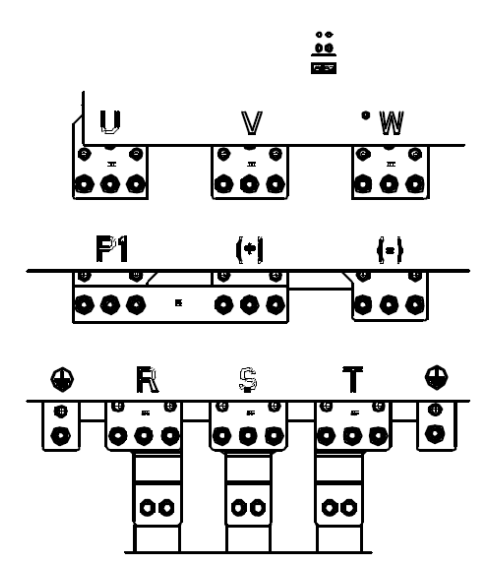

Рис. 4-18 Клеммы силовой цепи для моделей 355G/400P-500G
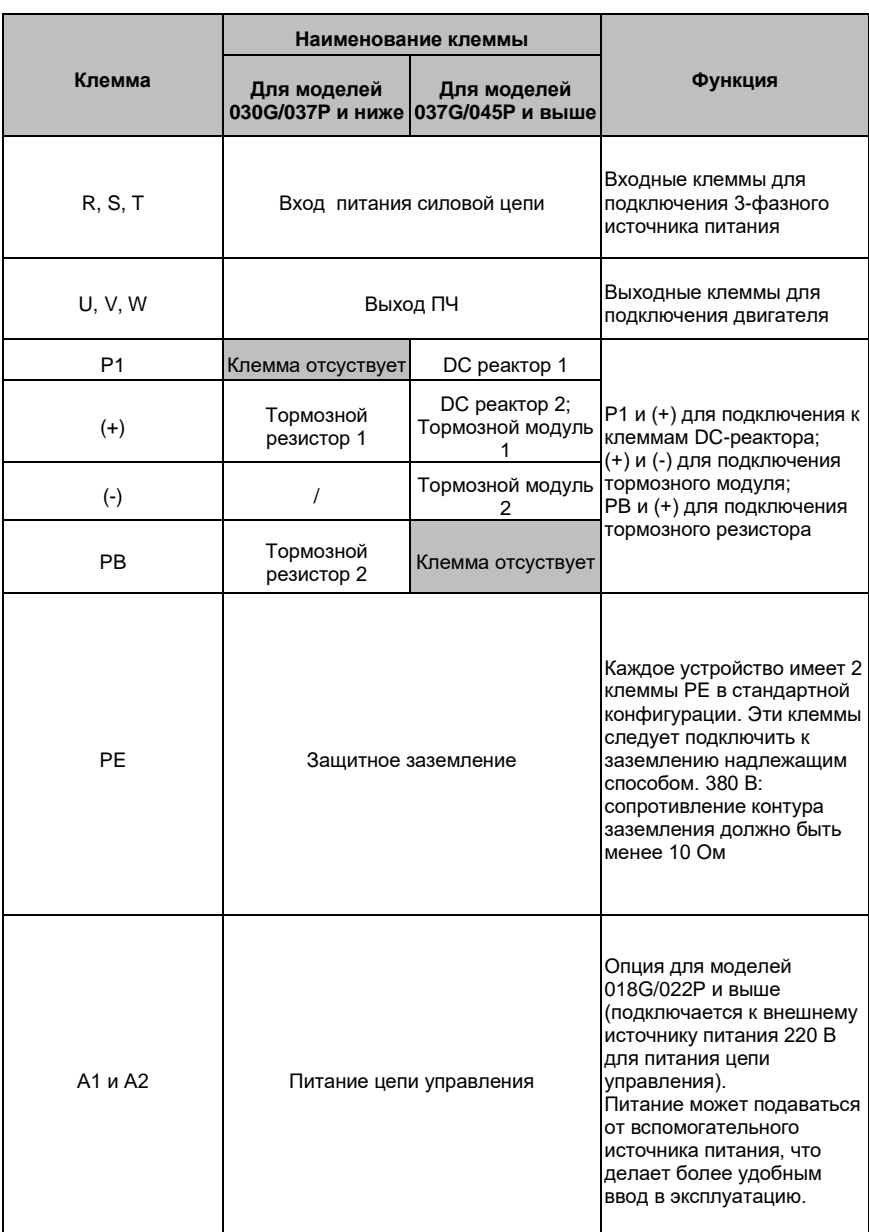

#### **Примечание:**

- Не используйте асимметричный кабель для подключения к двигателю. Если симметричный кабель для подключения двигателя помимо заземляющего проводника имеет проводящий экран, то подключите экран к клеммам заземления со стороны двигателя и со стороны ПЧ.
- Тормозные резисторы, блоки торможения и DC-реактор являются дополнительным оборудованием.
- Кабели питания, двигателя и управления должны быть проложены отдельно друг от друга и на расстоянии не менее 20 см.
- При совместном использовании шины постоянного тока ПЧ должны быть одинаковой мощности и их включение/выключение должно быть одновременным.
- При совместном использовании шины постоянного тока при подключении необходимо учесть баланс токов на входе, для чего рекомендуется использовать уравнительные реакторы.

#### **4.3.3 Подключение клемм силовой цепи**

1.Подключите провод заземления кабеля входного питания к клемме заземления (**PE**). Подключите кабелй входного питания к клеммам **R**, **S** и **Т** и закрепите.

2. Подключите провод заземления кабеля двигателя к клемме заземления ПЧ . Подключите провода фаз **U**, **V** и **W** к клеммам и закрепите.

3. Подключите опциональный тормозной резистор с экранированным кабелем к клеммам **РВ** и **+**.

4. Закрепите кабели вне ПЧ механическим способом.

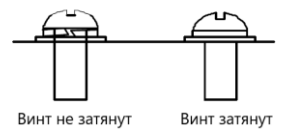

Правильная установка винтов

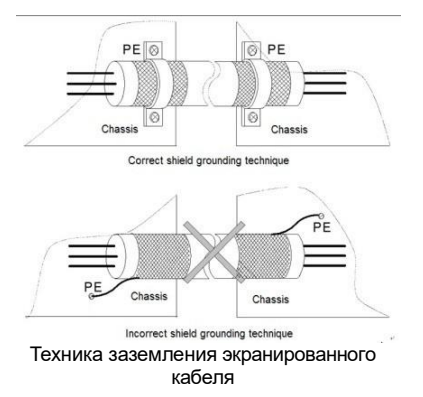

**4.3.4. Схема подключения цепей управления**

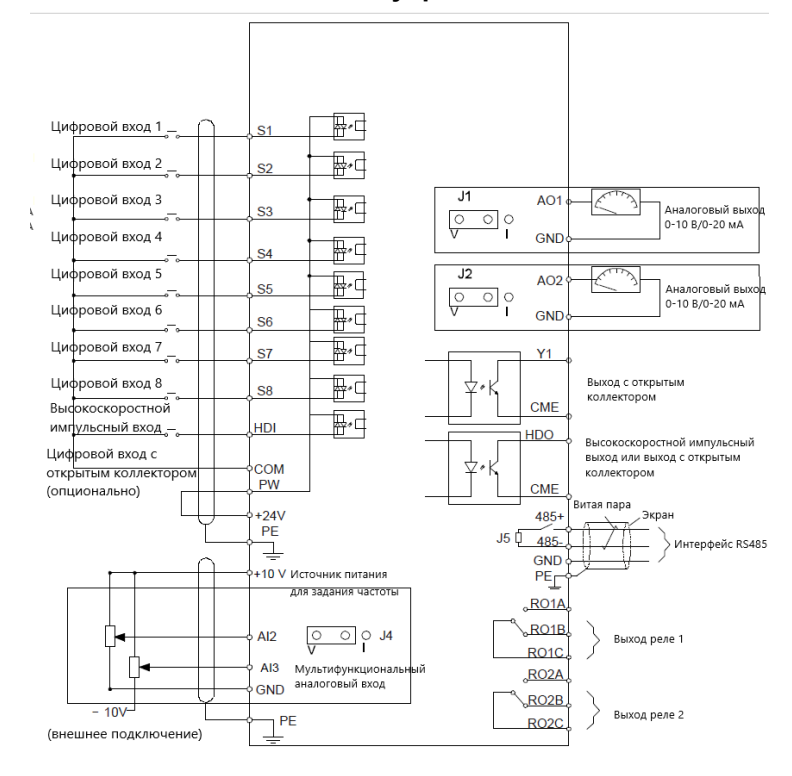

Рис. 4-19. Схема подключения цепей управления и контроля

39

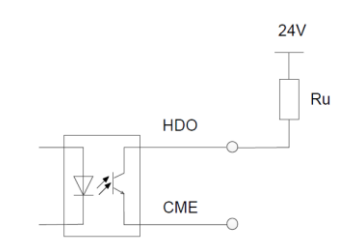

Рис. 4-20. Схема подключения к HDO

**Примечание**: выход с открытым коллектором HDO при подключении внешнего питания 24 В требуется использовать резистор (Ru). Рекомендуется использовать резистор с мощностью 1 Вт или 2 Вт, сопротивлением 700~1000 Ом.

# **4.3.5 Клеммы цепей управления**

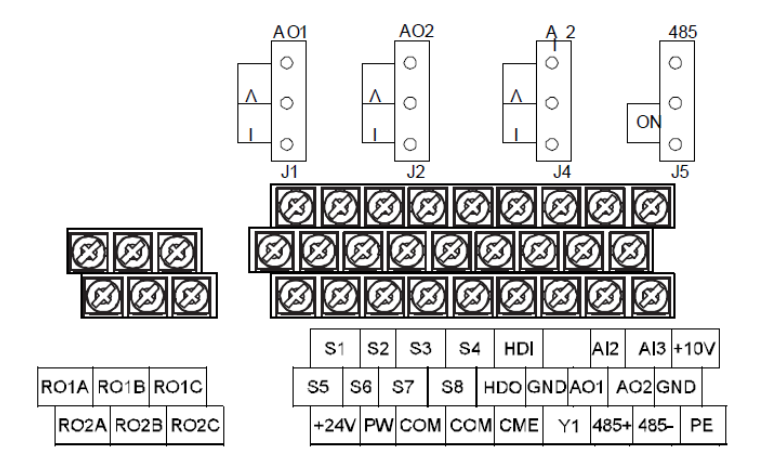

Рис. 4-21. Клеммы цепей управления моделей 015G/018P и ниже

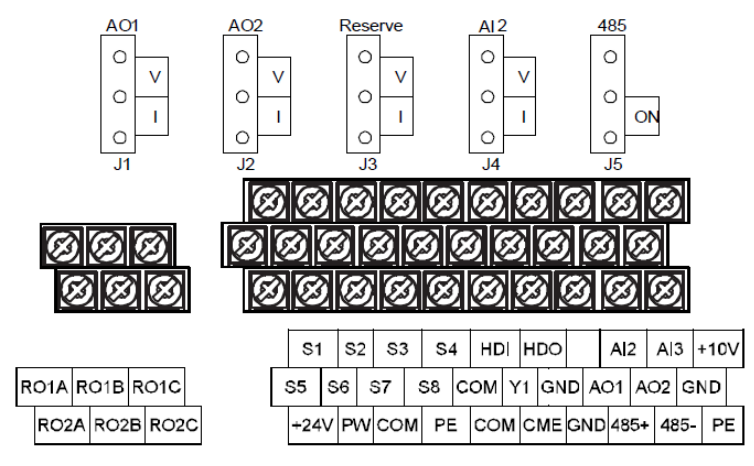

Рис. 4-22. Клеммы цепей управления моделей 018G/022P и выше

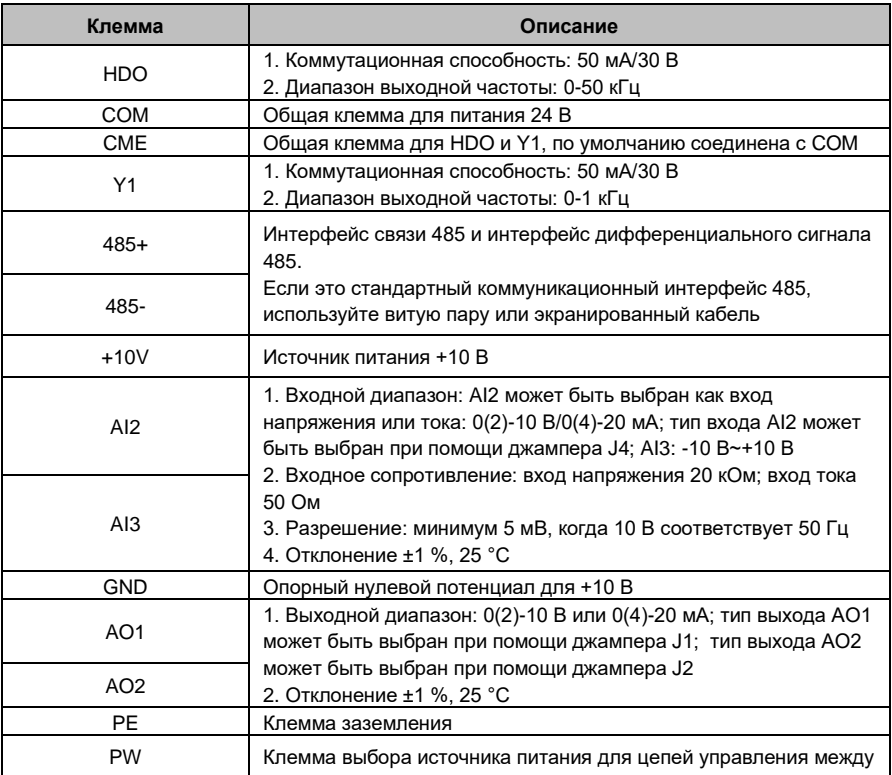

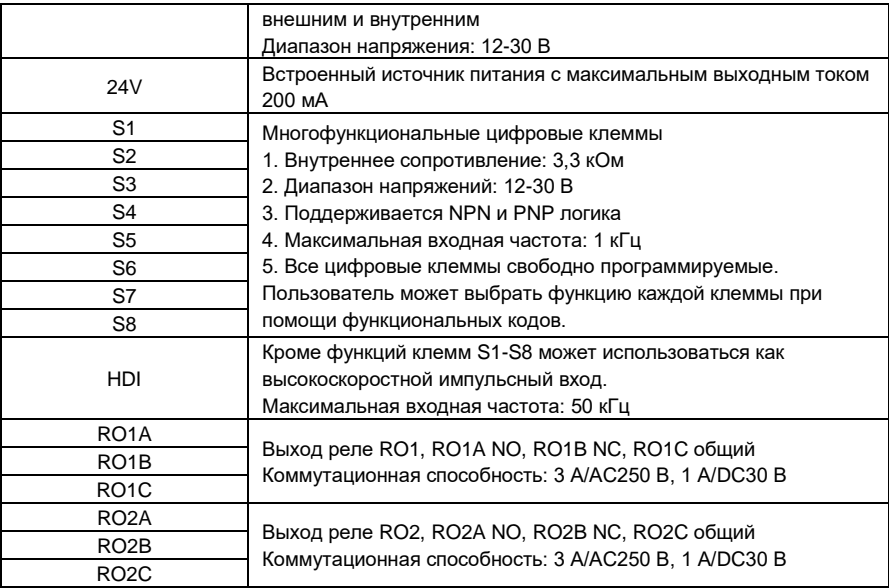

## **4.3.6 Подключение входных/выходных сигналов**

Пожалуйста, используйте U-образный контакт, чтобы задать режим NPN или PNP и внутренний или внешний источник питания. Значение по умолчанию — NPN – внутренний источник питания.

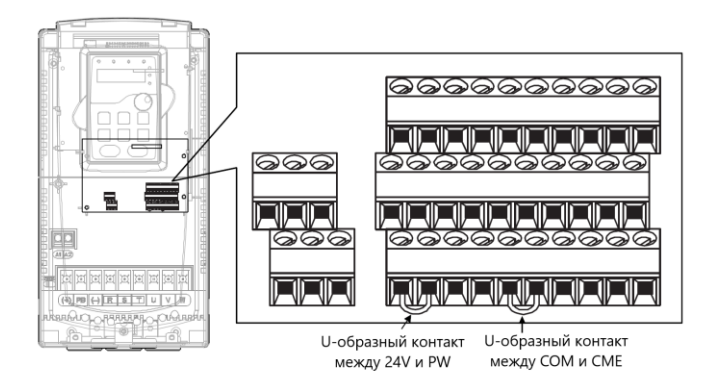

Рис. 4-21. U-образный контакт

Если используется сигнал от NPN транзистора, установите U-образный контакт между

+ 24V и PW, как показано ниже, согласно используемому источнику питания.

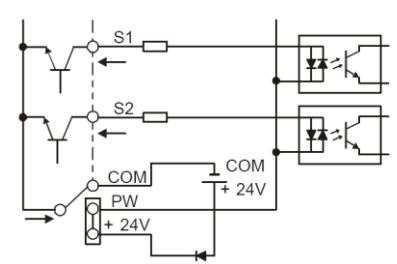

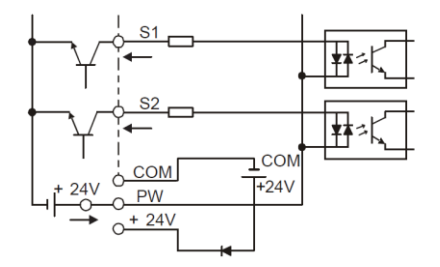

Внутреннее питание (NPN режим) Внешнее питание (NPN режим)

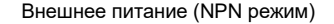

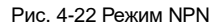

Если используется сигнал от PNP транзистора, установите U-образный контакт, как

показано ниже, согласно используемому источнику питания.

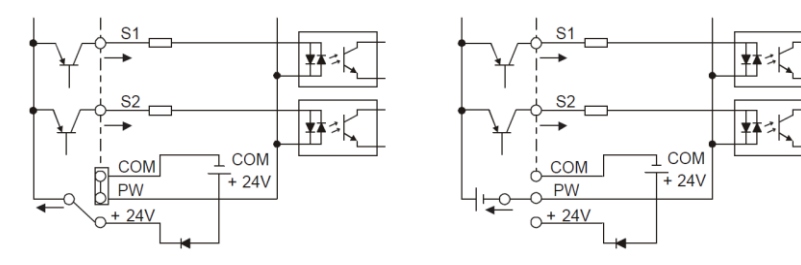

Внутреннее питание (PNP режим) Внешнее питание (PNP режим)

Рис. 4-23 Режим PNP

# **4.4 Устройства защиты**

# **4.4.1 Защита кабеля питания и ПЧ от короткого замыкания**

Защите кабель питания и ПЧ при возникновении короткого замыкания и тепловой перегрузки.

Организовать защиту необходимо в соответствии с местными нормами и правилами.

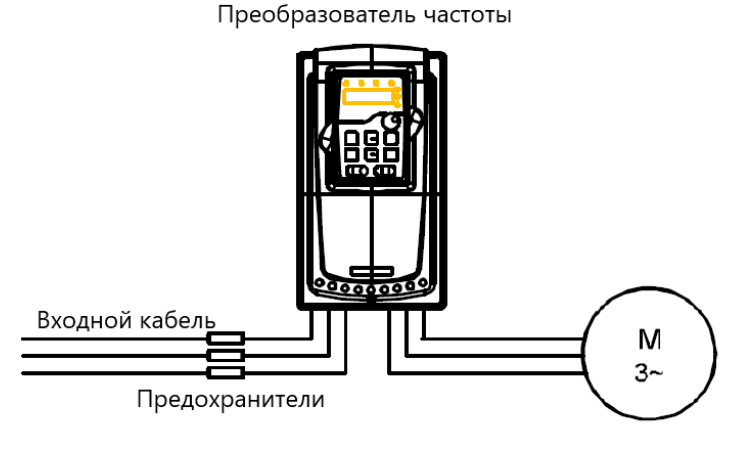

Рис. 4-24Подключение предохранителей

**Примечание:** Выберите предохранители как указано в данном руководстве.

Предохранители защитят входной кабель питания от короткого замыкания. А так же защитят окружающие устройства, если в ПЧ произойдёт короткое замыкание.

#### **4.4.2 Защита двигателя и кабеля от короткого замыкания**

ПЧ защищает кабель двигателя и сам двигатель в случае короткого замыкания ситуация, когда кабель двигателя выбран согласно номинальному току ПЧ. Устройства дополнительной защиты не требуются.

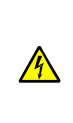

**Если к ПЧ подключены несколько двигателей, то для защиты каждого кабеля и двигателя должны использоваться отдельные выключатели тепловой перегрузки. Этим устройствам могут потребоваться отдельные предохранителидля защиты от короткого замыкания.**

### **4.4.3 Защита двигателя от тепловой перегрузки**

,Согласно правилам, двигатель должен быть защищен от тепловой перегрузки и должен быть выключен при обнаружении тока перегрузки. ПЧ включает в себя функцию тепловой защиты двигателя, которая защищает двигатель и блокирует выход, выключая ток при необходимости.

### **4.4.4 Подключение схемы «Байпас»**

Это необходимо для обеспечения непрерывной работы оборудования, в случае неисправности ПЧ или других аварийных ситуациях.

Можно использовать также в случае применения ПЧ в качестве устройства плавного пуска.

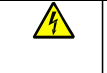

## **Никогда не подключайте кабели питания ПЧ к выходным клеммам U, V и W. Это может привести к повреждению ПЧ.**

Используйте механически сблокированне контакторы (пускатели), чтобы гарантировать, что кабели двигателя не связаны с кабелем питания и не подключены к выходным клеммам ПЧ.

# **5. Работа с панелью управления**

#### **5.1 Содержание главы**

Эта глава содержит следующее:

- •Описание кнопок управления, индикаторов, дисплея, а также способы изменения
- параметров, кодов функций.
- •Запуск ПЧ.

#### **5.2 Панель управления**

Панель управления используется для управления ПЧ серии Goodrive 200А, считывания данных и параметров, а также для их изменения.

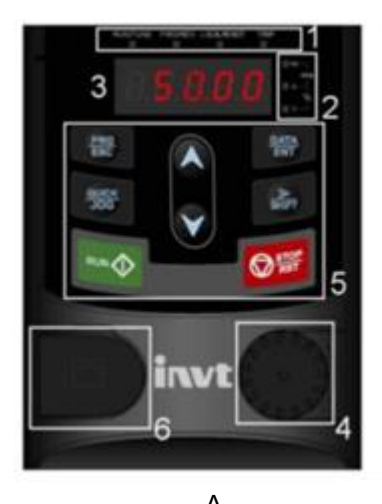

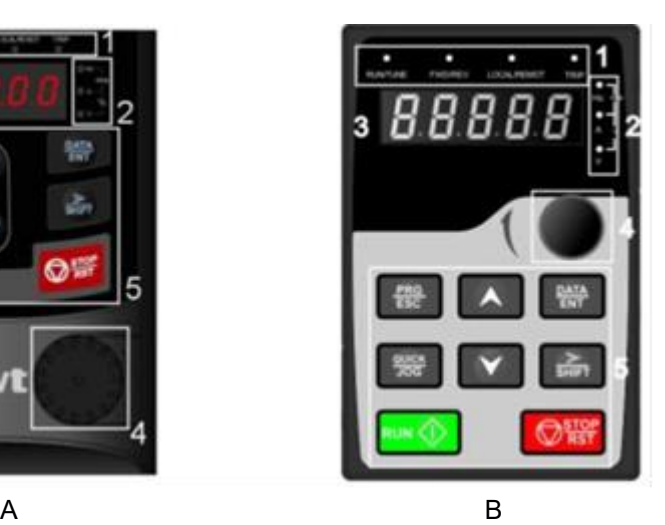

Рис. 5-1 Внешний вид панели управления

#### **Примечание:**

- На Рис. 5-1, А показан внешний вид панели управления моделей 0R7G-015G/018P, а на Рис. 5-1, В панель управления моделей 018G/022P-500G.
- Модели 0R7G-015G/018P поддерживают опциональную внешнюю LED панель и все модели поддерживают LCD панель. LCD панель поддерживает несколько языков, функцию копирования параметров, дисплей с высоким разрешением, а установочные размеры совместимы с LED панелью.
- Используйте винты или монтажную пластину,чтобы установить внешнюю панель управления. Если Вам необходимо использовать панель управления на расстоянии от ПЧ,

используйте сетевой кабель с разъемами RJ45. Выносная панель является дополнительной опцией для моделей 0R7G-030G/037P, и входит в стандартную конфигурацию для моделей 037G/045P-500G.

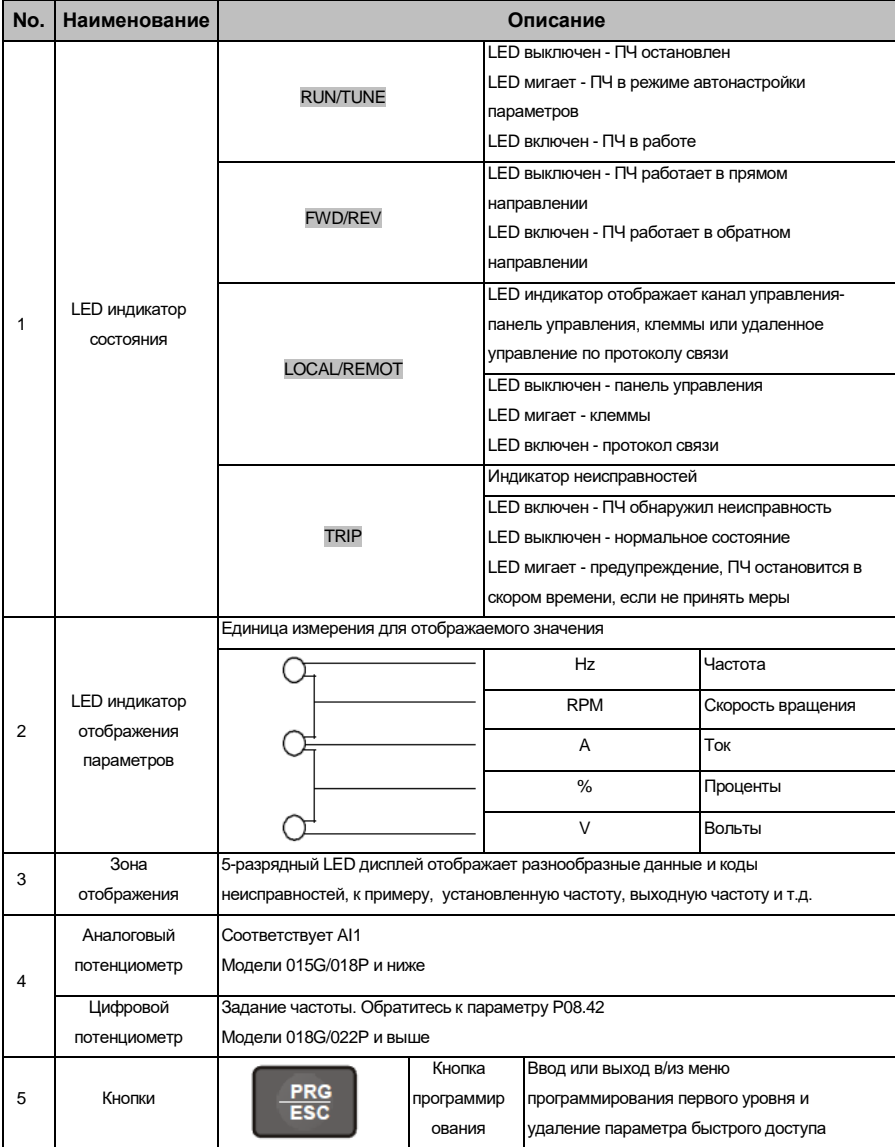

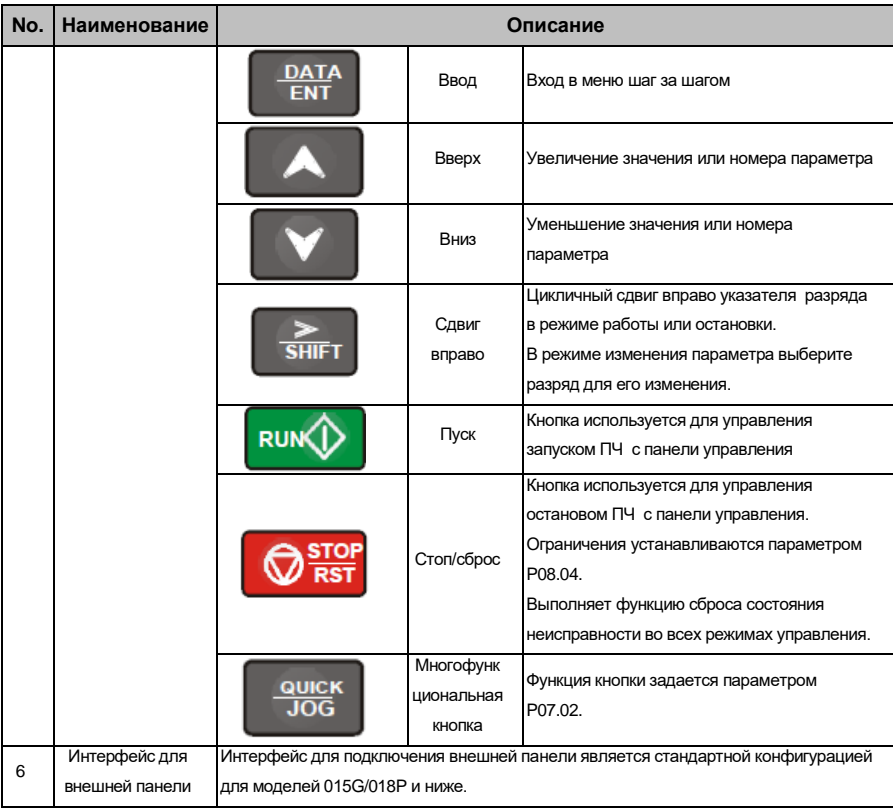

# **5.3 Состояние панели управления**

Информация на панели управления Goodrive 200А отражает одно из состояний ПЧ: режима останова, режим работы, редактирование параметров, состояние неисправности и т.д.

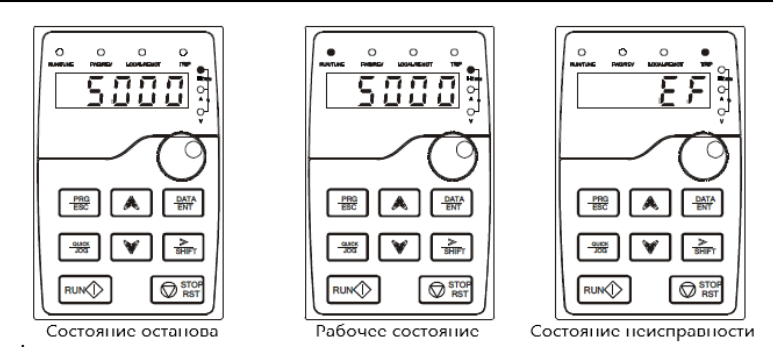

Рис.5-2 Отображаемые состояния

### 5.4 Работа с панелью управления

Управление ПЧ при помощи панели управления. Смотрите подробное описание структуры

функциональных кодов в краткой диаграмме.

## 5.4.1 Изменение кодов функций ПЧ

В ПЧ имееютя три уровня меню:

- 1. Номер группы кода функций (меню первого уровня)
- 2. Таблица кодов функций (меню второго уровня)
- 3. Значение кода функций (меню третьего уровня)

Замечания: Нажатие на кнопки PRG/ESC и DATA/ENT позволяет вернуться из меню третьего уровня в меню второго уровня.

Различие: нажатие на кнопку DATA/ENT сохранит параметры в панель управления, и затем автоматически; возвратится к меню второго уровня со смещением к следующему функциональному коду в то время как нажатие PRG/ESC непосредственно возвратится к меню второго уровня, не сохраняя параметры, и продолжит оставаться в текущем функциональном коде.

В меню третьего уровня: Если бит параметра не мигает, это означает, что код функции не может быть изменен. Возможные причины:

1) Этот код функции не является изменяемым параметром, например это фактический параметр, операция записи и так далее;

2) Этот код функции не изменяется в режиме «Работа», но изменяется в состоянии останова.

Пример: Установите код функции Р00.01 с 0 в 1.

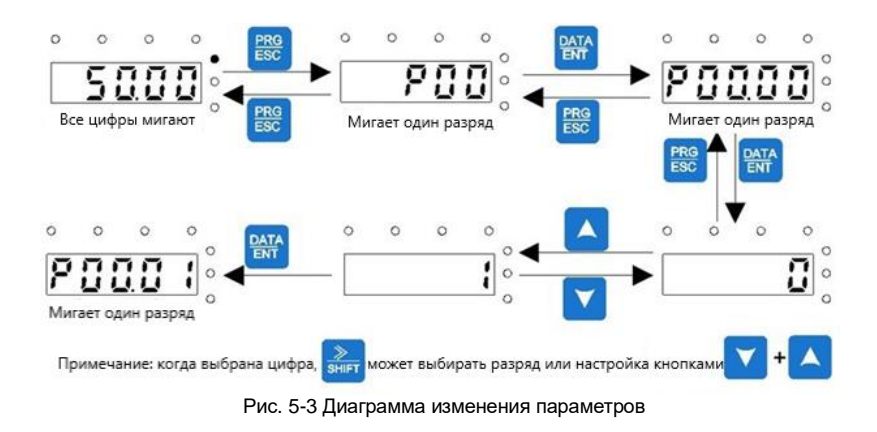

### **5.4.2 Установка пароля ПЧ**

ПЧ серии Goodrive 200А имеет функцию защиты паролем пользователя. Когда Вы устанавливаете параметр P7.00 в ненулевое значение, то это значение становится паролем пользователя.Послевыхода из интерфейса редактирования кодов функций, защита паролем вступит в силу спустя 1минуту. Когда на дисплее будет отображаться «0.0.0.0.0.», при нажатии кнопки PRG/ESC для входа в режим редактирования, то это значит, что требуется ввести правильный пароль пользователя для входа в интерфейс.

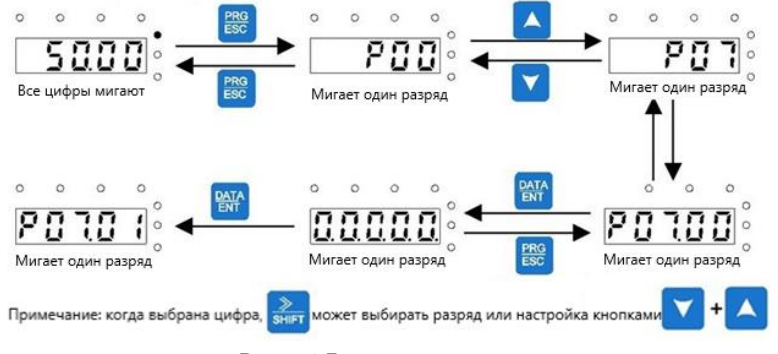

Рис. 5-4 Диаграмма установки параля

**5.4.3 Просмотр параметров состояния ПЧ с помощью кодов функций**

Для оценки состояния ПЧ серии Goodrive 200А используется группа P17.

Пользователи могут войти в P17 , чтобы отследить состояние ПЧ.

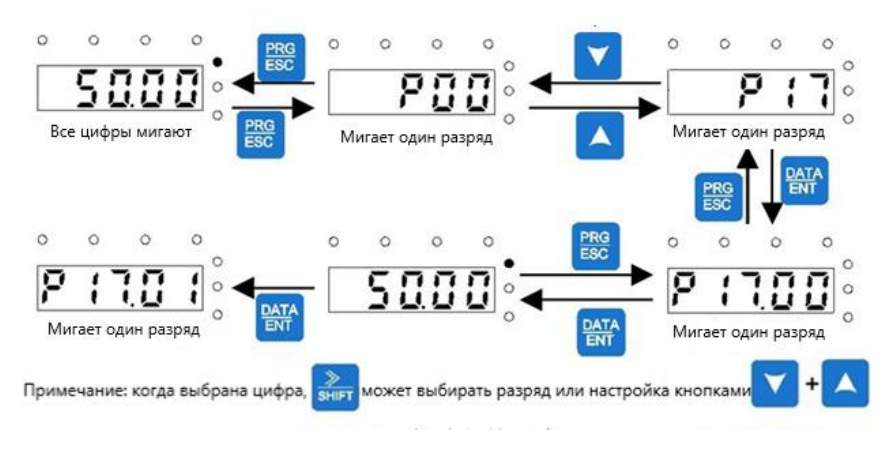

Рис. 5-5 Схема просмотра параметров состояния ПЧ

# **6. Параметры функций**

#### **6.1 Содержание главы**

В этой главе приводится список и описание параметров функций.

#### **6.2 Общие параметры функций ПЧ серии Goodrive 200А**

Функциональные параметры ПЧ серии Goodrive 200А разделены на 30 групп (P00 ~ P29) согласно их функциям, P18 ~ P28 зарезервированы. Каждая функциональная группа содержит определенные функциональные коды, применяемые в меню 3-х уровеней. Например «P08.08» означает восьмой код функции в группе функций P8, группа P29 защищена заводским паролем, и пользователям запрещен доступ к этим параметрам.

Для удобства настройки кодов функций, функциональный номер группы соответствует меню первого уровня, функциональный код соответствует меню второго уровня, и функциональный код соответствует меню третьег уровня.

**1.** Ниже приводится инструкция списков функций:

**Первый столбец** «Код функции»: коды функций группы параметров и параметры;

**Второй столбец** «Имя»: полное имя параметров функции;

**Третий столбец «**Описание»: подробное описание функциональных параметров;

**Четвертый столбец** "Значение по умолчанию": исходные значения функциональных параметров;

**Пятый столбец** "Изменение": изменение кода функций (параметры кодов функций могут быть изменены в определенных состояниях или изменение может быть недоступно), ниже приведено описание:

"○":означает, что значение параметра могут быть измененов состоянии «останов» и «работа»;

"◎":означает, что значение параметра не может быть измененов состоянии «работа»;

"●":означает, что значение параметра – реальное значение, которое не может быть изменено.

(ПЧ автоматически контролирует изменение параметров, чтобы избежать непреднамеренных действий).

**2.** "Система исчисления параметра" является десятичным (DEC), если параметр выражается в шестнадцатиричном формате, то параметры отделены друг от друга при редактировании. Диапазон установки определенных битов - 0~F

(шестнадцатеричный).

3. «Значение по умолчанию» означает, что параметр функции будет восстанавливать значение по умолчанию при восстановлении параметров по умолчанию.

4. Для лучшей защиты параметров ПЧ имеет защиту паролем. После установки пароля (любое значение Р07.00 отличное от нуля), система вступит в состояние проверки пароля, при нажатии кнопки PRG/ESC на дисплее будет отображаться «0.0.0.0.0.». Если пользователь не введет правильный пароль, то режим редактирования будет недоступен. Если защита паролем разблокирована, пользователь может свободно изменять пароль, и ПЧ будет работать согласно последним параметрам. Когда Р07.00 установлен в 0, пароль может быть отменен. Если Р07.00 не равен 0, то параметры защищены паролем. При изменении параметров через протокол связи, функция пароля такая же, как описано выше.

### Группа Р00 - Основные функции

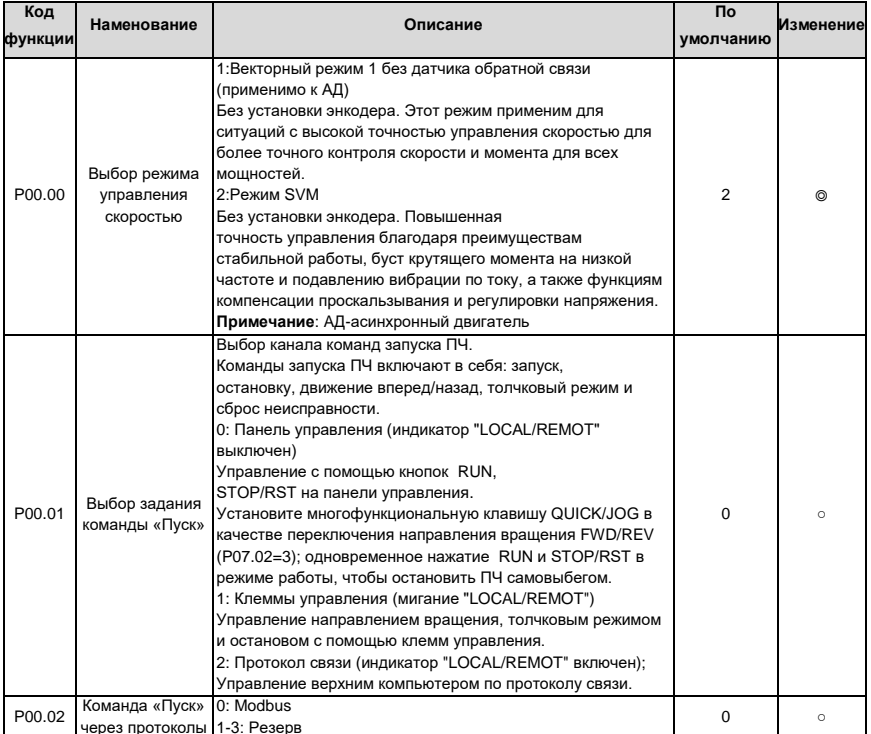

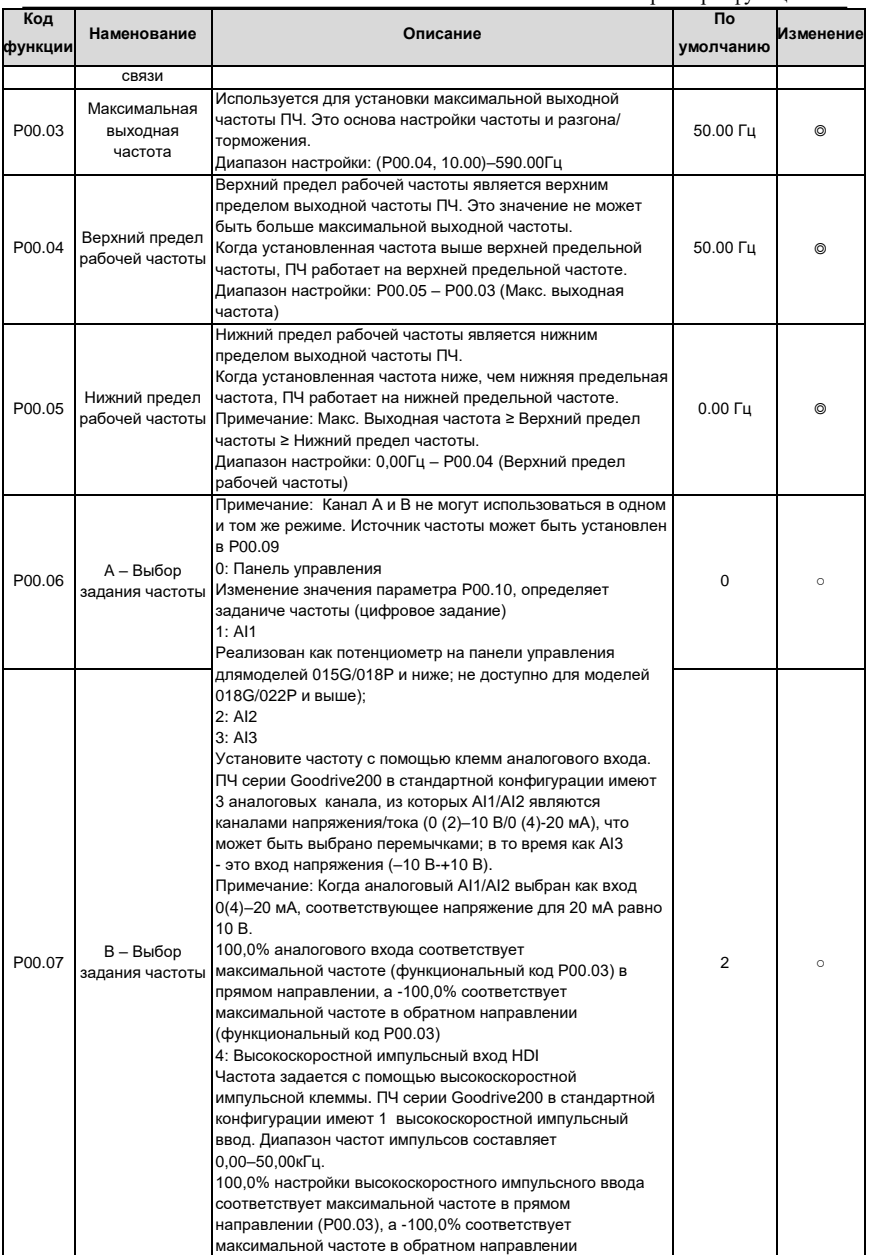

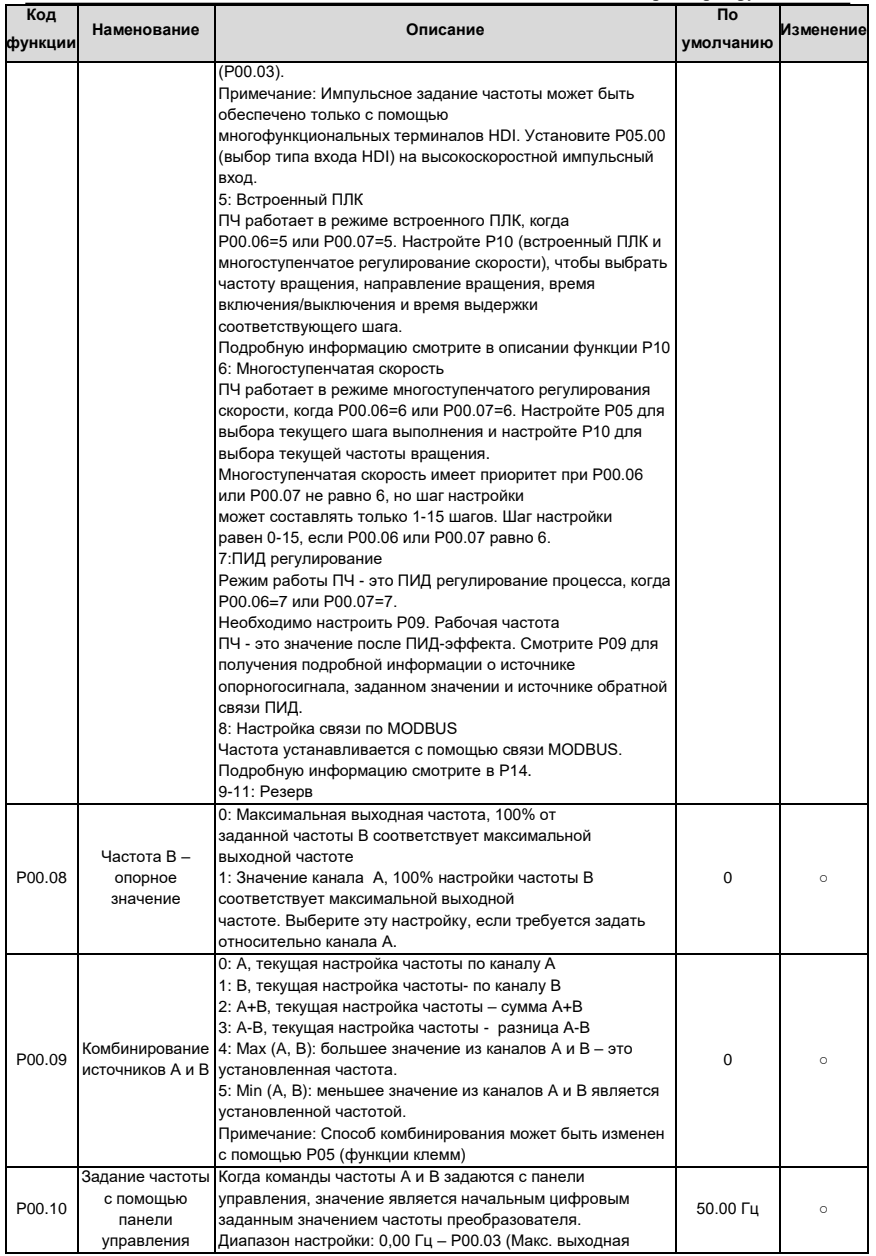

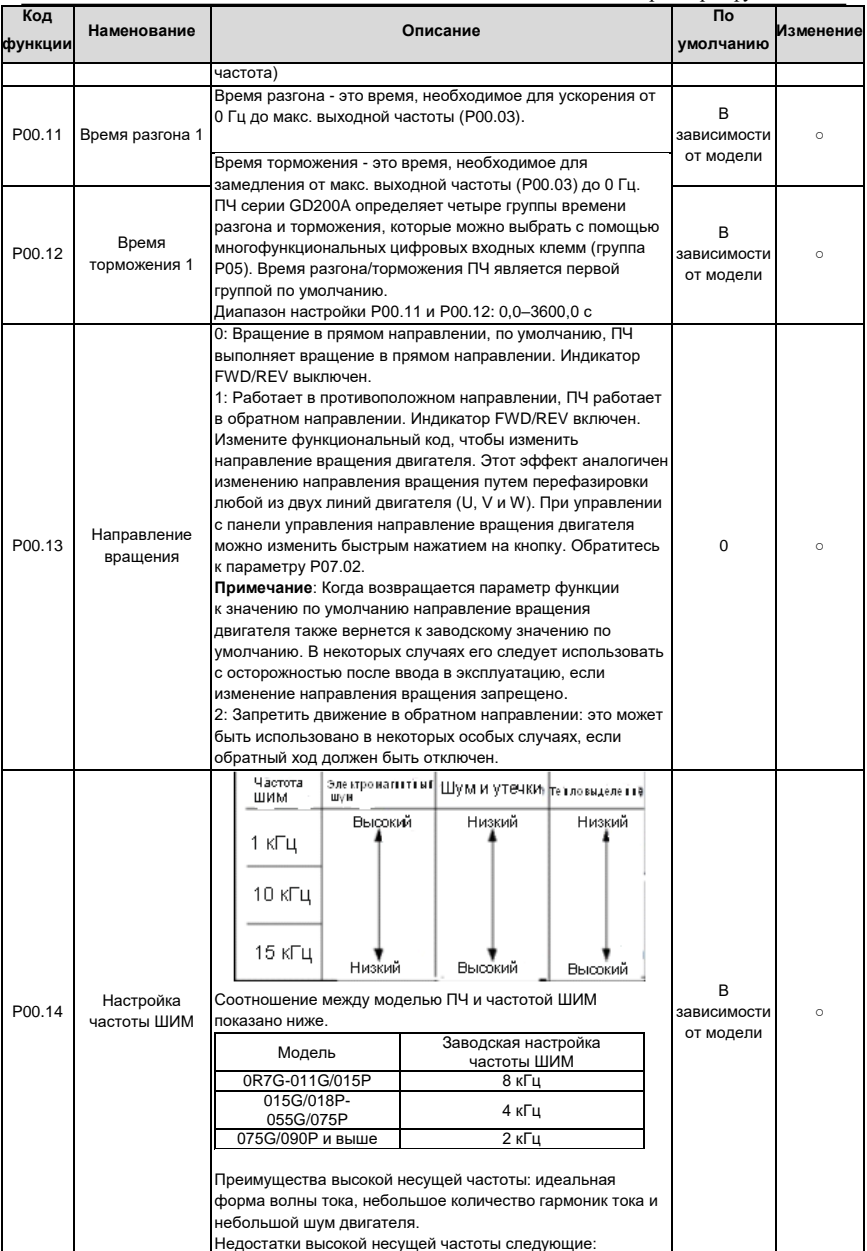

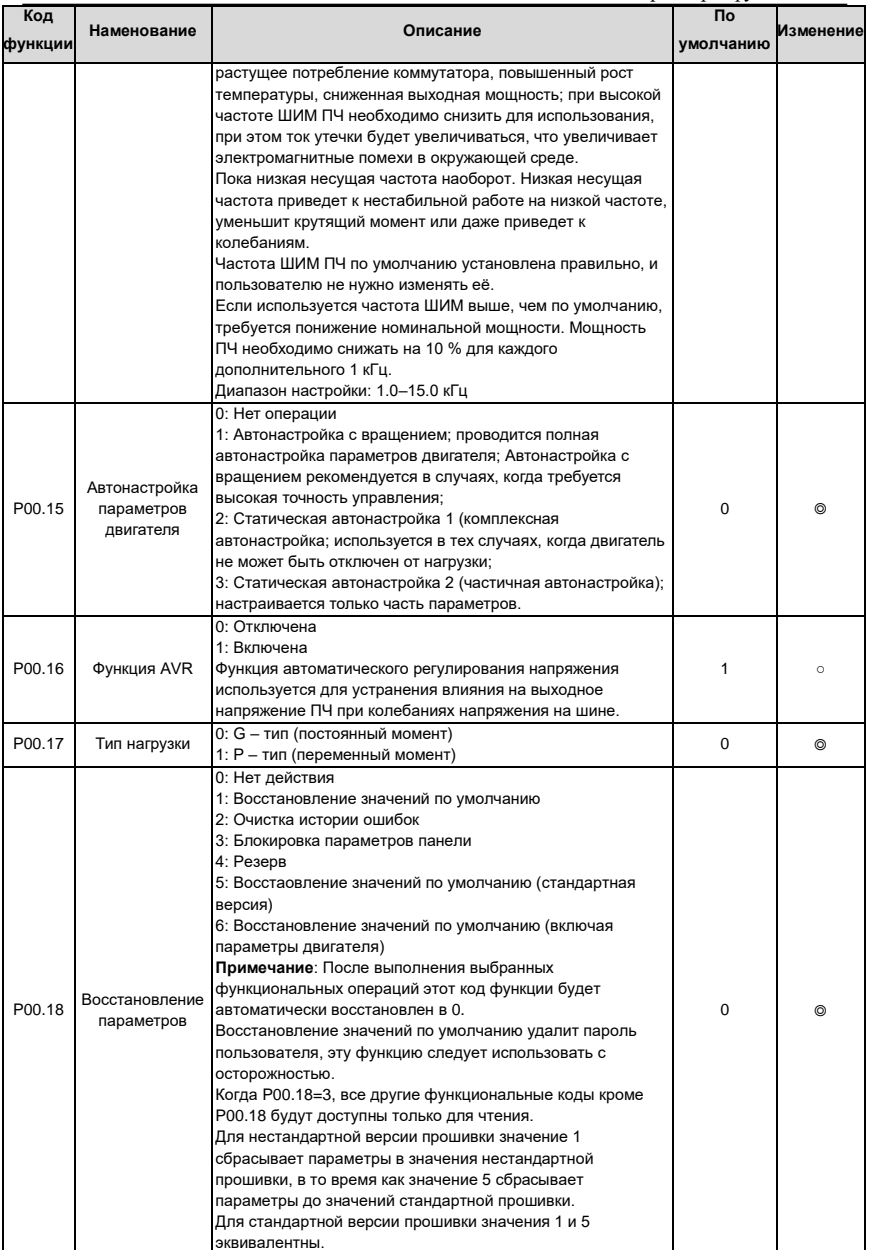

# **Группа P01 – Управление «Пуск/Останов»**

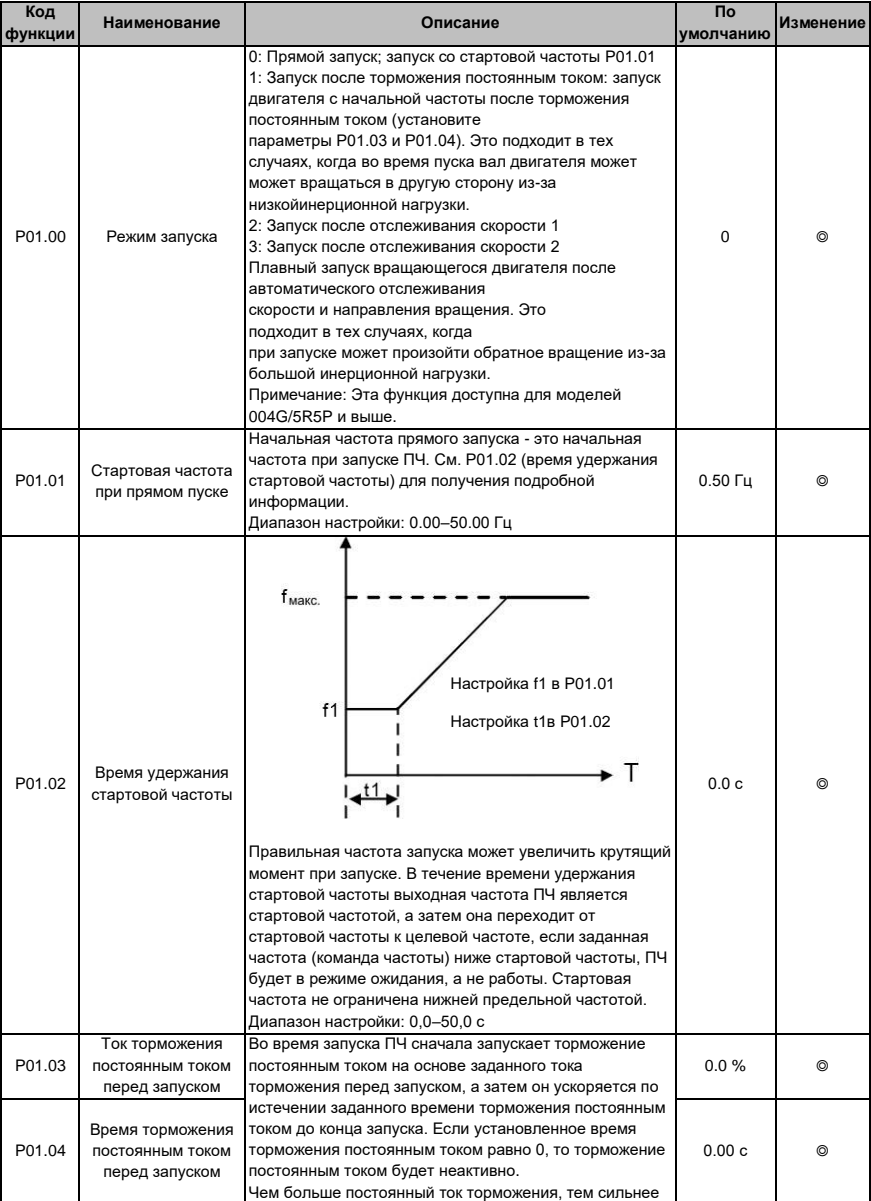

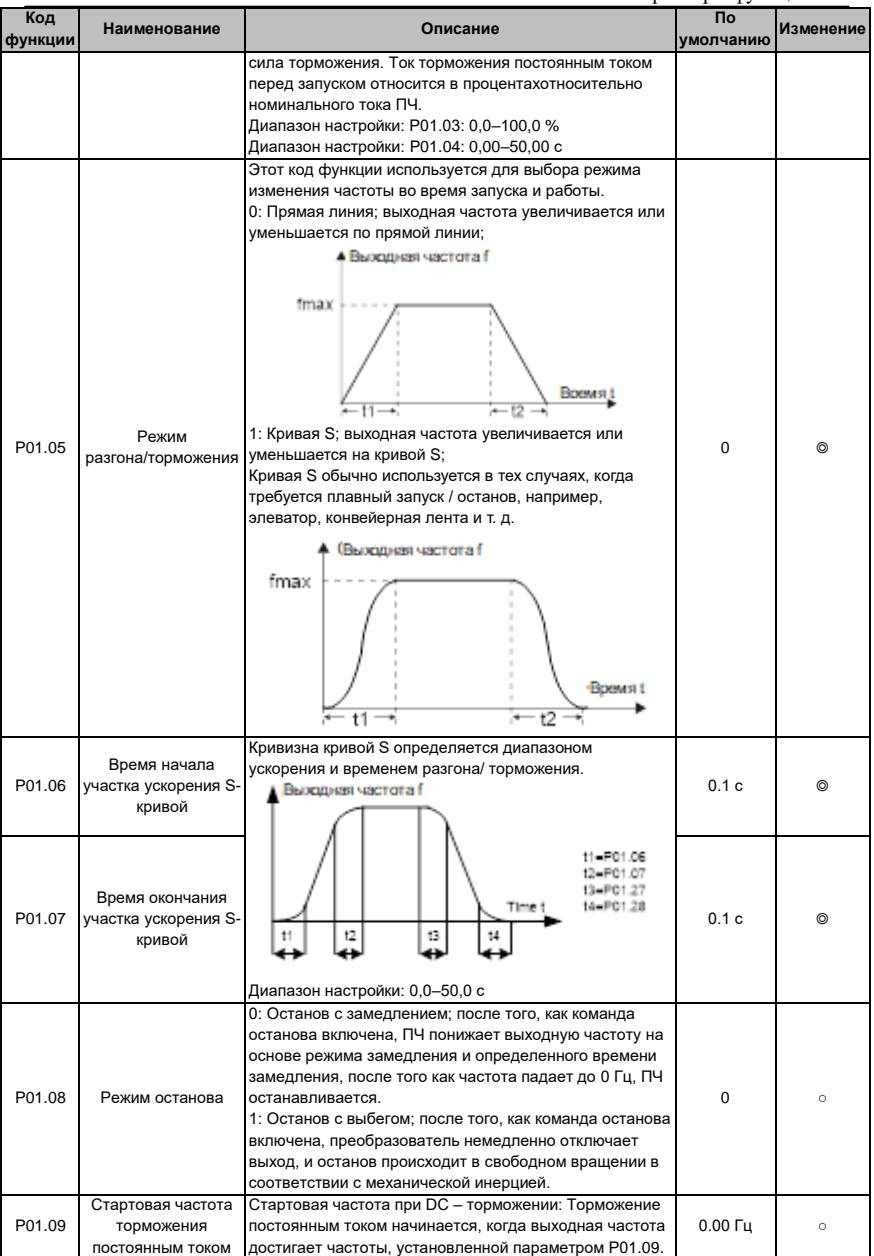

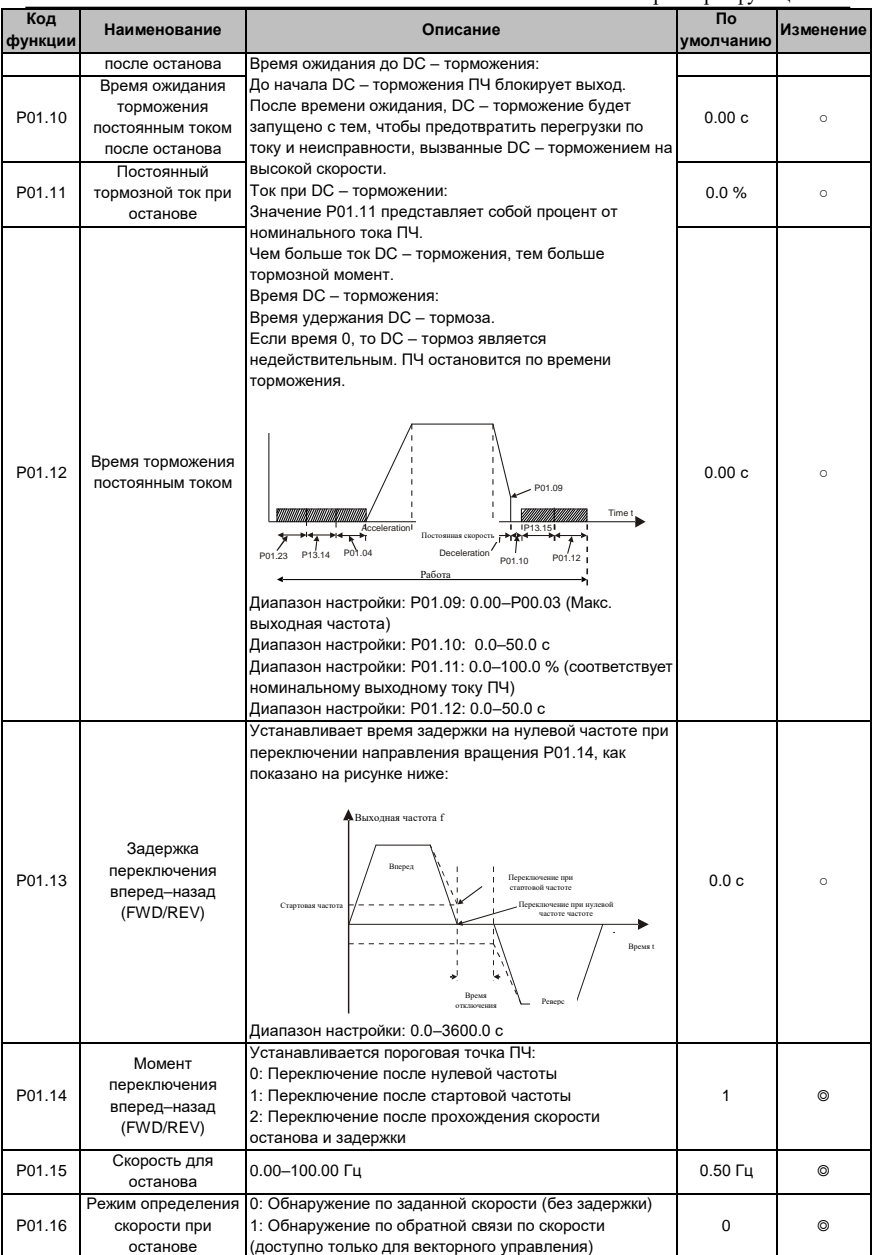

Goodrive 200A

Параметры функций

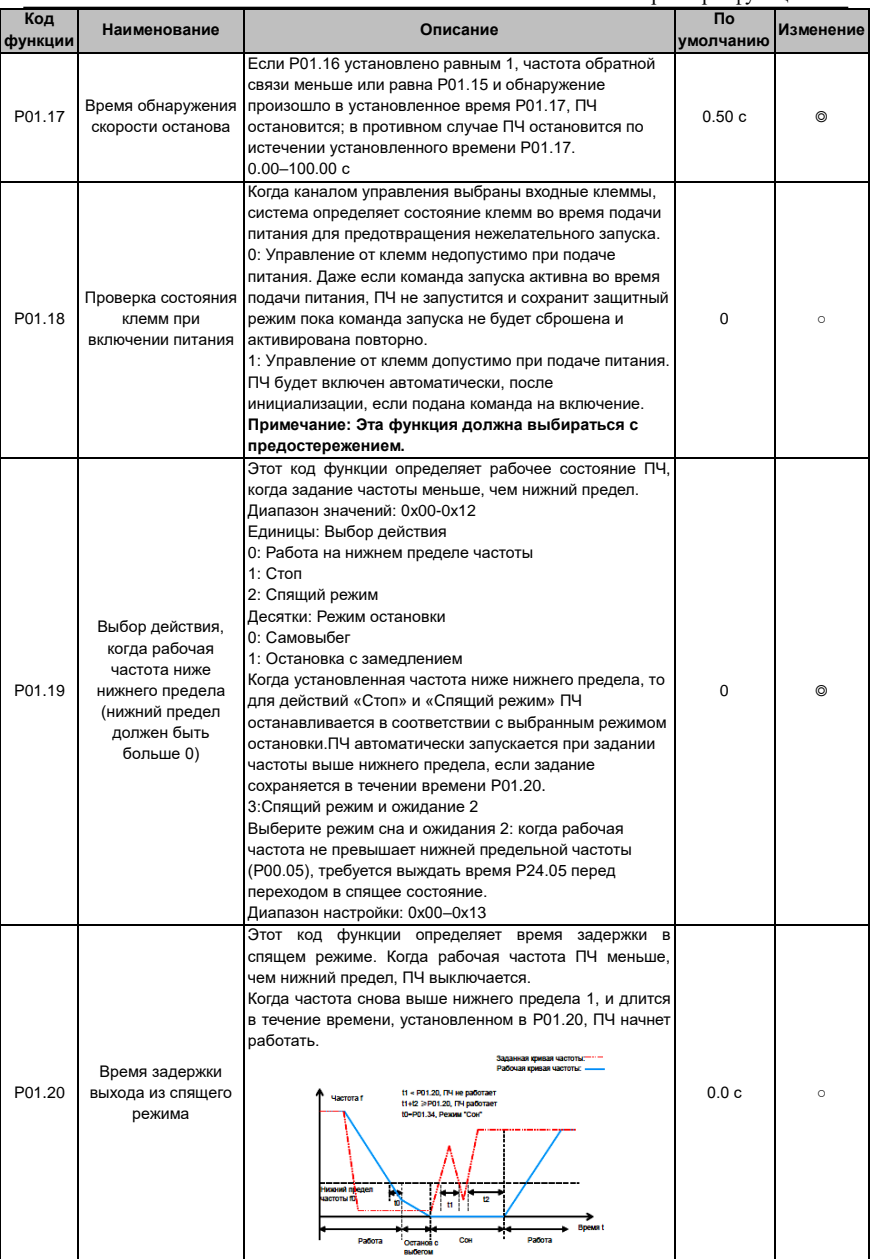

61

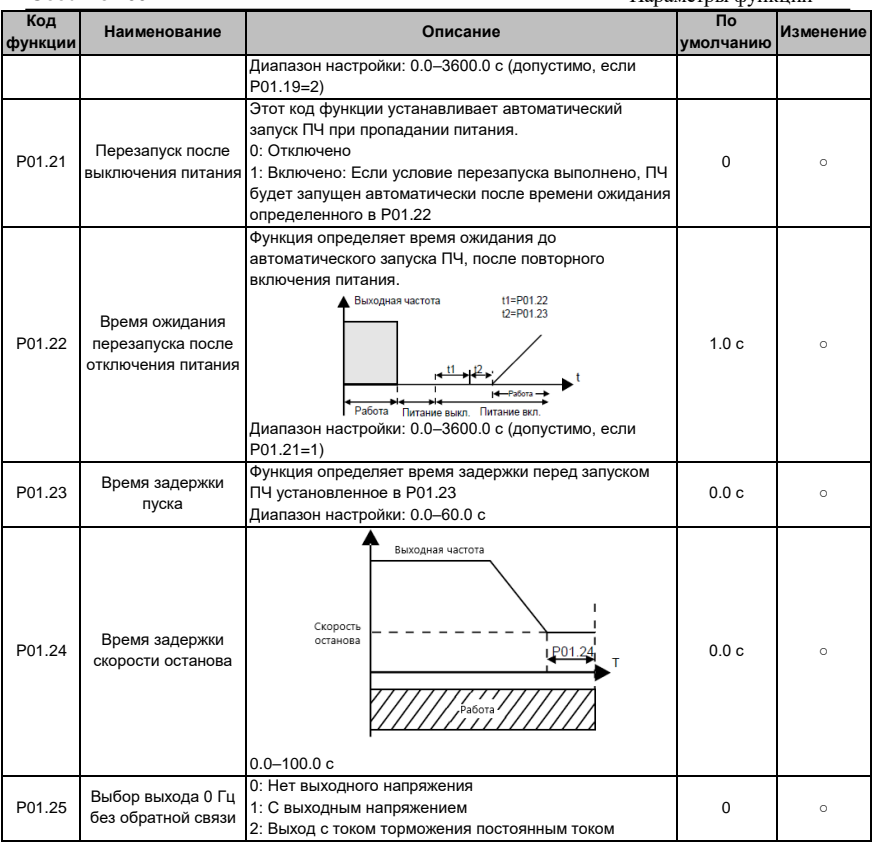

# **Группа P02 – Параметры двигателя 1**

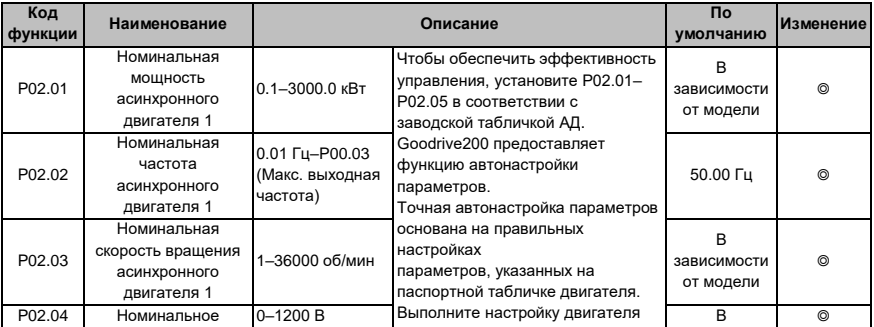

62

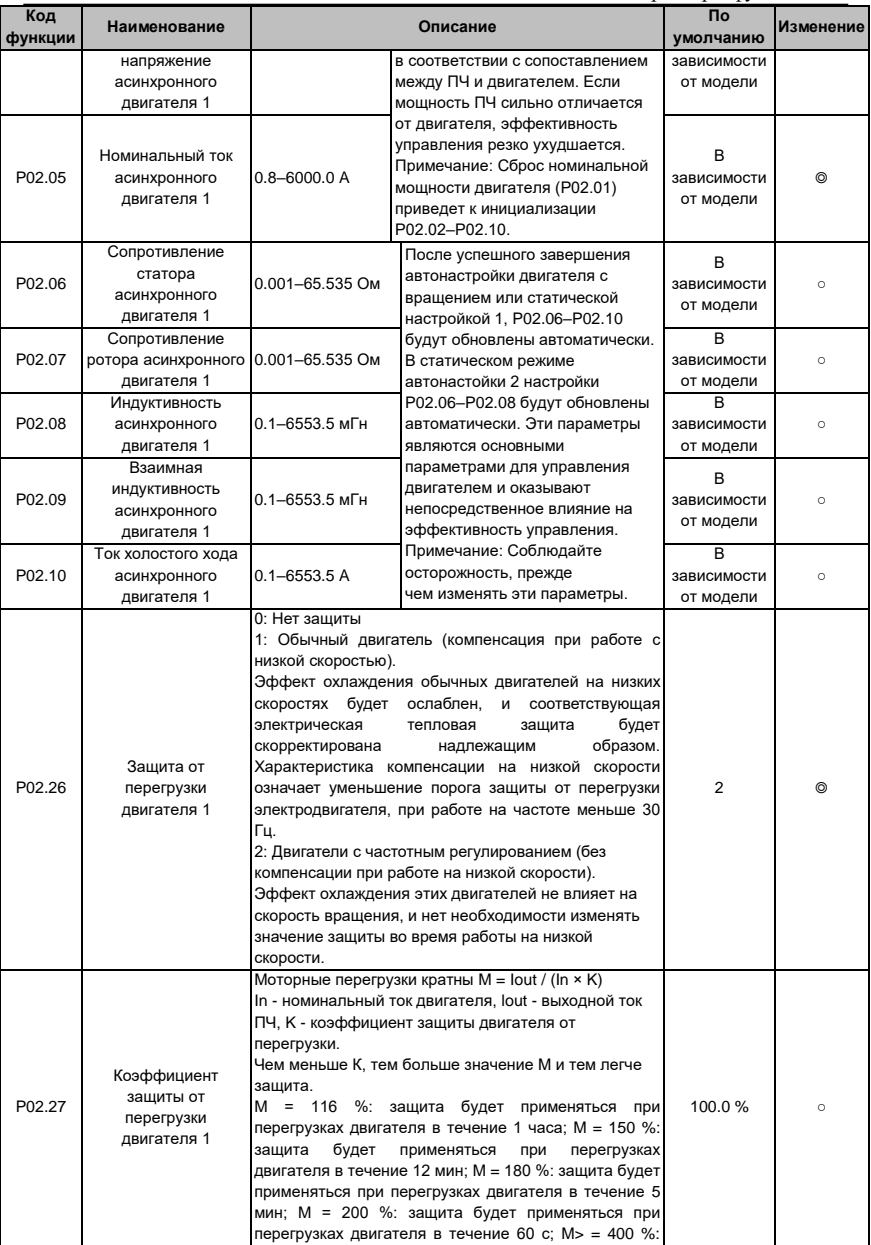

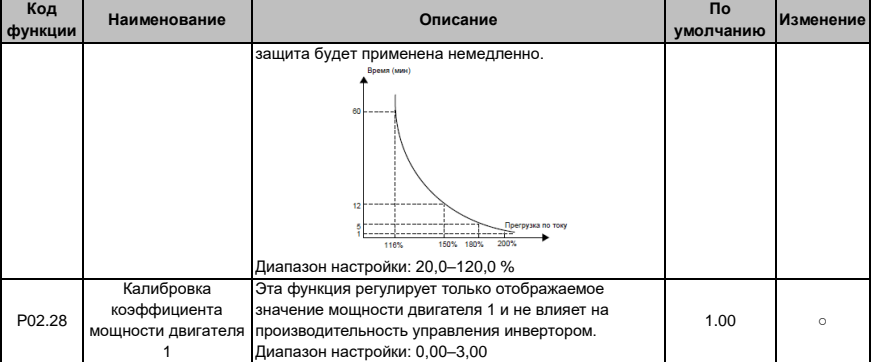

# Группа Р03 - Векторное управление

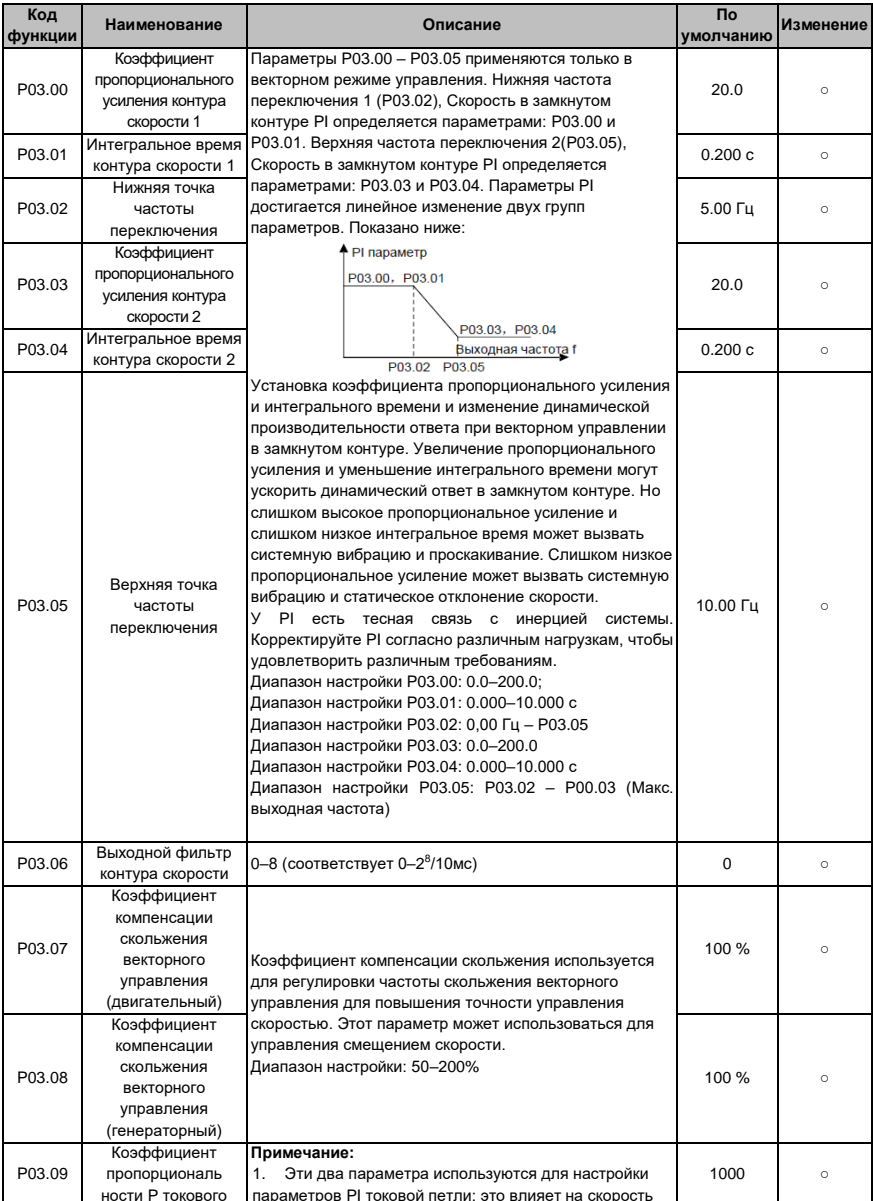

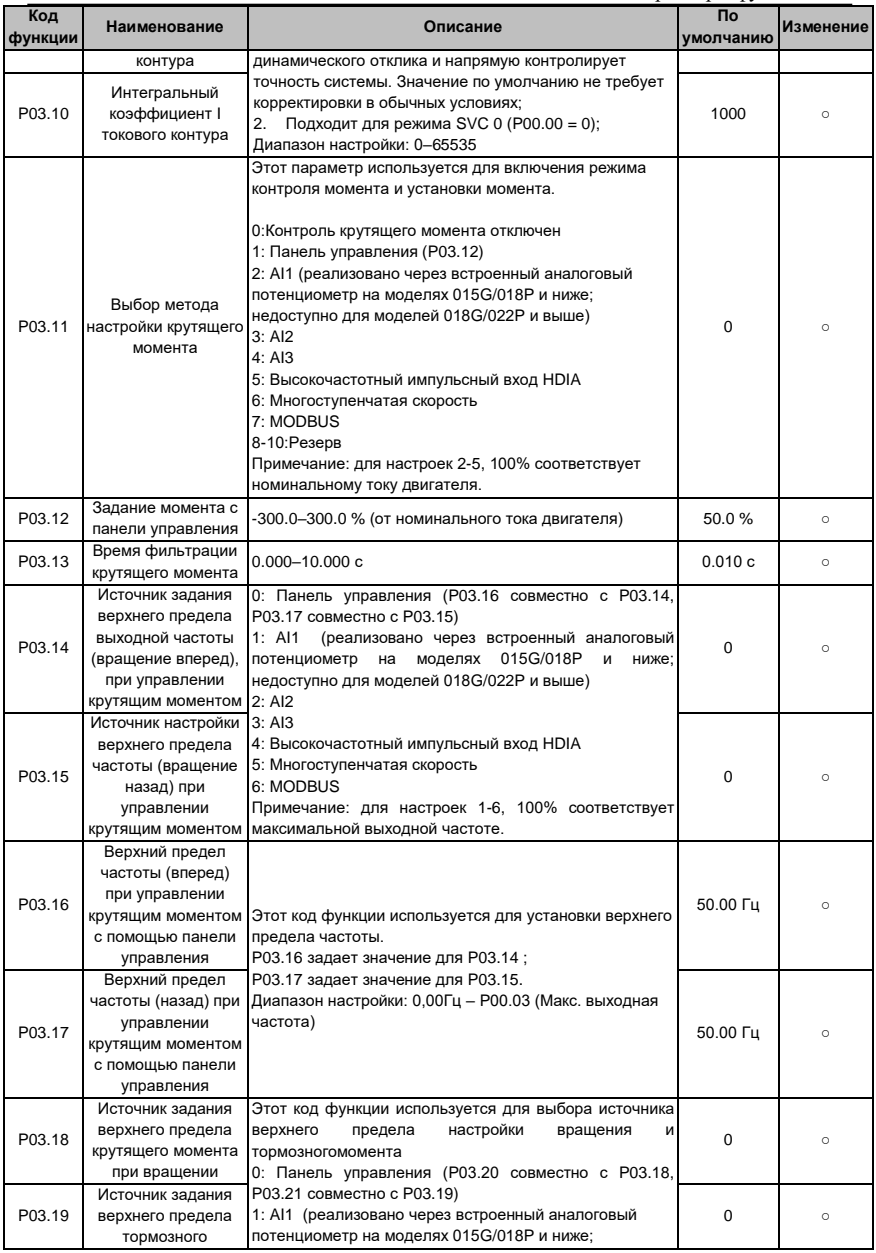

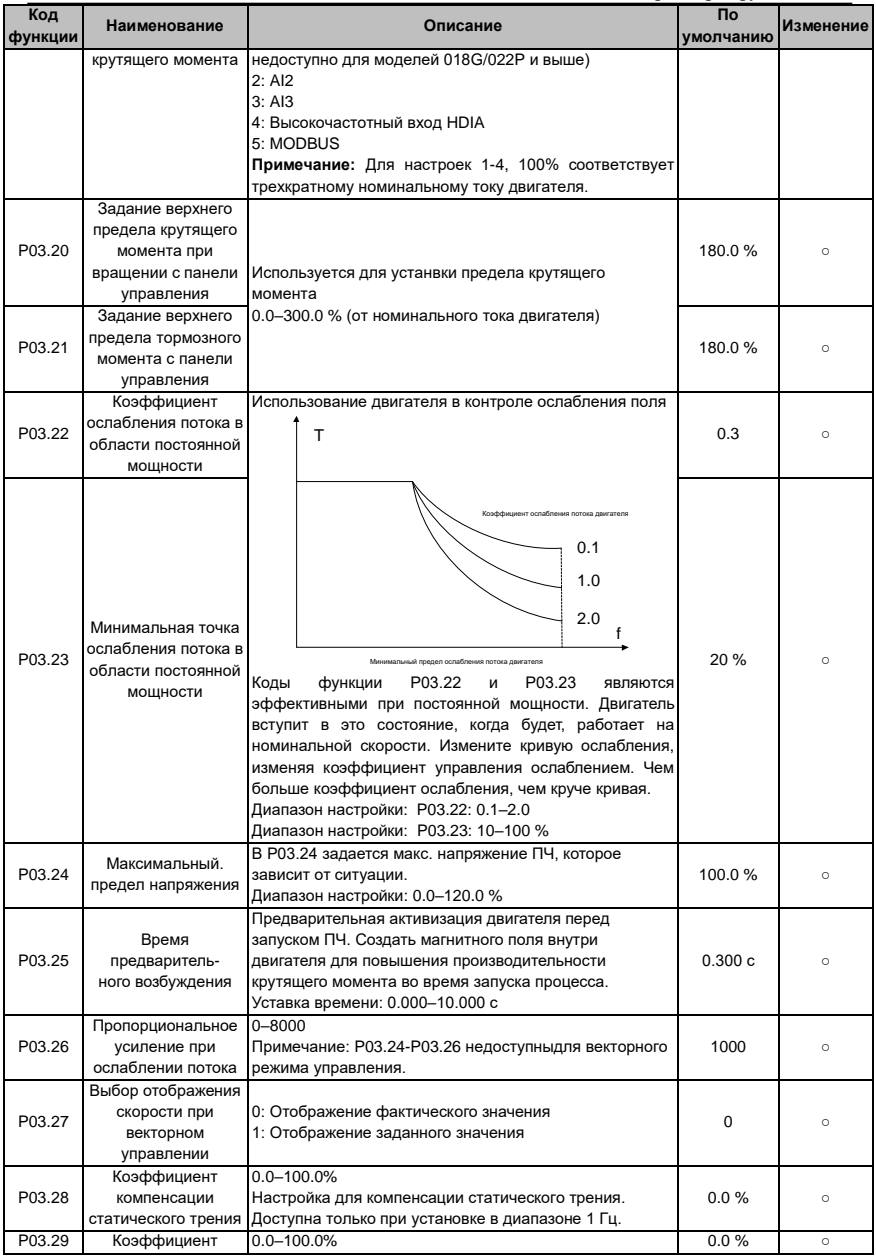

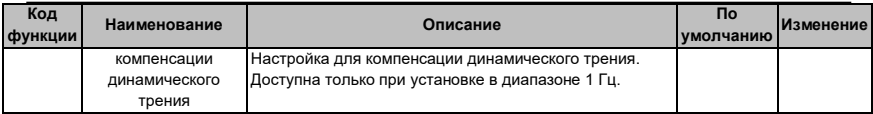

# **Группа P04 – Управление SVPWM (U/F)**

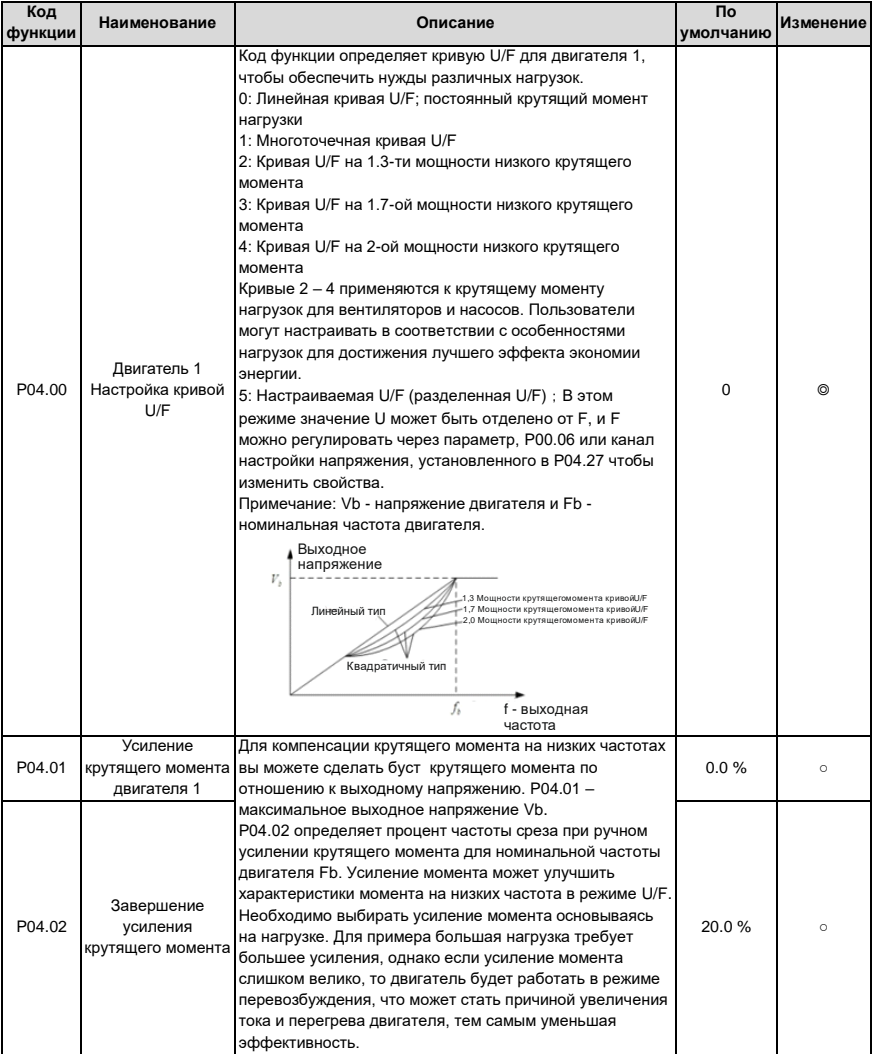

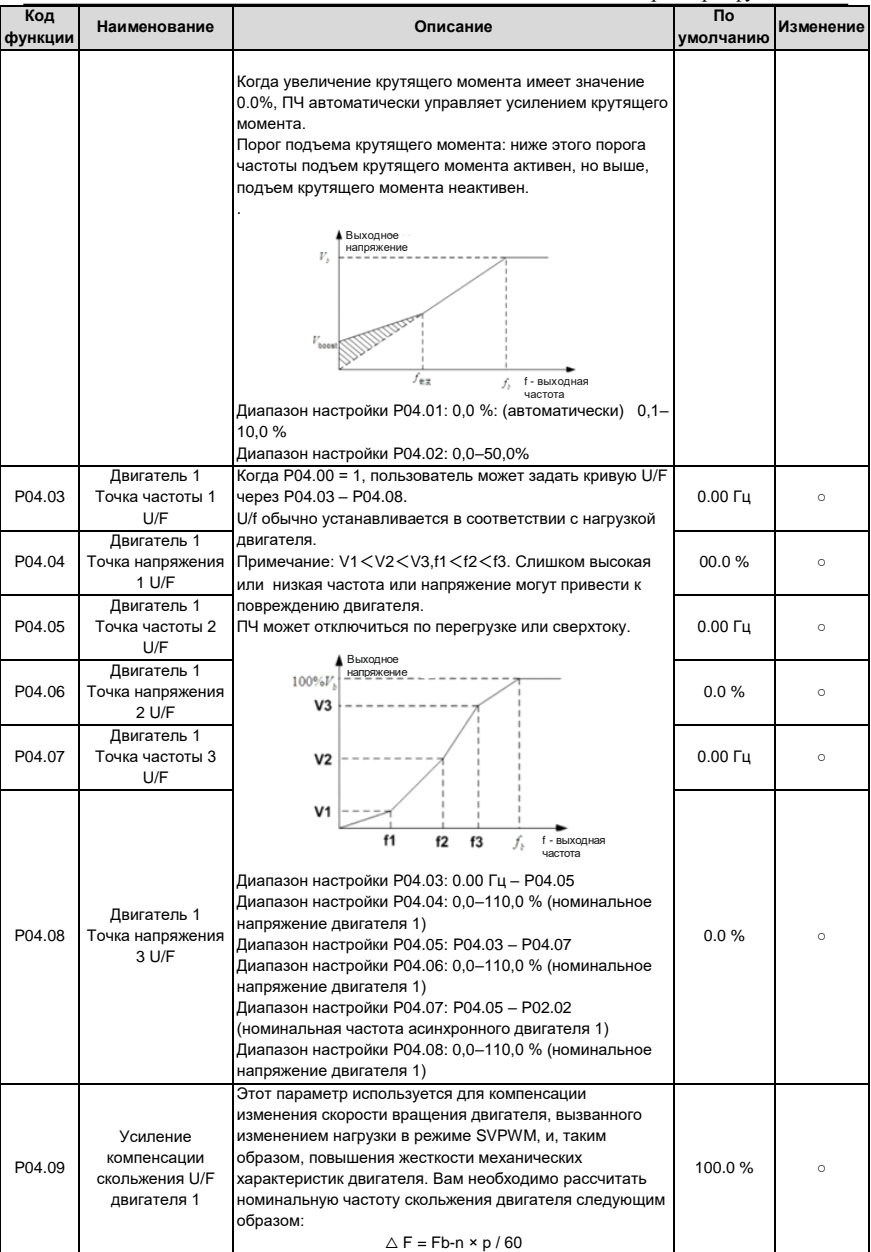

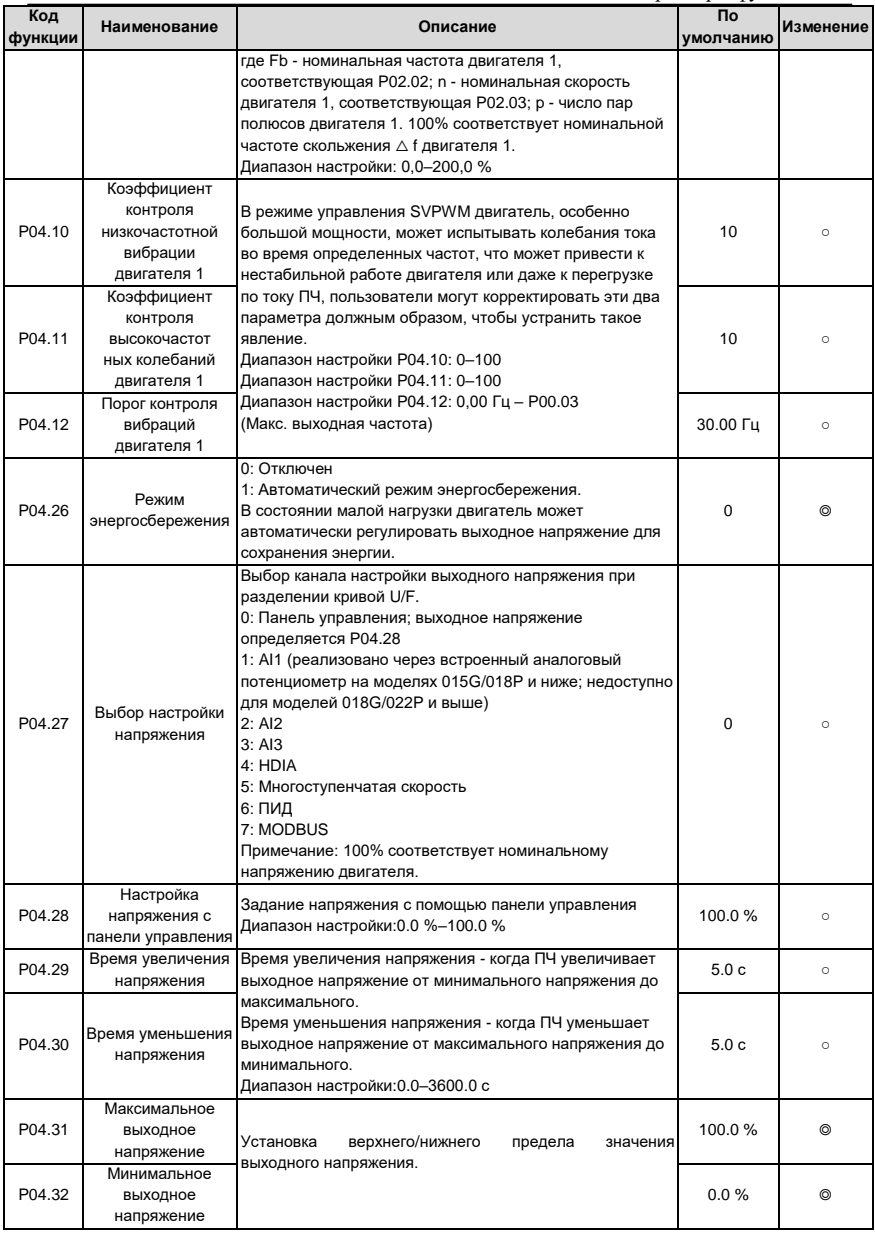

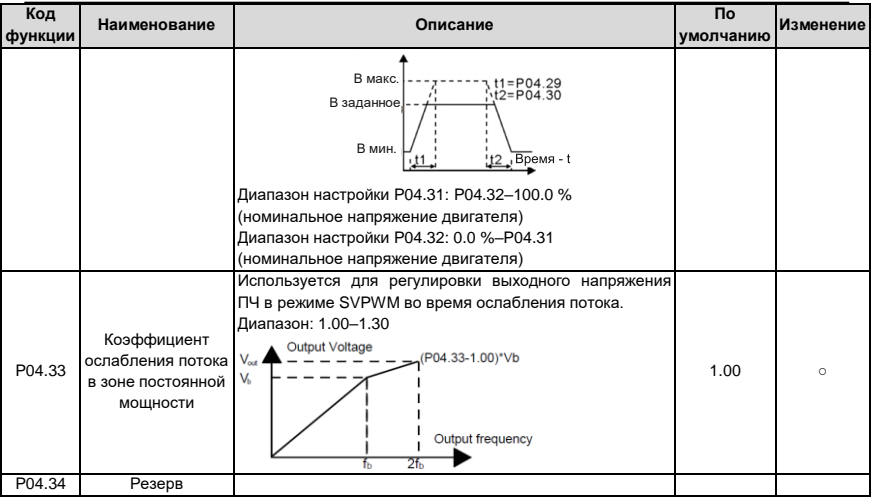

# **Группа P05 – Входные клеммы**

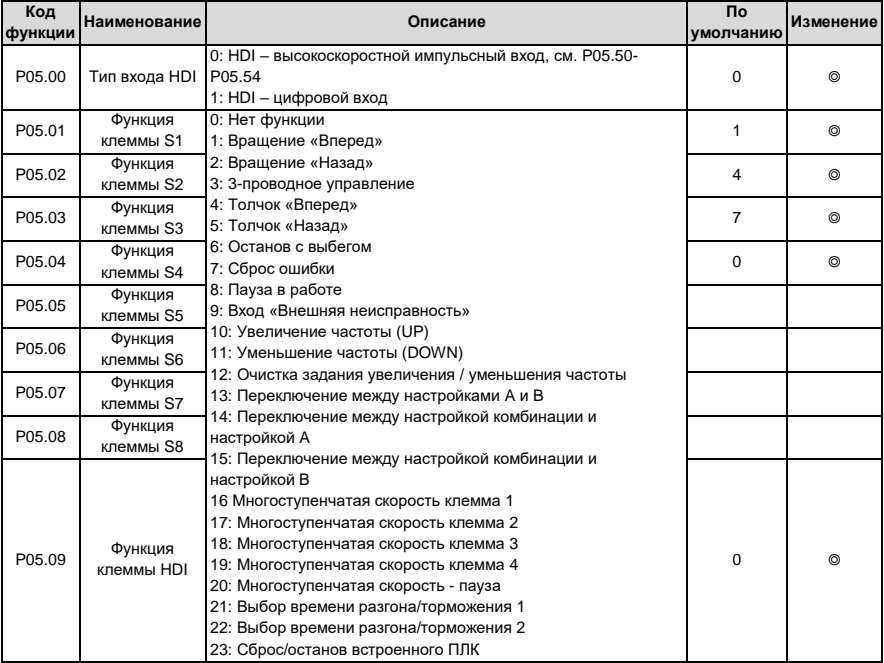

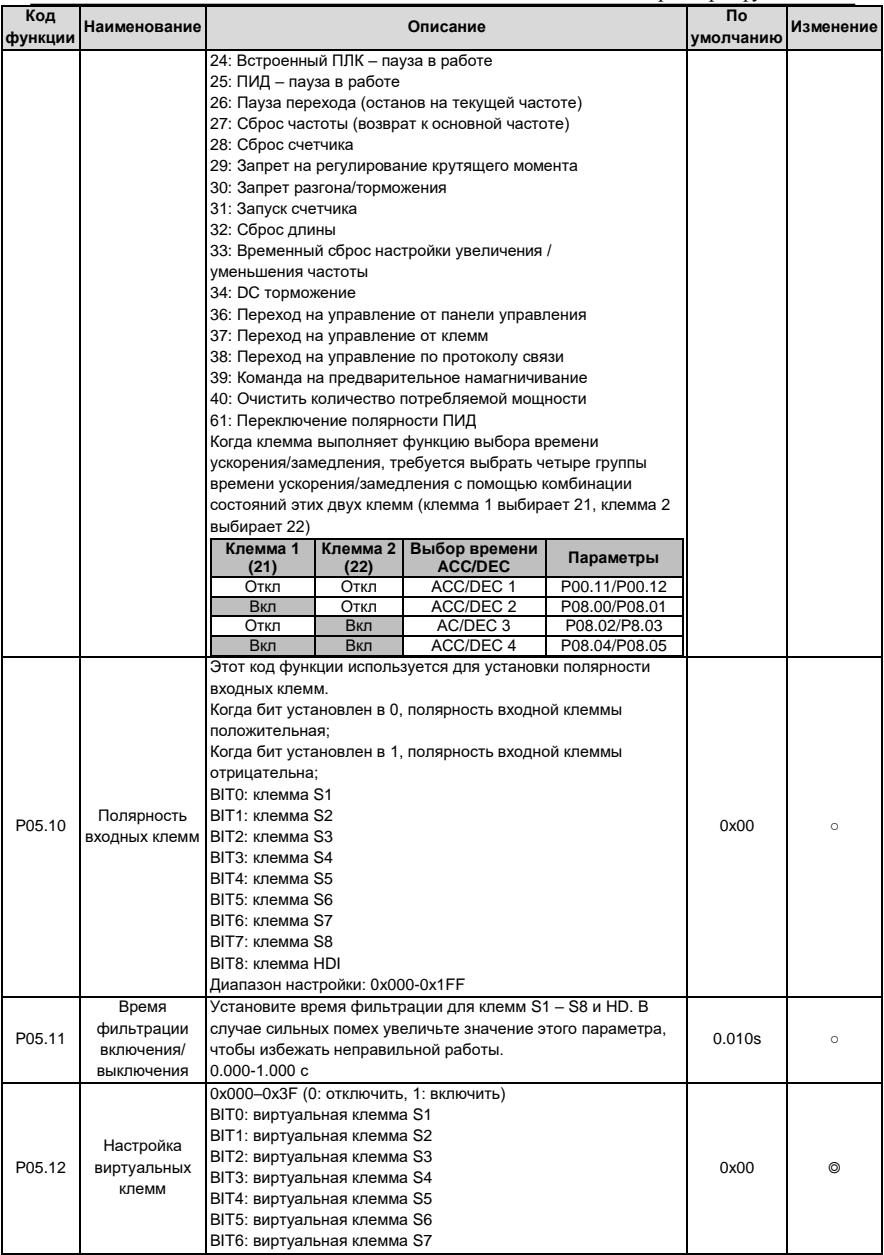
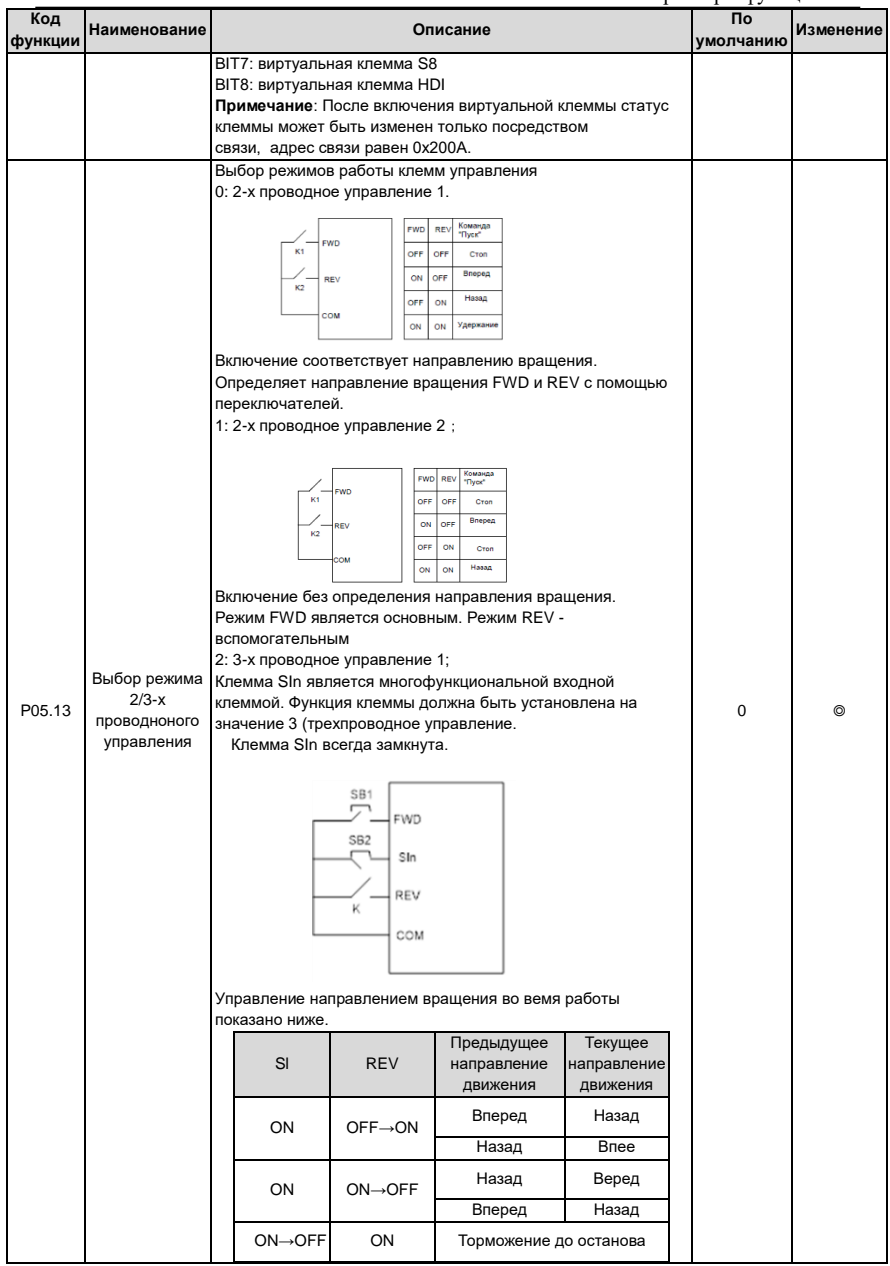

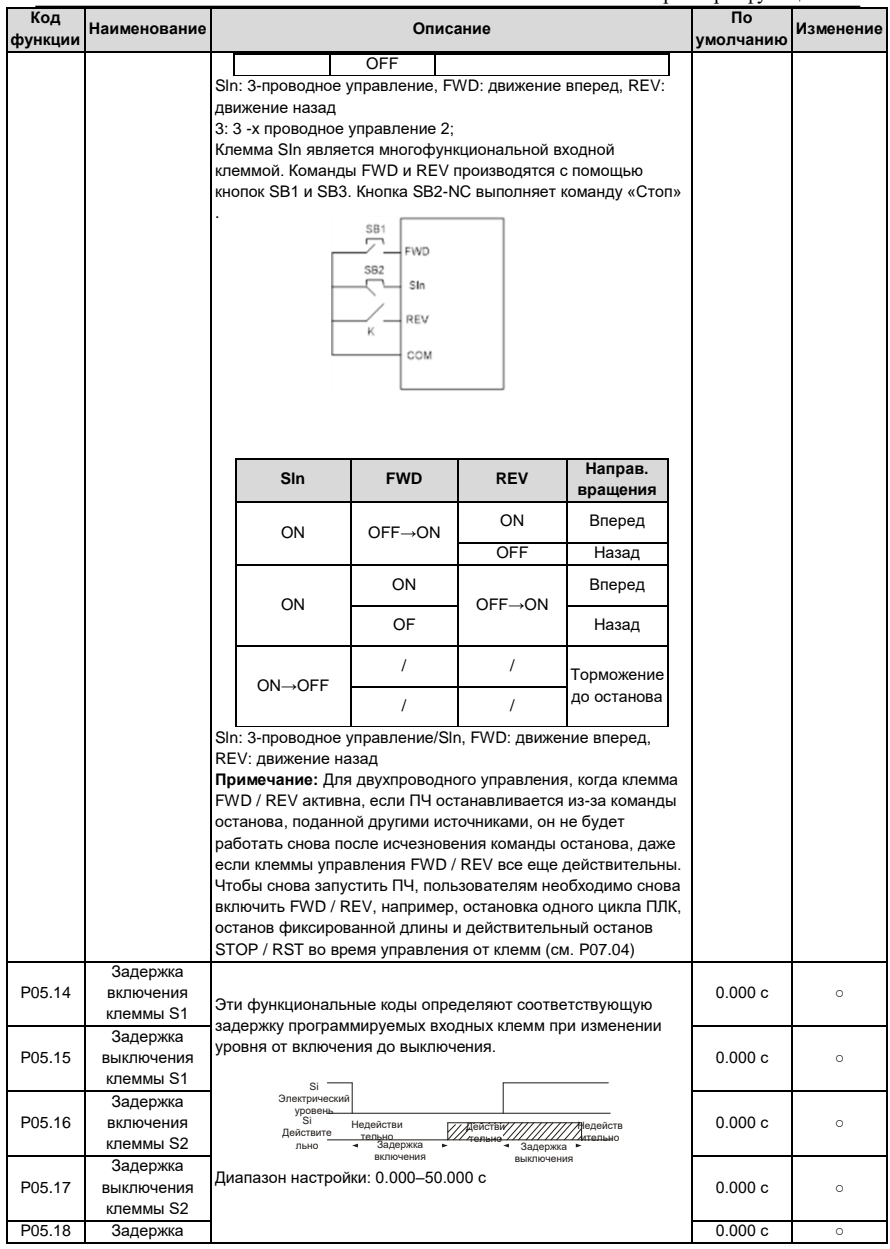

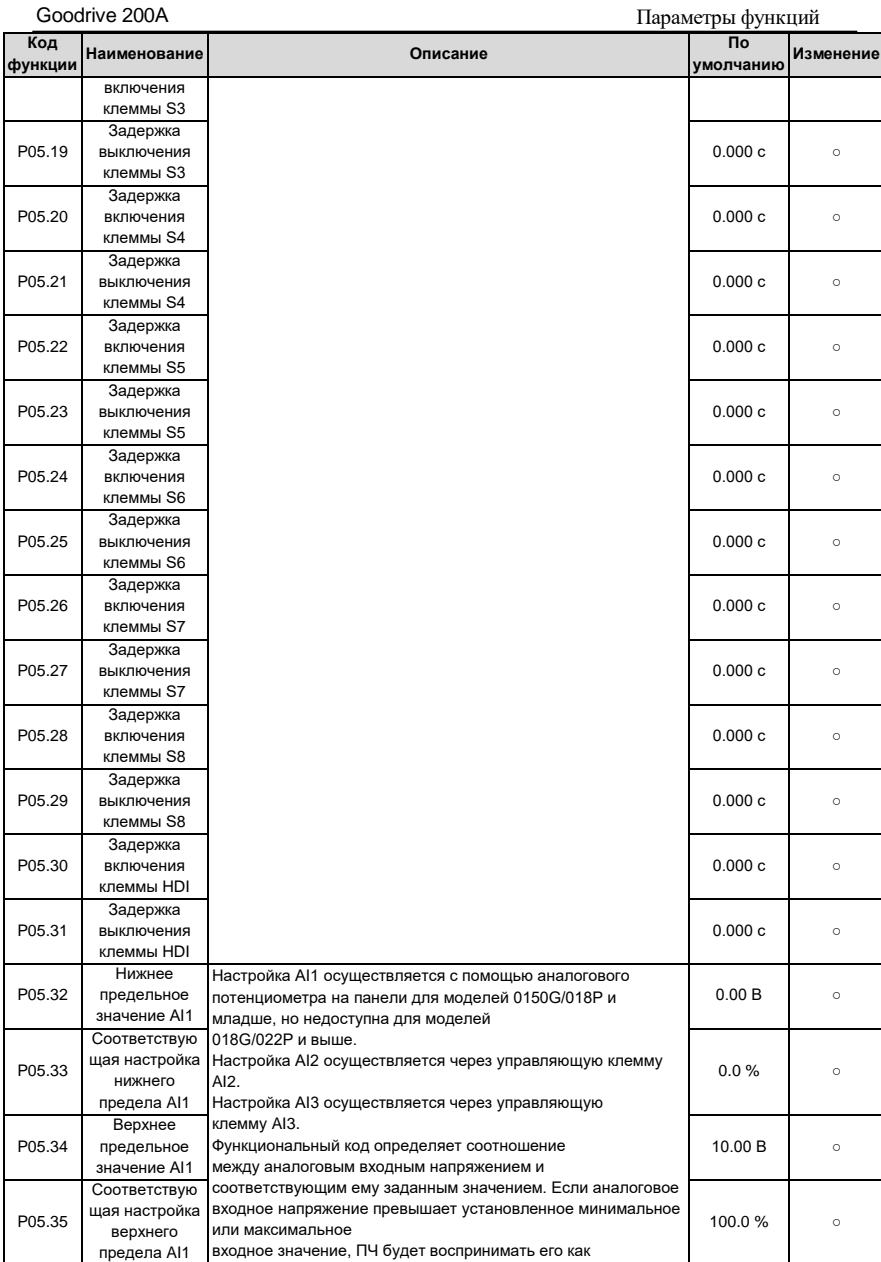

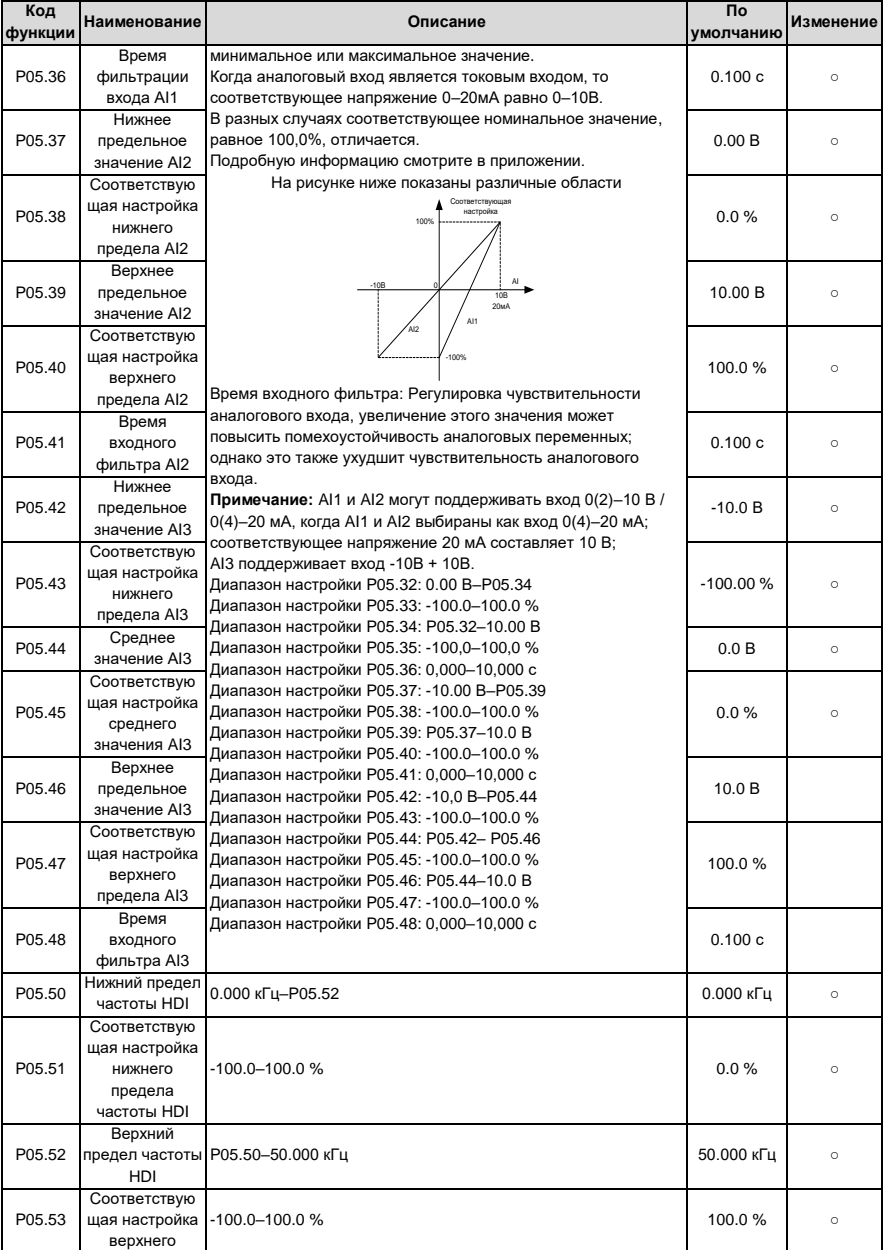

Параметры функций

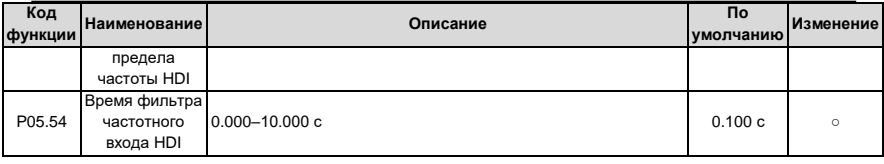

# Группа Р06 - Выходные клеммы

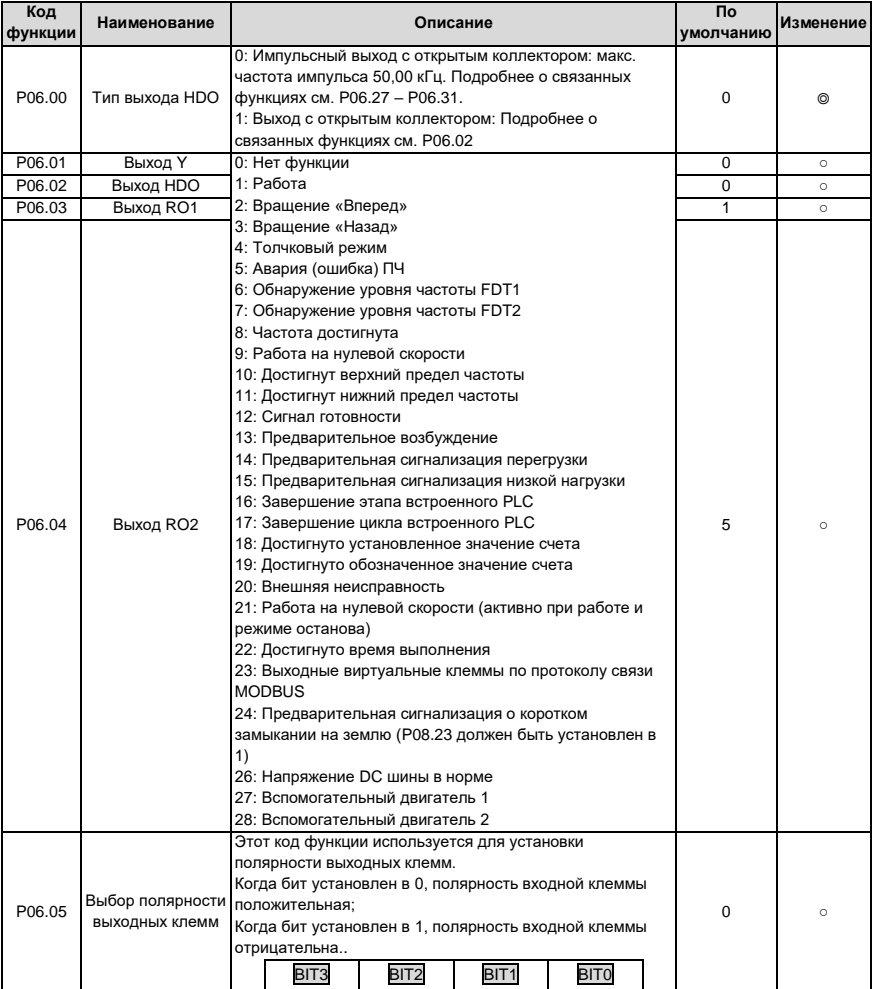

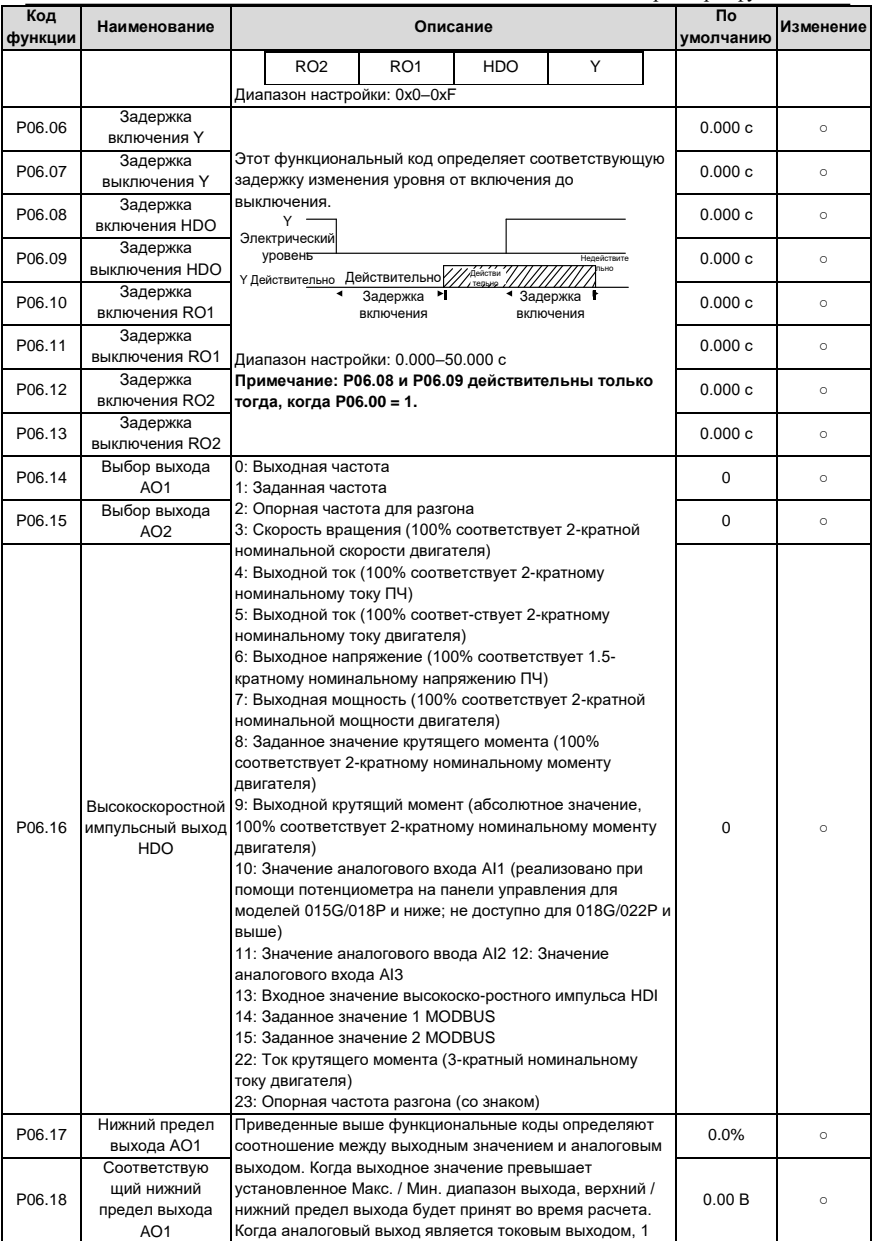

## Параметры функций

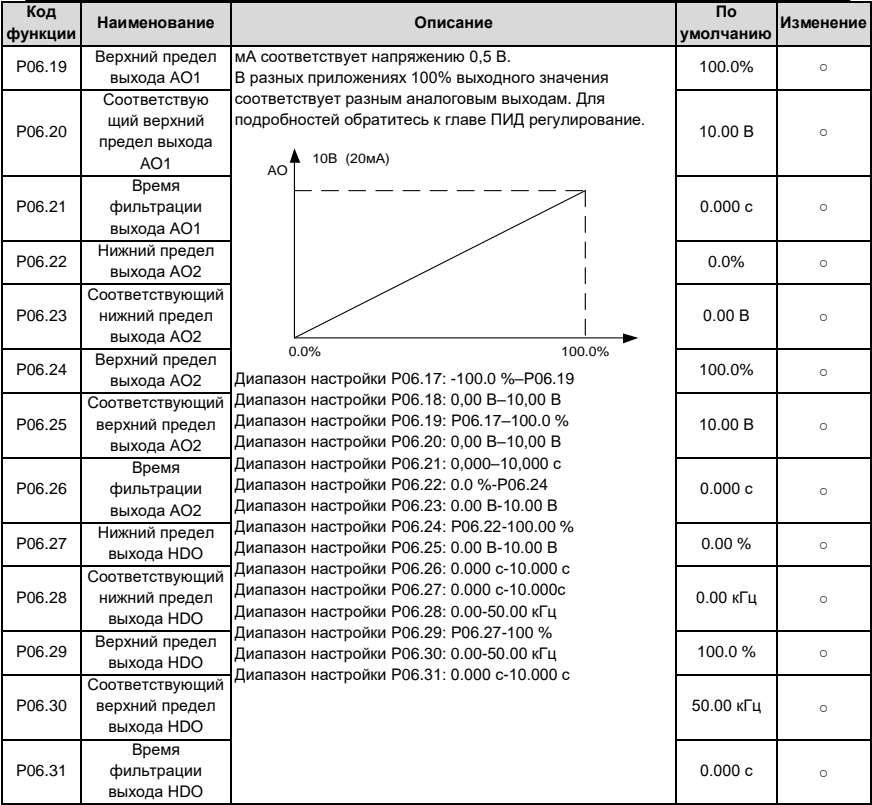

# Группа Р07 - НМІ - Человеко-машинный интерфейс

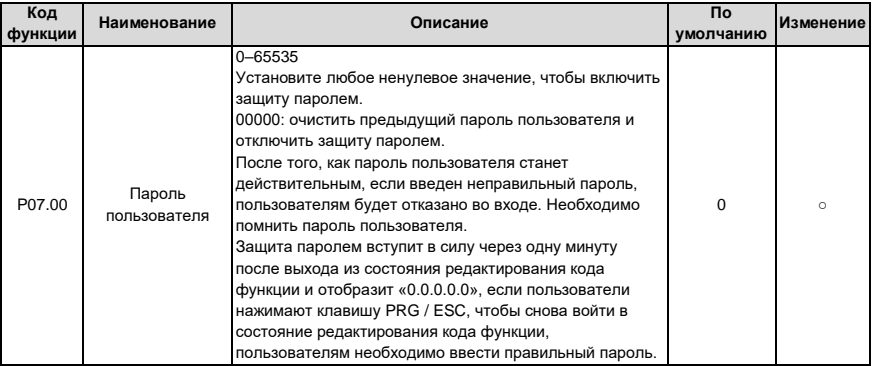

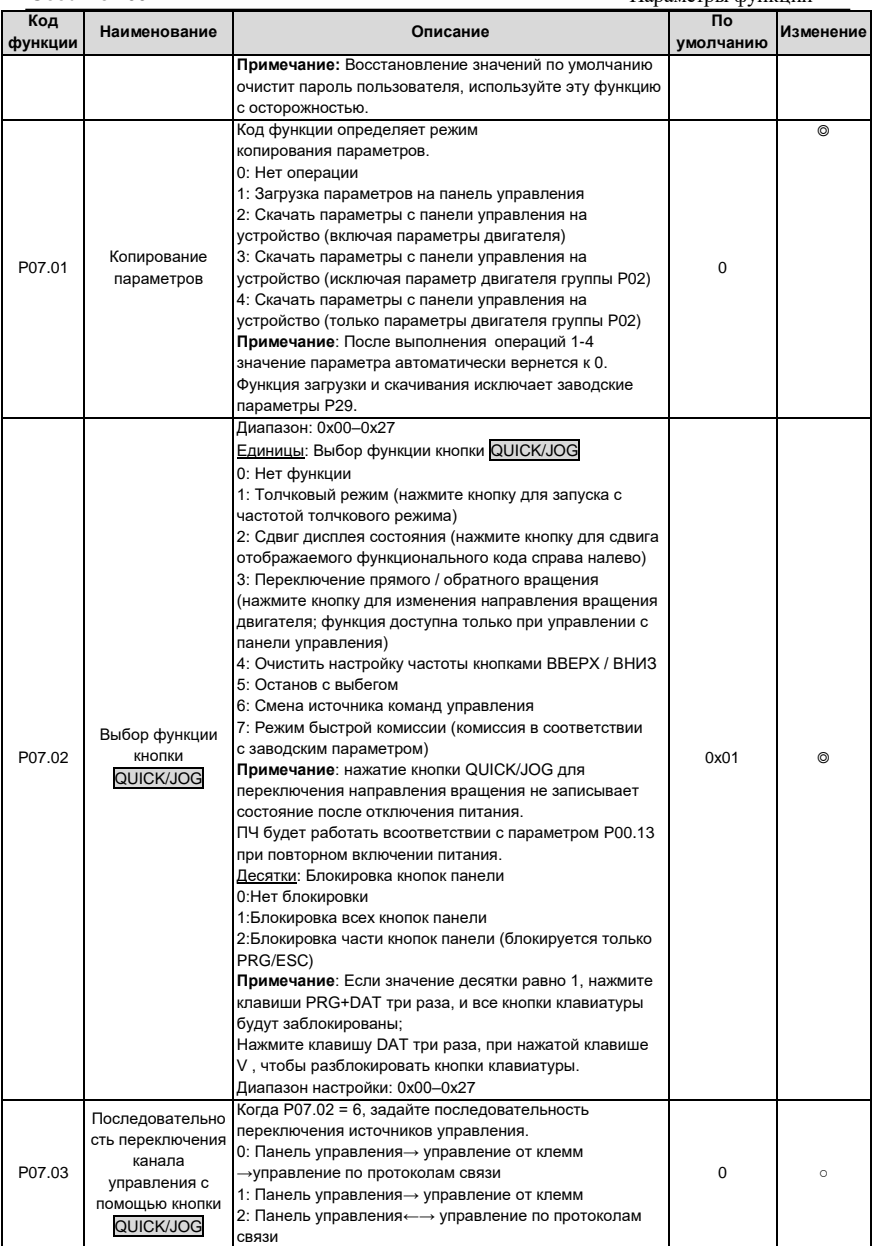

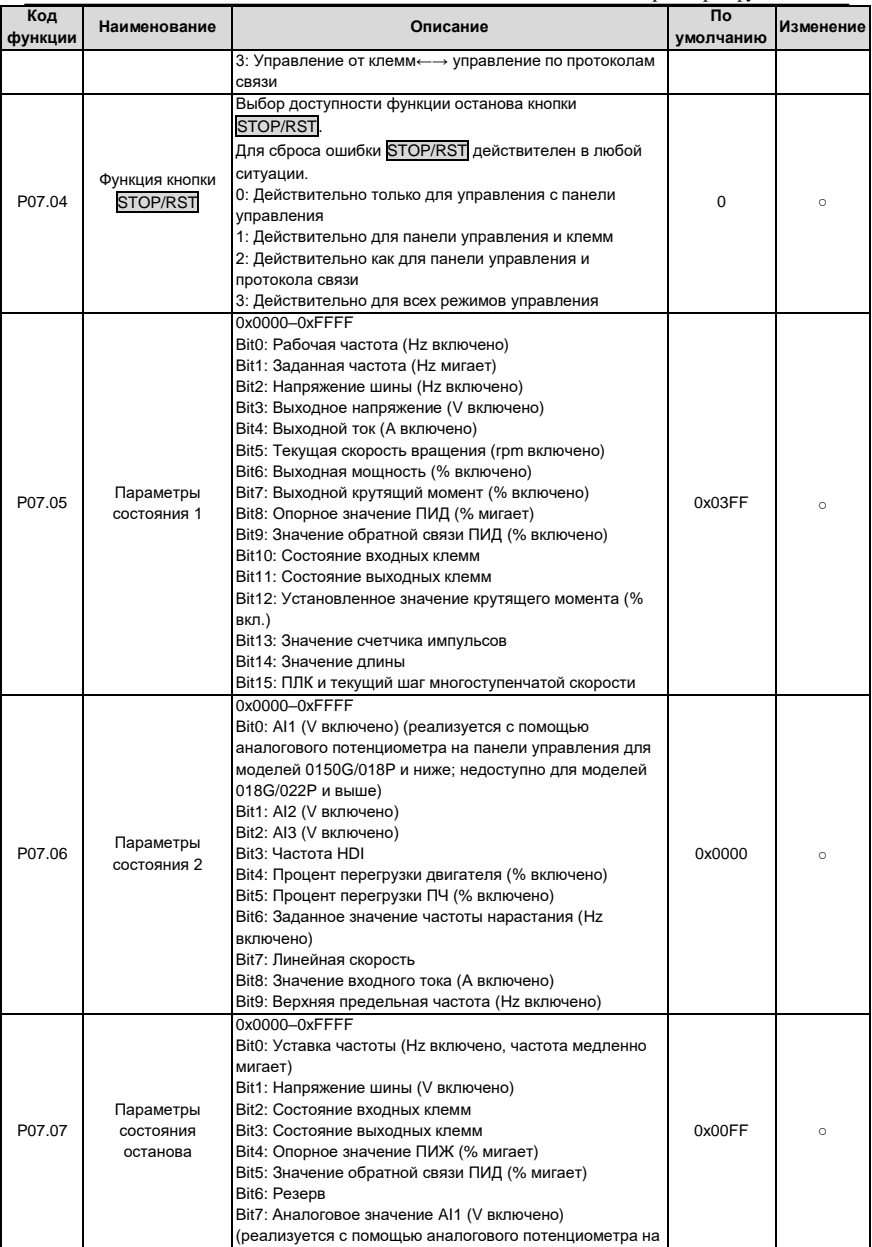

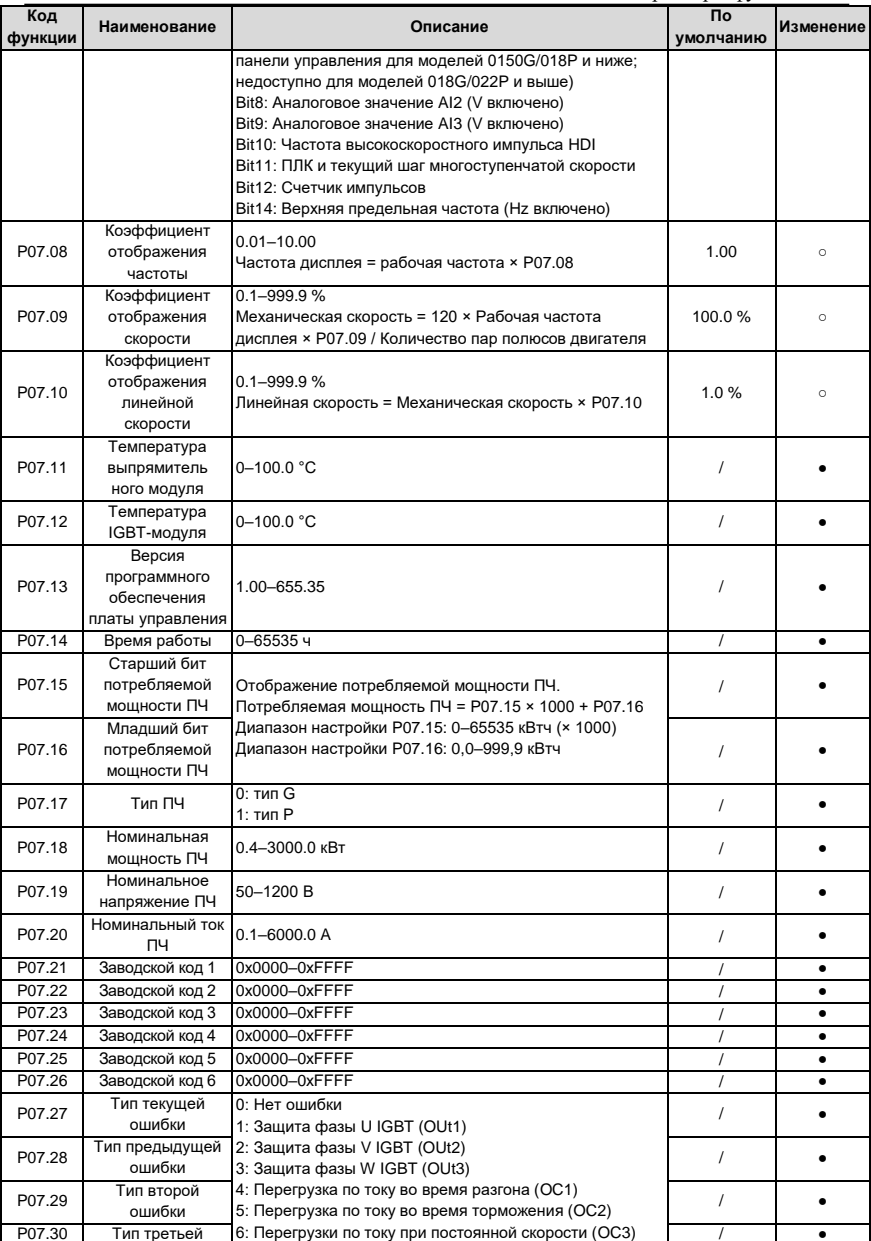

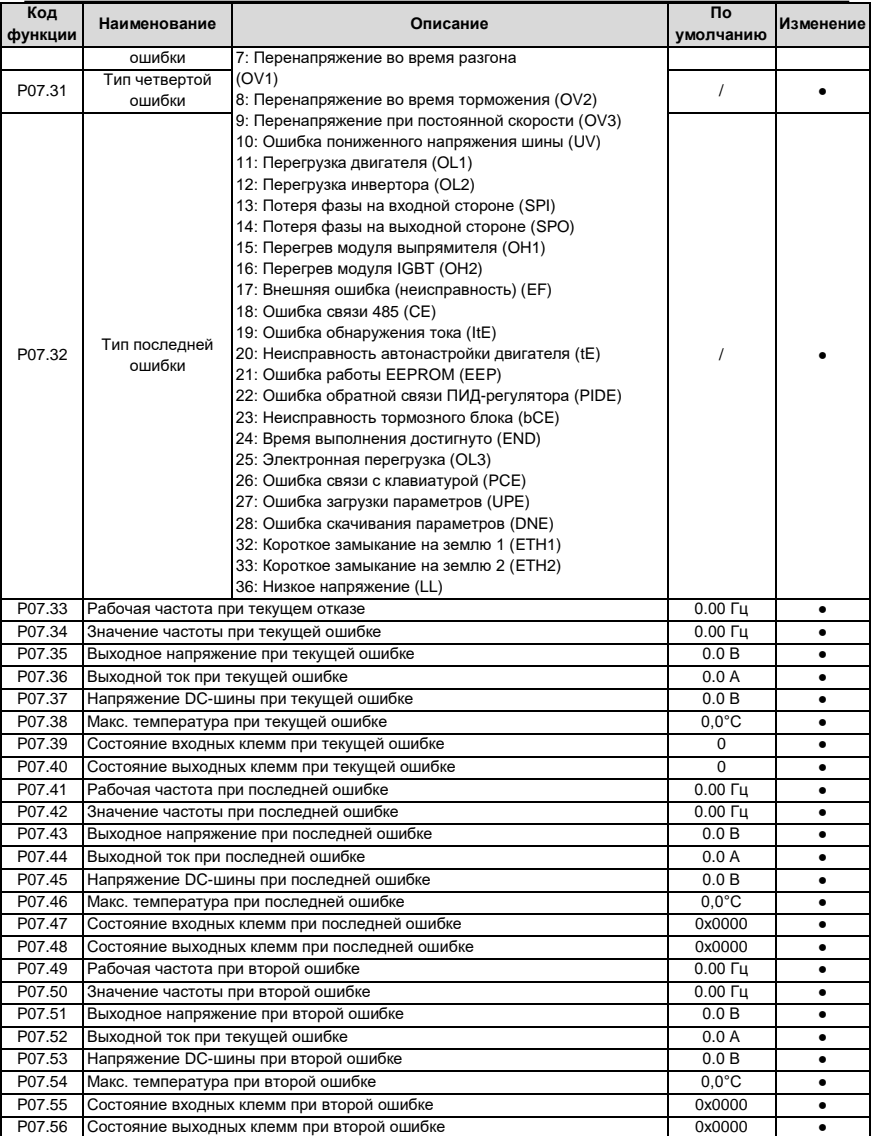

# **Группа P08 – Расширенные функции**

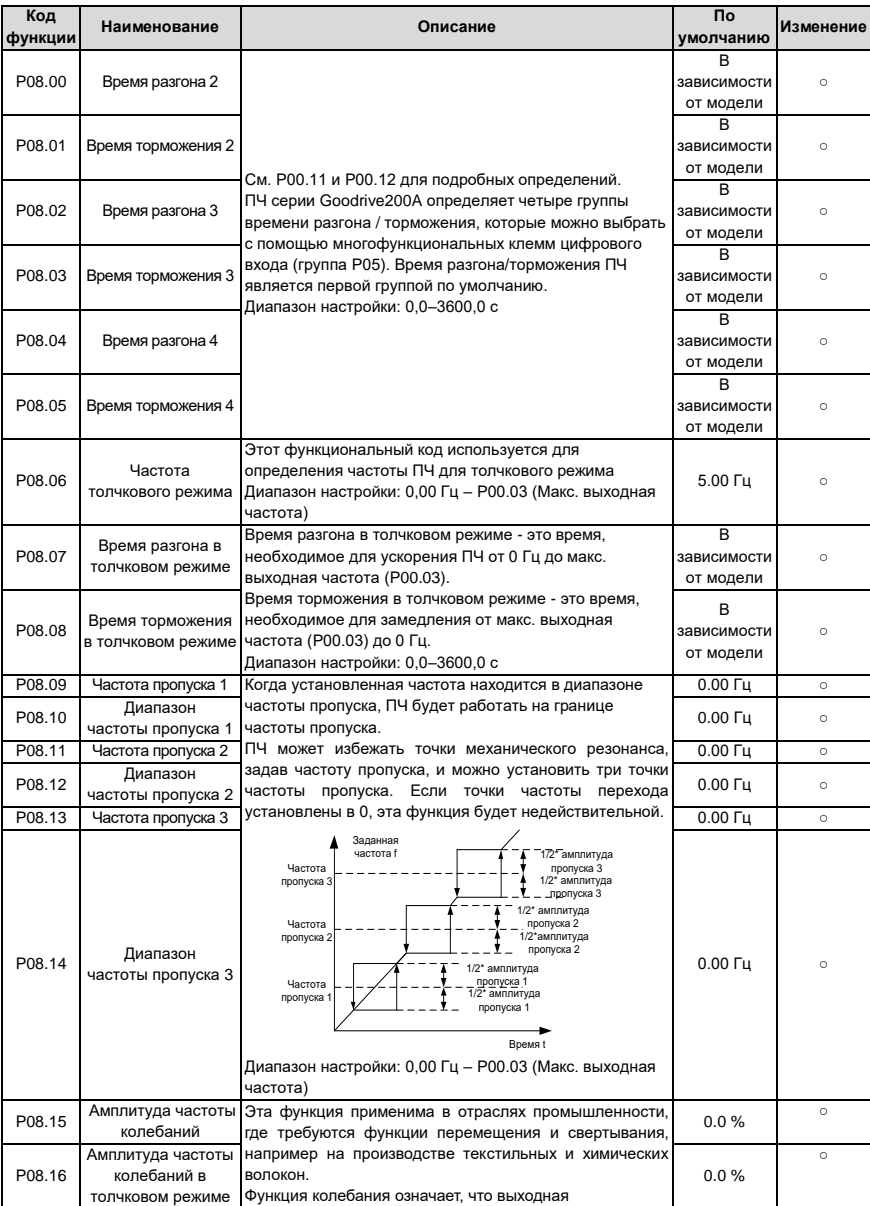

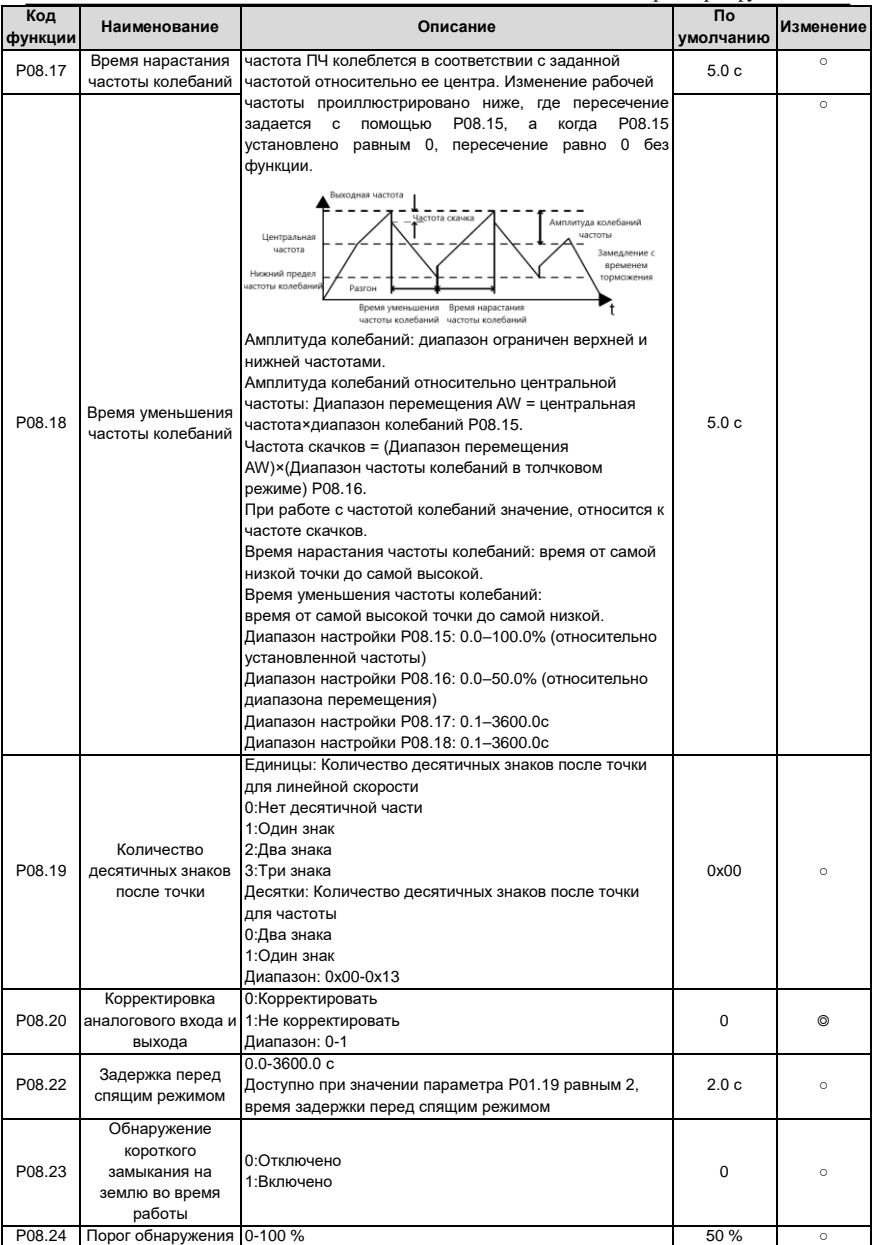

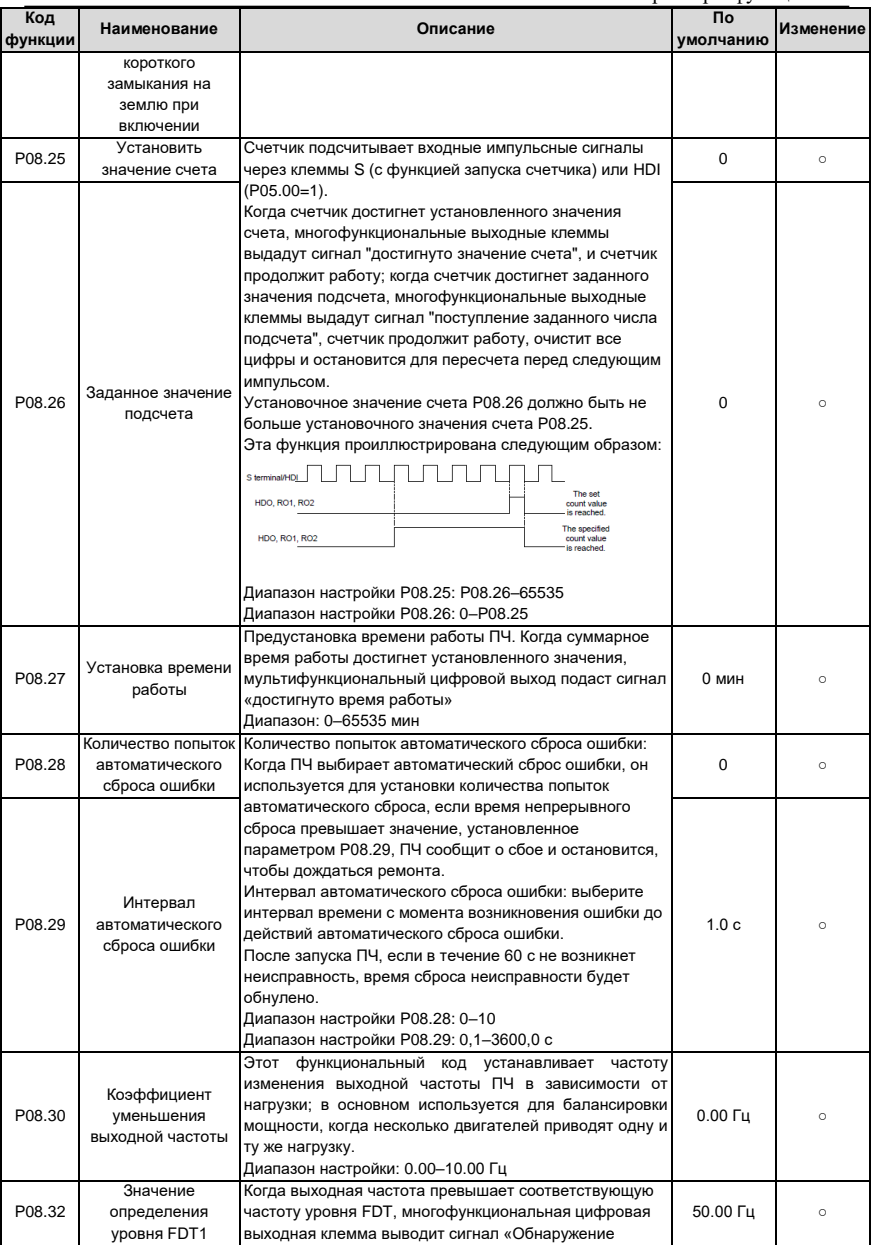

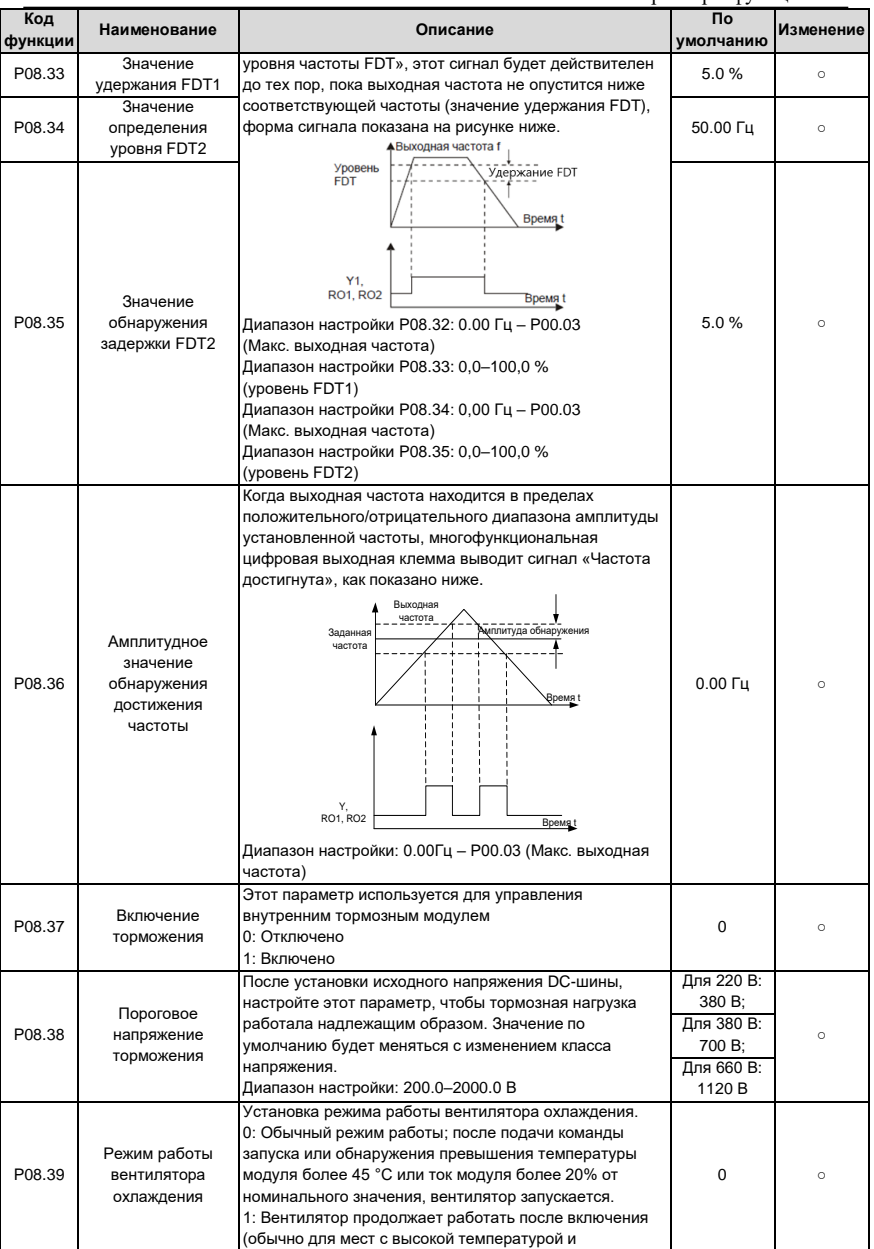

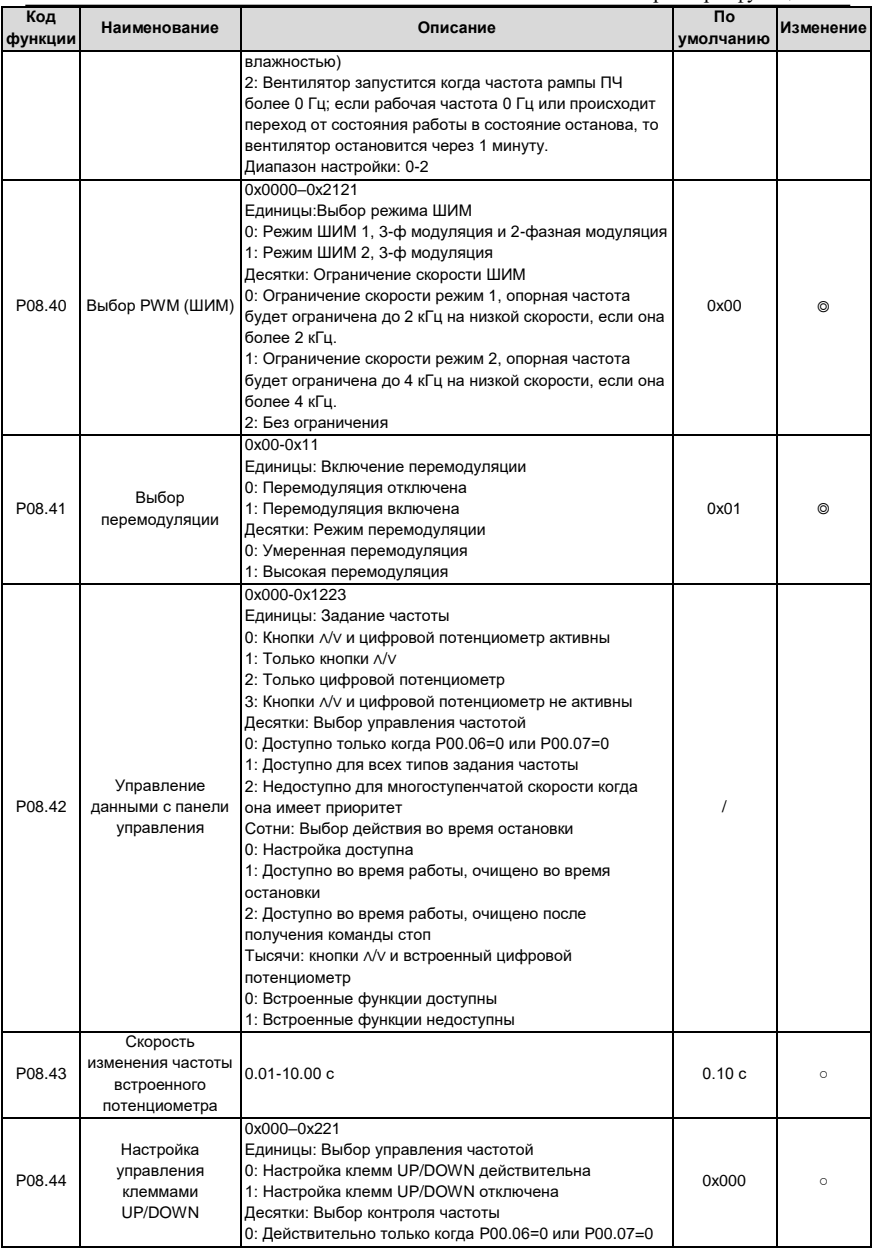

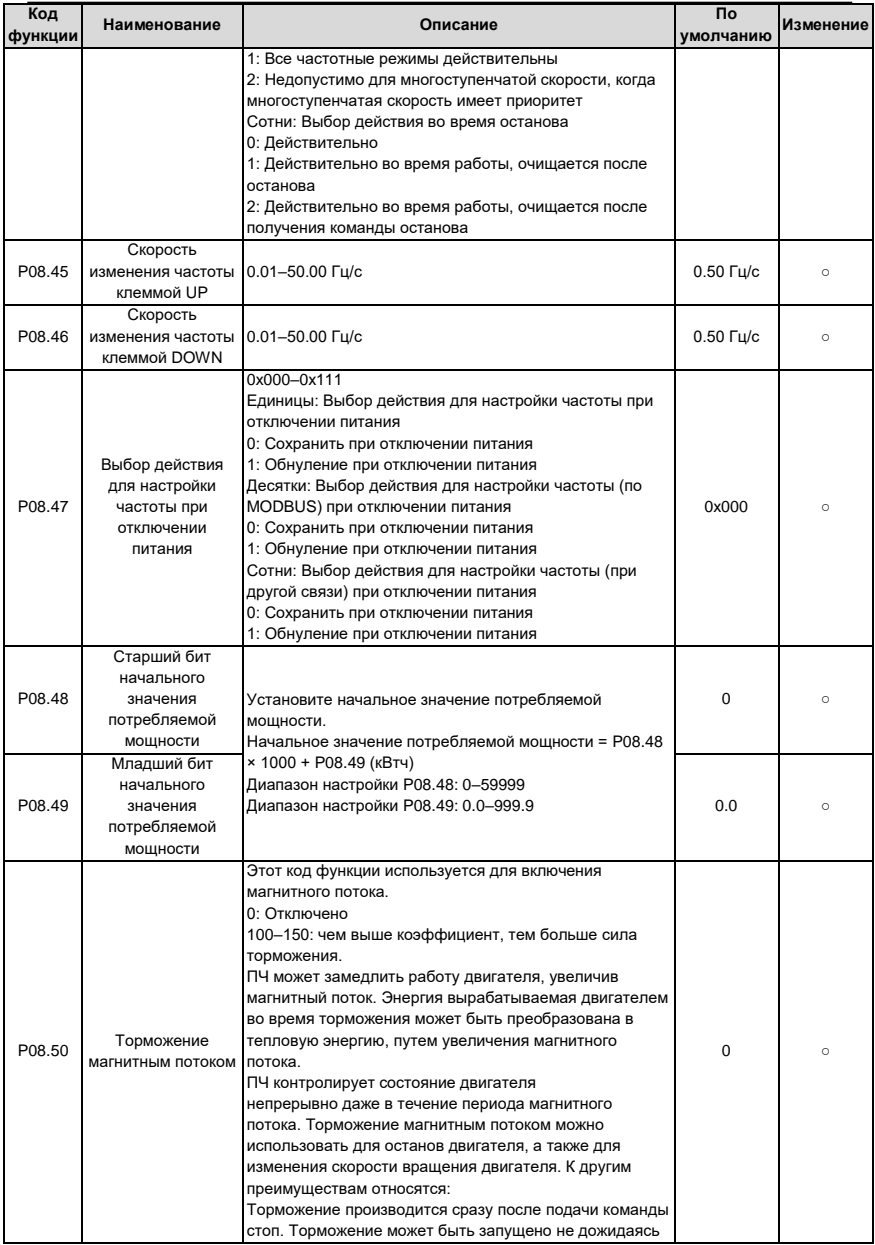

Параметры функций

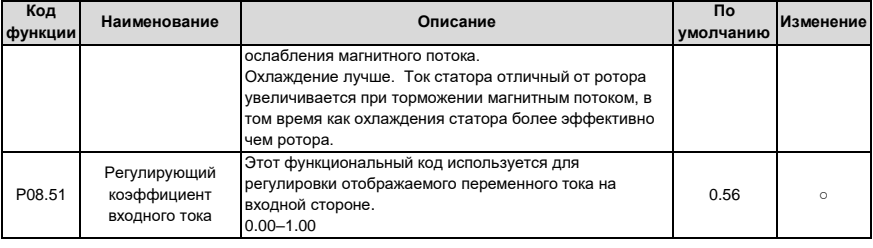

# Группа Р09 - ПИД регулирование

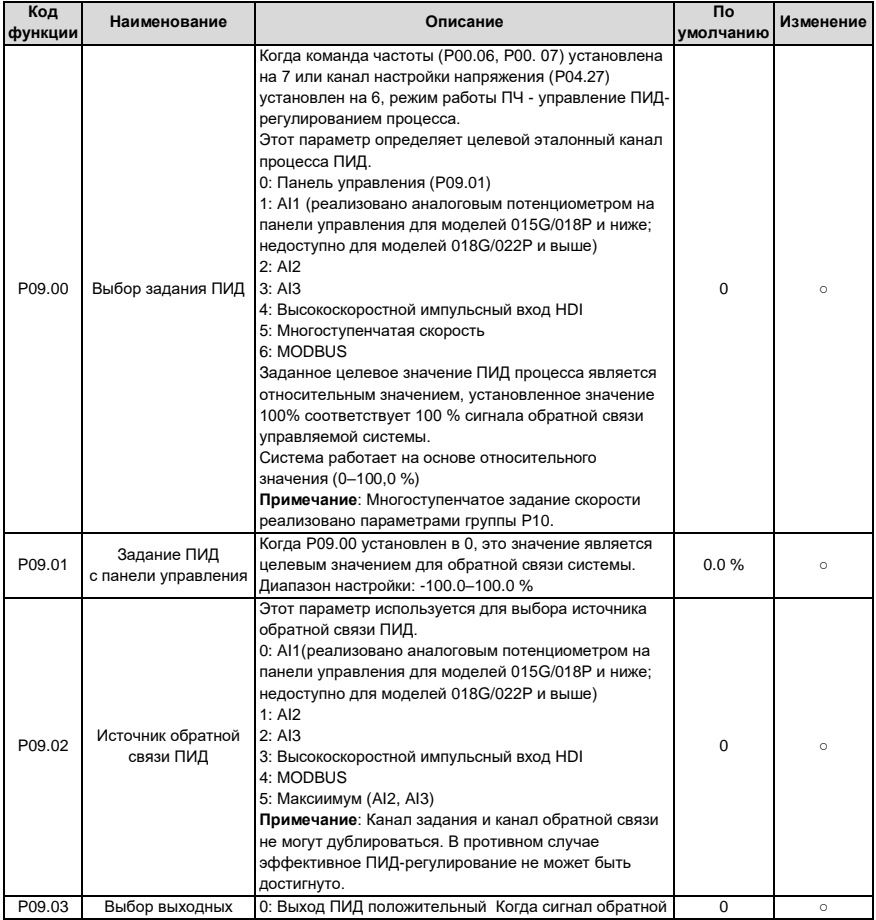

Goodrive 200A

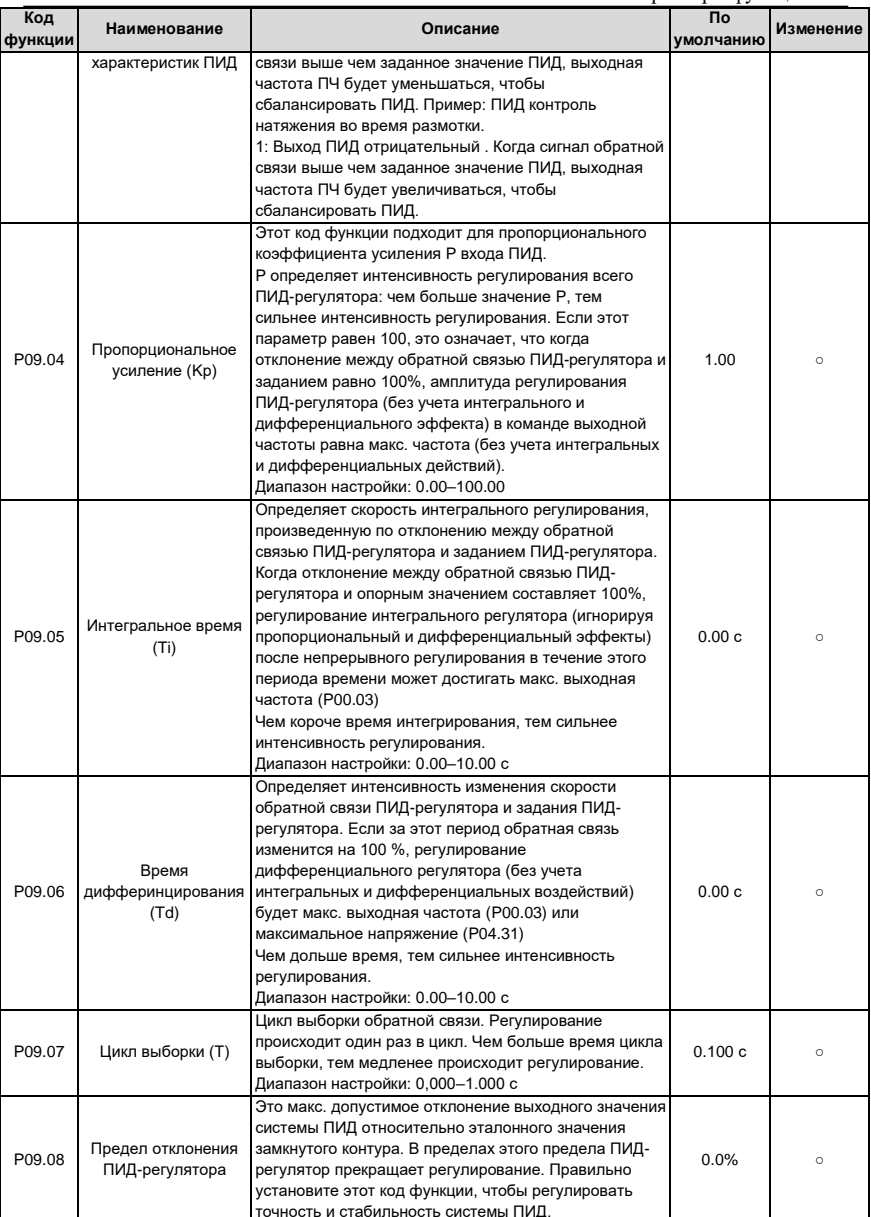

Параметры функций

| Код<br>функции | Наименование                                  | Описание                                                                                                    | По<br>умолчанию  | Изменение |
|----------------|-----------------------------------------------|----------------------------------------------------------------------------------------------------|------------------|-----------|
| P09.09         | Верхнее предельное<br>значение выхода<br>пид  | Обратна<br>Предел<br>Время<br>Выходная<br>частота f<br>Время 1<br>Диапазон настройки: 0,0-100,0 %<br>Эти два функциональных кода используются для<br>установки верхнего и нижнего предельного значения<br>ПИД-регулятора.                                                                                                    | 100.0%           | $\circ$   |
| P09.10         | Нижнее предельное<br>значение выхода<br>ПИД   | 100.0% соответствует макс. выходной частоте<br>(Р00.03) или макс. напряжению (Р04.31)<br>Диапазон настройки Р09.09: Р09.10-100.0 %<br>Диапазон настройки Р09.10: -100.0 %-Р09.09                                                                                                    | 0.0%             | $\Omega$  |
| P09.11         | Контроль наличия<br>обратной связи            | Установите значение обнаружения автономной<br>обратной связи ПИД-регулятора, если значение                                                                                                    | 0.0%             | $\circ$   |
| P09.12         | Время обнаружения<br>потери обратной<br>СВЯЗИ | обнаружения не превышает значения обнаружения<br>автономной обратной связи, а длительность<br>превышает значение, установленное в параметре<br>P09.12, преобразователь выдаст сообщение «Ошибка<br>обратной связи ПИД-регулятора», и на дисплее<br>панели управления отобразится PIDE.<br>Выходная<br>частота<br>t1 <t2 поэтому="" продолжает="" пч="" работать<br=""><math>t2 = P09.12</math><br/>PIDE<br/>P09.11<br/>Время<br/>π.<br/><math>\overline{t}</math><br/>/// Работа//<br/>Выход отказа PIDE<br/>Диапазон настройки Р09.11: 0.0–100.0 %<br/>Диапазон настройки Р09.12: 0.0-3600.0 с</t2>                                                                                                    | 1.0 <sub>c</sub> | $\cap$    |
| P09.13         | Выбор ПИД-<br>регулятора                      | 0x0000-0x1111<br>Единицы:<br>0: Продолжить интегральное управление после того,<br>как частота достигнет верхнего / нижнего предела;<br>интегрирование показывает изменение между<br>заданным значением и обратной связью до тех пор,<br>пока оно не достигнет внутреннего интегрального<br>предела. Когда меняется тенденция между заданным<br>значением и обратной связью, требуется больше<br>времени, чтобы компенсировать влияние<br>непрерывной работы, и интеграция будет меняться<br>вместе с тенденцией.<br>1: Остановить интегральное управление после того,<br>как частота достигнет верхнего / нижнего предела.<br>Если интеграция остается стабильной, а тенденция<br>между заданным значением и обратной связью | 0x0001           | $\circ$   |

Параметры функций

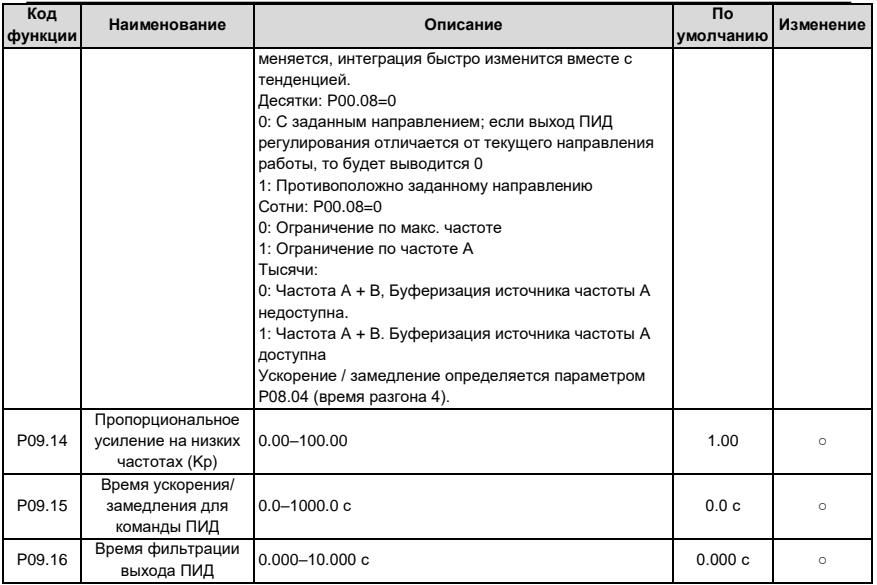

# Группа Р10 - ПЛК и многоступенчатое управление скоростью

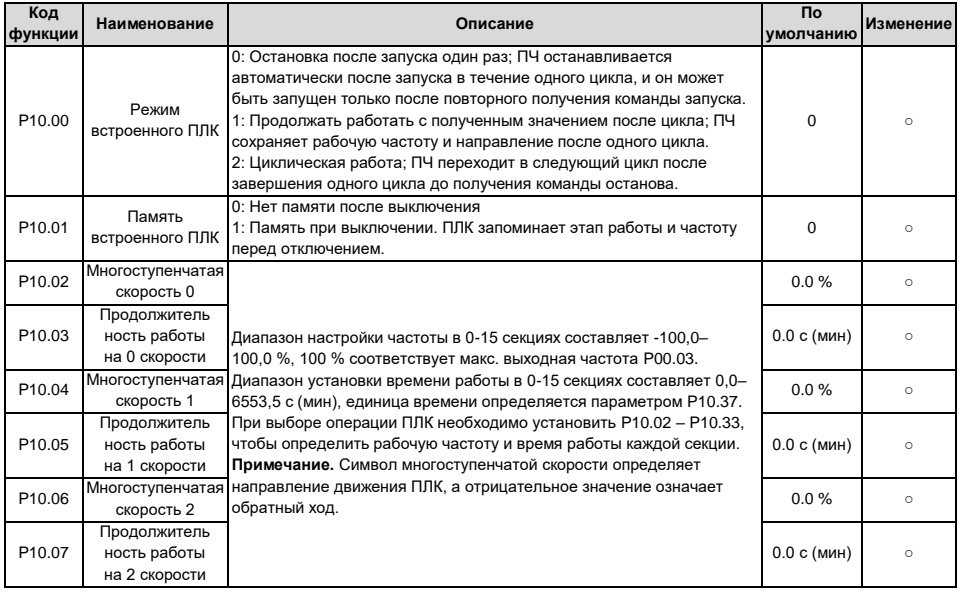

## Параметры функций

Ξ

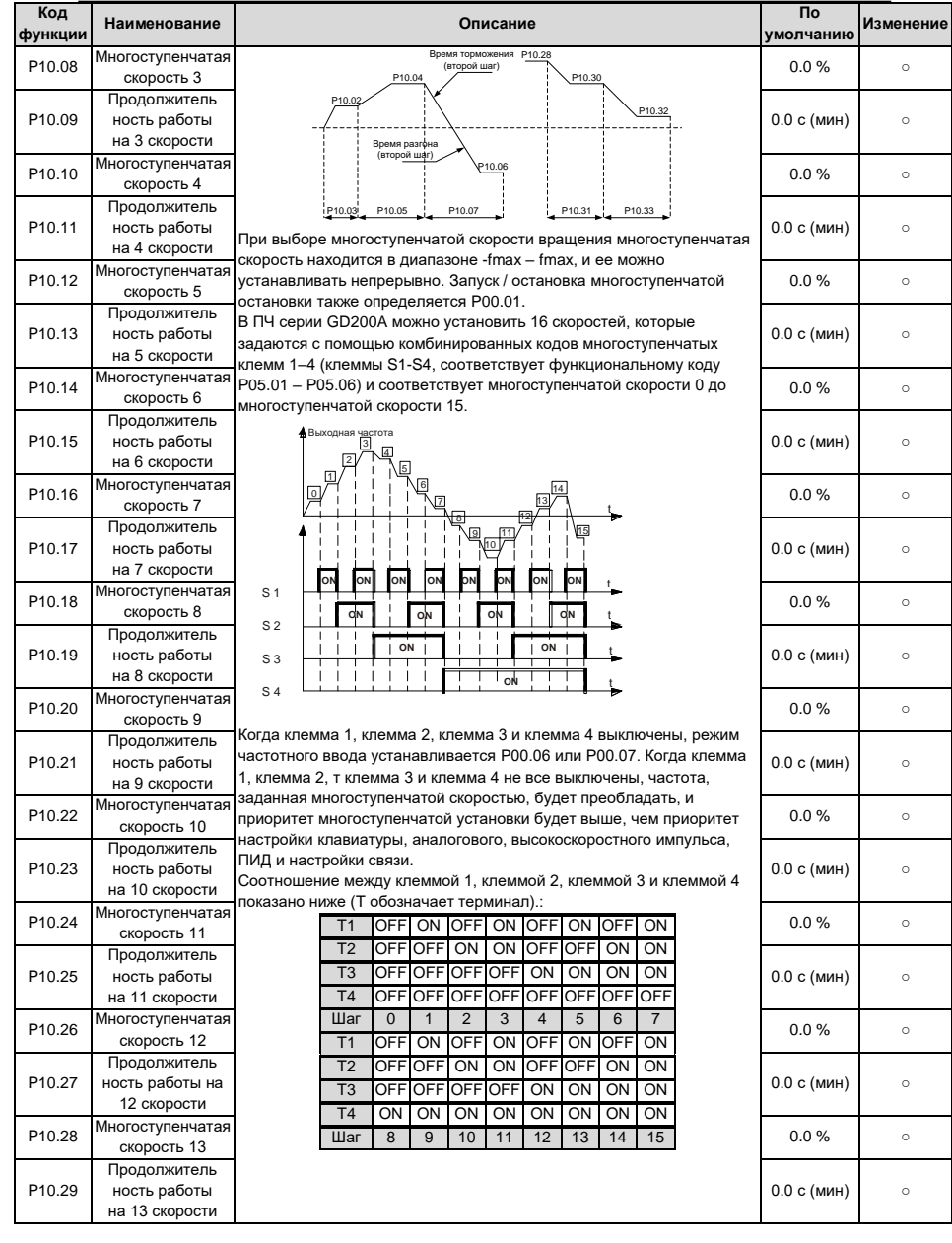

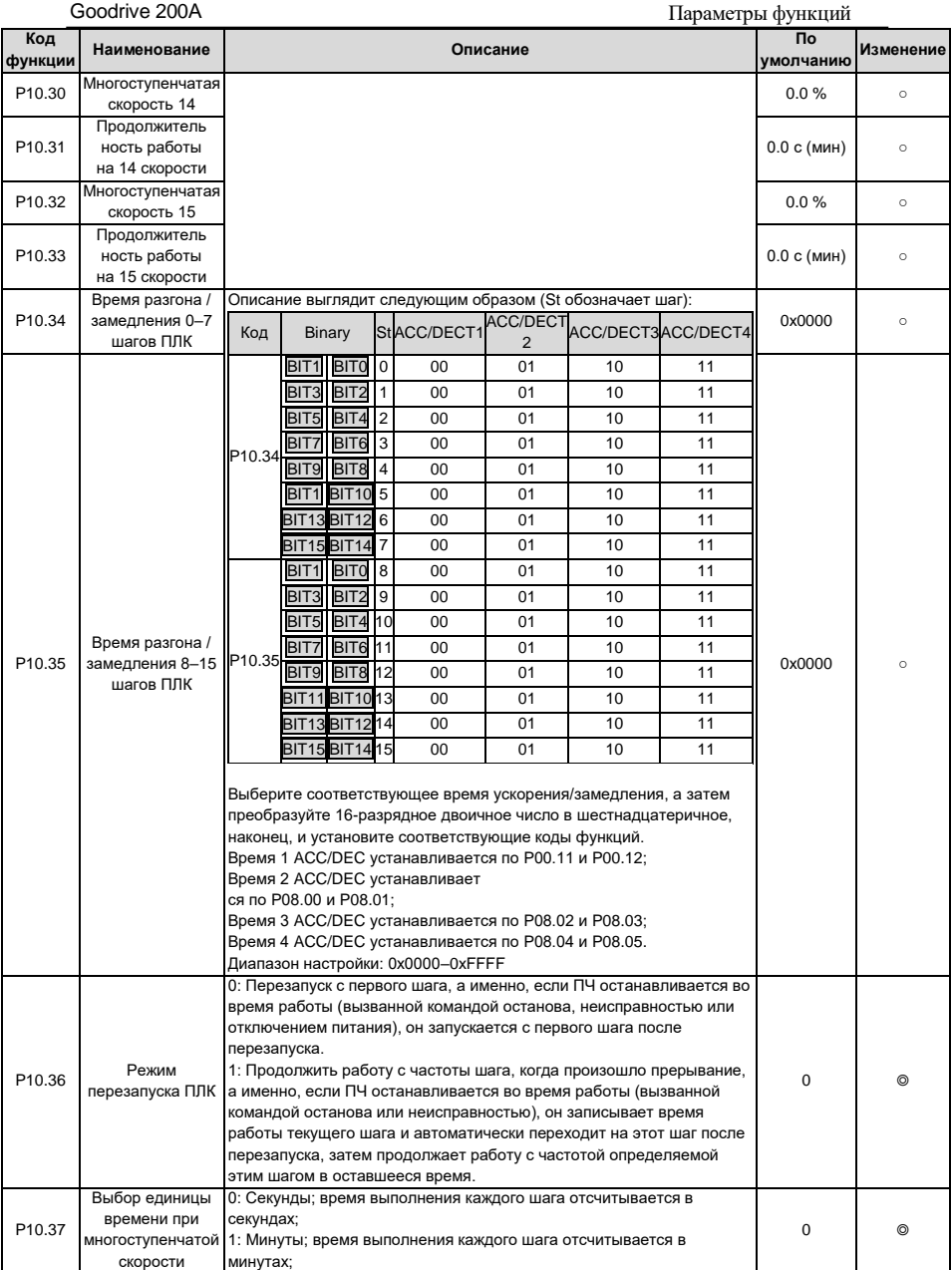

# **Группа P11 – Защитные функции**

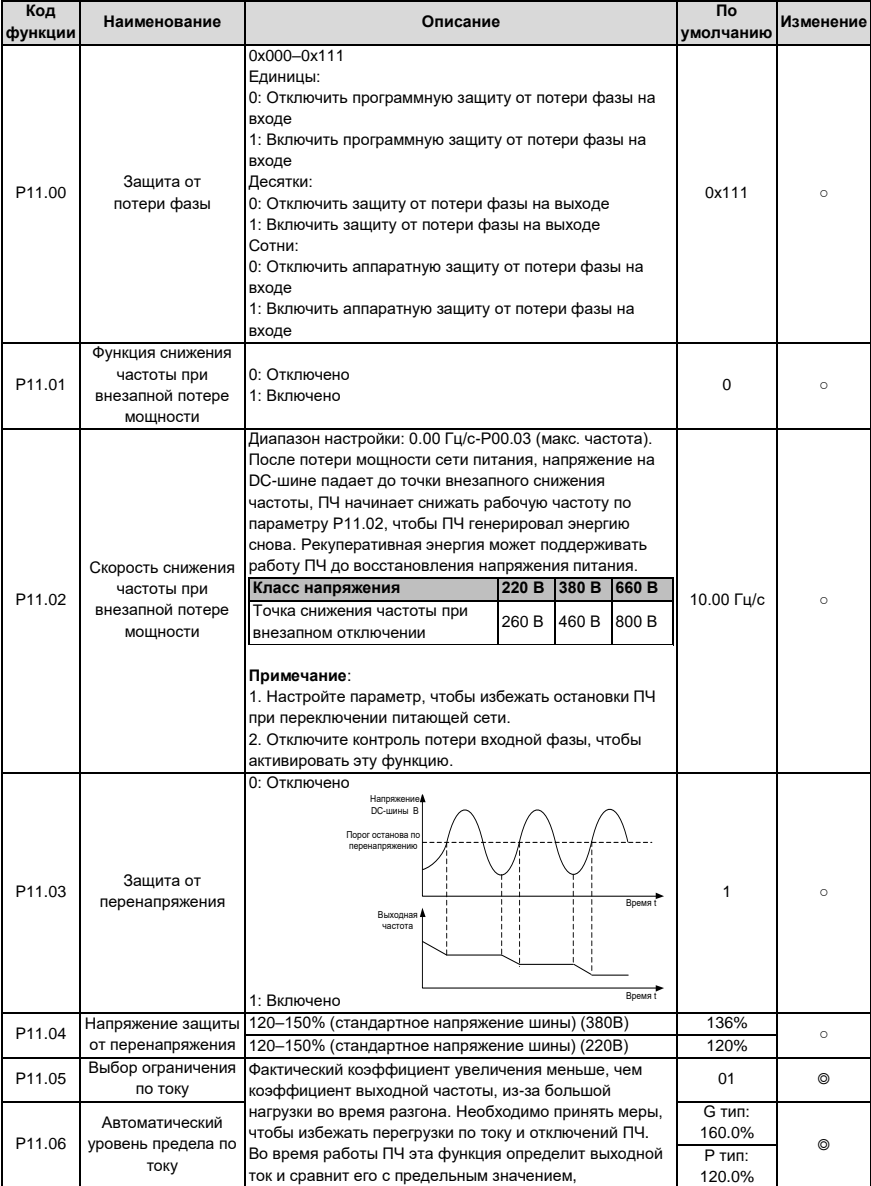

96

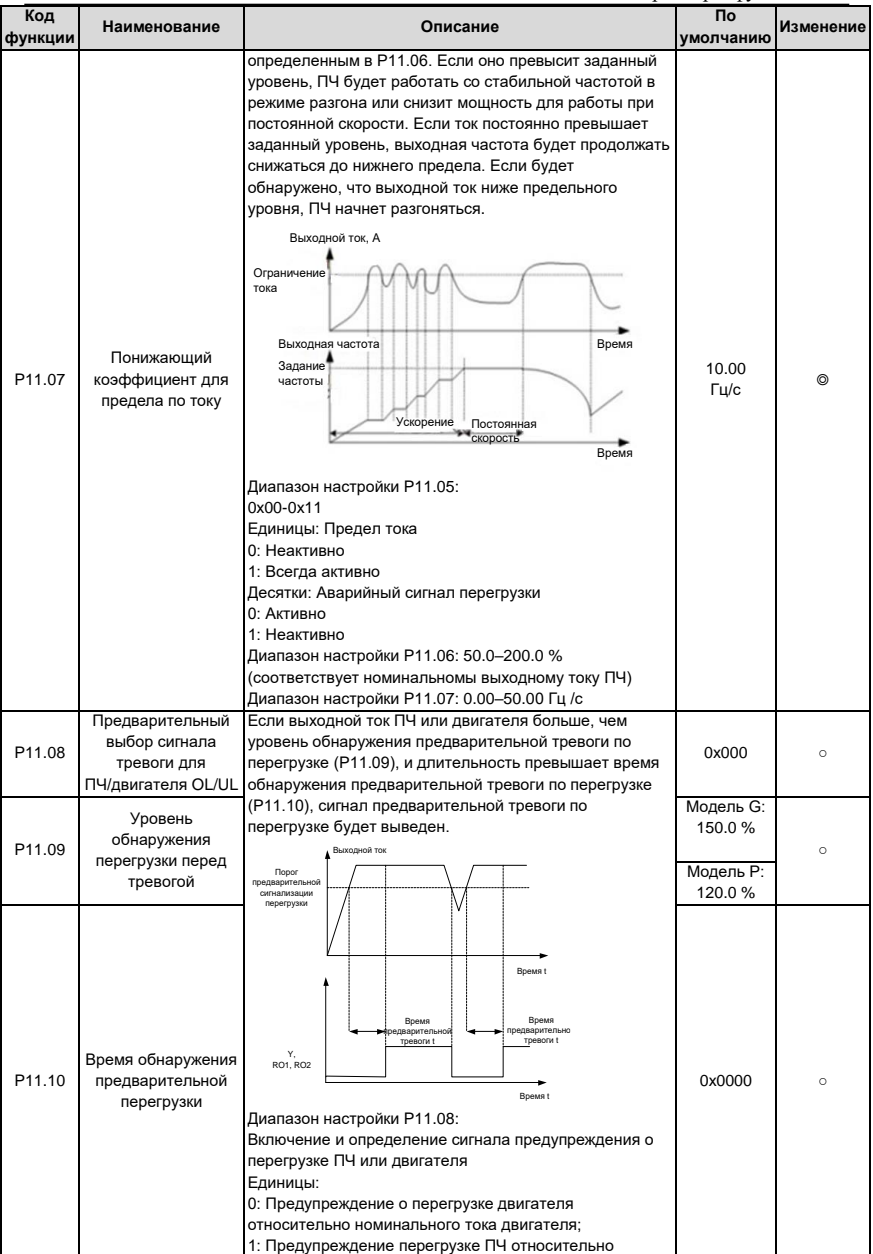

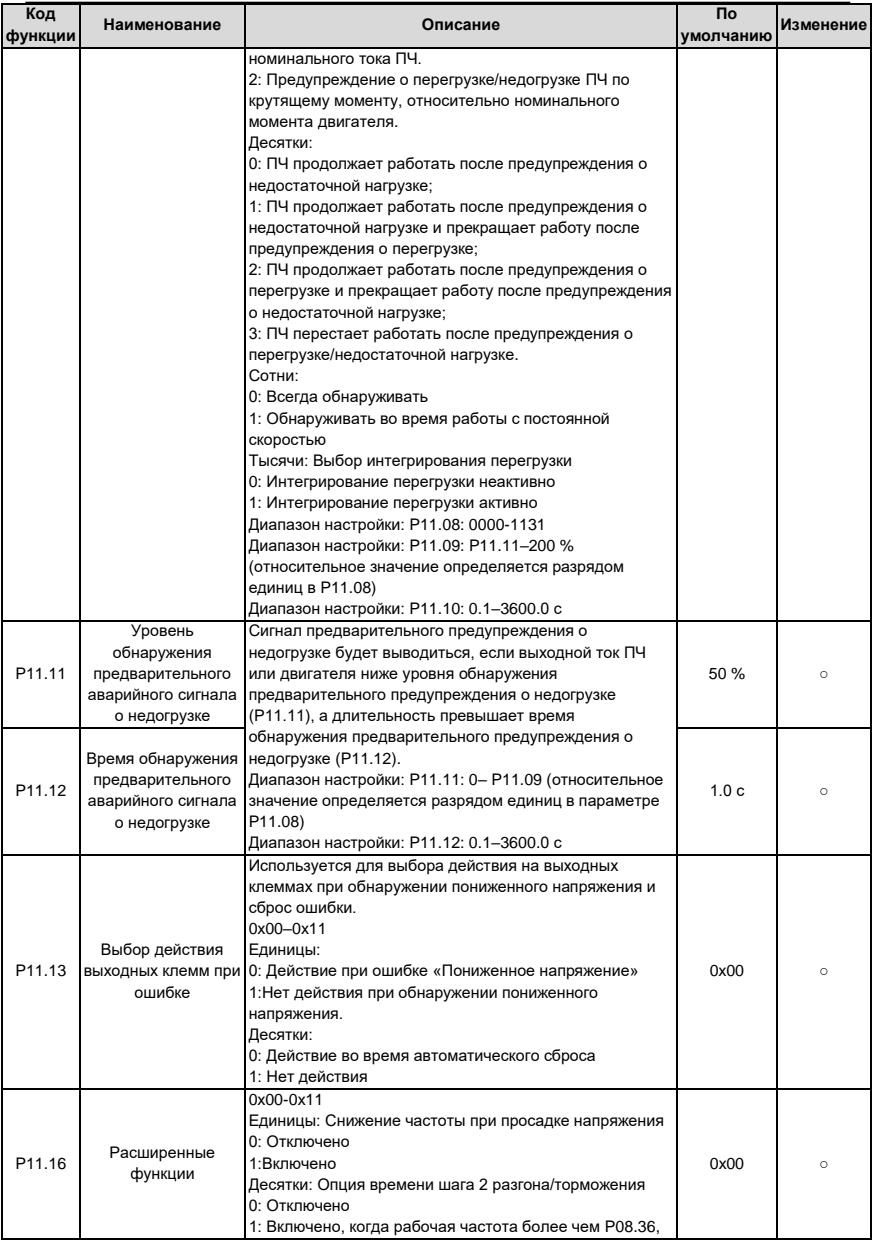

## Параметры функций

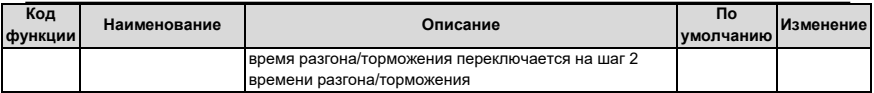

## Группа Р13 - Расширенные функции

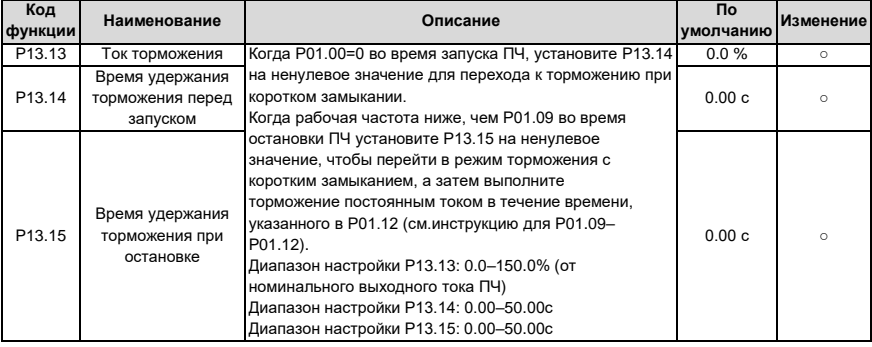

# Группа Р14 - Последовательная связь

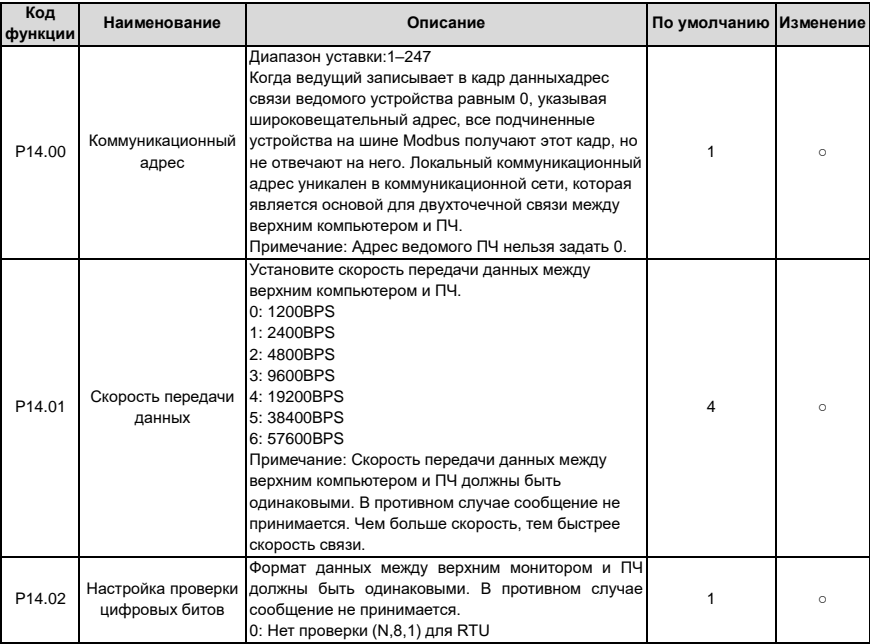

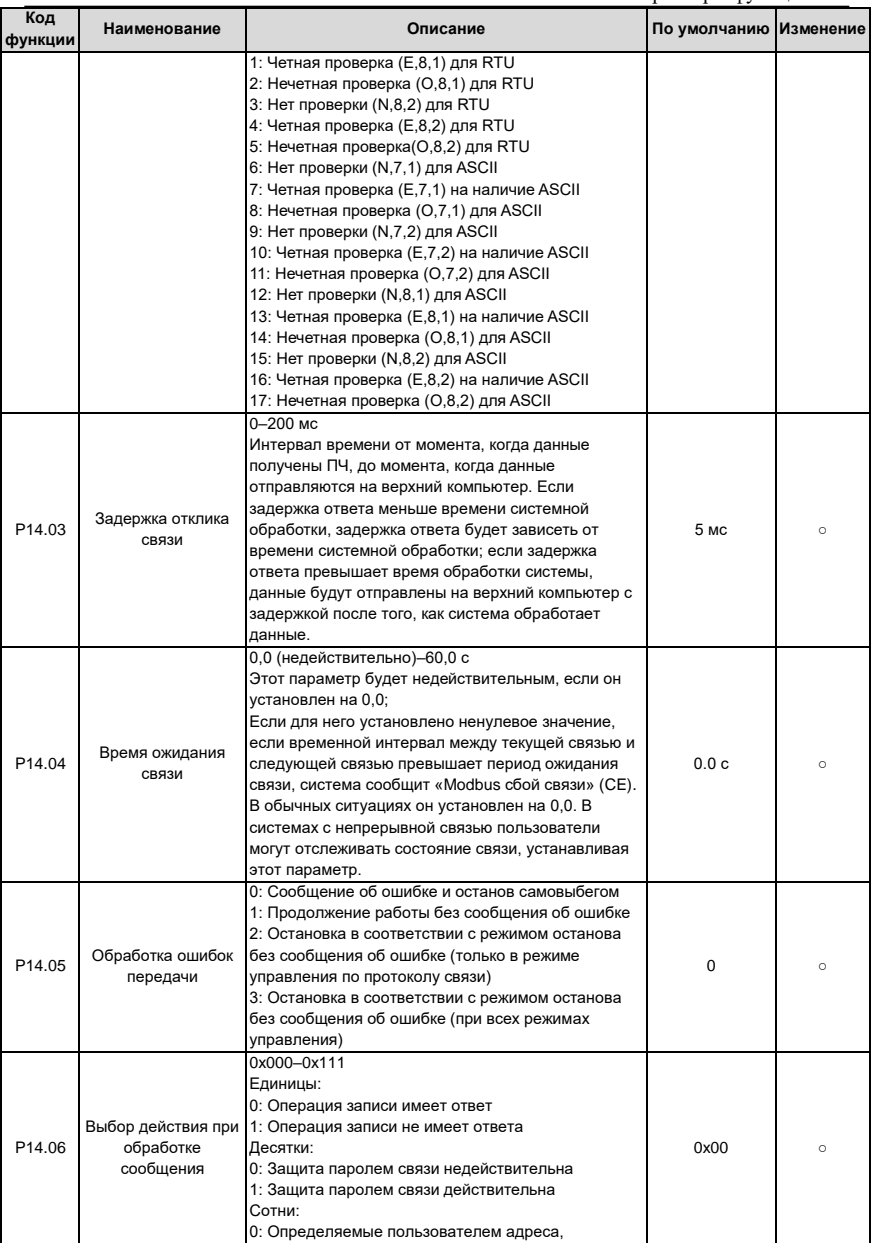

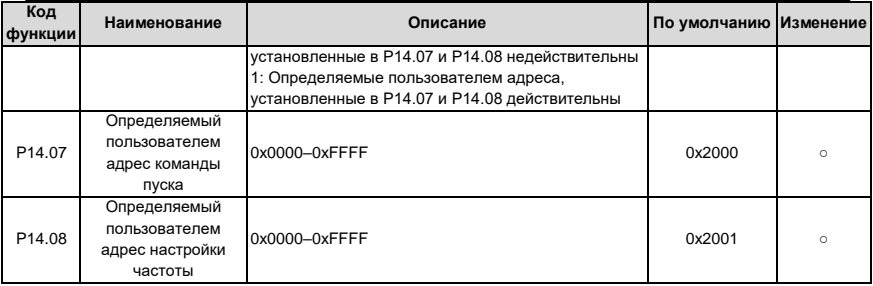

# **Группа P17 – Функции мониторинга**

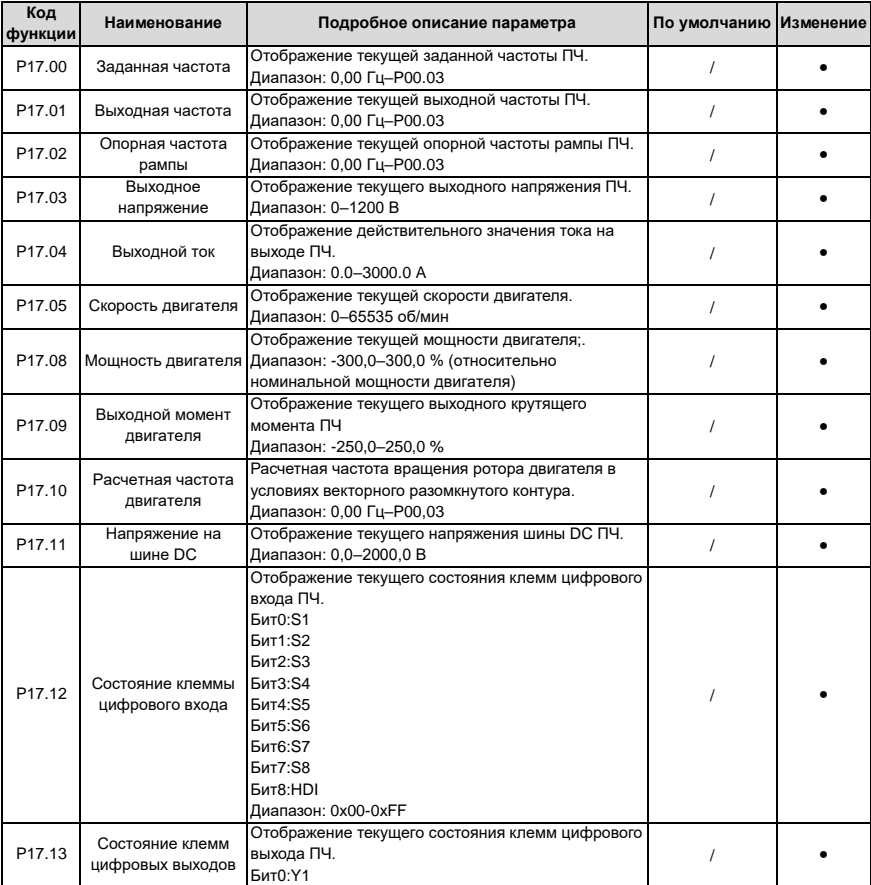

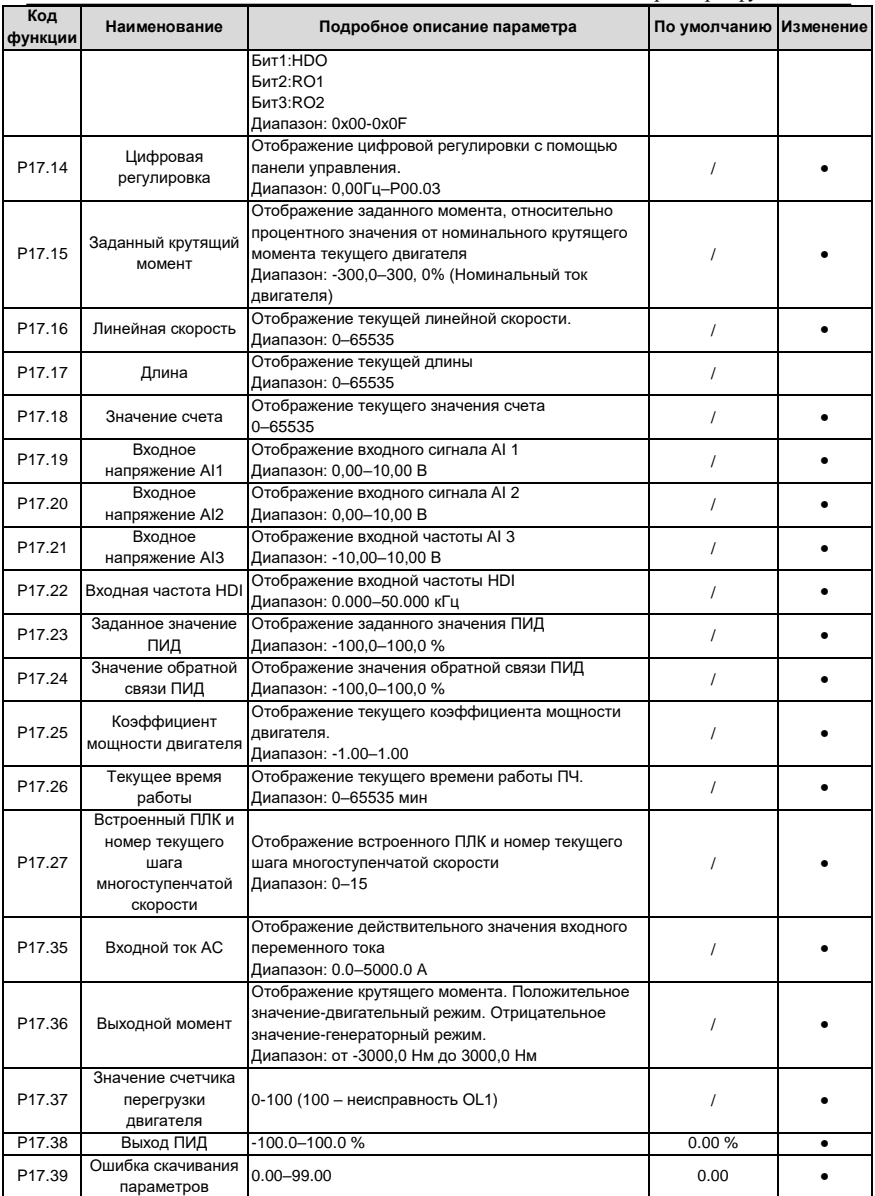

# **Группа P24 – Водоснабжение**

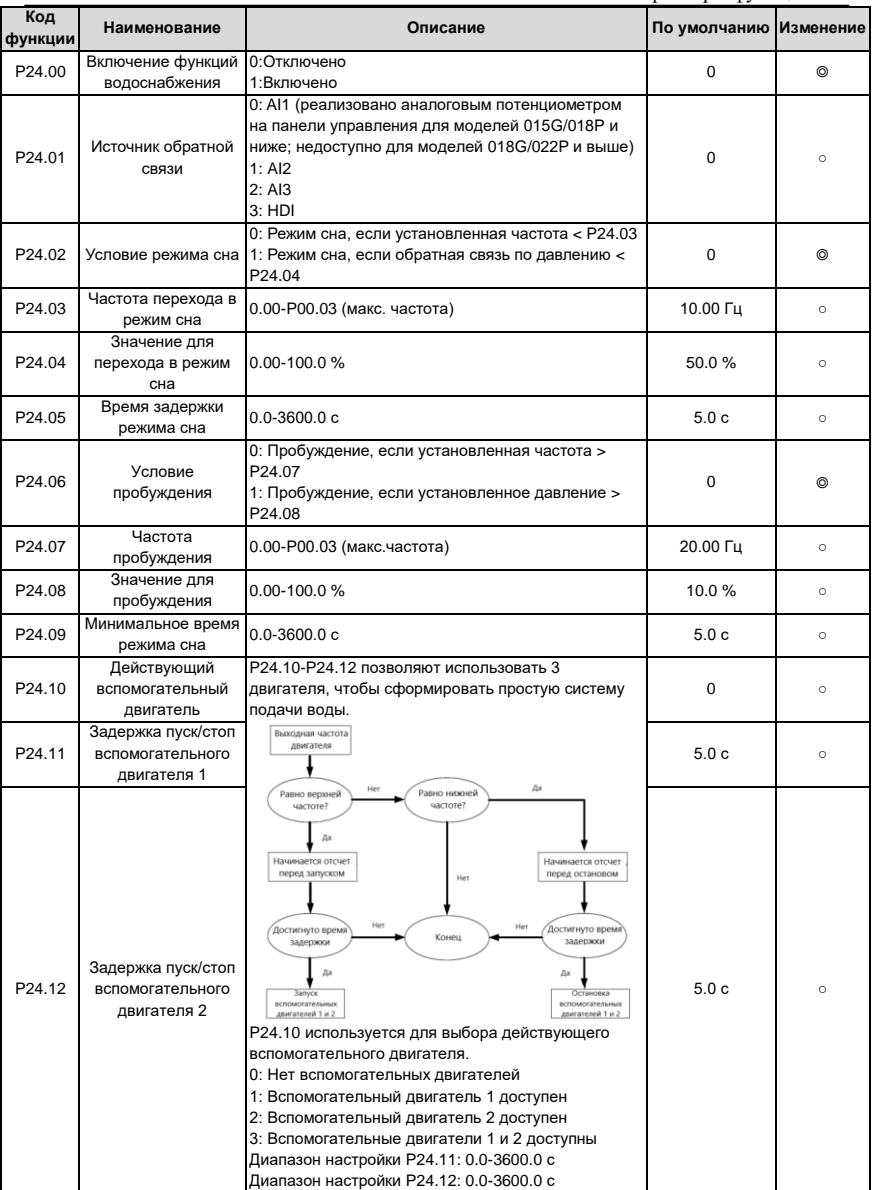

# **7 Основная инструкция по работе с ПЧ**

## **7.1 Содержание главы**

В этой главе описываются режимы работы функций ПЧ в деталях.

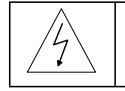

 $\diamond$  Проверьте, что все клеммы подключены правильно и надежно.

Убедитесь, что мощность двигателя соответствует мощности ПЧ.

## **7.2 Первое включение**

### **Проверьте питание перед включением**

Пожалуйста, выполните проверку по списку установки в главе 2.

### **Первое включение.**

Убедитесь, что нет ошибок в подключение кабелей питания ПЧ и двигателя, включите вводной автоматический выключатель на входе ПЧ и подайте напряжение на ПЧ. На дисплее панели управления отобразиться 8.8.8.8.8. Когда ПЧ закончит инициализацию, то на дисплее появиться значение частоты и ПЧ перейдет в режим ожидания.

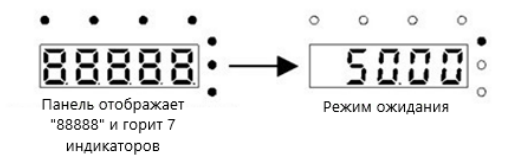

### Рис. 7.1. Инициализация ПЧ

На диаграмме ниже показано первое включение ПЧ: (в качестве примера используется двигатель 1)

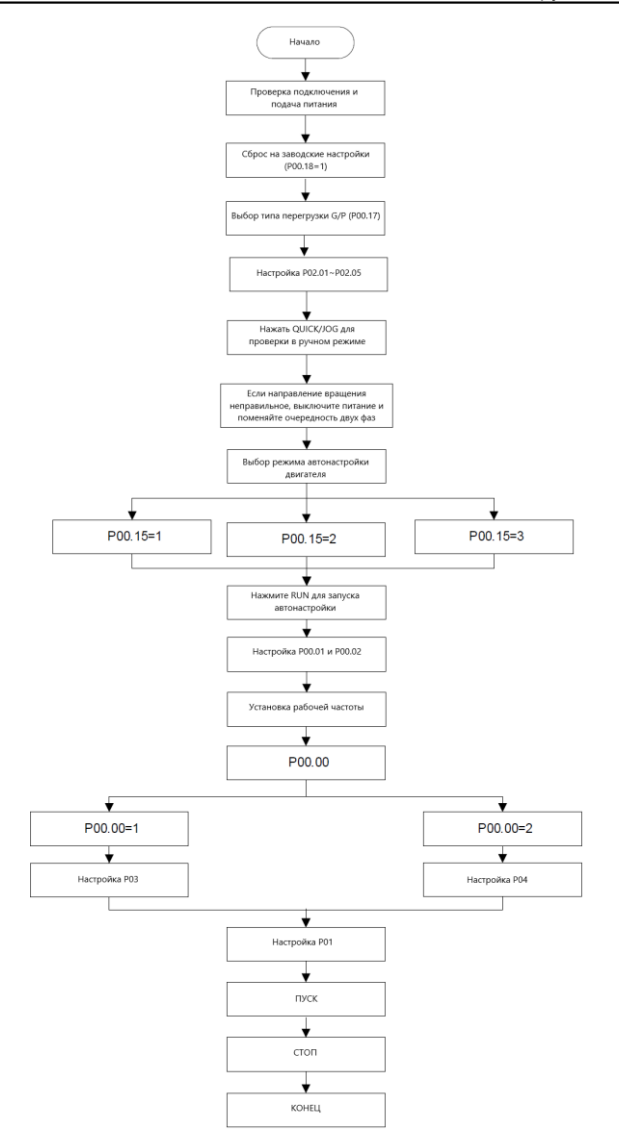

**Примечание**: если появляется неисправность, пожалуйста обратитесь к таблице описание неисправностей. Определите причину неисправности и устраните.

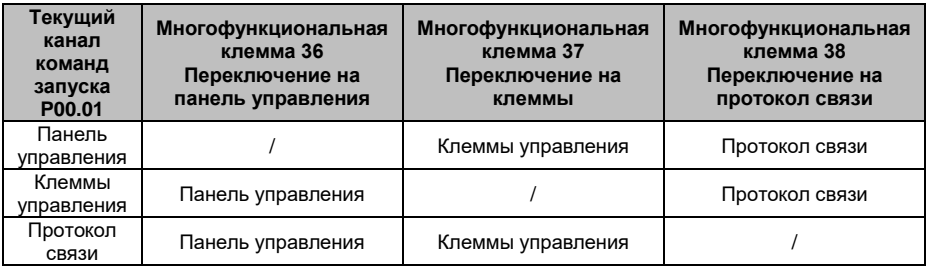

Кроме P00.01 и P00.02, для управления ПЧ могут также использоваться клеммы I/O.

**Примечание:** "/" означает, что переключение недоступено для этого канала.

## **7.3 Векторное управление**

Поскольку асинхронные двигатели обладают характеристиками высокой степени, нелинейности, сильной связи и различных переменных, фактическое управление асинхронным двигателем очень сложно. Векторное управление в основном используется для решения этих проблем, с целью разделения вектора тока статора на ток возбуждения (сила тока, генерирующая внутреннее магнитное поле двигателя) и ток крутящего момента (сила тока, генерирующая крутящий момент) путем управления и измерения вектора тока статора в соответствии с принципами направленного магнитного поля для управления диапазоном и фазой этих двух нагрузок. Этот метод позволяет реализовать разделение тока возбуждения и крутящего момента для обеспечения высокой производительности асинхронных двигателей.

Преобразователи частоты серии Goodrive200A имеют функцию для расчета векторного управления скоростью без использования датчиков. Поскольку основной расчет векторного управления основан на точных моделях параметров двигателя, точность параметров двигателя будет влиять на производительность векторного управления. Рекомендуется ввести параметры двигателя и выполнить автонастройку перед запуском векторного режима. Поскольку расчет векторного управления очень сложен, пользователю при внутренней автонастройке требуется высокая техническая теория. Рекомендуется использовать конкретные функциональные параметры в векторном управлении с осторожностью.

106

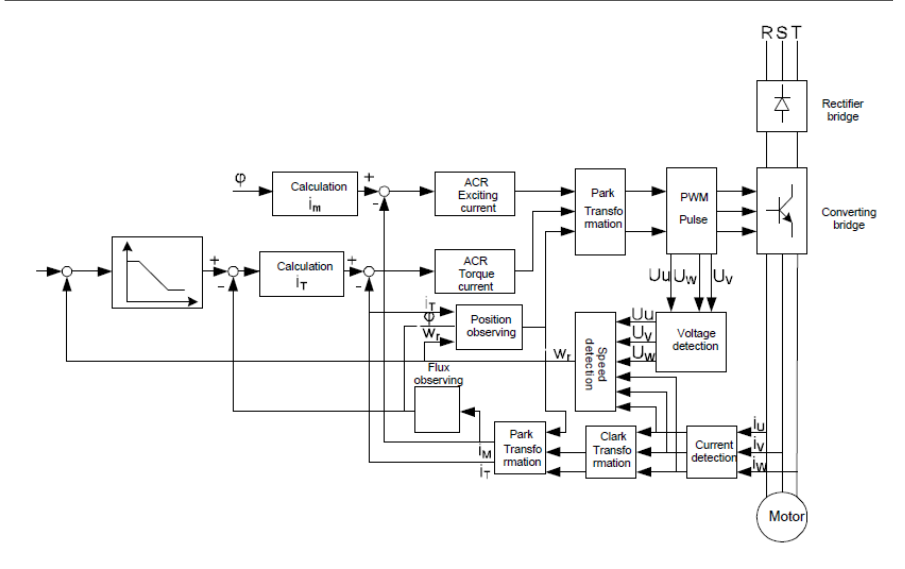

## **7.4 Контроль крутящего момента**

Преобразователи частоты серии Goodrive200 поддерживают два вида режима управления: регулирование крутящего момента и регулирование скорости вращения. Суть регулирования скорости вращения заключается в том, что все управление сосредоточено на стабильной скорости и гарантирует, что установленная скорость совпадает с фактической рабочей скоростью. Максимальная нагрузка должна находиться в установленных пределах крутящего момента. Суть контроля крутящего момента заключается в том, что все управление сосредоточено на стабильном крутящем моменте и гарантирует, что установочный крутящий момент совпадает с фактическим выходным крутящим моментом. В то же время выходная частота находится в пределах верхнего или нижнего предела.

107

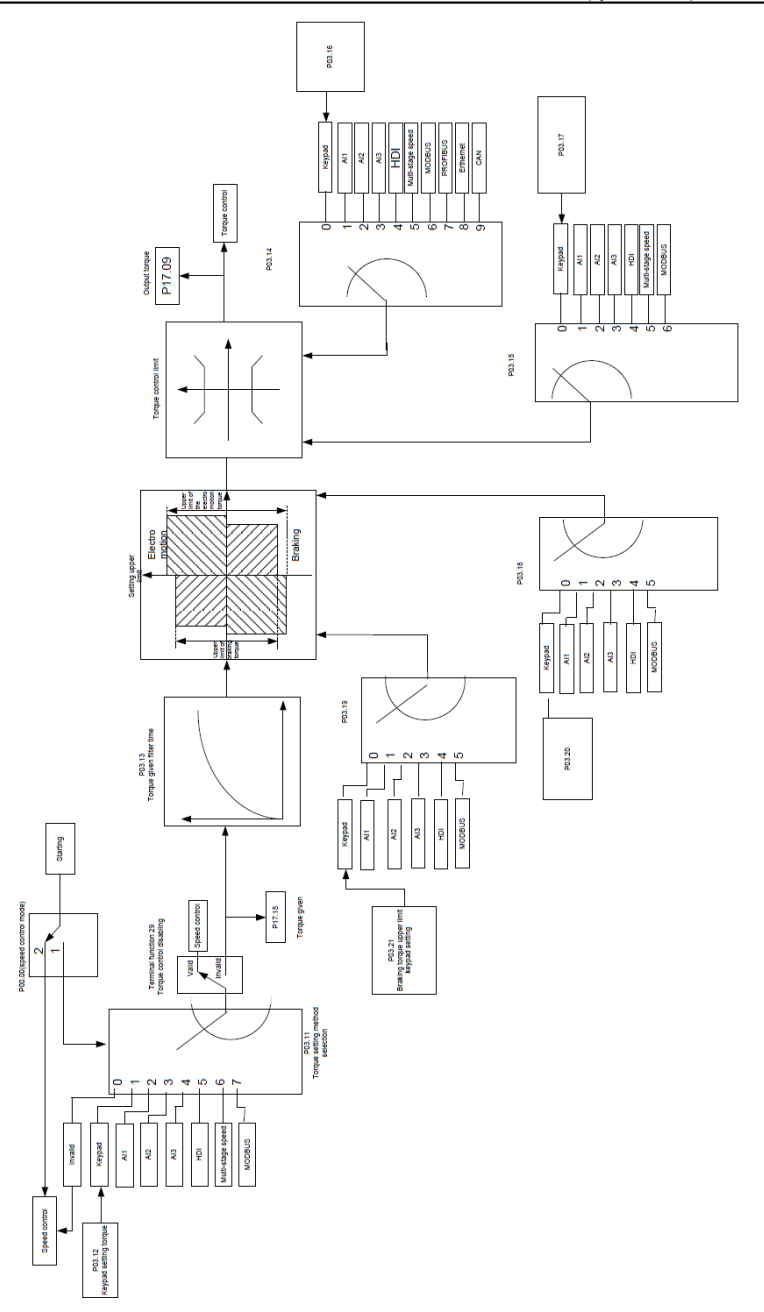
# **7.5 Параметры двигателя**

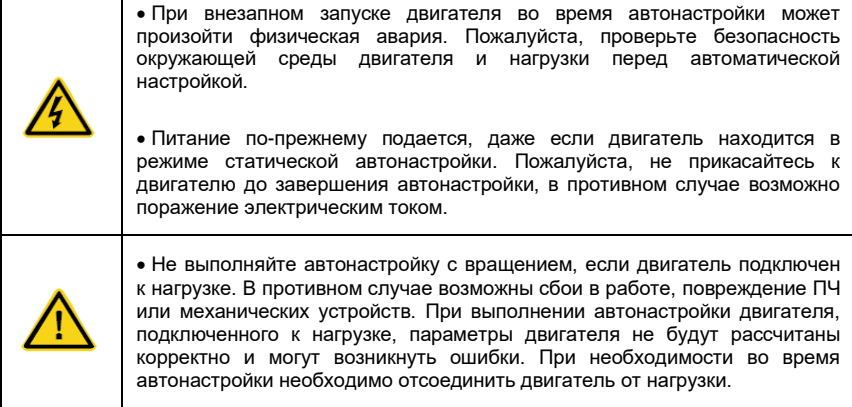

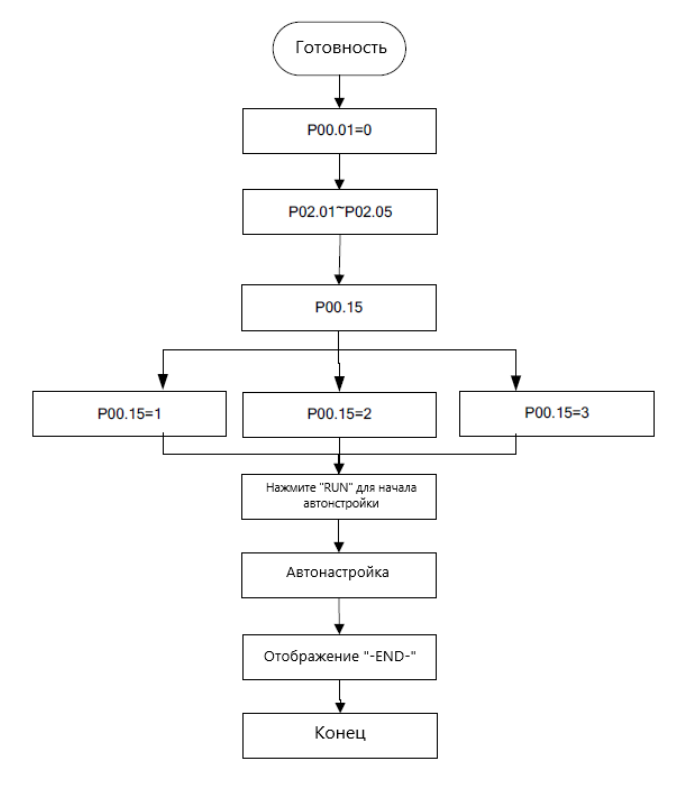

109

Эффективность управления ПЧ основана на установленной точной модели двигателя. Пользователь должен выполнить автонастройку двигателя перед первым запуском (возьмем в качестве примера двигатель 1).

#### **Примечание**:

1. Установите параметры двигателя в соответствии с заводской табличкой двигателя.

2. Во время автонастройки двигателя отключите двигатель от нагрузки, если выбрана автонастройка с вращением, в противном случае результат автонастройки будет неверным. Для асинхронных двигателей могут автоматически настраиваться параметры P02.06–P02.10.

3. Во время автонастройки двигателя 1 не отключайте двигатель от нагрузки, если выбрана статическая автонастройка. Поскольку настраиваются только некоторые параметры двигателя, эффективность управления не так высока, как при автоматической настройке с вращением. Для асинхронных двигателей могут автоматически настраиваться параметры P02.06–P02.10.

4. Во время автонастройки двигателя 2 не отсоединяйте двигатель от нагрузки, если выбрана статическая автонастройка. Поскольку настраиваются только некоторые параметры двигателя, эффективность управления не так высока, как при автоматической настройке с вращением. Для асинхронных двигателей могут автоматически настраиваться параметры P02.06–P02.08. Это подходит в тех случаях, когда применяется управление SVPWM.

#### **7.6 Управление запуском и остановкой**

Управление запуском и остановкой ПЧ включает в себя три состояния: запуск после команды запуска при нормальном включении питания, повторный запуск после пропадания питания, и запуск после автоматического сброса неисправности. Ниже приведена подробная инструкция для трех состояний.

Для ПЧ предусмотрено три режима запуска: запуск непосредственно с начальной частоты, запуск после торможения постоянным током и запуск после отслеживания скорости вращения. Пользователь может выбирать тип запуска в соответствии со своими потребностями.

Для нагрузки с большой инерцией, особенно в тех случаях, когда может произойти обратное вращение, лучше выбрать запуск после торможения постоянным током, а затем запуск после отслеживания скорости вращения.

1. Начальная логическая схема запуска после команды запуска во время обычного включения питания:

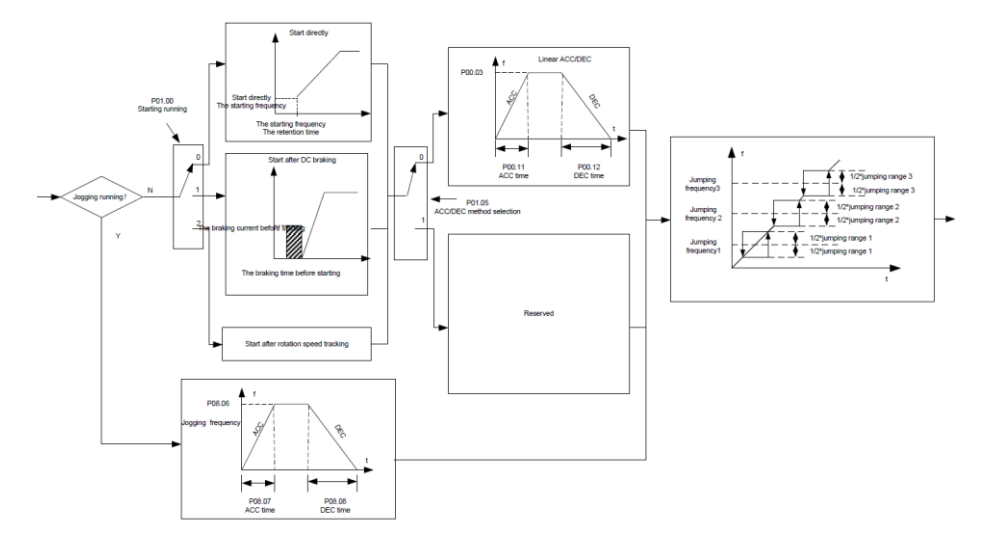

2. Логическая схема повторного запуска после пропадания питания:

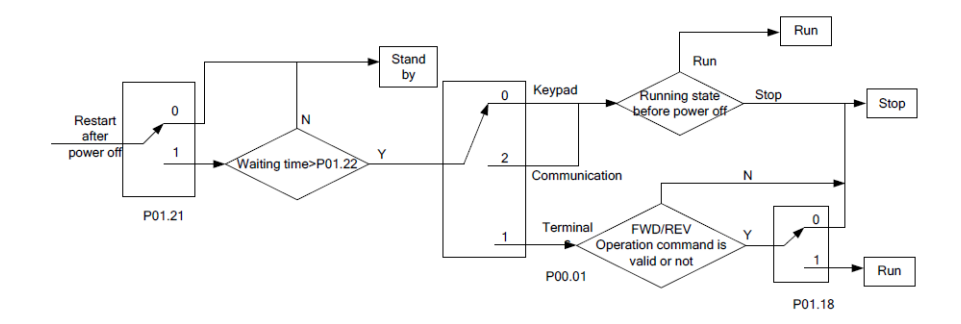

3. Логическая схема запуска после автоматического сброса неисправности:

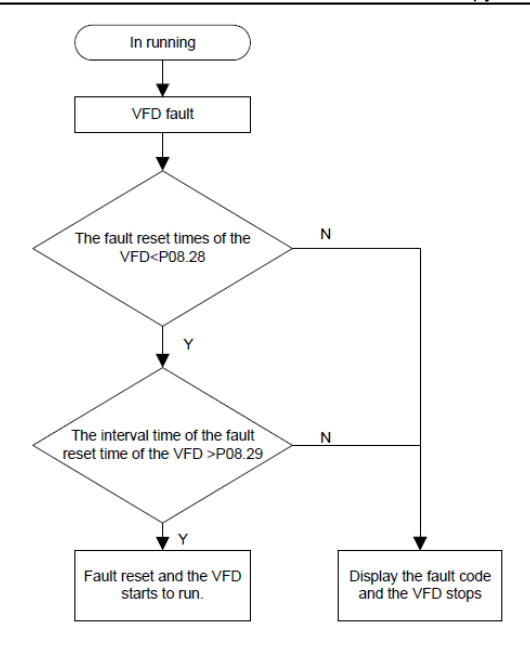

# **7.7 Настройка частоты**

Преобразователи частоты серии Goodrive200 могут устанавливать частоту разнообразными способами. Канал задания может быть разделен на основной опорный канал и вспомогательный опорный канал.

Существует два основных канала: канал частоты A и канал частоты B. Эти два опорных канала могут выполнять взаимные простые математические вычисления друг с другом. А опорные каналы могут динамически переключаться с помощью установленных многофункциональных клемм.

Имеется три вспомогательных опорных канала: вход "ВВЕРХ/ВНИЗ" с клавиатуры, вход клеммы "ВВЕРХ/ВНИЗ" и вход цифрового потенциометра. Эффект этих трех способов равнозначен вводу цифрового значения ВВЕРХ/ВНИЗ. Пользователь может включить опорный метод и влияние этого метода на опорную частоту, установив коды функций.

Фактическое значение состоит из основного опорного канала и вспомогательного канала.

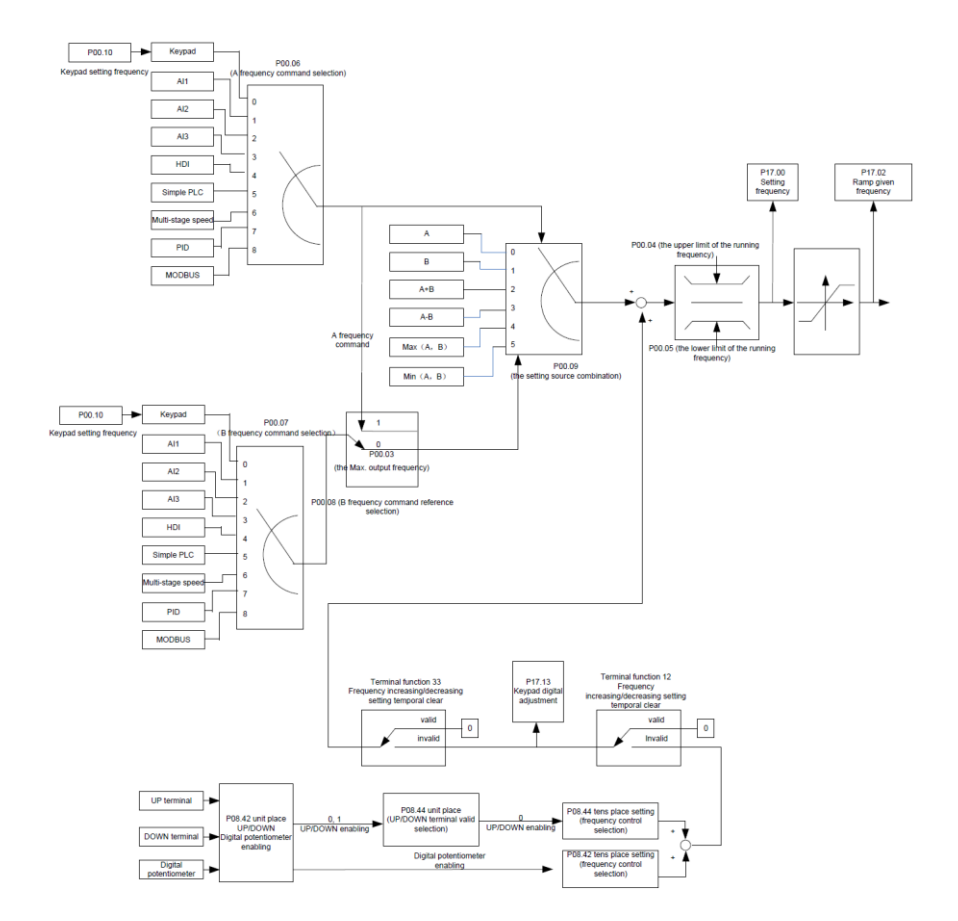

Преобразователи частоты серии Goodrive200 поддерживают переключение между различными опорными каналами, и подробные правила переключения приведены ниже:

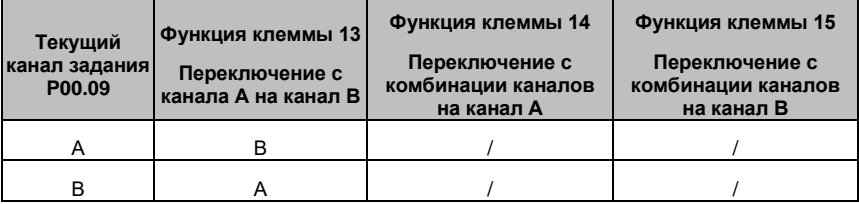

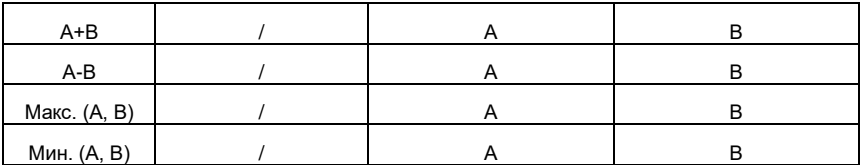

**Примечание**: "/" означает, что многофункциональная клемма недействителена для текущего опорного канала.

Если для внутренней настройки частоты используются многофункциональные клеммы UP (10) и DOWN (11), P08.45 и P08.46 могут быть настроены для изменения скорости настройки частоты.

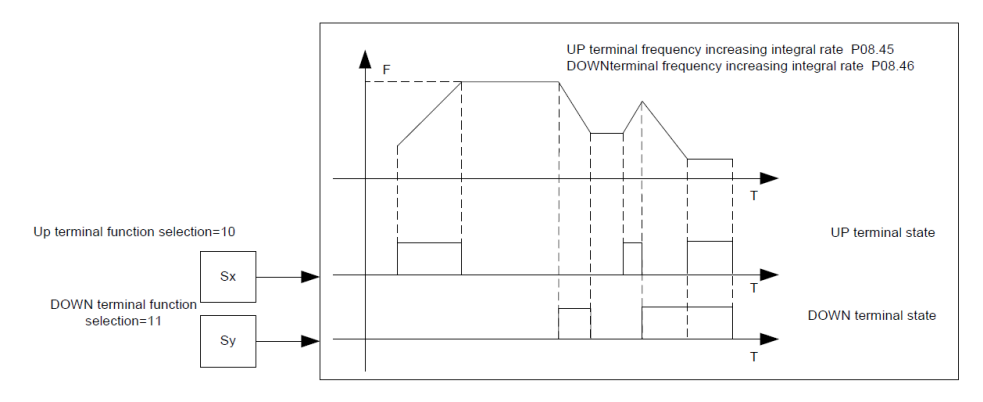

# **7.8 Встроенный ПЛК**

Встроенная функция ПЛК также является многоступенчатым генератором скорости. ПЧ может автоматически изменять частоту работы, направление вращения и время работы для удовлетворения потребностей. В прошлом для выполнения этой функции требовался внешний ПЛК, но теперь ПЧ может реализовать эту функцию самостоятельно.

Преобразователи частоты могут контролировать 16-ступеней скорости с 4 группами времени Разгона/Торможения.

Многофункциональные цифровые выходные клеммы или многофункциональное реле могут выдавать сигнал, когда настроенный ПЛК завершает цикл (или шаг).

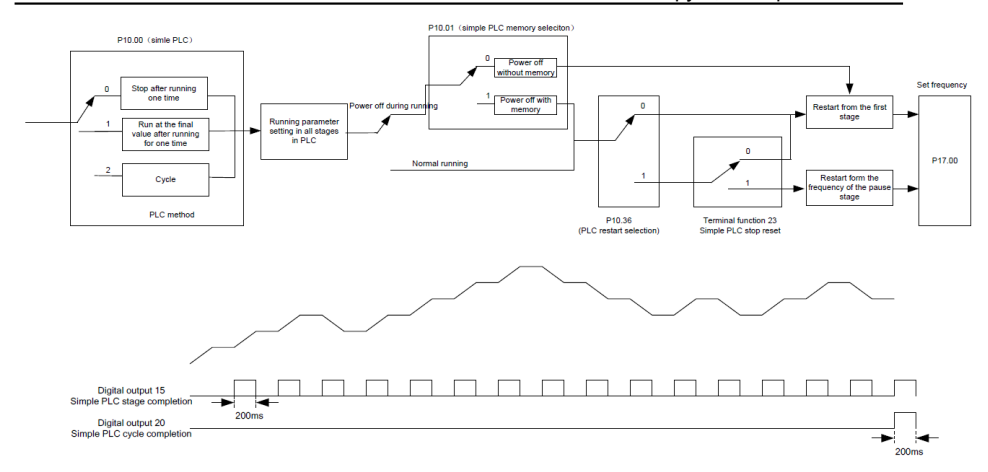

# **7.9 Многоступнчатая скорость**

Установите параметры, когда ПЧ выполняет управление многоступенчатой скоростью. ПЧ серии Goodrive200 могут контролировать 16-ступеней скорости, которые можно выбрать с помощью комбинированного кода многоступенчатых клемм 1-4. Каждый код соответствуют многоступенчатой скорости от 0 до 15.

#### Goodrive 200A **Основная инструкция по работе с ПЧ**

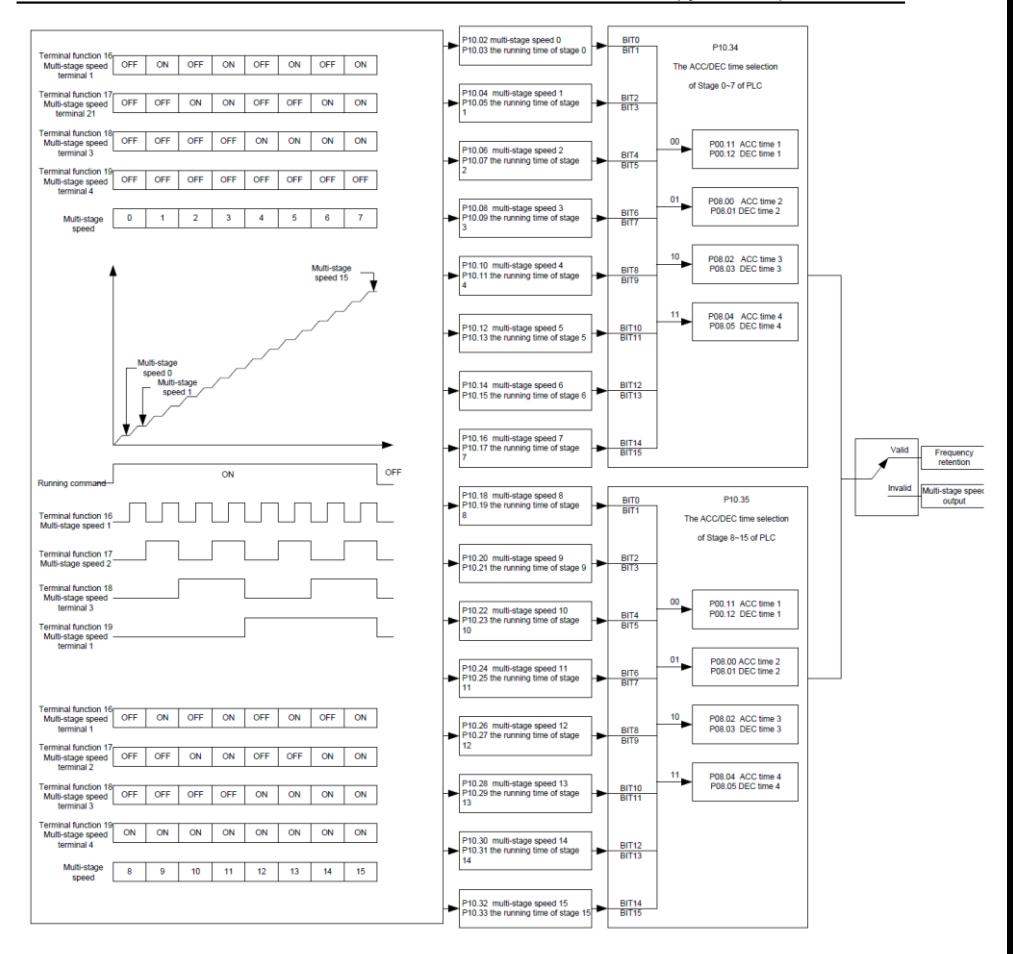

# **7.10 ПИД-регулирование**

Для управления процедурой используется ПИД-регулятор. Регулировка выходной частоты происходитпри помощи пропорционального, интегрального, дифференциального коэффициентов с учетом отклонения фактического задания от целевого, для стабилизации значения на целевом уровне. ПИД регулирование можно применять для регулирования расхода, давления и температуры. Схема базового элемента управления приведена ниже:

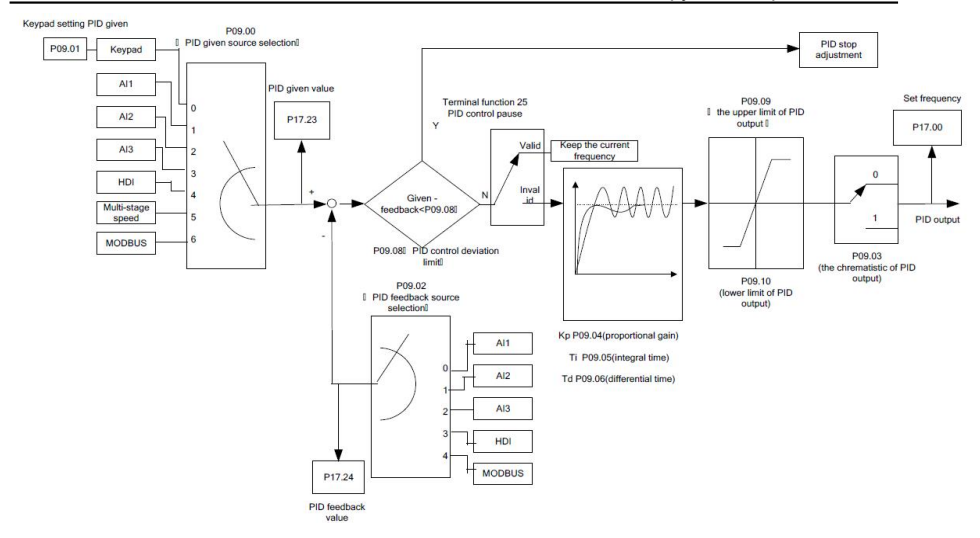

Когда Р00.06, Р00. 07=7 или Р04.27=6, режимом работы ПЧ является процедура ПИДрегулирования.

# 7.10.1 Основные шаги настройки параметров ПИД

# А Настройка коэффициента Р

Для настройки коэффициента Р. сначала отмените интегральную и дифференциальную составляющие ПИД (установите Ti=0 и Td = 0, подробную информацию смотрите в настройках параметров ПИД), чтобы выполнить пропорциональную регулировку - это единственный метод для ПИД. Установите входное значение равным 60%-70% от допустимого максимального значения. установите значение и увеличивайте коэффициент усиления Р с 0 до тех пор, пока не возникнет вибрация системы, верните немного назад, запишите значение ПИД и установите его равным 60%-70% от текущего значения. Настройка Р завершена.

# В Настройка времени интегрирования

После настройки усиления Р установите большое исходное значение времени интегрирования и уменьшайте его до тех пор, пока не возникнет вибрация системы, и обратно, пока вибрация системы не исчезнет. Запишите Ті и установите время интегрирования равным 150%-180% от текущего значения. Настройка I завершена.

# С Настройка времени дифференцирования

Как правило, нет необходимости настраивать значение Тd, равное 0. Если его необходимо установить, установите на 30% от значения без вибрации тем же методом. что и Р и Ті.

Запустите систему с нагрузкой и без нее, а затем отрегулируйте параметры PID для

достижения желаемого эффекта.

# **7.10.2 Шаг ПИД-регулирования**

После установки параметров ПИД-регулятора контроль отклонения возможен следующими способами:

#### **Контроль перерегулирования**

Сократите время дифференцирования и увеличьте время интегрирования при возникновении превышения.

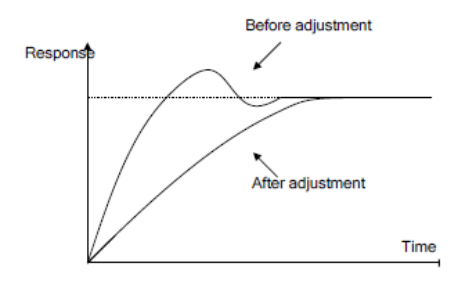

#### **Достижение стабильного состояния как можно быстрее**

Сократите время интегрирования (Ti) и увеличьте время дифференцирования (Td), если перерегулирование не критично, а управление должно быть стабильным как можно скорее.

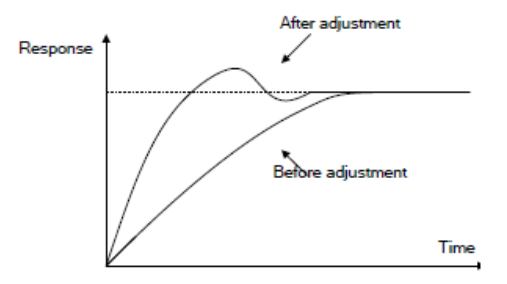

#### **Контроль низкочастотной вибрации**

Если периоды вибрации превышают установленное значение времени интегрирования (Ti), тоего необходимо увеличить, чтобы контролировать вибрацию для обеспечения более долгого интегрирования.

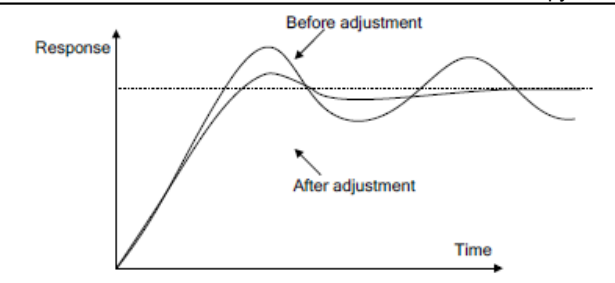

#### **Контроль низкочастотной вибрации**

Короткий период вибрации, означает, что время дифференцирования является значительным. Уменьшите время дифференцирования (Td) чтобы снизить вибрацию. Если время интегрирования установлено в 0, то её регулировка бесполезна, уменьшите коэффициент усиления Р.

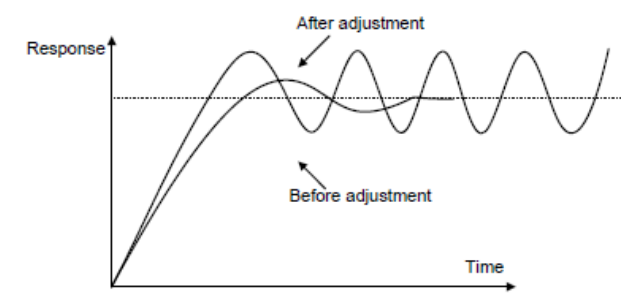

## **7.11 Счетчик импульсов**

ПЧ серии Goodrive200 поддерживают счетчик импульсов, который может вводить счетный импульс через HDI-клемму. Когда фактическая длина больше или равна заданной длине, клемма цифрового вывода может выдать импульсный сигнал достижения длины, и соответствующая длина будет автоматически сброшена.

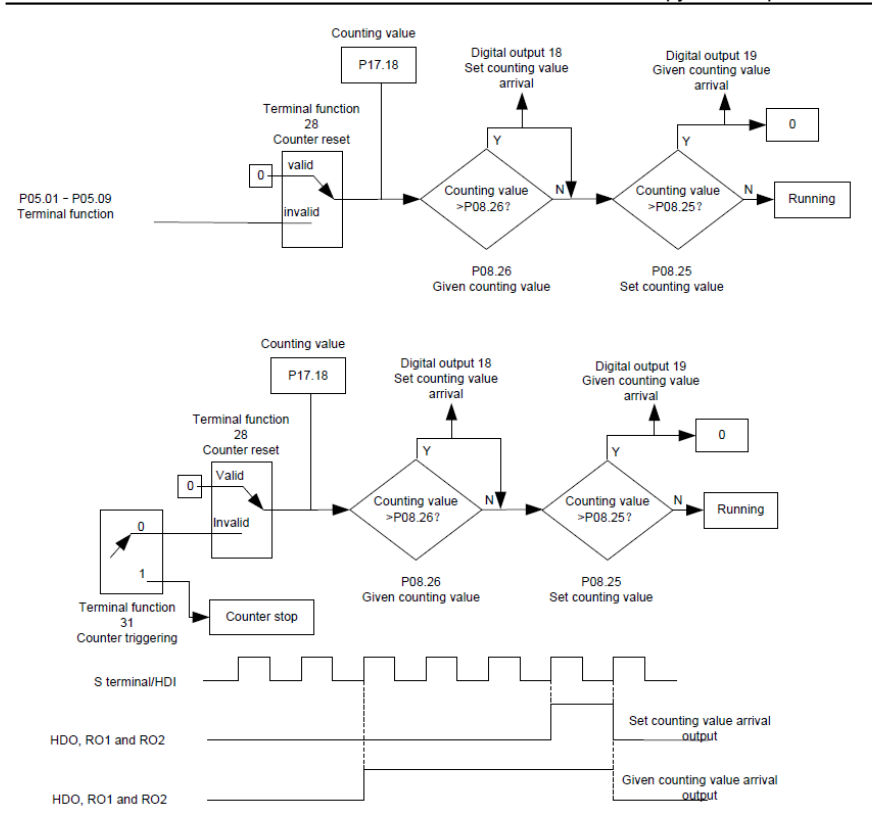

## **8 Поиск и устранение неисправностей**

## **8.1 Содержание главы**

Глава рассказывает пользователям, как устранить неисправности и проверить историю ошибок. В этой главе представлен полный список аварийных кодов, информации о неисправностях, а также возможных причинах и мерах для их устранения.

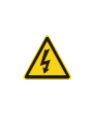

 $\diamond$  Только хорошо обученные и квалифицированные специалисты могут выполнять работу, описанную в этой главе. Операции должны выполняться в соответствии с инструкциями, приведенными в разделе «Меры предосторожности».

## **8.2 Индикация аварий и неисправностей**

На неисправность указывают индикаторы (см. «Работа с панелью управления»). Когда индикатор **TRIP** включен, код аварийного сигнала или ошибки, отображаемый на панели управления, указывает, что ПЧ находится в аварийном состоянии. В этой главе рассматриваются большинство аварийных сигналов и неисправностей, а также их возможные причины и меры по устранению. Если пользователи не могут выяснить причины аварийной сигнализации или неисправности, обратитесь в местный офис INVT.

# **8.3 Сброс ошибки (неисправности)**

Пользователи могут сбросить преобразователь с помощью клавиши **STOP/RST** на панели управления, цифровых входов или путем отключения питания ПЧ. После устранения неисправностей двигатель можно снова запустить.

## **8.4 История ошибок (неисправностей)**

Параметры P07.27–P07.32 записывают 6 последних типов неисправностей. P07.33– P07.40, P07.41–P07.48 и P07.49–P07.56 записывают рабочие данные ПЧ при возникновении последних трех неисправностей.

## **8.5 Неисправности ПЧ и решения**

Когда возникла неисправность, обработайте неисправность, как показано ниже.

1. При возникновении неисправности ПЧ убедитесь, что панель управления исправна. Если нет, свяжитесь с INVT;

2. Если панель управления работает правильно, проверьте функциональные коды в группе P07, чтобы подтвердить соответствующие параметры записи об ошибках и определить через параметры реальное состояние, когда текущая ошибка произошла;

3. Проверьте таблицу ниже, для более детального описания возможных причин неисправностей;

4. Исключить неисправности или обратиться за помощью к профессионалам;

5. После подтверждения устранения неисправностей сбросьте неисправность и начните работу.

# **8.5.1 Описание неисправностей и решения**

**Примечание**: Цифры, заключенные в квадратные скобки, такие как [1], [2] и [3] в столбце Тип неисправностей в следующей таблице, указывают коды типа неисправности ПЧ, считываемые посредством связи.

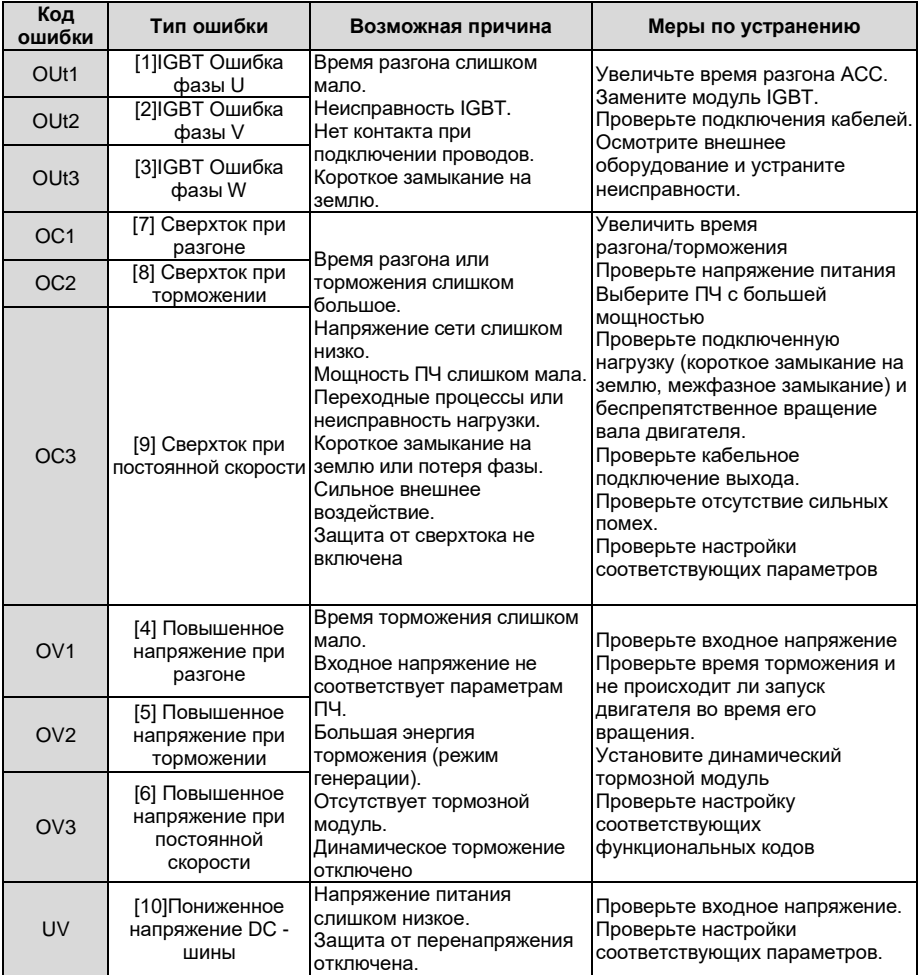

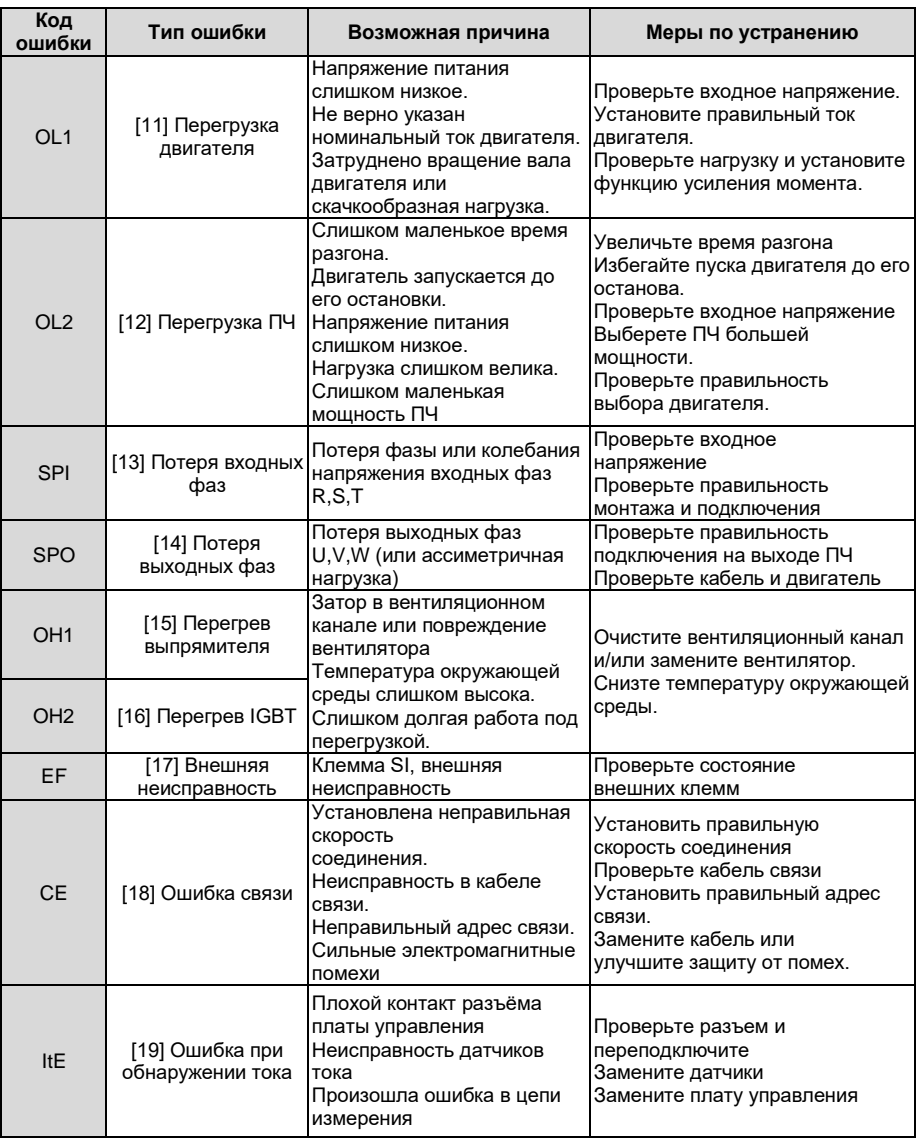

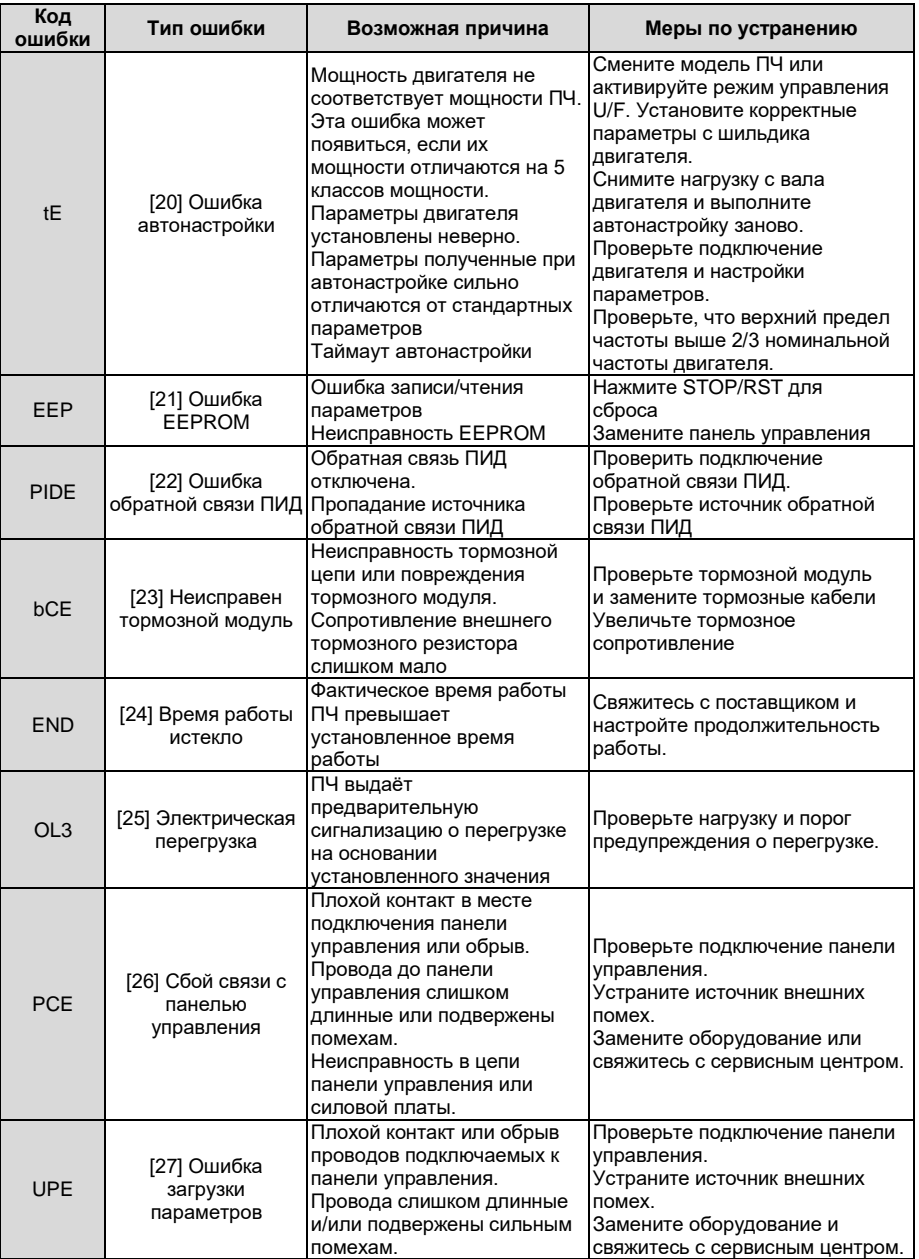

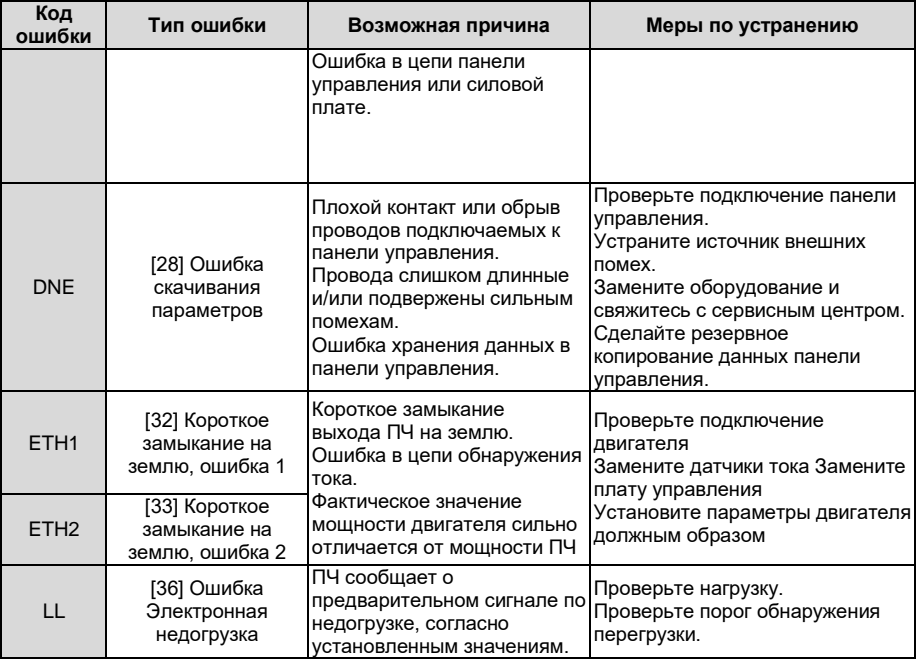

# **8.5.2 Остальные ошибки**

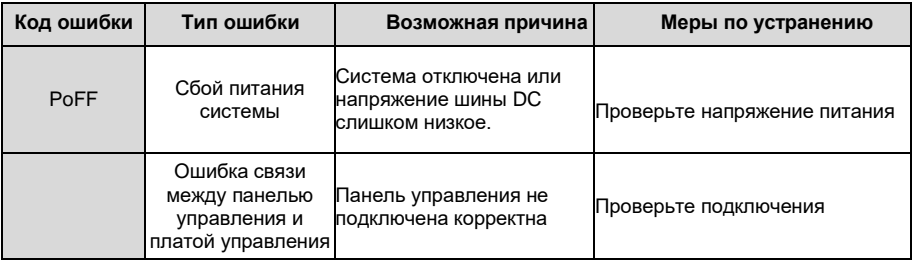

# **8.6 Анализ общих неисправностей**

# **8.6.1 Двигатель не работает**

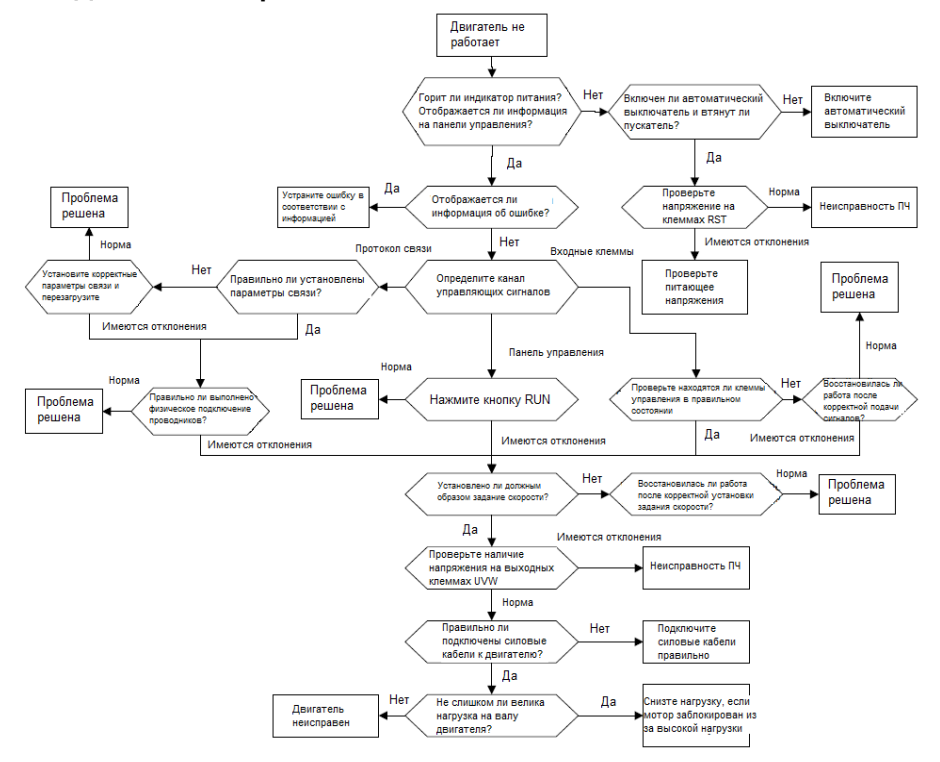

# **8.6.2 Вибрации двигателя**

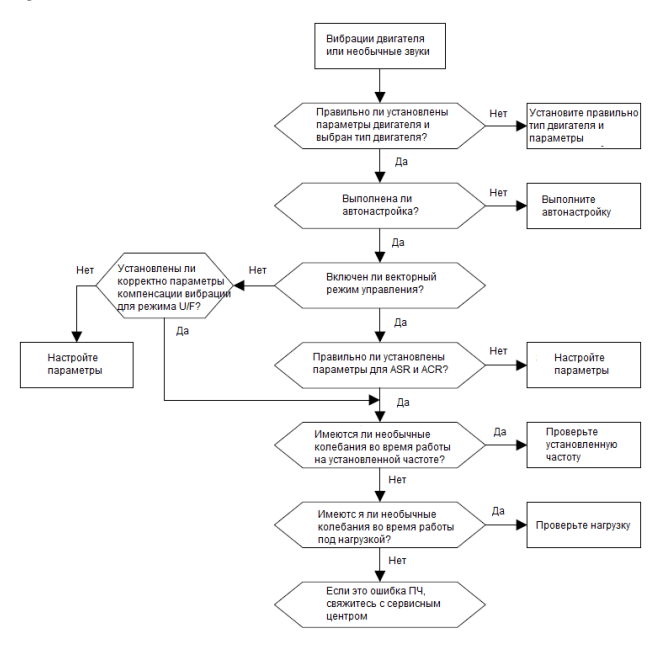

# **8.6.3 Перенапряжение**

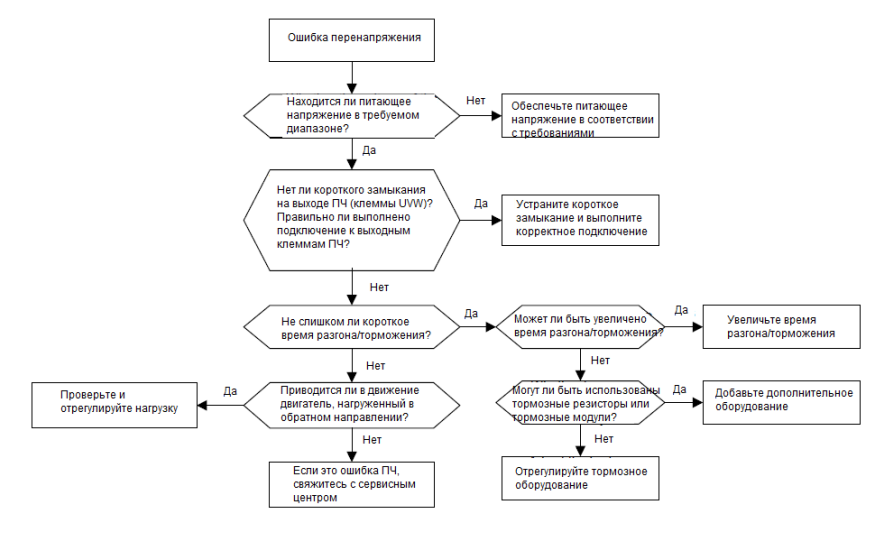

127

# **8.6.4 Пониженное напряжение**

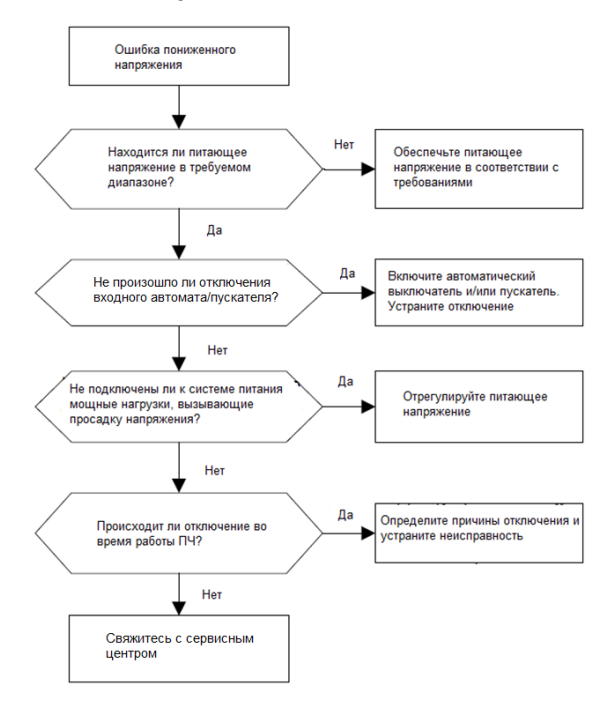

# **8.6.5 Нагрев двигателя**

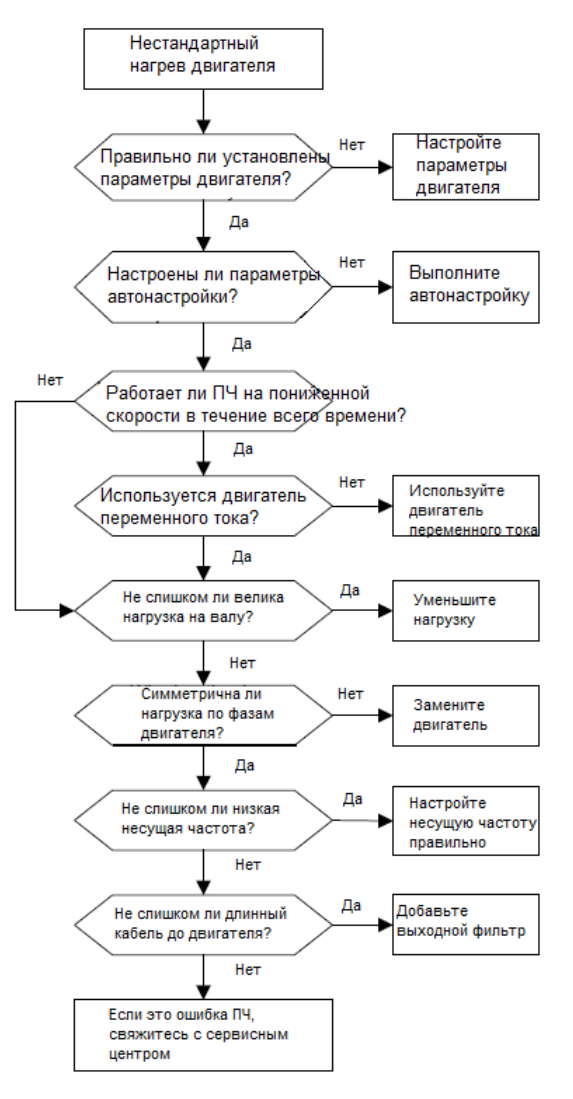

# 8.6.6 Перегрев ПЧ

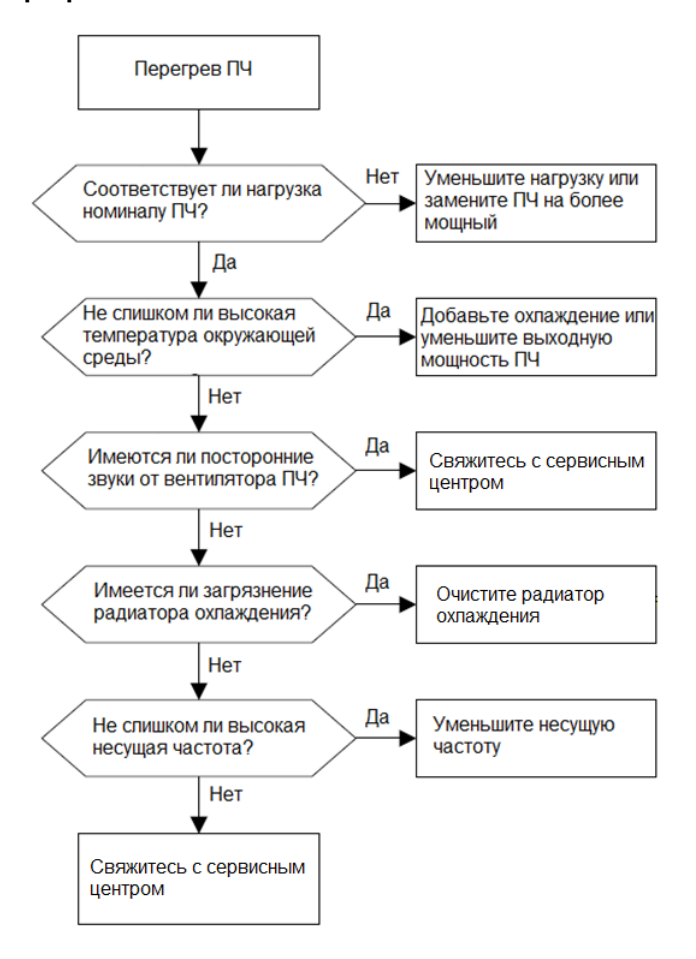

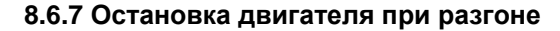

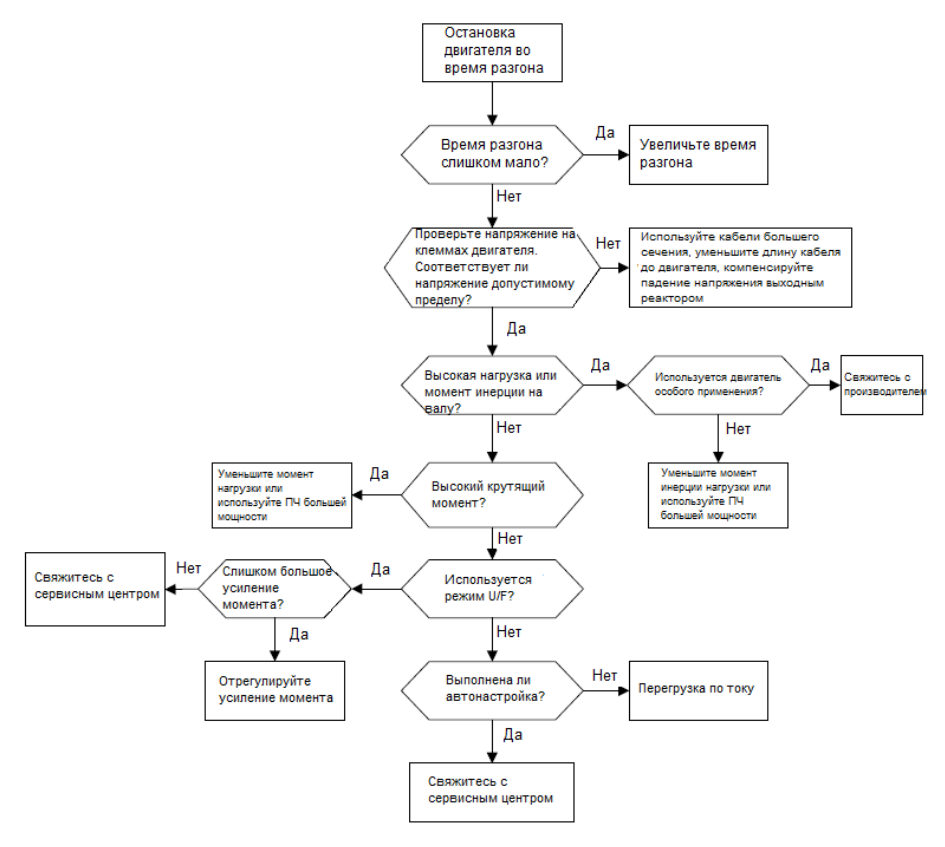

# **8.6.8 Перегрузка по току**

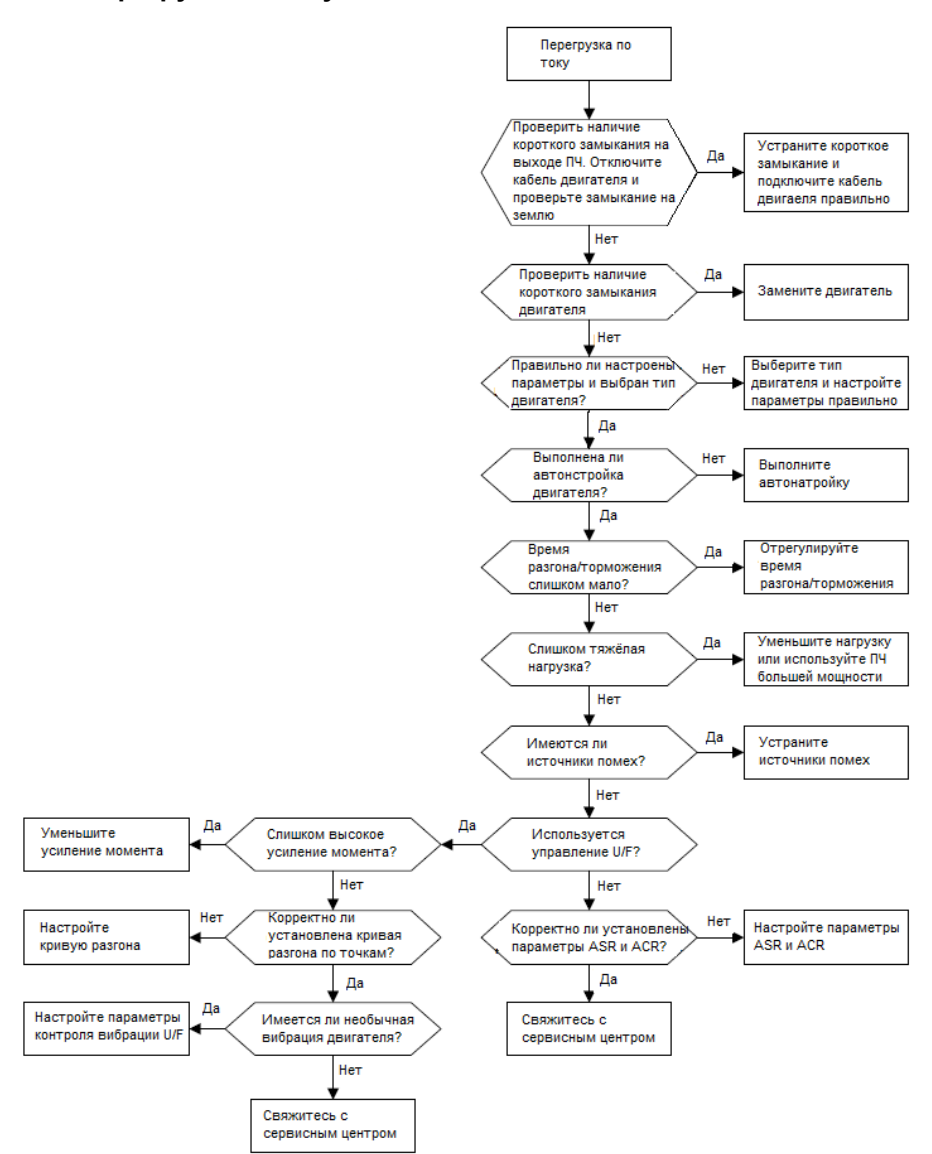

## 8.7 Контрмеры при внешних воздействиях

Если у чувствительных устройств (ПЛК, ПК, датчиков, испытательного оборудования и т.д.) возникают проблемы, связанные с помехами во время работы системы, вы можете устранить их следующими способами:

1. Попробуйте подключить или отсоединить перемычку фильтра С3.

 $2.$ Проверьте. не проходят ли линии электропитания привода  $\overline{M}$ сигнальные/коммуникационные линии чувствительного оборудования по одному и тому же коробу, если это так, то стоит разнести силовые и сигнальные кабели.

3. Если чувствительное оборудование и привод получают питание от одной и той же сети, рекомендуется установить изолирующий трансформатор и фильтр на стороне распределения чувствительного оборудования.

4. Экран кабеля чувствительного оборудования заземлите на обоих концах, с одной стоорны и без заземления; чтобы убедиться, что помехи устранены.

5. Постарайтесь, чтобы чувствительное к помехам оборудование и привод не имеют общего заземления; проверьте, устранены ли помехи.

# 8.8 Техническое обслуживание и диагностика неисправностей 8.8.1 Периодическая проверка

При установке в подходящих условиях ПЧ требует очень небольшого технического обслуживания. В таблице перечислены рекомендуемые интервалы планового технического обслуживания, рекомендованные INVT.

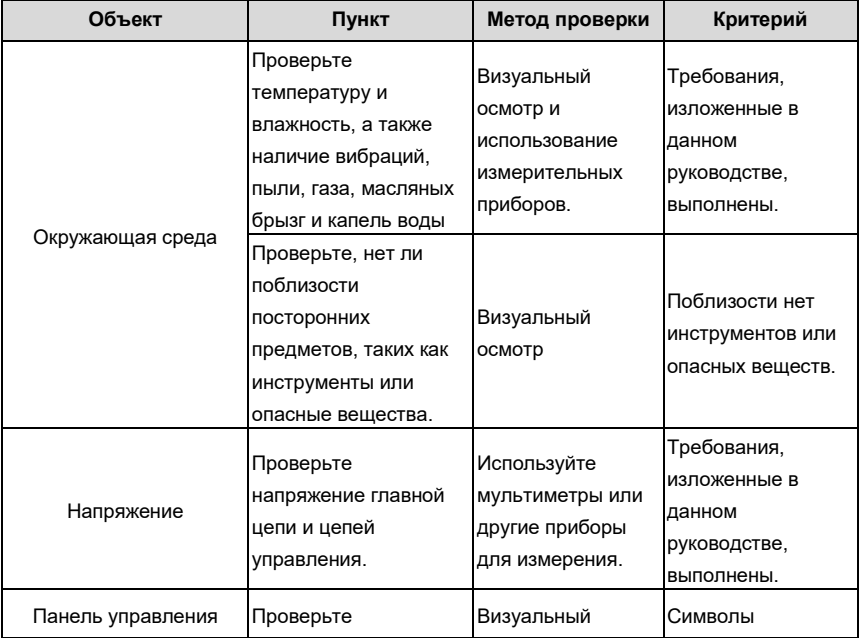

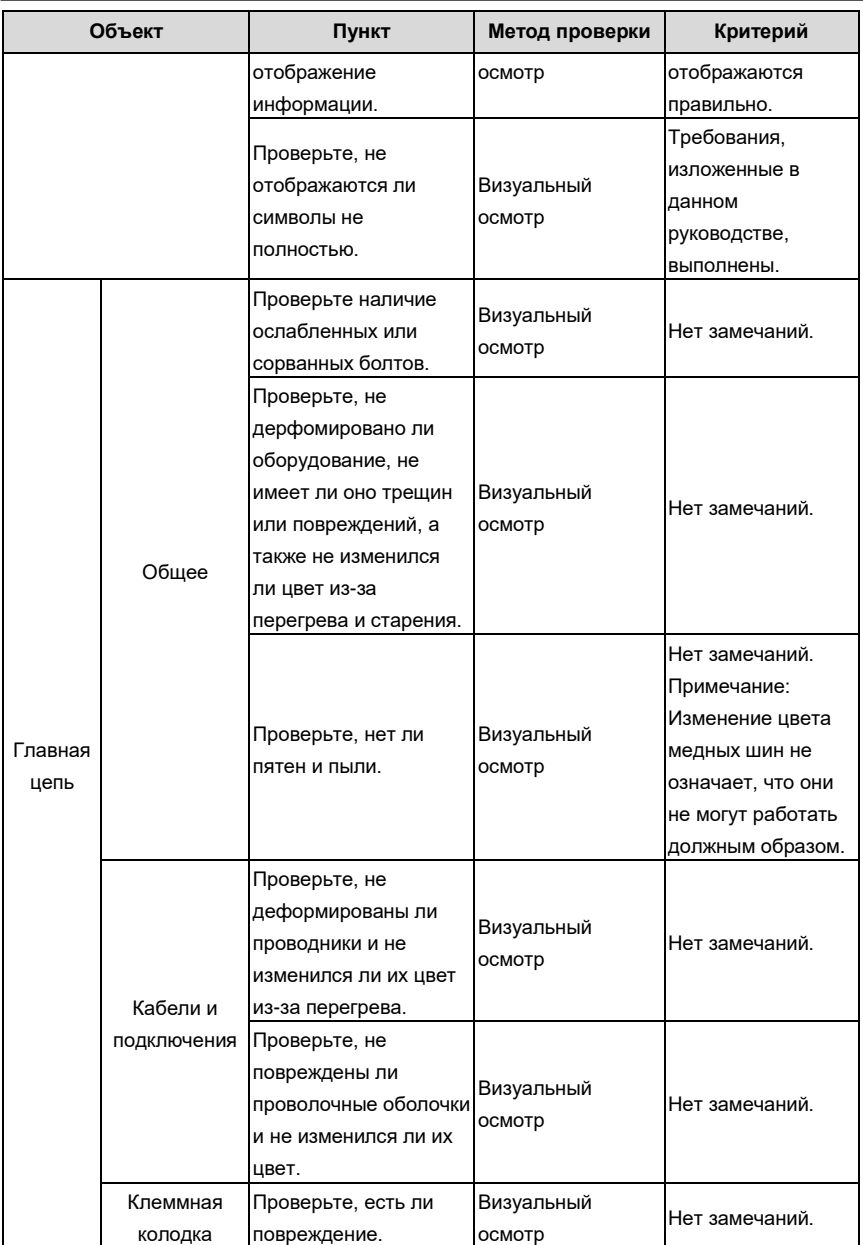

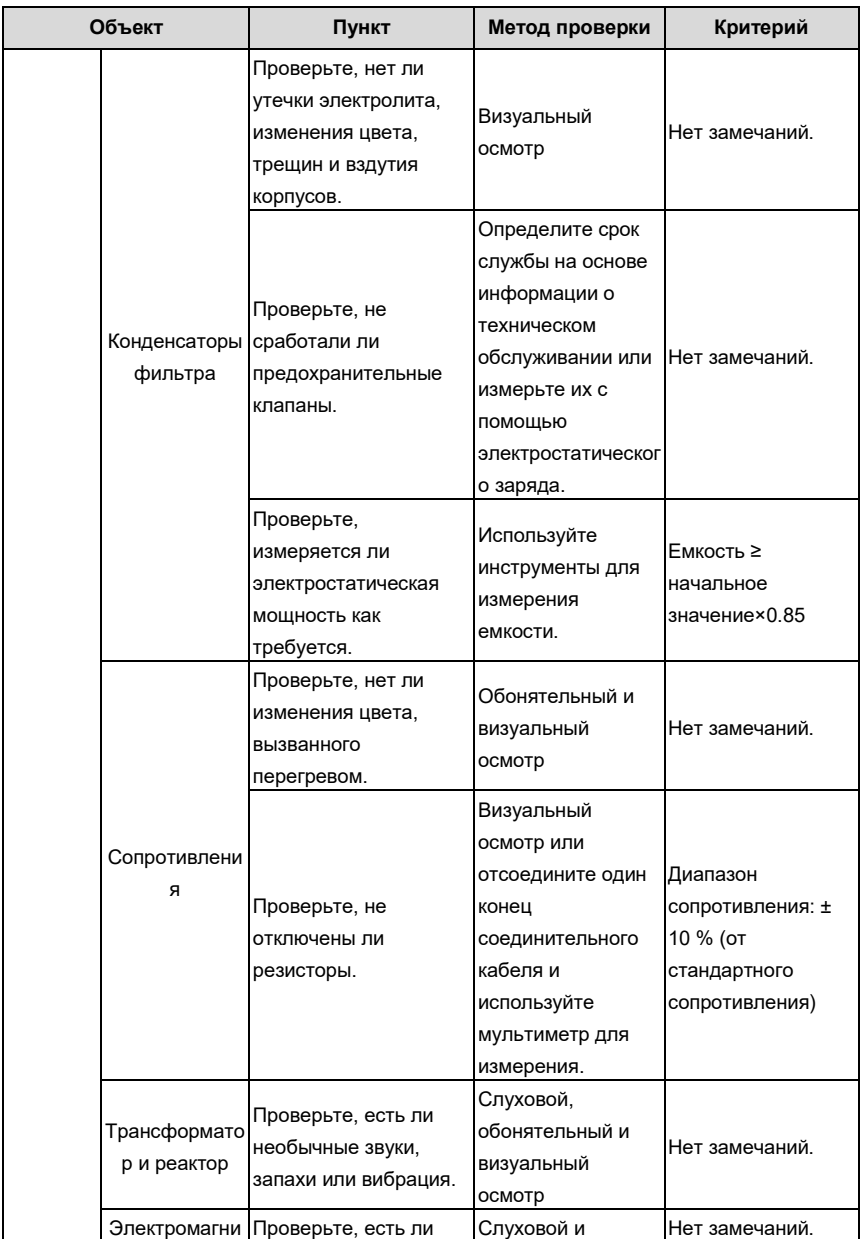

Goodrive 200A **Поиск и устранение неисправностей** 

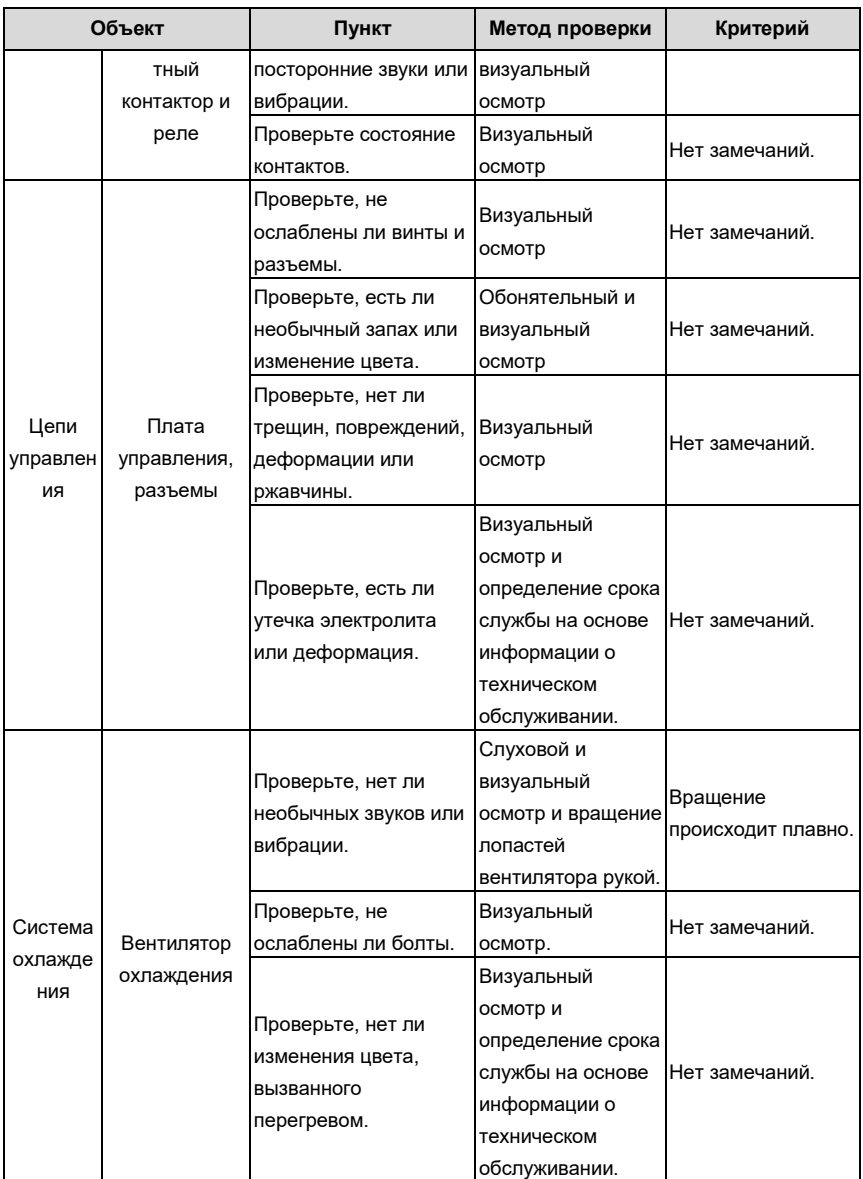

Поиск и устранение неисправностей

#### Goodrive 200A

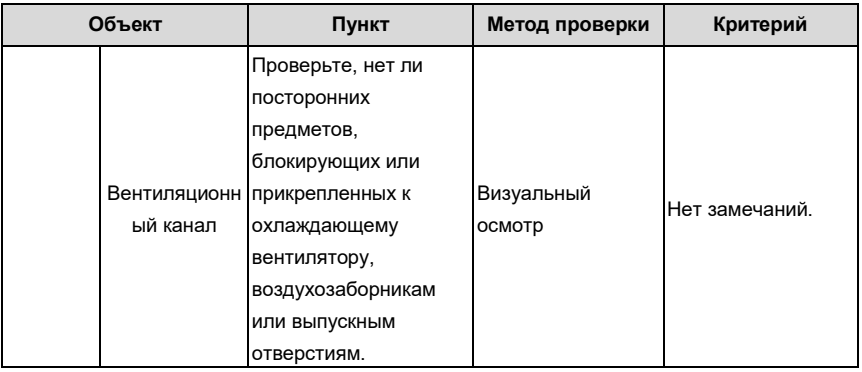

Проконсультируйтесь с местным представителем сервисной службы для получения более подробной информации о техническом обслуживании. Посетите официальный веб-сайт INVT http: //www.invt.com и выберите вкладку Сервис.

## 8.8.2 Вентилятор охлаждения

Срок службы охлаждающего вентилятора ПЧ составляет более 25000 часов. Фактический срок службы охлаждающего вентилятора зависит от условий использования ПЧ и от температуры окружающей среде.

Вы можете просмотреть продолжительность работы ПЧ через Р07.14 (Время работы). Повышенный шум подшипника указывает на неисправность вентилятора. Замените

вентилятор, как только вентилятор начнет издавать необычный шум. Вы можете приобрести запчасти вентиляторов у INVT.

# 8.8.2.1 Замена вентилятора охлаждения

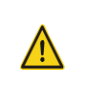

Внимательно прочитайте правила техники безопасности и следуйте инструкциям для выполнения операций. В противном случае возможны физические травмы или повреждение устройства.

1. Остановите устройство, отключите источник питания переменного тока и дождитесь окончания разрядки конденсаторов (приблизительное время указано на крышке ПЧ).

2. С помощью отвертки снимите держатель вентилятора, отогнув защелку и потянув **BBeDX** 

3. Отсоедините кабель вентилятора от защима

4. Отключите кабель

❖

5. Снимите вентилятор с помощью отвертки.

6. Установите новый вентилятор в ПЧ в обратном порядке. Соберите ПЧ. Убедитесь, что направление воздуха вентилятора совпадает с направлением вращения вентилятора, как показано на следующем рисунке.

7. Подайте питание

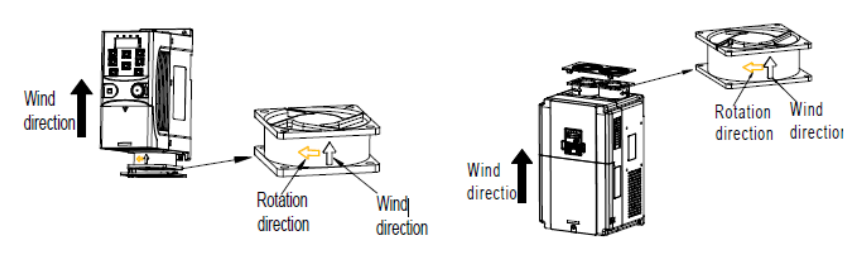

Рисунок 8-1 Диаграмма установки вентилятора

# **8.8.3 Конденсаторы**

## **8.8.3.1 Формовка конденсаторов**

После длительного хранения, перед вводом ПЧ в эксплуатацию, следует производить формовку конденсаторов в соответствии с нижеприведенной инструкцией. Время хранения рассчитывается с даты доставки ПЧ.

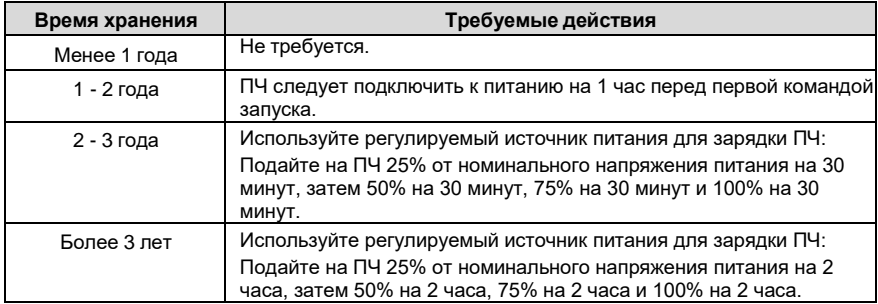

Методика использования регулируемого источника питания для зарядки (формовки) ПЧ описана ниже:

Выбор регулируемого источника питания зависит от напряжения питания ПЧ. Для ПЧ с питающим напряжением 1РН/3РН (1-фазное, 3-фазное) 230 В AC, вы можете использовать регулятор напряжения 230 В AC/2 A. В обоих случаях, 1РН и 3РН ПЧ могут быть заряжены при помощи 1-фазного источника питания (подключите проводник L+ к клемме R, и проводник N к S или T). Все конденсаторы шины DC совместно используют один выпрямитель, поэтому все они будут заряжены.

Для ПЧ более высокого класса напряжения (например 380 В) убедитесь что требуемое напряжение сохраняется в процессе зарядки (формовки). Для зарядки конденсаторов требуется небольшой ток, поэтому вы можете использовать источник питания небольшой мощности (достаточно 2А).

Методика использования резистора (лампы накаливания) для зарядки(формовки) ПЧ описана иже:

Если вы напрямую подключаете ПЧ к источнику питания для зарядки конденсатора

шины DC, его необходимо заряжать минимум в течение 60 минут. Операция зарядки должна выполняться при нормальной температуре в помещении, без нагрузки, и вы должны подключить резисторы последовательно цепи 3-фазного питания.

Для приводного устройства напряжением 380 В используйте резистор 1 кОм/100 Вт. Если напряжение источника питания не превышает 380 В, вы также можете использовать лампу накаливания мощностью 100 Вт. Если используется лампа накаливания, она может погаснуть или свет может стать очень слабым.

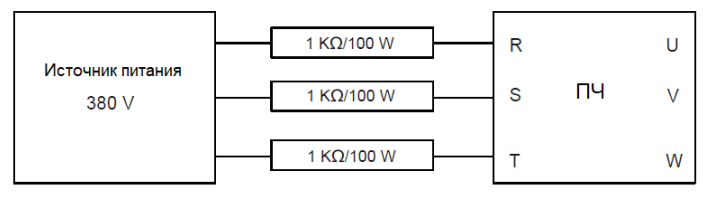

Рисунок 8-2 Пример схемы зарядки ПЧ

## **8.8.3.2 Замена конденсаторов**

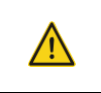

 $\diamondsuit$  Внимательно прочитайте правила техники безопасности и следуйте инструкциям для выполнения операций. В противном случае возможныфизические травмы или повреждение устройства.

Электролитические конденсаторы ПЧ должны быть заменены, если они использовались более 35000 часов. Для получения подробной информации о замене обратитесь в местный офис INVT.

# **8.8.4 Силовой кабель**

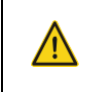

 Внимательно прочитайте правила техники безопасности и следуйте инструкциям для выполнения операций. В противном случае возможныфизические травмы или повреждение устройства.

- 1. Остановите ПЧ, отсоедините источник питания и подождите не менее времени ожидания,указанного на ПЧ.
- 2. Проверьте подключение силовых кабелей. Убедитесь, что они прочно закреплены.
- 3. Включите ПЧ.

# **9 Протокол связи**

# **9.1 Содержание главы**

коммуникационный протокол, поддерживаемый преобразователями серии Goodrive200A.

ПЧ серии Goodrive200A имеет интерфейс связи RS485 и использует связь на основе международного стандарта протокола связи Modbus. Вы можете реализовать централизованное управление (задание команд для управления инвертором, изменение рабочей частоты, параметров соответствующих функциональных кодов и мониторинга рабочего состояния и информации о неисправностях ПЧ) через ПК/ПЛК, управляющий компьютер верхнего уровня или другие устройства для удовлетворения особых требований.

## **9.2 Введение в протокол Modbus**

Modbus - это программный протокол, общий язык, используемый в электронных контроллерах. Используя этот протокол, контроллер может связываться с другими устройствами по линиям связи. Это общепромышленный стандарт. С помощью этого стандарта устройства управления, изготовленные разными производителями, могут быть объединены для формирования промышленной сети и централизованного мониторинга.

Протокол Modbus обеспечивает два режима передачи, а именно American Standard Code forInformation Interchange (ASCII) и Remote Terminal Unit (RTU). В одной сети Modbus все устройства должны быть согласованы для обмена данными – скорость обмена, количество бит данных, контрольные биты, стоп-биты и другие основные параметры.

Сеть Modbus - это управляющая сеть с одним ведущим (Master) и несколькими ведомыми (Slave) устройствами, то есть в одной сети Modbus ведущим является только одно устройство, а другие устройства являются ведомыми. Ведущий может связываться с одним ведомым или передавать сообщения всем ведомым. Для отдельных команд ведомое устройство должно возвращать ответ. Для широковещательных сообщений ведомым не нужно возвращать ответ.

Как правило, пользователь может установить ПК, ПЛК, IPC и HMI в качестве основных для осуществления центрального управления. Установка определенного устройства в качестве ведущего - это обещание, отличное от установки с помощью нижней кнопки или переключателя, или устройство имеет специальный формат сообщения. Например, когда запущен верхний монитор, если оператор нажимает кнопку отправки команды снизу, верхний монитор может активно отправлять командное сообщение, даже если он не может получить сообщение от других устройств. В этом случае главным является верхний монитор. И если разработчик заставляет ПЧ отправлять данные только после получения команды, то ПЧ является подчиненным устройством.

Ведущий может взаимодействовать с любым отдельным подчиненным устройством или со всеми подчиненными устройствами. Для команды однократного посещения подчиненное устройство должно отправить ответное сообщение; для широковещательного сообщения от ведущего устройства подчиненному устройству не нужно отправлять ответное сообщение.

#### **9.3 Применение Modbus**

Протоколом MODBUS является режим RTU, а физический уровень это 2-проводной RS485.

# **9.3.1 RS485**

Интерфейсы RS485 работают в полудуплексном режиме и передают сигналы данных дифференциальным способом передачи, который также называется сбалансированной передачей. Интерфейс RS485 использует витую пару, где один провод определяется как A (+), а другой B (-). Как правило, если положительный электрический уровень между проводами А и В передачи находится в диапазоне от +2 В до +6 В, логическое значение равно «1»; если находится в диапазоне от -2 В до -6 В, логическое значение равно "0". Клемма 485+ на клеммной колодке ПЧ соответствует A, а 485- соответствует B.

Скорость передачи данных (P14.01) указывает количество битов, передаваемых в секунду, а единица измерения - бит/с (bps) . Более высокая скорость передачи данных означает болеебыструю передачу и более низкую помехоустойчивость. При использовании витой пары 0,56 мм (24 AWG) максимальное расстояние передачи зависит от скорости передачи, как описано вследующей таблице.

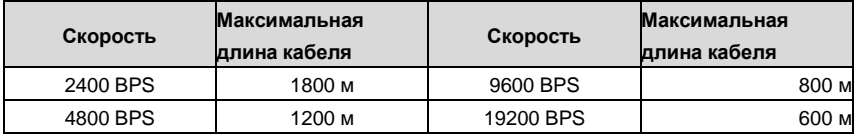

Рекомендуется использовать экранированные кабели и использовать экранирующий слой в качестве заземляющих проводов при дистанционной связи по RS485.

В случаях с небольшим количеством устройств и расстоянием рекомендуется использовать терминирующий резистор 120 Ом, так как производительность снизится при увеличении расстояния, даже если сеть может хорошо работать без резистора.

# **9.3.2 Режим RTU**

# **9.3.2.1 Формат данных RTU**

В сети Modbus в режиме RTU каждый 8-битный байт в сообщении включает в себя два шестнадцатеричных символа по 4 бит. По сравнению с ASCII режимом, этот режим может отправить больше данных при той же скорости передачи данных.

#### **Системный код**

- 1 стартовый бит
- 7 или 8 битов данных; минимальный допустимый бит отправляется первым. Каждый фреймовый домен из 8 бит включает в себя 2 шестнадцатеричных символа (0-9, A–F).
- 1 четный/нечетный контрольный бит; этот бит не предоставляется, если проверка не требуется.
- 1 стоповый бит (с проверкой) или 2 бита (без проверки).

#### **Обнаружение ошибок**

• CRC

В следующей таблице описан формат данных.

11-разрядный символьный фрейм (биты 1-8 являются битами данных)

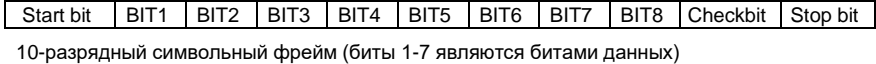

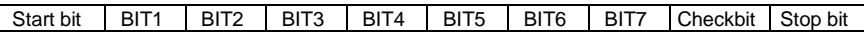

В символьном кадре только биты данных несут информацию. Начальный бит, контрольный бит и стоповый бит используются для облегчения передачи битов данных на устройство назначения. В практических системах необходимо соответствнно устанавливать биты данных, биты контроля четности и стоповые биты. В режиме RTU каждый новый кадр данных должен начинаться с выдержки времени, с минимальной длинной 3.5 байта. В сети, где скорость передачи вычисляется на основе установленной скорости передачи данных, время передачи в 3,5 байта может быть легко вычислено. По истечении времени выдержки домены данных передаются в следующей последовательности: адрес ведомого, код команды операции, данные и контрольная сумма CRC. Каждый байт, передаваемый в каждом домене, содержит 2 шестнадцатеричных символа (0–9, A – F). Сетевые устройства всегда отслеживают коммуникационную шину. После получения первого домена (адресной информации) каждое сетевое устройство идентифицирует байт. После получения последнего байта аналогичный интервал передачи (минимум в 3,5 байта) используется для указания того, что передача кадра окончена. Затем начинается передача нового кадра данных.

Стандартная структура кадра RTU:

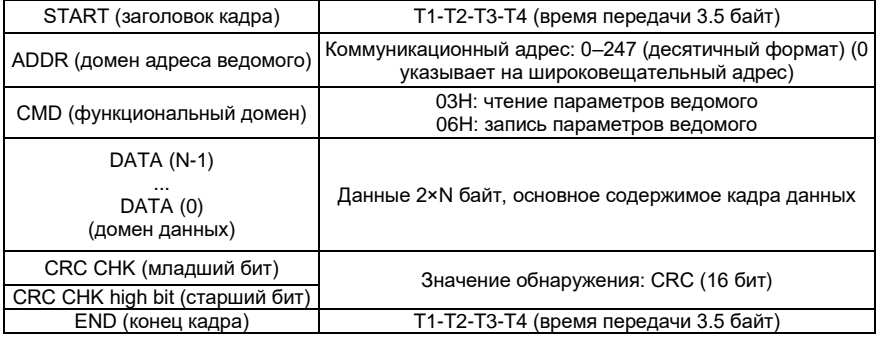

## **9.3.2.2 Режимы проверки ошибок кадра RTU**

Во время передачи данных могут возникать ошибки из-за различных факторов (таких как электромагнитные помехи). Например, если отправляющее сообщение является логическим "1", разность потенциалов A-B на RS485 должна составлять 6 В, но в действительности она может составлять -6 В из-за электромагнитных помех, и тогда

другие устройства принимают отправленное сообщение как логическое "0". Без проверки ошибок устройство приема данных не может идентифицировать ошибки в данных и может выдать неправильный ответ. Неправильный ответ может вызвать серьезные проблемы. Поэтому данные должны быть проверены.

Проверка осуществляется следующим образом: передатчик вычисляет подлежащие передаче данные на основе определенного алгоритма для получения результата, добавляет результат в конец сообщения и передает их вместе. После получения сообщения приемник вычисляет данные на основе того же алгоритма для получения результата и сравнивает результат с результатом, переданным передатчиком. Если результаты совпадают, сообщение является правильным. В противном случае сообщение считается неправильным.

Проверка кадра на ошибку включает в себя две части, а именно проверку битов на отдельных байтах (то есть проверку четности/нечетности с использованием контрольного бита в символьном кадре) и проверку целых данных (проверка CRC).

#### Побитовая проверка байтов

Вы можете выбрать режим проверки битов по мере необходимости, или вы можете отказаться от выполнения проверки. что повлияет на настройку контрольного бита для каждого байта.

Определение четной проверки: Перед передачей данных добавляется четный контрольный бит, чтобы указать, является ли число "1" в передаваемых данных четным или нечетным. Если оно четное, контрольный бит устанавливается равным "0"; а если оно нечетное, контрольный бит устанавливается равным "1".

Определение проверки нечетности: Перед передачей данных добавляется бит проверки нечетности. чтобы указать, является ли число "1" в передаваемых данных четным или нечетным. Если оно нечетное, контрольный бит устанавливается равным "0"; а если оно четное, контрольный бит устанавливается равным "1".

Например, подлежащие передаче биты данных представляют собой "11001110", включая пять "1". Если применяется четная проверка. бит четной проверки устанавливается равным "1"; а если применяется нечетная проверка, бит нечетной проверки устанавливается равным "0". Во время передачи данных вычисляется четный/нечетный контрольный бит и помещается в контрольный бит кадра. Принимающее устройство выполняет проверку четности/нечетности после получения данных. Если он обнаруживает, что четная/нечетная четность данных не соответствует заданной информации, он определяет, что произошла ошибка связи.

#### Циклическая проверка избыточности (CRC)

Кадр в формате RTU включает в себя область обнаружения ошибок, основанную на вычислении CRC. Домен CRC проверяет все содержимое фрейма. Домен CRC состоит из двух байтов, включая 16 двоичных битов. Он вычисляется передатчиком и добавляется к кадру. Приемник вычисляет CRC принятого кадра и сравнивает результат со значением в полученном домене CRC. Если два значения CRC не равны друг другу, при передаче возникают ошибки.

Во время CRC сначала сохраняется значение 0xFFFF, а затем вызывается процесс для обработки минимум 6 непрерывных байтов в кадре на основе содержимого текущего регистра. СRC действителен только для 8-битных данных в каждом символе. Он недействителен для битов start, stop и check.

Во время генерации значений CRC операция "исключающее или" (XOR) выполняется для каждого 8-битного символа и содержимого в регистре. Результат помещается в биты от младшего бита до старшего бита, а 0 помещается в старший бит. Затем обнаруживается бит младшего порядка. Если младший бит равен 1, операция XOR выполняется для текущего значения в регистре и заданного значения. Если младший бит равен 0, операция не выполняется. Этот процесс повторяется 8 раз. После обнаружения и обработки последнего бита (8-го бита) операция XOR выполняется со следующим 8битным байтом и текушим содержимым в регистре. Конечными значениями в регистре являются значения CRC, полученные после выполнения операций со всеми байтами в кадре.

При расчете используется международное стандартное правило проверки СКС. Вы можете обратиться к соответствующему стандартному алгоритму CRC для компиляции программы вычисления CRC по мере необходимости.

Следующий пример представляет собой простую функцию вычисления CRC для вашей справки (с использованием языка программирования С):

```
unsigned int crc_cal_Value(unsigned char*data_Value, unsigned char
data length)
\left\{ \right.int i;
unsigned int crc Value=0xffff;
while(data length--)
€
crc Value^=*data Value++;
            for (i=0; i<8; i++)\left\{ \right.if (crc Value&0x0001)
crc Value=(crc Value>>1)^0xa001;
                  elce
crc Value=crc Value>>1;
              \rightarrow\}return (crc Value);
\mathbf{L}
```
В логике лестницы CKSM использует метод поиска по таблице для вычисления значения СВС в соответствии с содержимым во фрейме. Программа этого метода проста, а вычисления выполняются быстро, но занимаемое место в ПЗУ велико. Используйте эту программу с осторожностью в сценариях, где к программам предъявляются требования к занимаемому пространству.

## 9.4 Коды команд RTU и данные связи

# 9.4.1 Режим RTU

## 9.4.1.1 Код команды: 03Н

Чтение N слов (до 16 слов)

Командный код 03Н используется ведущим устройством для считывания данных с ПЧ. Количество считываемых данных зависит от "номера данных" в команде. Можно считывать максимум 16 фрагментов данных. Адреса считываемых параметров должны
быть непрерывными. Каждый фрагмент данных занимает 2 байта, то есть одно слово. Формат команды представлен с использованием шестнадцатеричной системы (число, за которым следует "H", указывает на шестнадцатеричное значение). Одно шестнадцатеричное значение занимает один байт.

Код команды используется для считывания рабочего состояния ПЧ.

Например, начиная с адреса данных 0004H, для считывания двух смежных фрагментов данных (то есть для считывания содержимого с адресов данных 0004H и 0005H) ПЧ, подчиненный адрес которого равен 01H, структура кадра описана в следующей таблице.

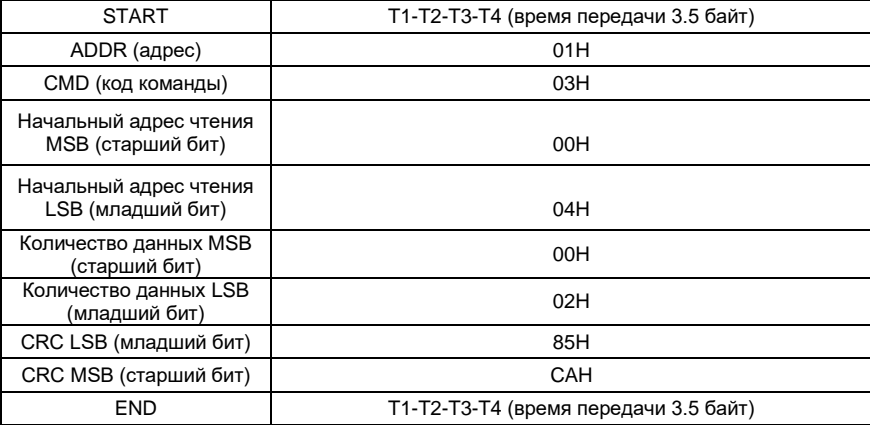

«T1-T2-T3-T4», между START и END требуется время в 3,5 байта, в течении которых RS485 должен оставаться бездействующим. Время задержки между кадрами используется, чтобы отделить одно сообщение от другого.

**ADDR** = 01H указывает на то, что команда передается на преобразователь с адресом 01H. Информация ADDR занимает один байт.

**CMD** = 03H указывает на то, что используется команда для считывания данных с преобразователя. Информация CMD занимает один байт.

**«Начальный адрес чтения»** определяет, с какого адреса начинать чтение данных. Он занимает два байта, MSB слева и LSB справа.

**«Количество данных»** определяет количество данных (единица измерения: «слово»), которое должно быть прочитано. «Начальный адрес» равный «0004Н» и «Количество данных» равное «0002Н» определяет, что данные должны быть прочитаны из адреса 0004Н и 0005Н.

**«CRC»** занимает два байта и состоит из младшего бита слева и старшего бита справа.

| <b>START</b> | Т1-Т2-Т3-Т4 (время передачи 3.5 байт) |
|--------------|---------------------------------------|
| ADDR         | 01 H                                  |
| CMD          | 03H                                   |

Ответ ведомого устройства RTU (передается от ПЧ к ведущему устройству)

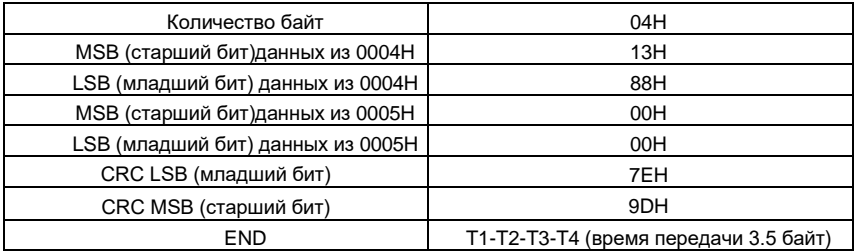

Описание ответа:

**«ADDR» = 01H**, что указывает на то, что сообщение передается инвертором с адресом 01H. Информация ADDR занимает один байт.

**«CMD» = 03H**, что указывает на то, что сообщение является ответом преобразователя на команду 03H ведущего устройства для чтения данных. Информация «CMD» занимает один байт.

**«Количество байт»** указывает количество байтов между байтом (не включая его) и байтом CRC (не включая его). Значение 04 указывает, что между «Количество байт» и «LSB CRC» имеется четыре байта данных, то есть «MSB данных 0004H», «LSB данных 0004H», «MSB данных 0005H» и " LSB данных 0005H ".

Часть данных составляет два байта, с MSB слева и LSB справа. Из ответа мы видим, что данные в 0004H - 1388H, а в 0005H - 0000H.

**CRC** занимает два байта, LSB слева и MSB справа.

#### **9.4.1.2 Код команды: 06H**

06Н (соответствует двоичному 0000 0110), запись одного слова.

Эта команда используется мастером для записи данных в ПЧ. Одна команда может использоваться для записи только одного фрагмента данных. Он используется для изменения параметров и режима работы ПЧ. Например, чтобы записать 5000 (1388H) в адрес 0004H преобразователя частоты с адресом 02H, структура кадра описана в следующей таблице.

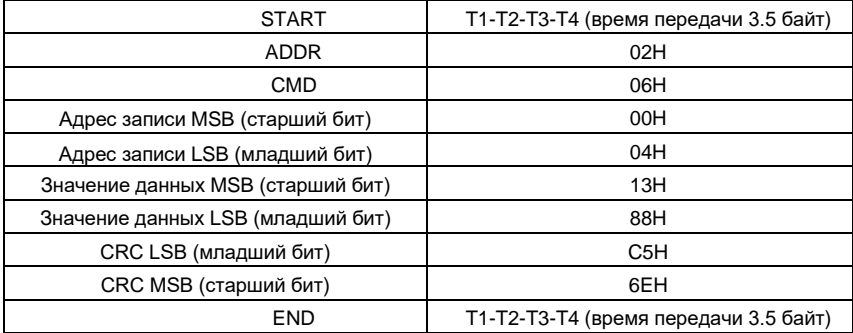

Команда с ведущего устройства RTU (передается ведущим на ПЧ)

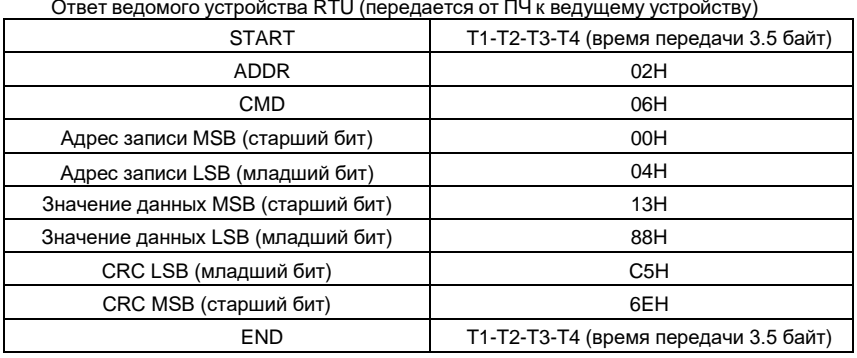

**Примечание:** Разделы 9.4.1.1 и 9.4.1.2 в общем виде описывают форматы команд. Для подробных применений см. примеры в разделе 9.6.

# **9.4.1.3 Код команды: 08H для диагностики**

Описание кода подфункции

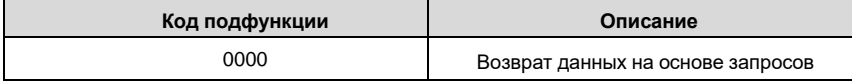

Например, для запроса информации об обнаружении устройства в сети (адрес ПЧ равен 01H), строки запроса и возврата совпадают, а формат описан в следующих таблицах.

Команда ведущего устройства RTU

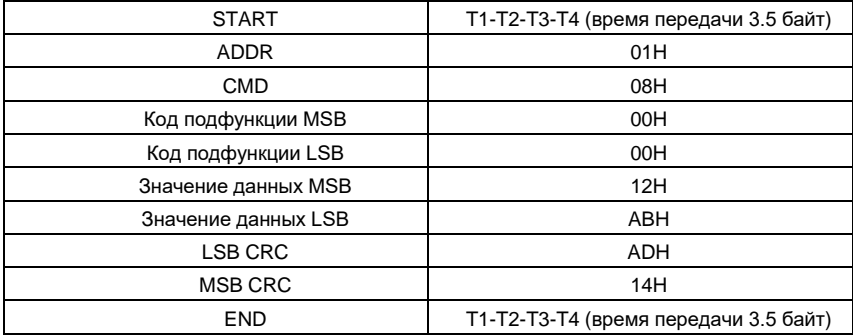

Ответ подчиненного устройства RTU

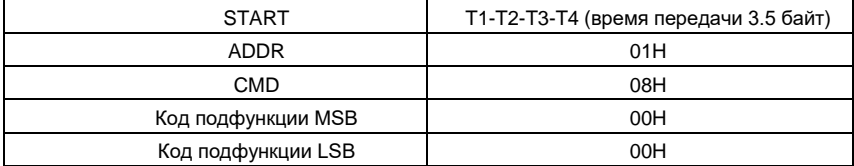

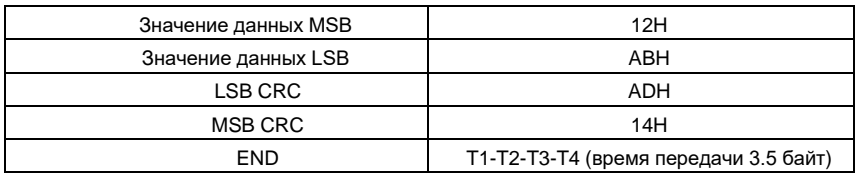

## **9.4.1.4 Код команды: 10H для диагностики**

Код команды 10H используется ведущим устройством для записи данных в ПЧ. Количество записываемых данных определяется параметром «Количество данных», и может быть записано не более 16 фрагментов данных.

Например, чтобы записать 5000 (1388H) и 50 (0032H) соответственно в 0004H и 0005H инвертора с адресом ведомого устройства 02H, структура пакета описана в следующей таблице.

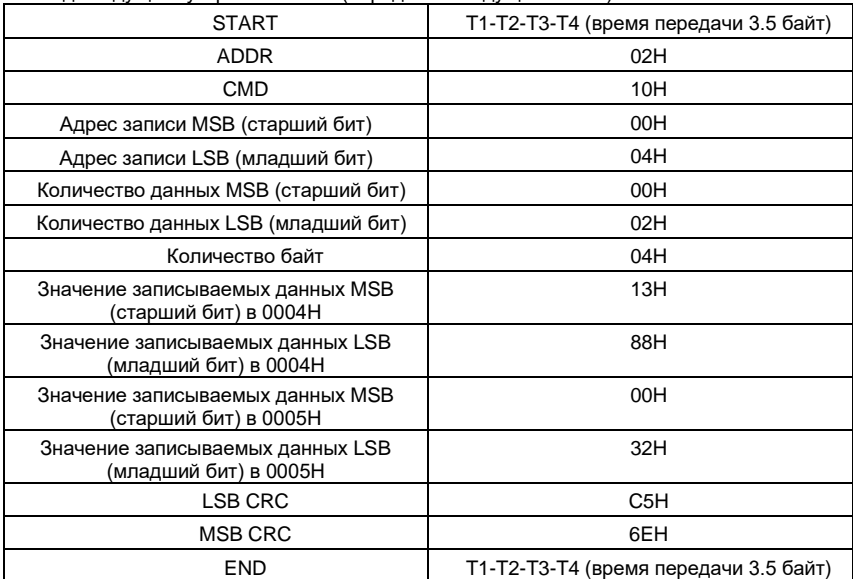

Команда ведущего устройства RTU (передается ведущим на ПЧ)

Ответ подчиненного устройства RTU (передается от ПЧ к ведущему устройству)

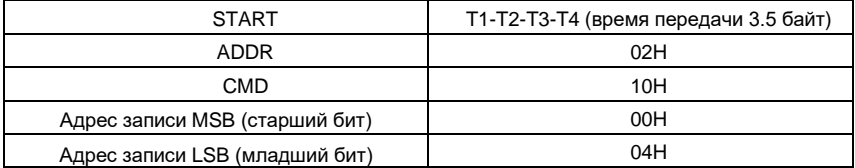

Протокол связи

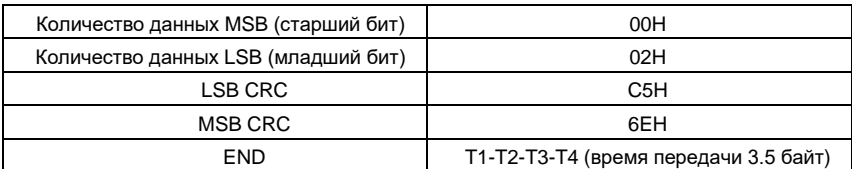

## 9.4.2 Режим ASCII

# 9.4.2.1 Код команды: 03Н (0000 0011), чтение N слов (до 16 слов)

Например: ведомый ПЧ, чей адрес равен 01Н, начальный адрес внутренней памяти равен 0004, чтение двух слов подряд. Структура этого кадра приведена ниже:

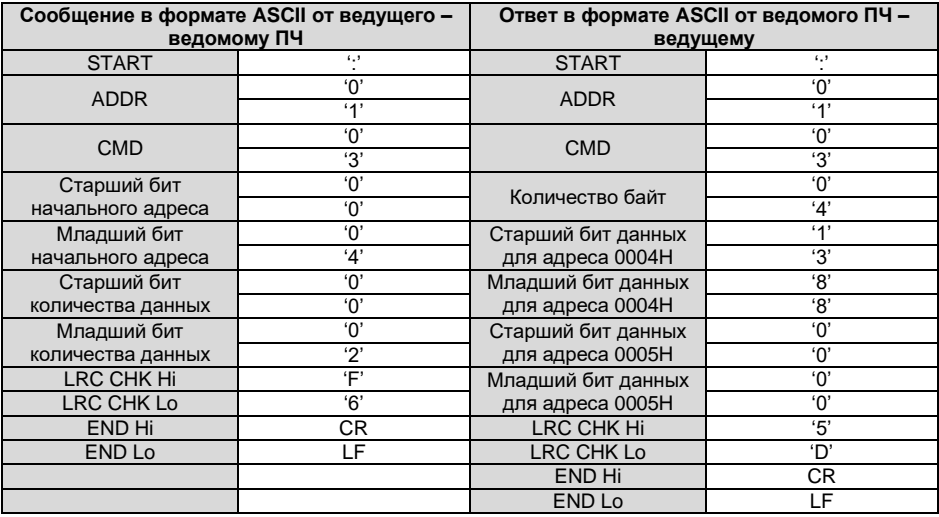

## 9.4.2.2 Код команды: 06Н (0000 0110), запись одного слова

Например: запись 5000 (1388Н) на адрес 0004Н ведомого ПЧ, чей адрес равен 02Н. Структура этого кадра приведена ниже:

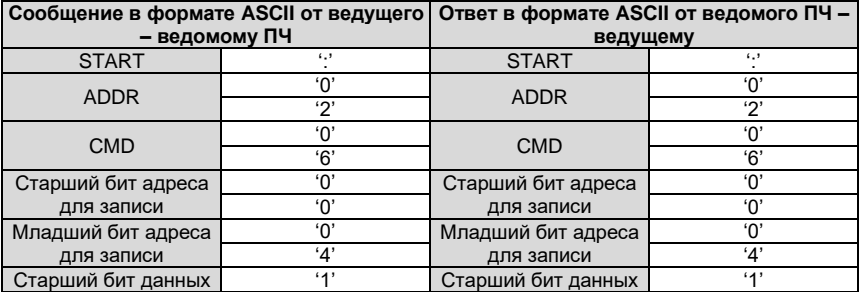

Протокол связи

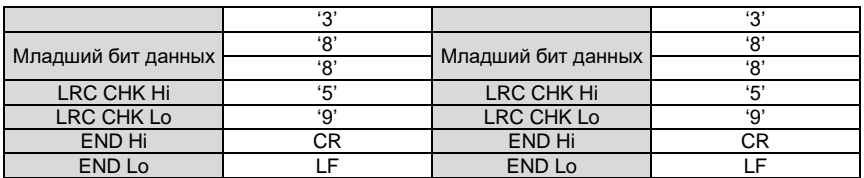

## 9.4.2.3 Код команды: 08Н (0000 1000), диагностика

Значение под-кода функции:

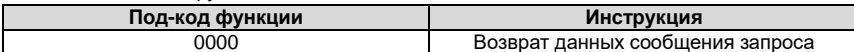

Например: выполнить обнаружение цепи по адресу привода 01Н, содержимое строки слов запроса совпадает со строкой слов ответного сообщения, ее формат указан ниже:

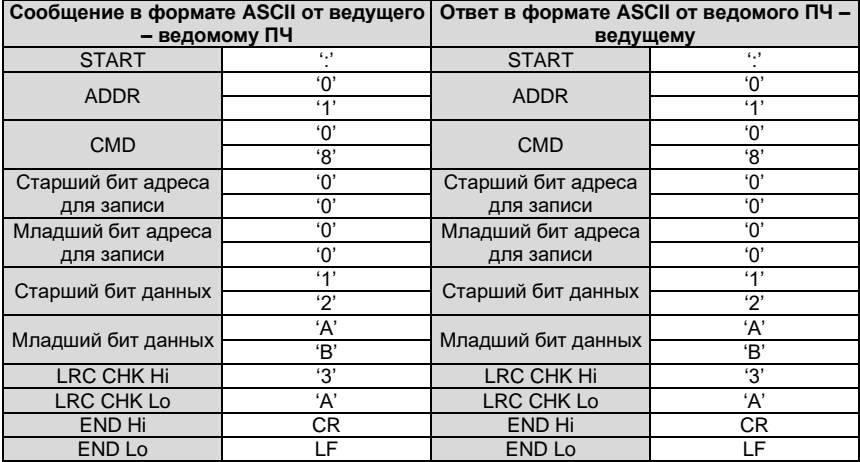

## 9.4.2.4 Код команды: 10Н (0000 1000), последовательная запись

Код команды 10Н означает, что ведущее устройство записывает данные в ПЧ, количество записываемых данных определяется командой «Количество данных», макс. количество непрерывной записи составляет 16 слов.

Например: запись от 5000Н (1388Н) до 0004Н в ПЧ с адресом 02Н, запись от 50 (0032Н) до 0005Н в ПЧ с адресом 02Н. Структура этого кадра приведена ниже:

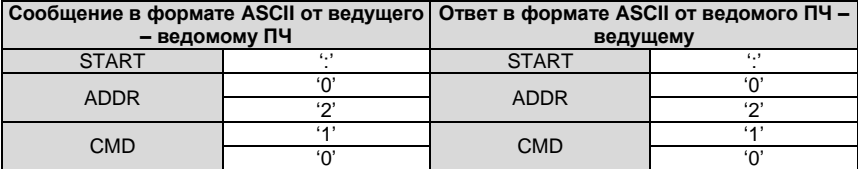

Протокол связи

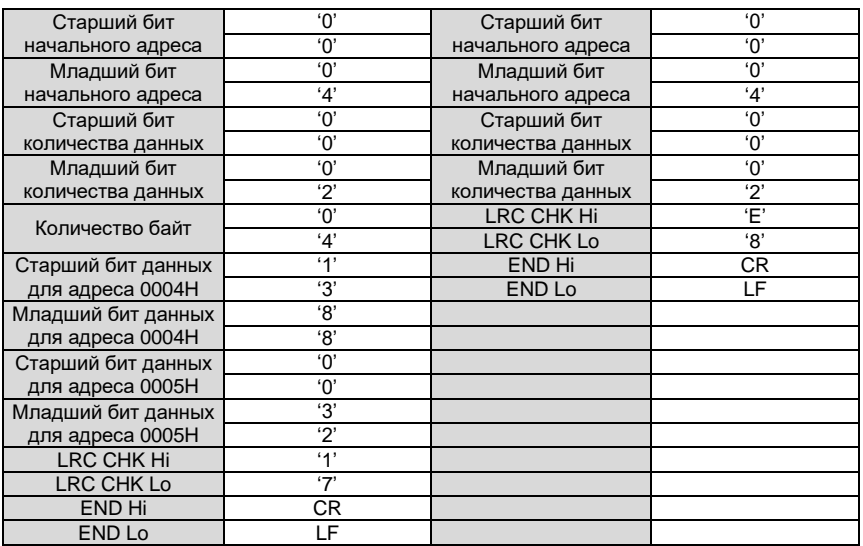

#### 9.5 Определение адреса данных

Определение адреса коммуникационных данных в этой части предназначено для управления работой ПЧ и получения информации о состоянии и соответствующих функциональных параметров ПЧ.

#### 9.5.1 Правила обращения к параметрам функциональных кодов

Адрес кода функции состоит из двух байтов, с MSB слева и LSB справа. MSB варьируется от 00 до ffH. LSB также варьируется от 00 до ffH. MSB - это шестнадцатеричная форма номера группы перед точкой, а LSB - это число после точки. В качестве примера возьмем Р05.06, номер группы - 05, то есть MSB адреса параметра - это шестнадцатеричная форма 05; и число после точки равно 06, то есть младший бит является шестнадцатеричной формой 06. Следовательно, адрес кода функции равен 0506Н в шестнадцатеричной форме. Для Р10.01 адрес параметра равен 0А01Н.

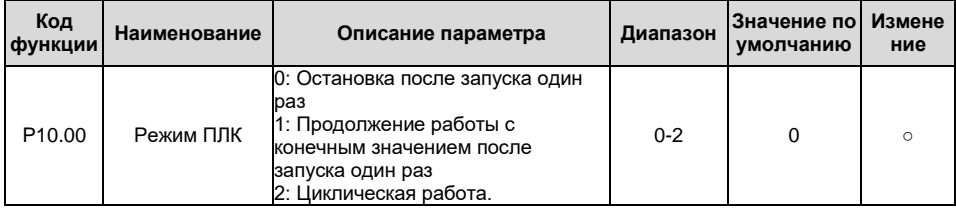

Протокол связи

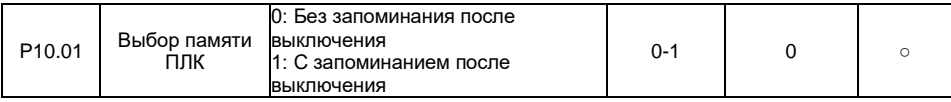

Примечание: Группа Р29 - это заводской параметр, который нельзя прочитать или изменить. Некоторые параметры не могут быть изменены, когда ПЧ находится в запушенном состоянии, а некоторые параметры не могут быть изменены ни в каком состоянии. При изменении параметров функционального кода следует обращать внимание на диапазон настройки, единицу измерения и соответствующие инструкции.

Кроме того, EEPROM часто пополняется, что может сократить время использования EEPROM. Для пользователей нет необходимости использовать некоторые функции в режиме связи. Потребности могут быть удовлетворены путем изменения значения в оперативной памяти. Изменение старшего бита кода функции с 0 на 1 также может реализовать эту функцию. Например, функциональный код Р00.07 не сохранен в EEPROM. Только изменив значение в оперативной памяти, можно установить адрес на 8007Н. Этот адрес может использоваться только для записи в оперативную память, кроме чтения. Если он используется для чтения, то это недопустимый адрес.

# 9.5.2 Адреса функций Modbus

В дополнение к изменению параметров ПЧ, мастер также может управлять ПЧ, запускать, останавливать, и контролировать рабочее состояние. В следующей таблице приведен список функций.

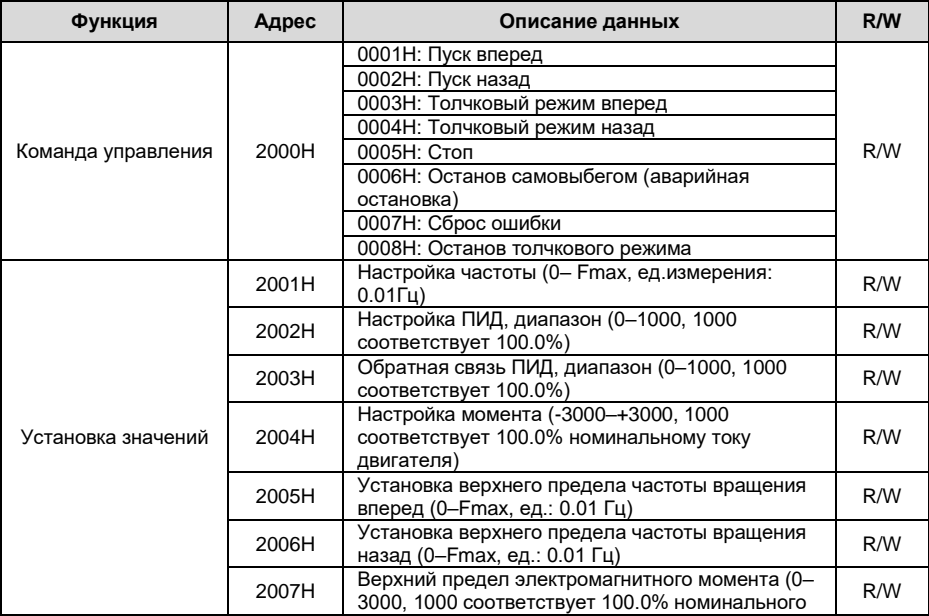

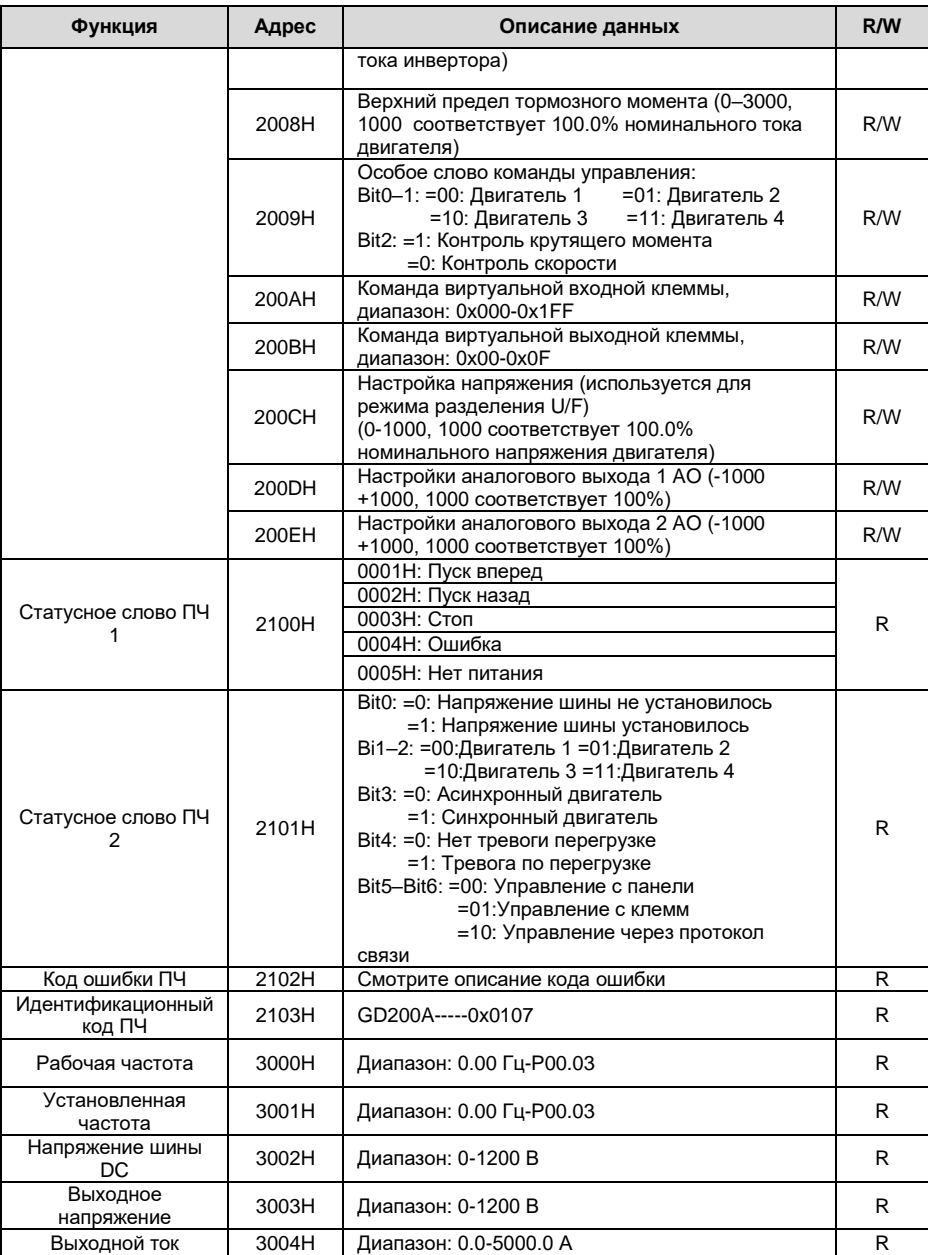

Goodrive 200A **Протокол** связи

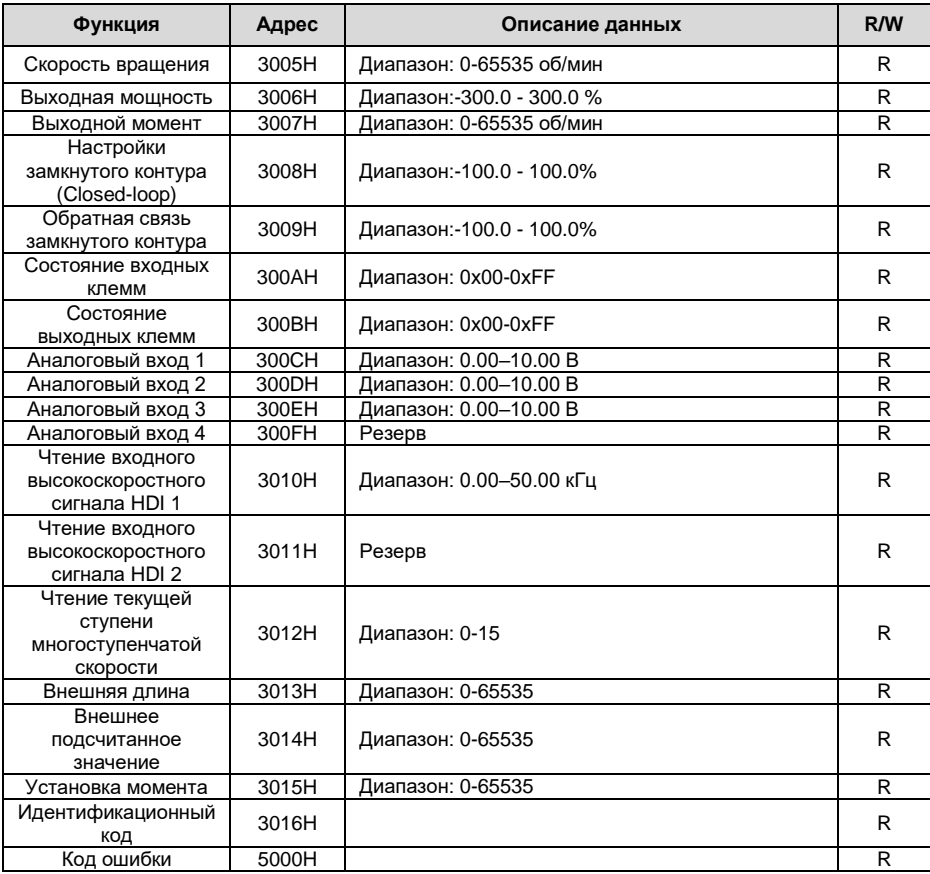

Характеристики чтения/записи (R/W) указывают, можно ли читать (R) и изменять функцию (W). Например, может быть записана «Команда управления», и поэтому код команды (06H) используется для управления ПЧ. Характеристика (R) указывает на то, что функция можетбыть прочитана, а W указываетна то, что функция может быть изменена.

**Примечание:** Некоторые параметры в предыдущей таблице действительны только после их включения. В качестве примера возьмем операции запуска и остановки, вам нужно установить

«Канал выполнения команды» (P00.01) на «Протокол связи» и установить «Канал управления по протоколу связи» (P00.02) на канал связи Modbus. Или, например, при изменении «Настройки ПИД» необходимо установить «Источник задания ПИД» (P09.00) на протокол связи Modbus.

В следующей таблице описаны правила кодирования кодов устройств (соответствующих идентификационному коду ПЧ 2103H).

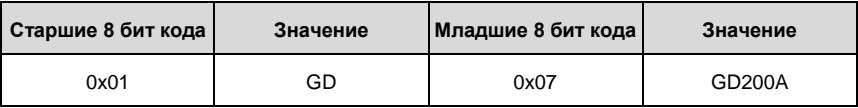

**Примечание:** Код содержит 16 бит, 8 старших и 8 младших бит. Старшие 8 бит означают тип серии, а младшие 8 бит обозначают производные типы этой серии.

## **9.5.3 Масштаб значений**

В реальном приложении данные связи выражаются в шестнадцатеричном формате, и в шестнадцатеричном формате нет точки пересечения.

Например, 50,12 Гц не может быть выражено шестнадцатеричным числом, поэтому 50,12 можно увеличить в 100 раз до 5012, поэтому шестнадцатеричное число 1394H можно использовать для выражения 50,12.

Нецелочисленное значение может быть умножено на кратное, чтобы получить целое число, и это целое число можно назвать значениями отношения полевой шины.

Значения коэффициента полевой шины относятся к начальной точке диапазона настройки или значению по умолчанию в списке функциональных параметров. Если за точкой основания находятся цифры (n=1), то значение коэффициента полевой шины m равно 10<sup>n</sup> . Возьмем в качестве примера таблицу:

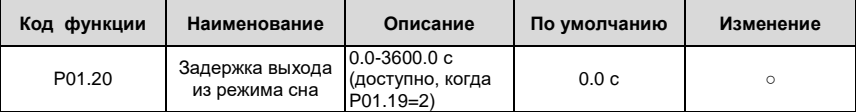

Значение, указанное в «Описании параметра» или «Значение по умолчанию», содержит один десятичный знак, поэтому шкала полевой шины равна 10. Если значение, принятое верхним компьютером, равно 50, значение «Задержка включения из режима сна» равна  $5,0$   $(5,0 = 50/10)$ .

Чтобы установить «задержку пробуждения от сна» до 5,0 с через связь Modbus, сначала необходимо умножить 5,0 на 10 в соответствии со шкалой, чтобы получить целое число 50, то есть 32H в шестнадцатеричной форме, а затем передать следующая команда записи:

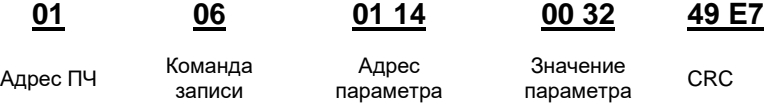

После получения команды преобразователь преобразует 50 в 5,0 на основе шкалы полевой шины, а затем устанавливает «Задержку перед пробуждением» на 5,0 с.

В другом примере, после того, как верхний компьютер передает команду чтения параметра

«Задержка перед пробуждением», мастер получает следующий ответ от ПЧ:

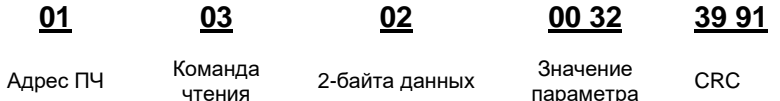

Значение параметра 0032Н, то есть 50, поэтому 5,0 получают на основе масштаба полевой шины (50/10 = 5,0). В этом случае мастер определяет, что «задержка включения из спящего режима» составляет 5,0 с.

#### 9.5.4 Ответ на ошибочную команду

При управлении по протоколу связи могут возникать функциональные ошибки. Например, некоторые параметры можно только прочитать, но передается команда записи. В этом случае ПЧ возвращает ответное сообщение об ошибке.

Ответы об ошибочных командах передаются с ПЧ на ведущее устройство. В следующей таблице описаны коды и определения ответов на сообщения об ошибках.

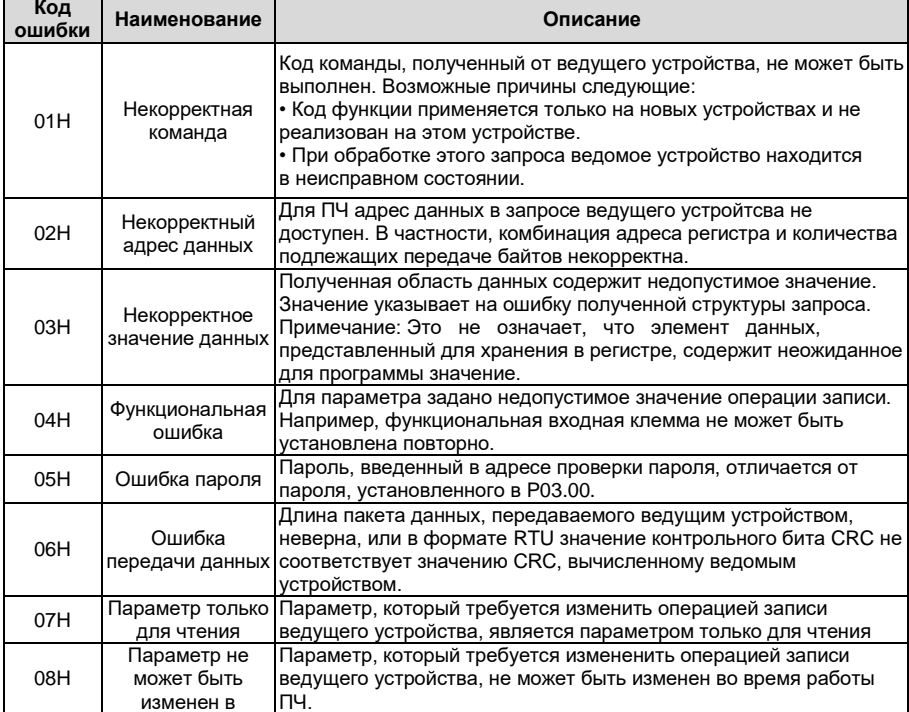

Протокол связи

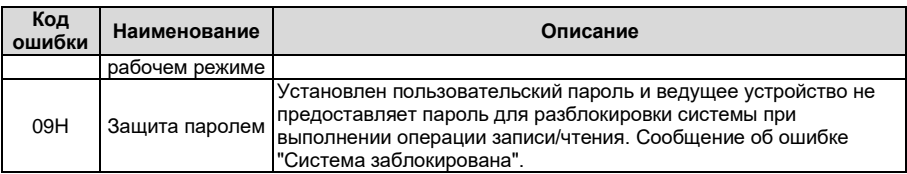

При возврате ответа устройство использует домен кода функции и адрес ошибки, чтобы указать, является ли это нормальным ответом (без ошибок) или ответом на ошибочную команду (возникают некоторые ошибки). В обычном ответе устройство возвращает соответствующий код функции и адрес данных или код подфункции. В ответе на ошибочную команду устройство возвращает код, который равен нормальному коду, но первый бит - логический 1.

Например, если ведущее устройство передает сообщение запроса на подчиненное устройство для считывания группы данных адреса функционального кода, код генерируется следующим образом:

00000011 (03Н в шестнадцатиричной форме)

Для нормального ответа возвращается тот же код.

Для ответа на ошибочную команду возвращается следующий код:

 $10000011(83H B)$  и состнали атиричной форме)

В дополнение к модификации кода ведомое устройство возвращает байт кода ошибки, который описывает причину исключения. После получения ответа об ошибочной команде типичная обработка ведущего устройства заключается в повторной передаче сообщения с запросом или изменении команды на основе информации об ошибке.

Например, чтобы установить «Источник команд» (Р00.01, адрес параметра - 0001Н) для преобразователей частоты с адресами от 01Н до 03Н, команда должна быть следующая:

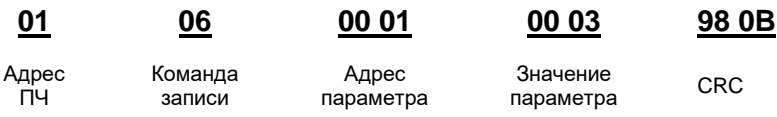

Однако, диапазон настройки «Канала команды управления» составляет от 0 до 2. Значение 3 превышает диапазон настройки. В этом случае ПЧ возвращает ответное сообщение об ошибке, как показано ниже:

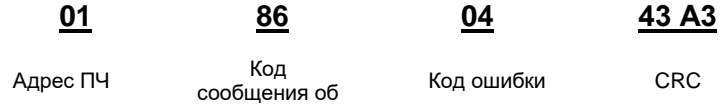

#### ошибке

Код сообщения об ошибке 86H (сгенерированный на основе старшего бита "1" команды записи 06H) указывает, что это ответ об ошибке на команду записи (06H). Код ошибки 04H. Из предыдущей таблицы видно, что она указывает на ошибку «Функциональную ошибку», что означает «Для параметра задано недопустимое значение в операции записи".

#### **9.6 Примеры операции чтения/записи**

Формат команд чтения и записи см. в разделе 9.4.

#### **9.6.1 Пример использования команды чтения 03Н**

Пример 1: Считать слово состояния 1 ПЧ с адресом 01H (обратитесь к списку параметров в разделе 9.5.2). Из таблицы других параметров функции видно, что адрес параметра слова состояния 1 ПЧ равен 2100H.

Режим RTU:

Команда чтения, переданная на ПЧ, выглядит следующим образом:

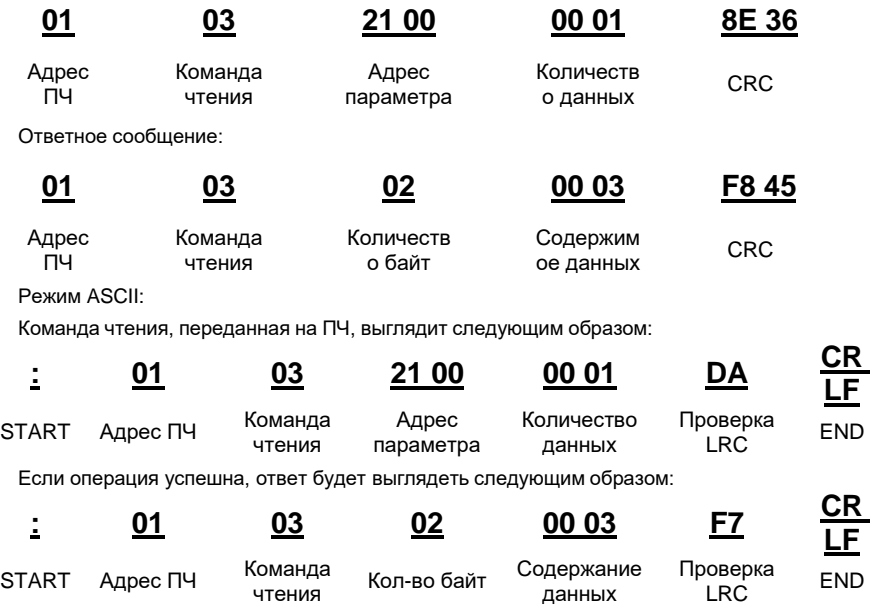

Содержание данных 0003Н, что говорит о том, что ПЧ находится в состоянии останова.

#### **9.6.2 Пример использования команды записи 06Н**

Пример 1: Настройка ПЧ с адресом 03Н для запуска вращения «Вперед». Обратимся к таблице параметров функции, адрес «Команды управления на основе связи» равен 2000H, а 0001H указывает работу в прямом направлении.

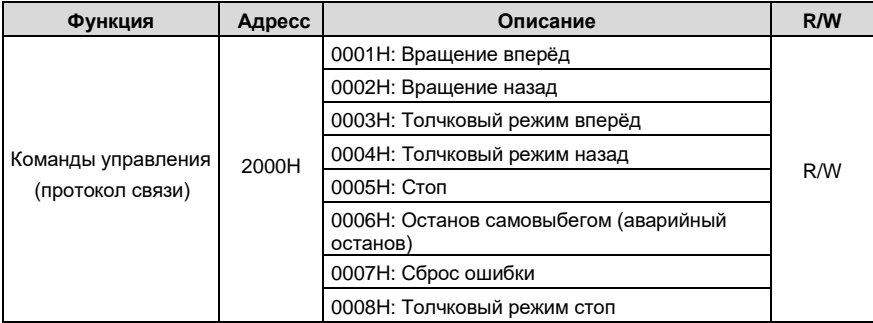

Режим RTU:

Команда, отправляемая мастером:

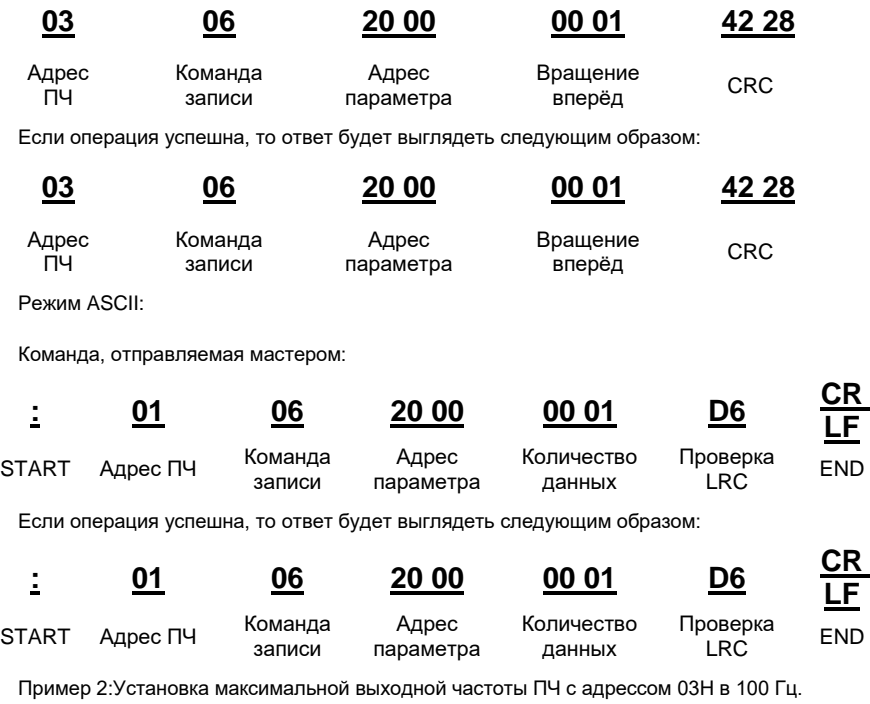

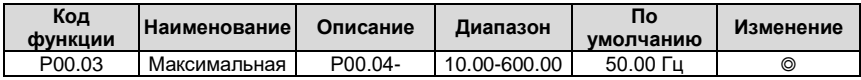

Goodrive 200A **Протокол** связи

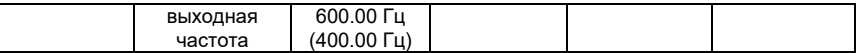

В соответствии с количеством знаков после точки, масштаб полевой шины «Макс. выходная частота» (P00.03) равен 100. Умножив 100 Гц на 100, получаем значение 10000, а в шестнадцатеричной форме это 2710H.

Режим RTU:

Команда, отправляемая мастером:

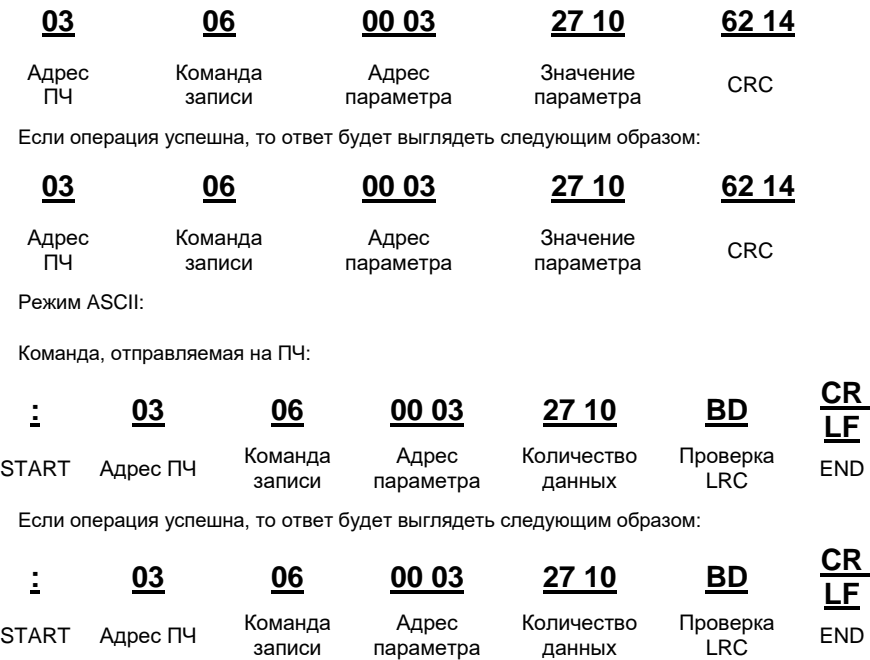

# **9.6.3 Пример использования команды последовательной записи 10Н**

Пример 1: Установка ПЧ с адресом 01H в работу в прямом направлении на частоте 10 Гц. Обратитесь к таблице адресов, для «Команды управления по протоколу связи» адрес равен 2000H и значение 0001H указывает на работу в прямом направлении. Адрес «Установки частоты по протоколу связи» равен 2001H, а 10 Гц - 03E8H в шестнадцатеричной форме.

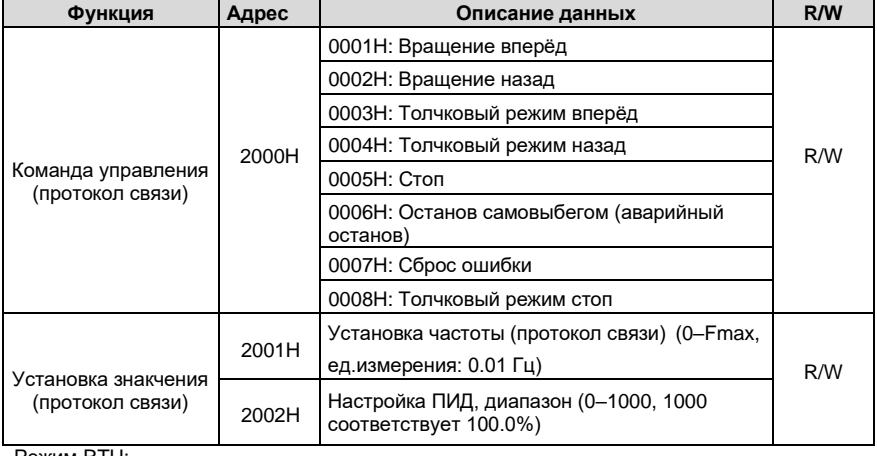

Режим RTU:

Команда, отправляемая на ПЧ:

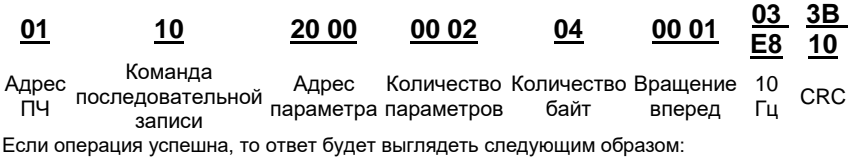

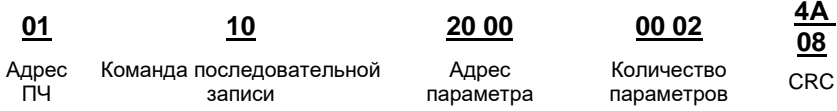

Режим ASCII:

Команда, отправляемая на ПЧ:

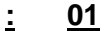

**: <sup>01</sup> <sup>10</sup> 20 00 00 02 <sup>04</sup> 00 01 <sup>03</sup> Е8 BD CR** 

**LF**

START <sup>Адрес</sup><br>ПЧ Команда последовательной записи Адрес параметра данных Количество Количество Вращение 10 Проверка LRC END байт вперед Гц

Если операция успешна, то ответ будет выглядеть следующим образом:

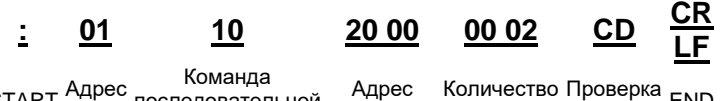

START <sup>Адрес</sup><br>ПЧ последовательной<br>
<sub>последовательной</sub> записи параметра данных Проверка<br>LRC END

Пример 2: Для ПЧ с адремос 01Н установить «Время разгона» равным 10 с, а

Goodrive 200A **Протокол** связи

**00** 

«Время торможения» равным 20 с.

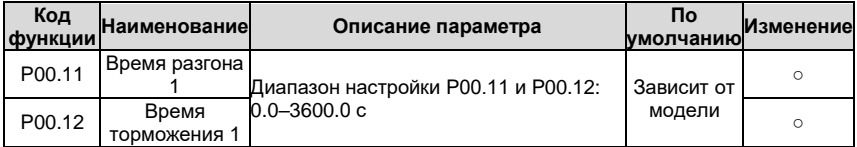

Адрес P00.11 - 000B, значение разгона 10с соответствует 0064H в шестнадцатеричной форме, а торможения 20 с - 00C8H в шестнадцатеричной форме.

Режим RTU:

Команда, отправляемая на ПЧ:

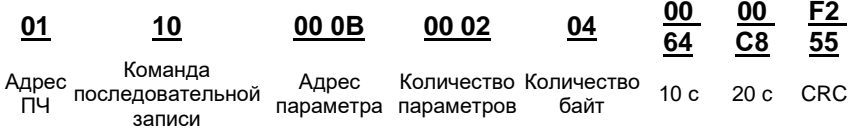

Если операция успешна, то ответ будет выглядеть следующим образом:

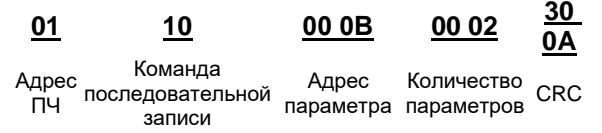

Режим ASCII:

Команда, отправляемая на ПЧ:

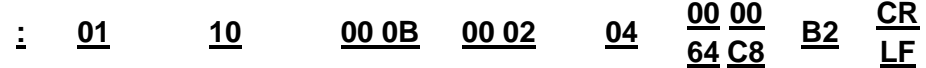

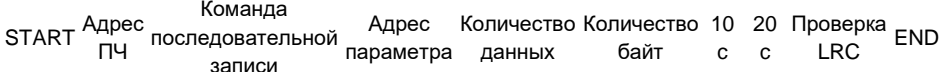

Если операция успешна, то ответ будет выглядеть следующим образом:

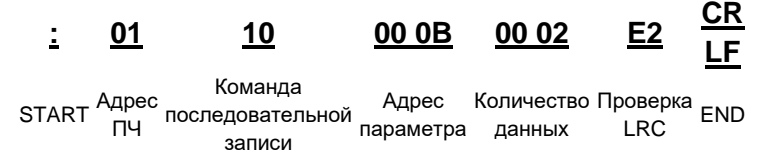

Примечание: Пробелы в примерах команд приведен для более лучшей иллюстрации. Пробел не используется в реальной передаче, если только верхний компьютер не удаляет пробел самостоятельно.

# **Приложение А Технические характеристики**

#### **А.1 Содержание главы**

Эта глава содержит технические характеристики ПЧ, а также положения о выполнении требований, предъявляемых к CE и другим знакам.

#### **А.2 Номинальные параметры**

#### **А.2.1 Мощность**

Мощность ПЧ определяется в зависимости от номинального тока и мощности двигателя. Для достижения номинальной мощности двигателя, указанной в таблице, номинальный ток ПЧ должен быть выше или равен номинальному току двигателя. Кроме того, номинальная мощность ПЧ должна быть выше или равна номинальной мощности двигателя. Номинальная мощность одинакова независимо от напряжения питания в пределах одного диапазона напряжений.

#### **Примечание:**

1. Максимально допустимая мощность на валу двигателя ограничена величиной, в 1,5 значения номинальной мощности двигателя. При превышении этого предела крутящий момент и ток двигателя автоматически ограничиваются. Эта функция защищает входной мост привода от перегрузки.

2. Номинальные значения действительны для температуры окружающей среды 40°C

3. Важно убедиться, что в системах с общей DC шиной мощность, проходящая через общее подключение, не превышает номинальную мощность двигателя.

#### **А.2.2 Снижение мощности**

Если температура окружающей среды в месте установки превышает 40°C, высота над уровнем моря превышает 1000 метров или частота переключения изменяется с 4 кГц на 8, 12 или 15 кГц, выходная мощность ПЧ должна снижаться.

#### **А.2.2.1 Снижение по температуре**

При диапазоне температуры +40°C–+50°C номинальный выходной ток должен уменьшаться на 1% за каждый дополнительный 1°C. Фактическое снижение мощности приведено на графике.

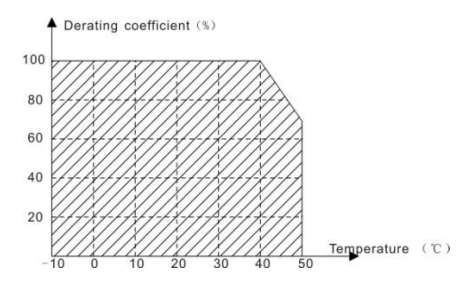

#### **А.2.2.2 Снижение по высоте**

Устройство может выдавать номинальную мощность, если место установки находится на высоте менее 1000 метров. Выходная мощность уменьшается, если высота над уровнем моря превышает 1000 метров. Если высота места установки превышает 1000 м, то требуется снижение мощности на 1% при каждом увеличении на 100 м; если высота места установки превышает 3000 м, проконсультируйтесь с местным поставщиком или офисом INVT.

#### **А.2.2.3 Снижение по несущей частоте**

Для ПЧ серии Goodrive200 различный уровень мощности соответствует различному диапазону несущих частот. Номинальная мощность ПЧ указана для заводской уставки несущей частоты, поэтому, если она превышает заводское значение, мощность ПЧ необходимо снижать на 10% на каждые дополнительные 1 кГц несущей частоты.

#### **А.3 Характеристики питающей сети**

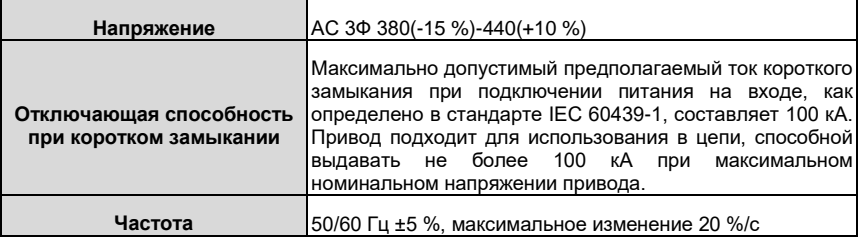

#### **А.4 Характеристики подключаемого двигателя**

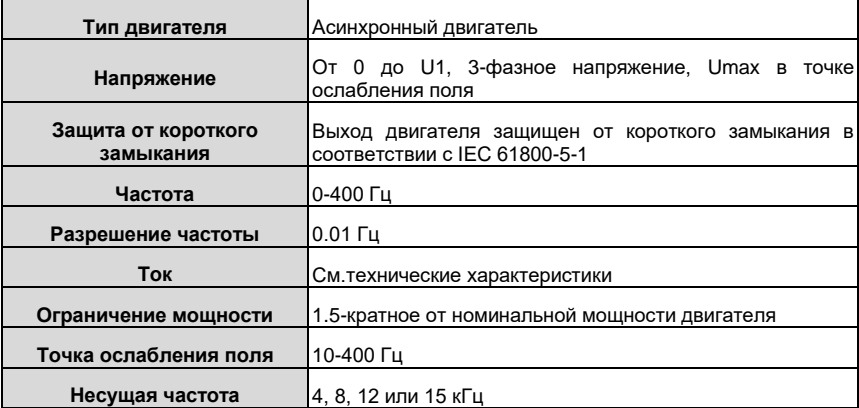

#### **А.4.1 СовместимостьЭМС и длина кабеля двигателя**

В соответствии с Европейской директивой по электромагнитной совместимости (2004/108/EC) используйте следующие максимальные длины кабелей двигателя для несущей частоты 4 кГц.

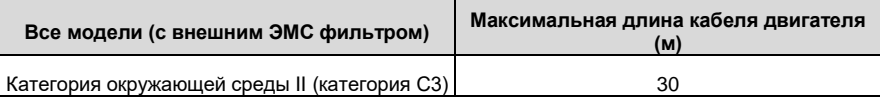

Максимальная длина кабеля двигателя определяется эксплуатационными характеристиками привода. Обратитесь к местному представителю INVT за точной информацией о максимальной длине при использовании внешних электромагнитных фильтров.

#### **А.5 Стандарты применений**

Таблица ниже указывает, каким стандартам соответствуют ПЧ серии GD200A.

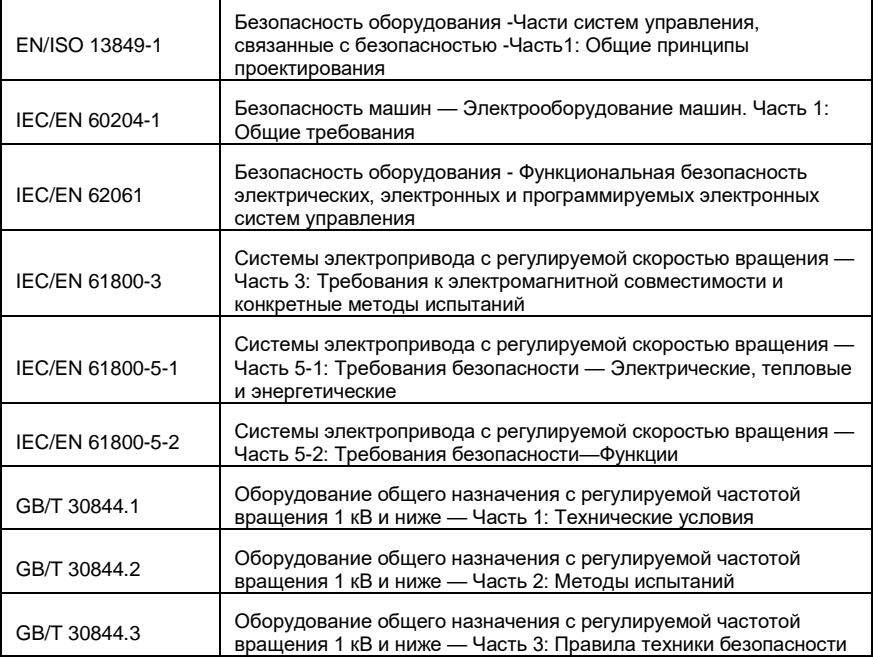

#### **А.5.1 Маркировка СЕ**

Маркировка CE на заводской табличке ПЧ указывает на то, что ПЧ соответствует требованиям CE и требованиям Европейской директивы о низком напряжении (2014/35/EU) и директивы по электромагнитной совместимости (2014/30/EU).

#### **А.5.2 Соответствие требованиям Европейской директивы по электромагнитной совместимости**

Европейский союз (ЕС) устанавливает, что электрические приборы, продаваемые в Европе, не могут генерировать электромагнитные помехи, превышающие пределы, предусмотренные соответствующими стандартами, и могут должным образом работать в средах с определенными электромагнитными помехами. Стандарт продукта EMC (EN 61800-3) описывает стандарты электромагнитной совместимости и конкретные методы испытаний для систем электропривода с регулируемой скоростью вращения. Продукция INVT строго соответствует этим требованиям по электромагнитной совместимости.

#### **А.6 Правила по электромагнитной совместимости**

Стандарт EMC (EN 61800-3) описывает требования к электромагнитной совместимости для ПЧ.

Категории окруающей среды

Категория I: Гражданские среды, включая сценарии применения, в которых ПЧ напрямую подключаются к низковольтным сетям гражданского электроснабжения без промежуточных трансформаторов

Категория II: Все среды, за исключением тех, которые относятся к категории I. Категории ПЧ:

C1: Номинальное напряжение ниже 1000 В, применяемое к средам категории I.

C2: Номинальное напряжение ниже 1000 В, без разъемных соединений, розеток, вилок или мобильных устройств; системы электропривода, которые должны устанавливаться и эксплуатироваться специализированным персоналом при применении в средах категории I.

**Примечание**: Стандарт EMC IEC/EN 61800-3 больше не ограничивает распределение мощности ПЧ, но определяет их использование, установку и ввод в эксплуатацию. Специализированный персонал или организации должны обладать необходимыми навыками (включая знания, связанные с электромагнитной совместимости) для установки и/или выполнения пусконаладочных работ в системах электропривода.

C3: Номинальное напряжение ниже 1000 В, применяется в средах категории II. Они не могут применяться к средам категории I.

C4: Номинальное напряжение выше 1000 В или номинальный ток выше или равный 400 А, применяемый к комплексным системам в средах категории II.

# **А.6.1 Категория С2**

Предел индукционных помех соответствует следующим условиям:

1. Выберите дополнительный фильтр ЭМС в соответствии с Приложением и

установите его в соответствии с описанием в руководстве по фильтру ЭМС.

2. Выберите кабели двигателя и управления в соответствии с описанием в руководстве.

3. Установите ПЧ в соответствии с описанием в руководстве.

4. Для максимальной длины кабеля двигателя, смотрите главу Совместимость ЭМС и длина кабеля двигателя.

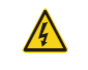

 $\diamondsuit$  ПЧ может создавать радиопомехи, необходимо принять меры для уменьшения помех.

# **А.6.2 Категория С3**

Показатели помехозащищенности привода соответствуют требованиям стандарта IEC/EN 61800-3, вторая среда.

Предельные значения выбросов соблюдаются в соответствии со следующими положениями:

1. Дополнительный электромагнитный фильтр выбирается в соответствии с опциями и устанавливается, как указано в руководстве по электромагнитному фильтру.

2. Двигатель и кабели управления выбираются в соответствии с указаниями данного руководства.

3. Привод устанавливается в соответствии с инструкциями, приведенными в данном руководстве.

4. Сведения о максимальной длине кабеля двигателя приведены в разделе Совместимость с ЭМС и длина кабеля двигателя.

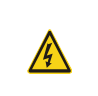

 ПЧ категории C3 не могут применяться в гражданских низковольтных сетях. При применении к таким сетям ПЧ может генерировать радиочастотные электромагнитные помехи.

# **Приложение B Чертежи и размеры**

#### **B.1 Содержание главы**

Приведены чертежи по ПЧ Goodrive 200А. Размеры даны в миллиметрах.

## **B.2 Панель управления**

# **B.2.1 Чертежи и размеры**

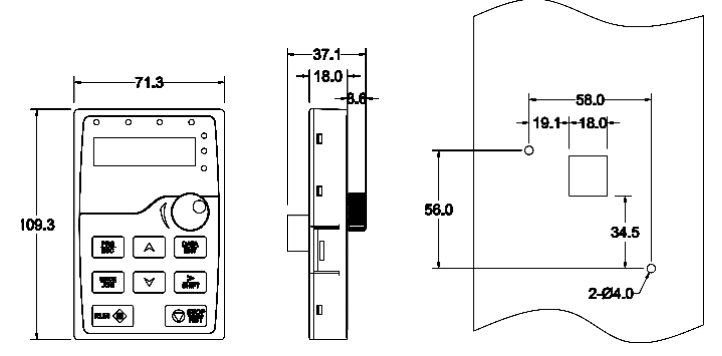

Рисунок В-1 Установочные размеры панели управления

#### **B.2.2 Схема установки**

**Примечание**: Внешняя панель управления может быть закреплена непосредственно винтами M3 или монтажным кронштейном. Монтажный кронштейн для моделей 0R7G– 030G/037P является опцией, а монтажный кронштейн для моделей 037G/045P–500G является опцией или заменяется внешним стандартным кронштейном.

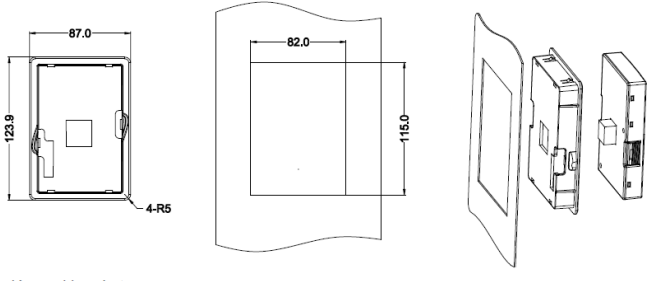

Keypad bracket

Customer installation dimension

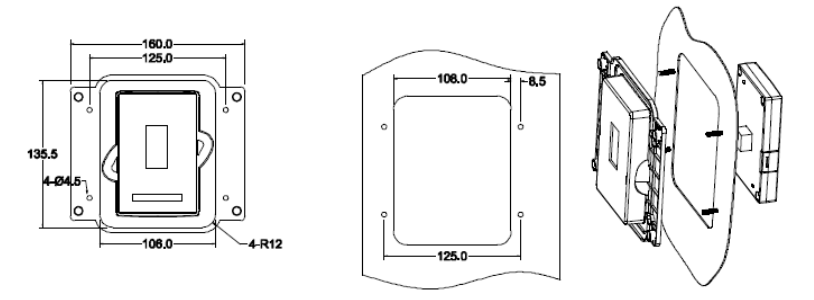

Рисунок В-2 Кронштейн для установки панели управления (стандартная конфигурация) для моделей 037G/045P–500G

# **B.3 Структура ПЧ**

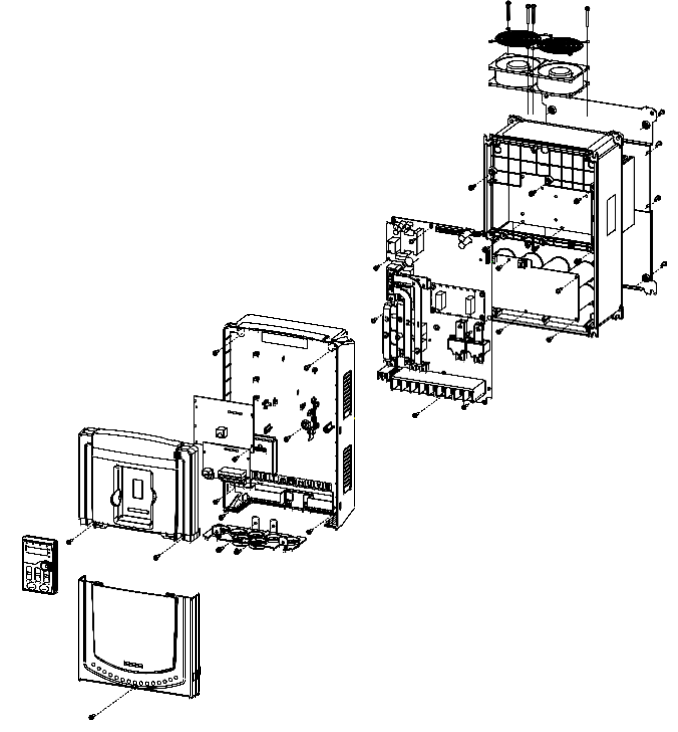

# **B.3.1 Настенный монтаж**

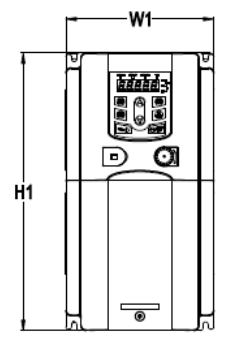

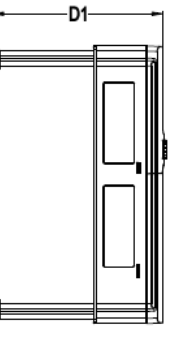

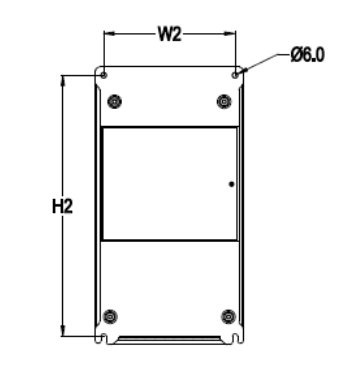

Рисунок В-3 Настенный монтаж для моделей 0R7G-15G/018P

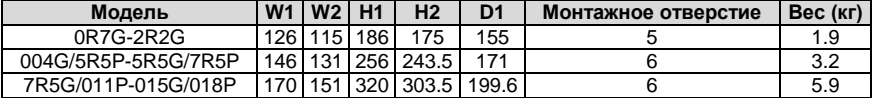

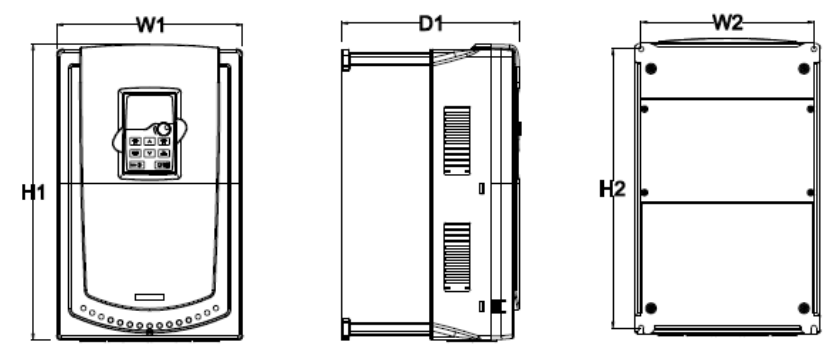

Рисунок В-4 Настенный монтаж для моделей 018G/022P-030G/037P

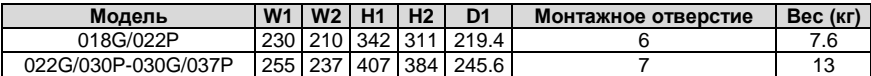

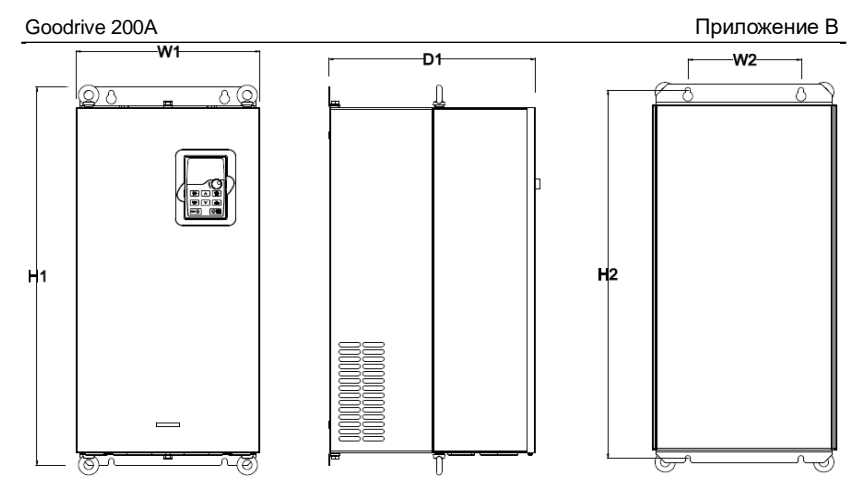

Рисунок В-5 Настенный монтаж для моделей 037G/045P-110G/132P

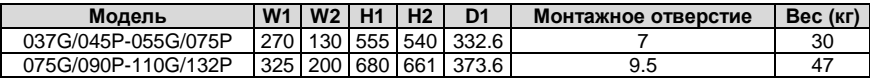

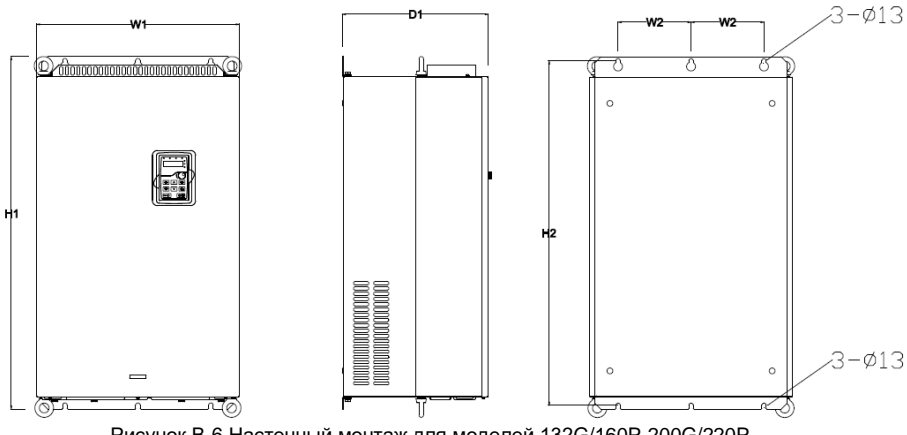

Рисунок В-6 Настенный монтаж для моделей 132G/160P-200G/220P

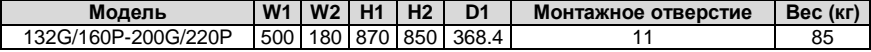

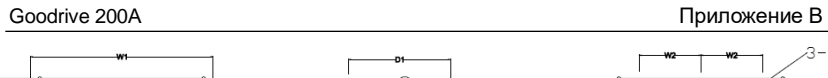

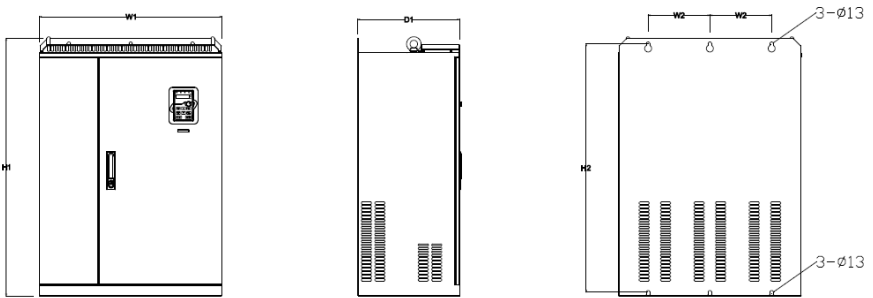

Рисунок В-7 Настенный монтаж для моделей 220G/250P-315G/355P

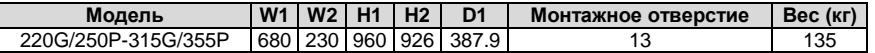

# **B.3.2 Фланцевый монтаж**

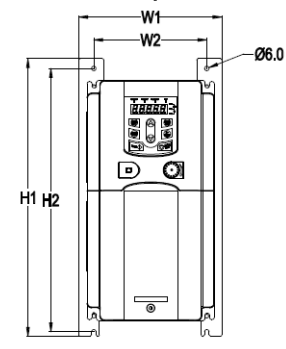

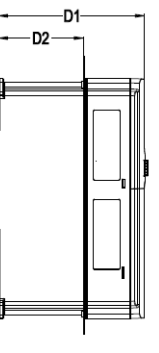

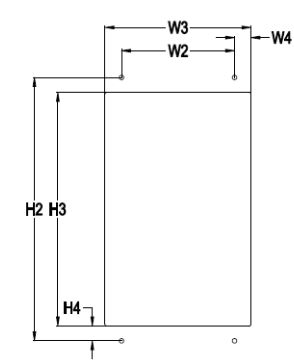

Рисунок В-8 Фланцевый монтаж для моделей 0R7G-015G/018P

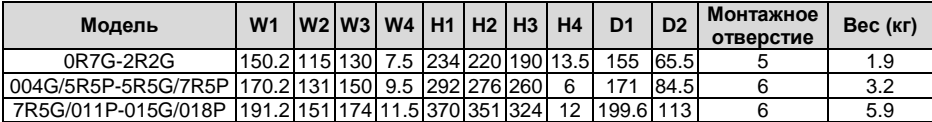

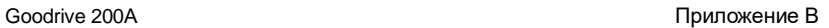

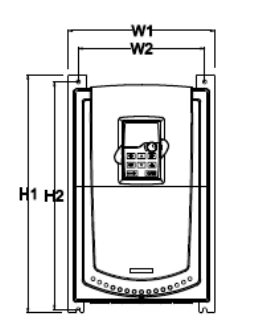

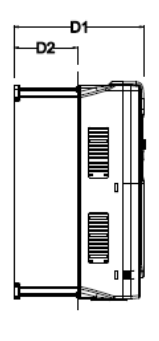

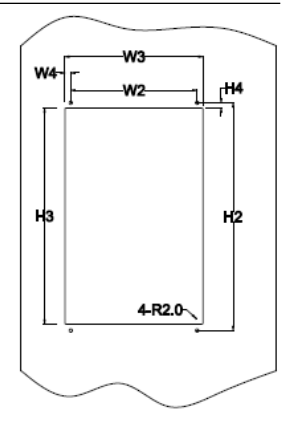

Рисунок В-9 Фланцевый монтаж для моделей 018G/022P-030G/037P

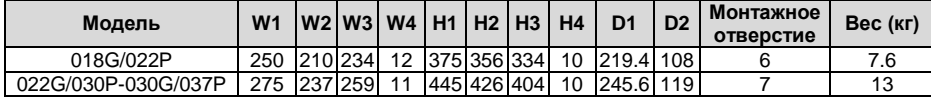

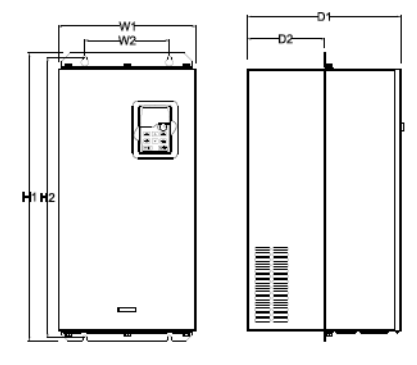

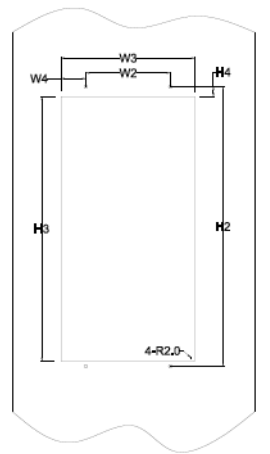

Рисунок В-10 Фланцевый монтаж для моделей 037G/045P-110G/132P

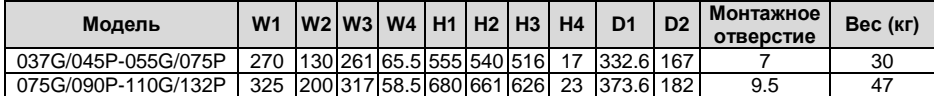

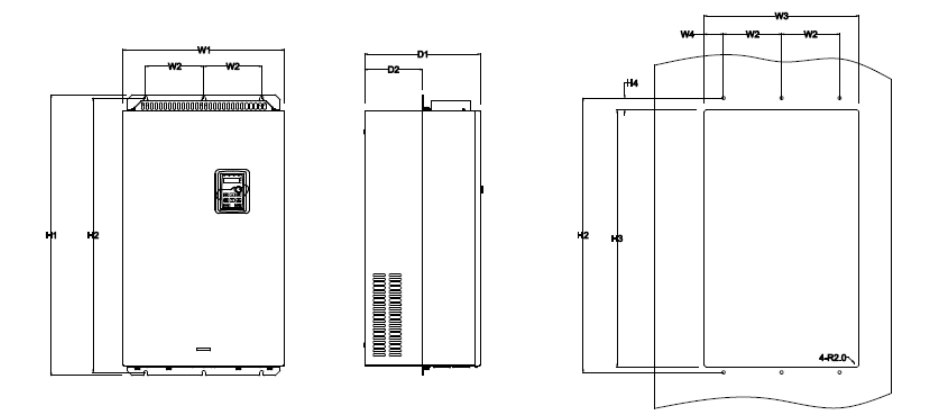

Рисунок В-11 Фланцевый монтаж для моделей 132G/160P-200G/220P

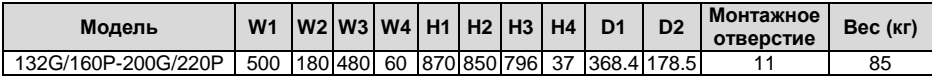

# **B.3.3 Напольный монтаж**

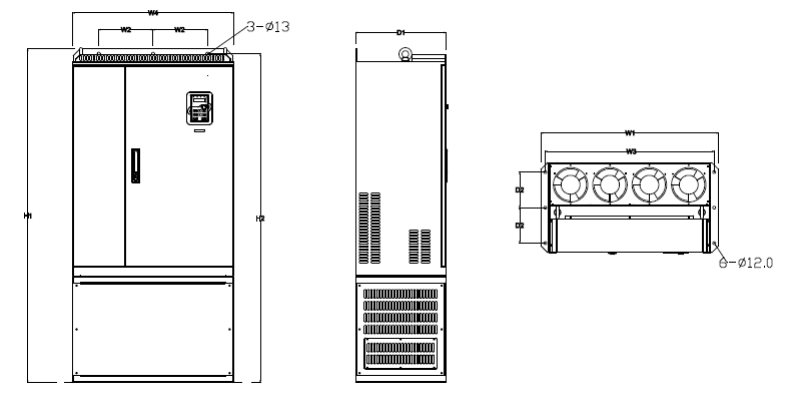

Рисунок В-12 Напольный монтаж для моделей 220G/250P-315G/355P

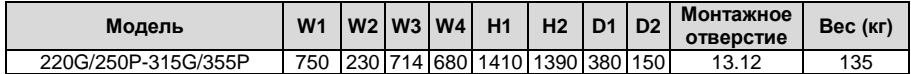

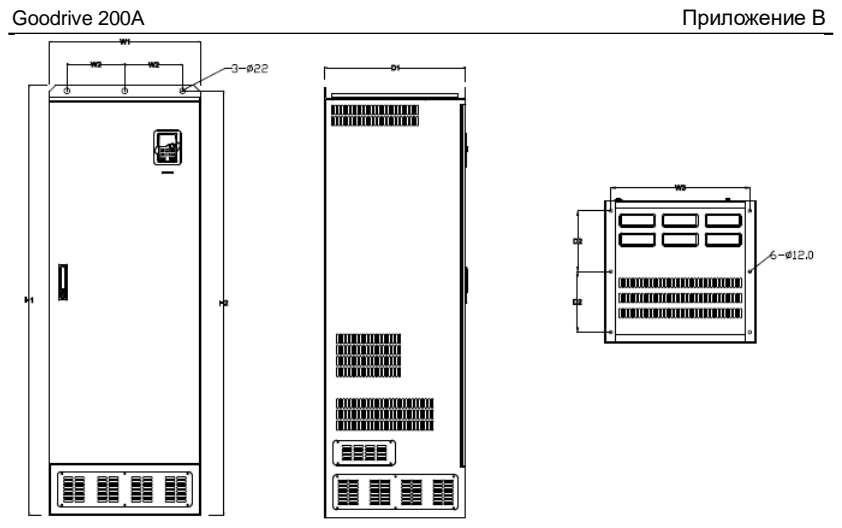

Рисунок В-13 Напольный монтаж для моделей 355G/400P-500G

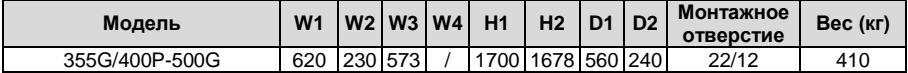

# **Приложение С Дополнительное оборудование**

#### **С.1 Содержание главы**

Эта глава описывает выбор дополнительного оборудования для преобразователей частоты серии Goodrive 200A.

#### **С.2 Подключение дополнительного оборудования**

Ниже приведена схема подключения периферийных устройств ПЧ серии Goodrive200А.

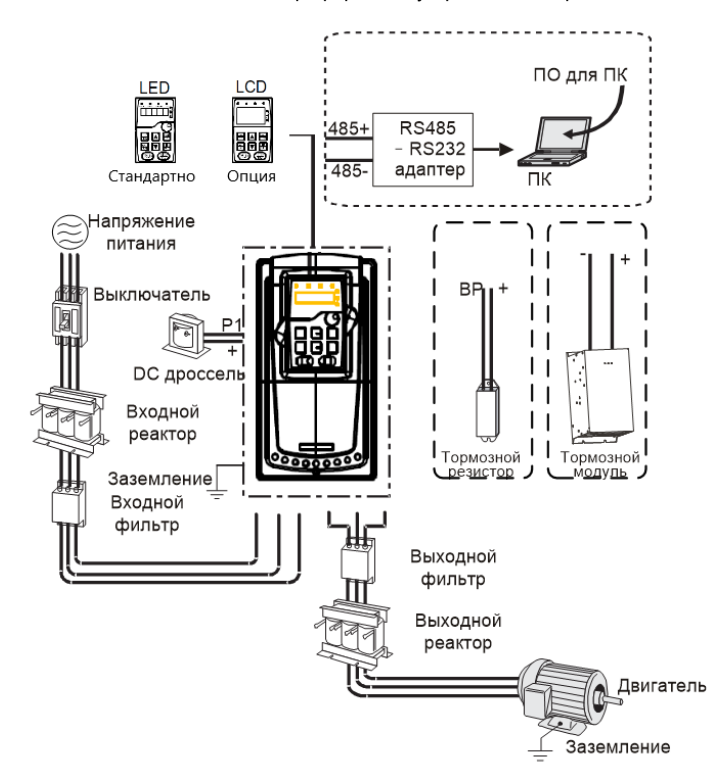

#### **Примечание**:

1. Модели 015G/018P и младше оснащены встроенной панелью, а модели 018G/022P и выше съемной LED панелью.

2. Модели 030G/037P и младше оснащены встроенным тормозным модулем.

3. Модели 037G/045P и выше имеют клемму P1 для подключения к реактору постоянного тока.

4. В тормозных блоках используются стандартные тормозные блоки серии DBU. Обратитесь к инструкции DBU для получения подробной информации.

Goodrive 200A **Приложение С** 

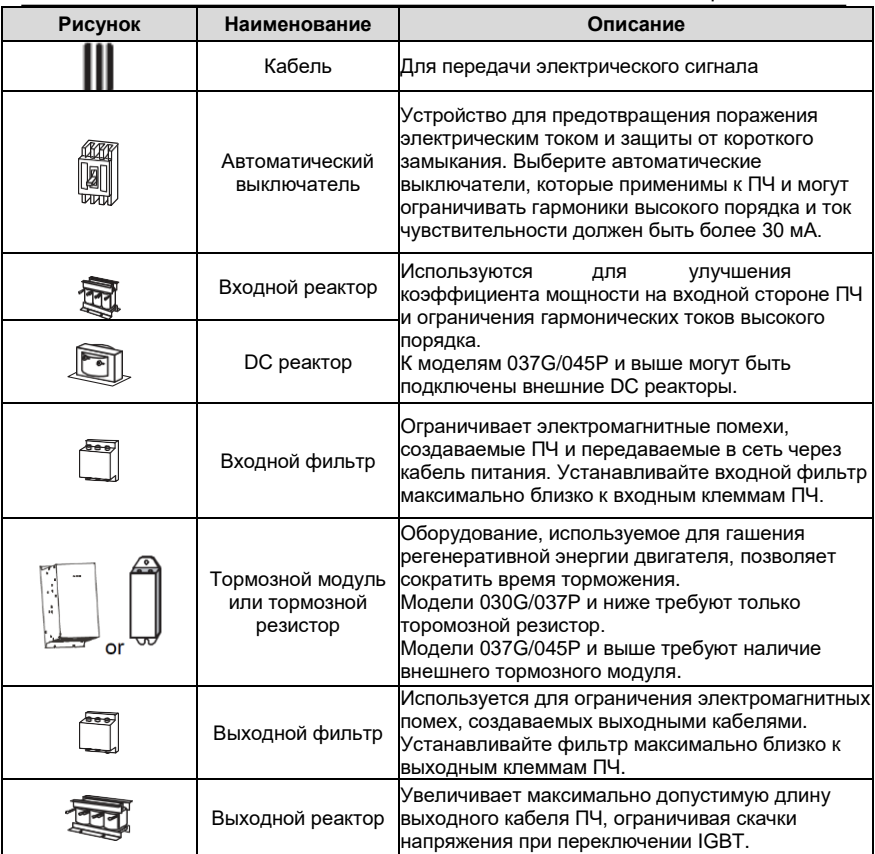

## **С.3 Источник питания**

Пожалйста обратитесь к инструкции по установке.

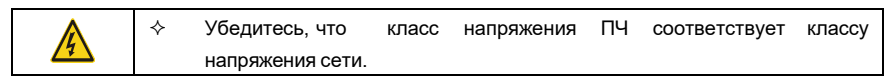

# **С.4 Кабели**

# **С.4.1 Силовые кабели**

Размеры входных силовых кабелей и кабелей двигателя должны соответствовать местным нормам.

- Входные силовые кабели и кабели двигателя должны выдерживать соответствующие токи нагрузки.
- Максимальный температурный запас кабелей двигателя при непрерывной

работе должен быть более 70 °C.

- Проводимость заземляющего проводника PE должна быть такая же, как и у фазового проводника, то есть площади поперечного сечения одинаковы. Для моделей 030G/037P и выше площадь поперечного сечения PE проводника может быть немного меньше рекомендуемого значения.
- Подробнее о требованиях к электромагнитной совместимости см. Приложение B «Технические данные».

Чтобы соответствовать требованиям по электромагнитной совместимости, установленным в стандартах CE, вы должны использовать симметричные экранированные кабели в качестве кабелей двигателя (как показано на рисунке ниже).

В качестве входных кабелей могут использоваться четырехжильные кабели, но рекомендуется использовать симметричные экранированные кабели. По сравнению с четырехжильными кабелями симметричные экранированные кабели могут снизить электромагнитное излучение, а также ток и потери в кабелях двигателя.

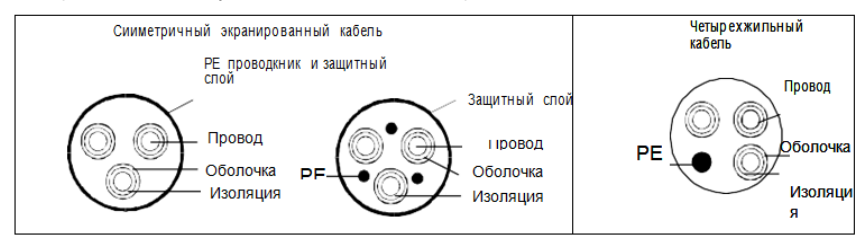

**Примечание:** Если проводимость экранирующего слоя кабелей двигателя не может соответствовать требованиям, необходимо использовать отдельные провода PE.

Для защиты проводников площадь поперечного сечения экранированных кабелей должна быть такой же, как и у фазных проводников, если кабель и проводник изготовлены из материалов одного типа. Это снижает сопротивление заземления и, следовательно, улучшает непрерывность сопротивления.

Для эффективного ограничения излучения и проводимости радиочастотных (РЧ) помех проводимость экранированного кабеля должна составлять не менее 1/10 от проводимости фазового проводника. Это требование может быть хорошо выполнено с помощью медного или алюминиевого защитного слоя. На следующем рисунке показано минимальное требование к кабелям двигателя и ПЧ. Кабель должен состоять из слоя медных полос в форме спирали. Чем плотнее экранирующий слой, тем эффективнее ограничиваются электромагнитные помехи.

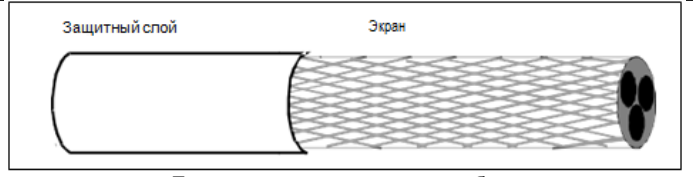

Поперечное сечение силового кабеля

#### **С.4.2 Кабели цепей управления**

Все аналоговые кабели управления и кабели, используемые для ввода частоты, должны быть экранированными. Аналоговые сигнальные кабели должны быть выполнены витыми парами с двойным экраном (как показано на рисунке а). Используйте одну отдельную экранированную витую пару для каждого сигнала. Не используйте один и тот же провод заземления для разных аналоговых сигналов.

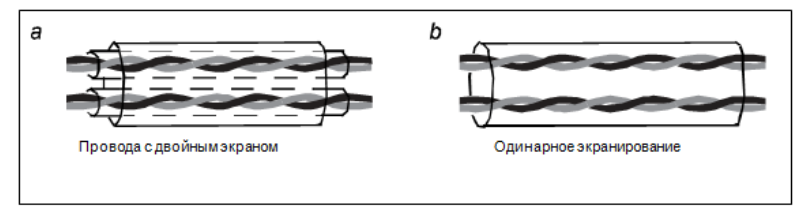

Для цифровых сигналов низкого напряжения рекомендуются кабели с двойным экраном, но также могут использоваться экранированные или неэкранированные витые пары (как показано на рисунке b). Однако для частотных сигналов можно использовать только экранированные кабели.

Релейные кабели должны быть с металлическими плетеными экранирующими слоями.

Панели управления должны быть подключены с помощью сетевых кабелей. В сложных электромагнитных условиях рекомендуется использовать экранированные сетевые кабели.

#### **Примечание: Аналоговые и цифровые сигналы должны использовать разные кабели.**

Не проводите тесты на долговечность и сопротивление изоляции, такие как тесты на высоковольтную изоляцию или использование мегаомметра для измерения сопротивления изоляции ПЧ или его компонентов. Перед поставкой проводились испытания на изоляцию и выдерживание напряжения между главной цепью и шасси каждого ПЧ. Кроме того, внутри инверторов сконфигурированы схемы ограничения напряжения, которые могут автоматически отключать испытательное напряжение.

**Примечание: Перед подключением проверьте изоляцию входного силового кабеля ПЧ в соответствии с местными правилами.**

Goodrive 200A **Приложение** С

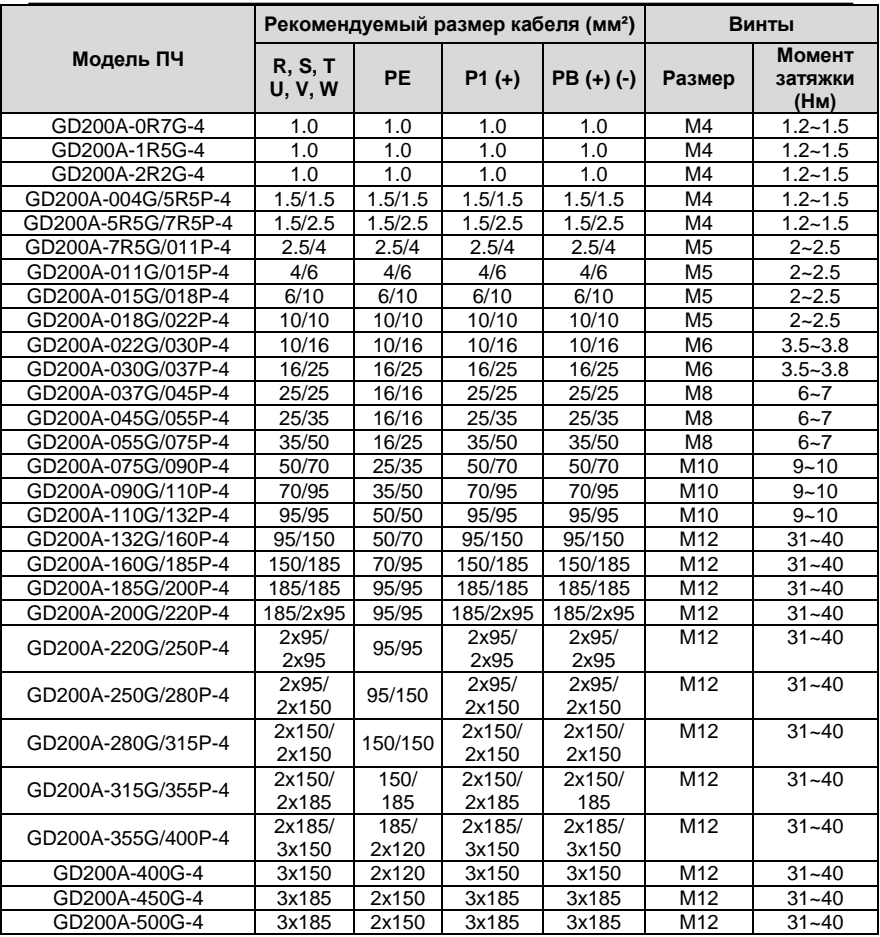

#### **Примечание:**

1. Знак "/" используется для разделения размеров для типов G и P.

2. Кабели с размерами, рекомендованными для силовой цепи, могут использоваться в сценариях, где температура окружающей среды ниже 40 °C, длина проводов меньше 100 м, а ток - это номинальный ток.

3. Клеммы P1, (+) и (-) используются для подключения к реакторам постоянного тока и тормозным аксессуарам.
#### **С.4.3 Кабели цепей управления**

Кабели двигателя должны быть расположены вдали от кабелей цепей управления. Кабели двигателя нескольких инверторов могут быть расположены параллельно. Рекомендуется размещать кабели двигателя, входные кабели питания и кабели управления отдельно в разных лотках. Выход dU/dt ПЧ может увеличить электромагнитные помехи на других кабелях. Не размещайте другие кабели и кабели двигателя параллельно.

Если кабель управления и кабель питания должны пересекаться друг с другом, убедитесь, что угол между ними составляет 90 градусов.

Кабельные лотки должны быть правильно подключены и заземлены. Алюминиевые лотки могут выполнять местный эквипотенциал.

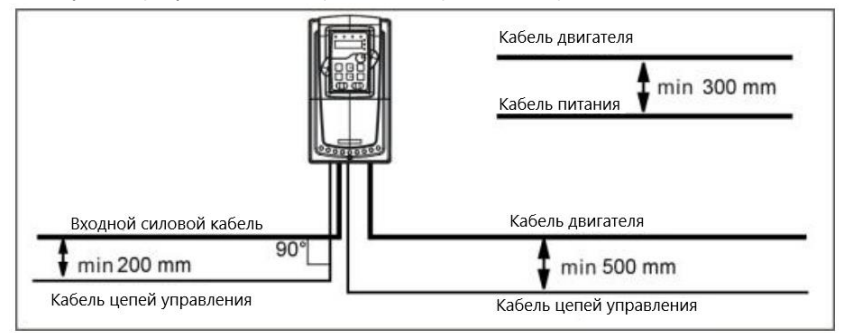

На следующем рисунке показаны требования к расстоянию расположения кабелей.

#### **С.4.4 Проверка изоляции**

Проверьте изоляцию кабеля двигателя и самого перед запуском.

1. Убедитесь, что кабель двигателя подключен к двигателю, и отключен от выходных клемм U, V и W ПЧ.

2. Используйте мегаметр 500 В постоянного тока для измерения сопротивления

изоляции между каждым фазным проводником и проводом защитного заземления.

Подробнее о сопротивлении изоляции двигателя см. описание, предоставленное производителем.

**Примечание:** Сопротивление изоляции уменьшается, если внутри двигателя влажно. Если он может быть влажным, необходимо высушить двигатель, а затем снова измерить сопротивление изоляции.

## **С.5 Автоматический выключатель и электромагнитный контактор**

Из-за формы сигнала высокочастотного ШИМ-напряжения на выходе ПЧ, наличия распределенной емкости между IGBT и радиатором внутри ПЧ, а также распределенной емкости между статором и ротором двигателя, ПЧ неизбежно будет генерировать высокочастотный ток утечки на землю.

#### Goodrive 200A **Приложение С**

Высокочастотный ток утечки будет поступать обратно в сеть через землю, создавая помехи переключателю защиты от утечки, что приведет к неисправности выключателя защиты от тока утечки. Это связано с характеристиками выходного напряжения ПЧ, присущими данному решению.

Для обеспечения стабильности системы рекомендуется использовать специальный переключатель защиты от утечки ПЧ, ток чувствительности которого составляет 30 мА или более (например, соответствует стандарту IEC60755 типа B). Если вы не используете специальный переключатель защиты от тока утечки из-за неисправности, попробуйте снизить несущую частоту или заменить электромагнитный переключатель защиты от утечки, номинальный остаточный рабочий ток которого составляет 200 мА или более. Необходимо добавить предохранитель во избежание перегрузки.

Целесообразно использовать выключатель (MCCB), соответствующий мощности ПЧ на входе источника переменного тока, а также входному питанию и клеммам (R, S и T). Мощность ПЧ должна в 1,5-2 раза превышать номинальный ток.

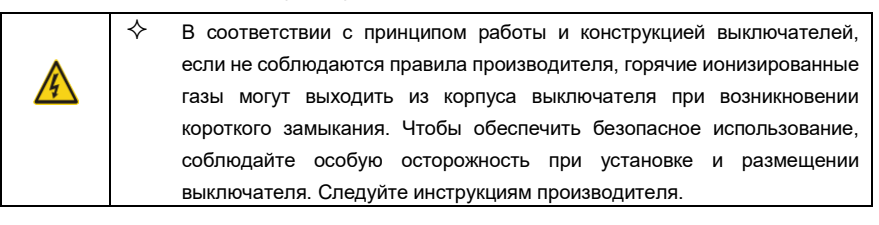

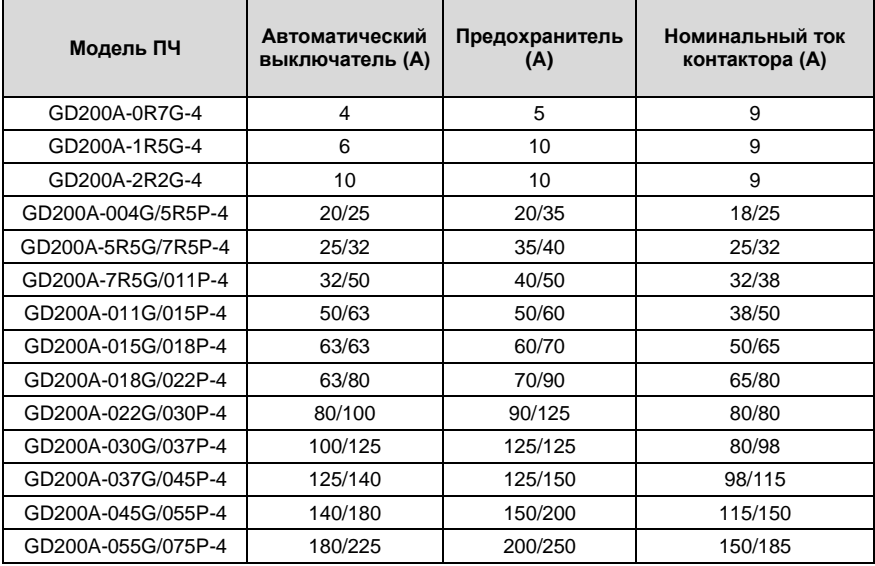

Goodrive 200A **Community** Coodrigue 200A

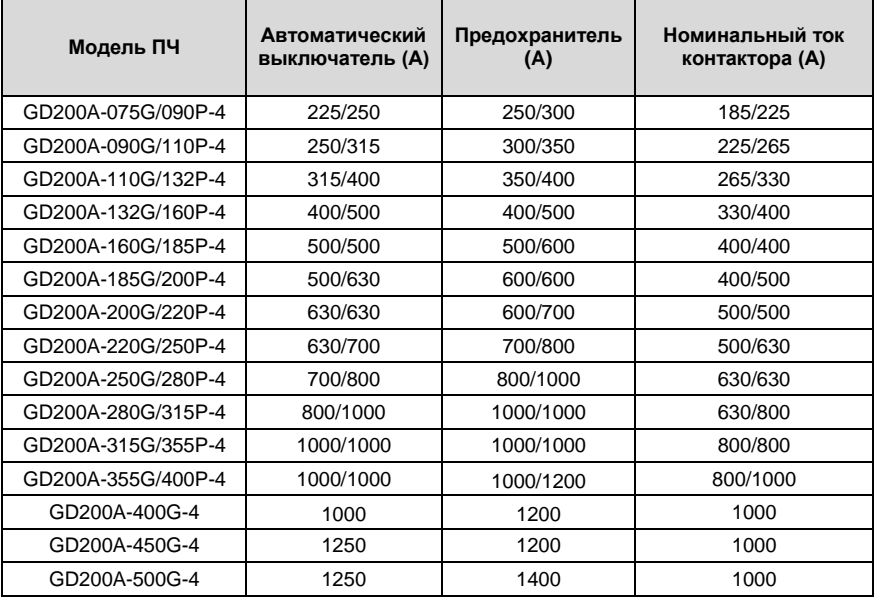

**Примечание:** Знак "/" используется для разделения значений типов нагрузок G и P.

#### **С.6 Реакторы**

Когда расстояние между ПЧ и двигателем более 50 м, паразитная емкость между длинным кабелем и землей может вызвать значительный ток утечки, что может вызывать срабатывание защиты от перегрузки по току ПЧ. Чтобы этого не происходило и чтобы предотвратить износ и повреждение изоляции двигателя, необходимо произвести компенсацию, добавив выходной реактор. Если для управления несколькими двигателями используется ПЧ, примите во внимание общую длину кабелей двигателя (то есть сумму длин кабелей двигателя). Если общая длина превышает 50 м, следует добавить выходной реактор. Если расстояние между ПЧ и двигателем составляет от 50 до 100 м, выберите реактор в соответствии со следующей таблицей. Если расстояние превышает 100 м, обратитесь к специалистам службы технической поддержки INVT.

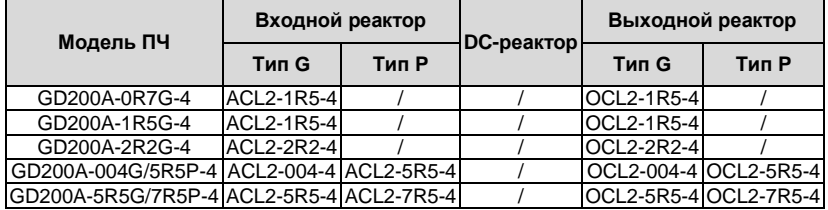

Goodrive 200A **Приложение** С

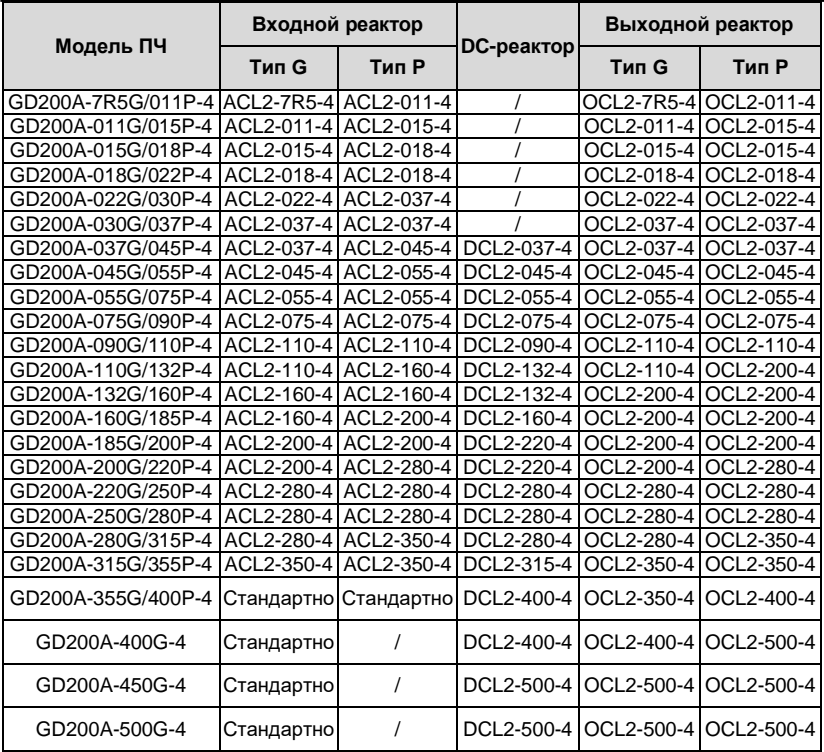

#### **Примечание:**

1.Падение напряжения на входном реакторе 2% ± 15%.

2.Коэффициент мощности на входе после добавления DC-реактора больше 90%.

3.Падение напряжение на выходном реакторе 1% ± 15%.

4.Дополнительное оборудование подключаются извне. Если в моделях 220G/250P– 315G/355P используются дополнительные основания, для каждого ПЧ можно сконфигурировать два реактора.

## **С.7 Фильтры**

Перемычка J10 по умолчанию не подключена для моделей 110G/132P и ниже. Если это необходимо для выполнения требований класса C3, пользователи могут подключить перемычку J10, которая указана в той же инструкции по эксплуатации.

Модели 132G/160P и выше могут удовлетворять требованиям C3, перемычка J10 подключена по умолчанию.

**Примечание**: Отключите J10 при возникновении любой из приведенных ниже ситуаций:

1. Электромагнитный фильтр подходит для сетевой системы с глухозаземленной нейтралью. Если он используется в электросети IT (изолированная нейтраль), отсоедините J10;

2. Происходит срабатывание автоматов защиты от токов утечки.

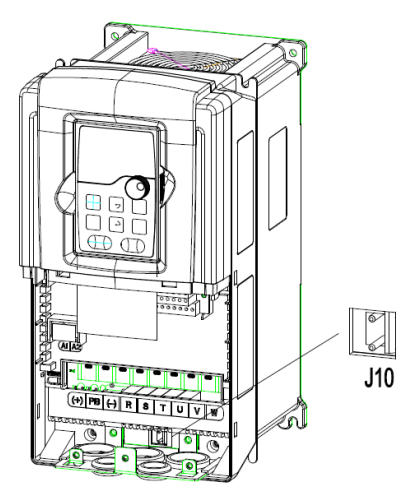

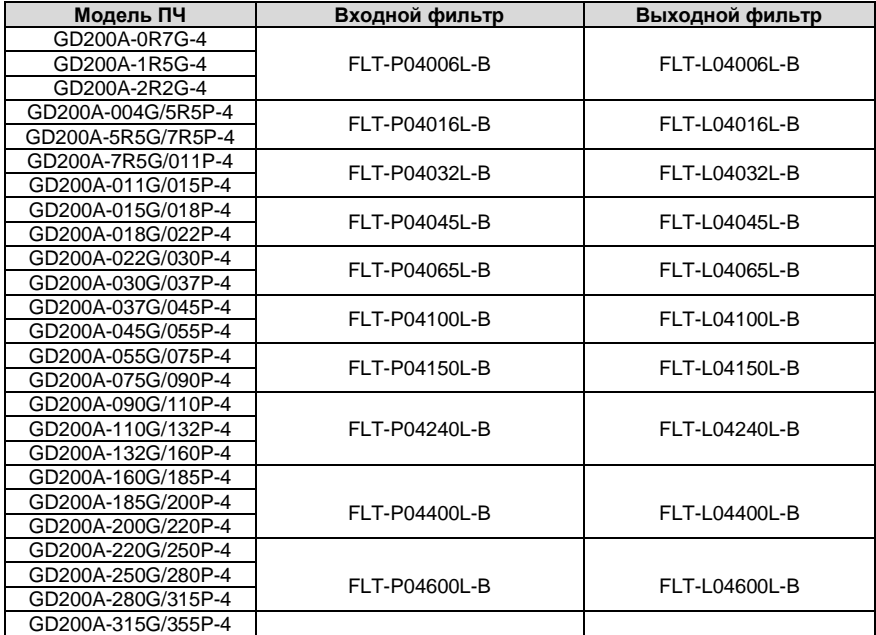

Goodrive 200A **Community** Coodrigue 200A **Модель ПЧ Входной фильтр Выходной фильтр** GD200A-355G/400P-4 GD200A-400G-4 GD200A-450G-4 FLT-P041000L-B FLT-L041000L-B GD200A-500G-4

**Примечание**: при добавлении входного фильтра ЭМС соответствует требованиям к категории С2.

# **С.8 Тормозная система**

#### **С.8.1 Выбор тормозных компонентов**

При резком торможении двигателя или при высокой инерционной нагрузке целесообразно использовать тормозной резистор или тормозной блок. Двигатель станет генератором, если его фактическая скорость вращения будет выше соответствующей скорости опорной частоты. В результате инерционная энергия двигателя и нагрузки возвращается в VFD для зарядки конденсаторов в основной цепи постоянного тока. Когда напряжение возрастает до предела, это может привести к повреждению VFD. Необходимо включить тормозной блок / резистор, чтобы избежать этой аварии.

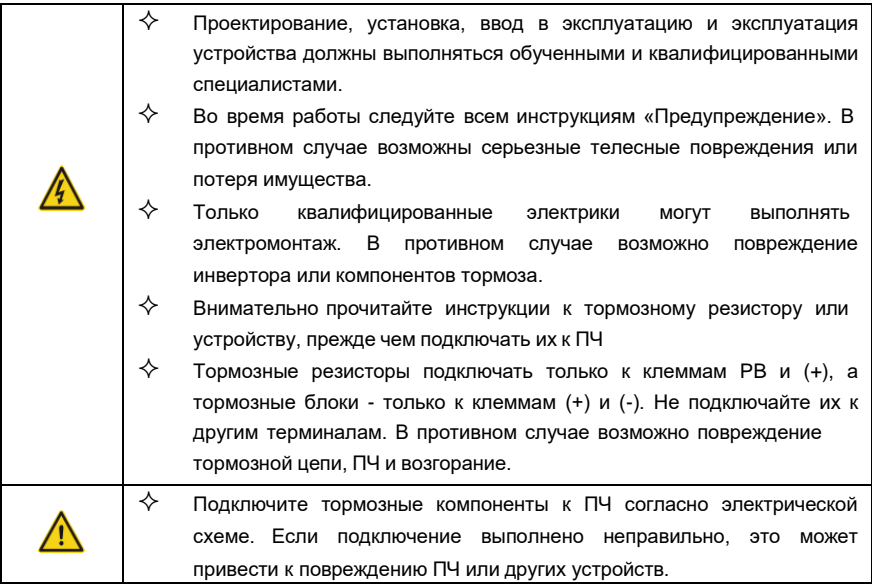

Для ПЧ серии Goodrive200А моделей 030G/037 P и ниже используются внутренние тормозные модули, а для ПЧ моделей 037G/045P и выше требуют внешние тормозные модули. Пожалуйста, выберите сопротивление и мощность тормозных резисторов в соответствии с фактическим использованием.

#### **Примечание:**

#### **Выберите резистор и мощность в соответствии с предоставленными данными.**

Тормозной момент может увеличиться из-за увеличения тормозного резистора. Приведенная ниже таблица рассчитана для 100% тормозного момента, 10%, 50% и 80% коэффициента использования торможения. Пользователь может выбирать в соответствии с фактической работой.

При использовании внешних блоков обратитесь к инструкциям по эксплуатации тормозных устройств для правильной настройки степени напряжения. В противном случае это может повлиять на нормальную работу ПЧ.

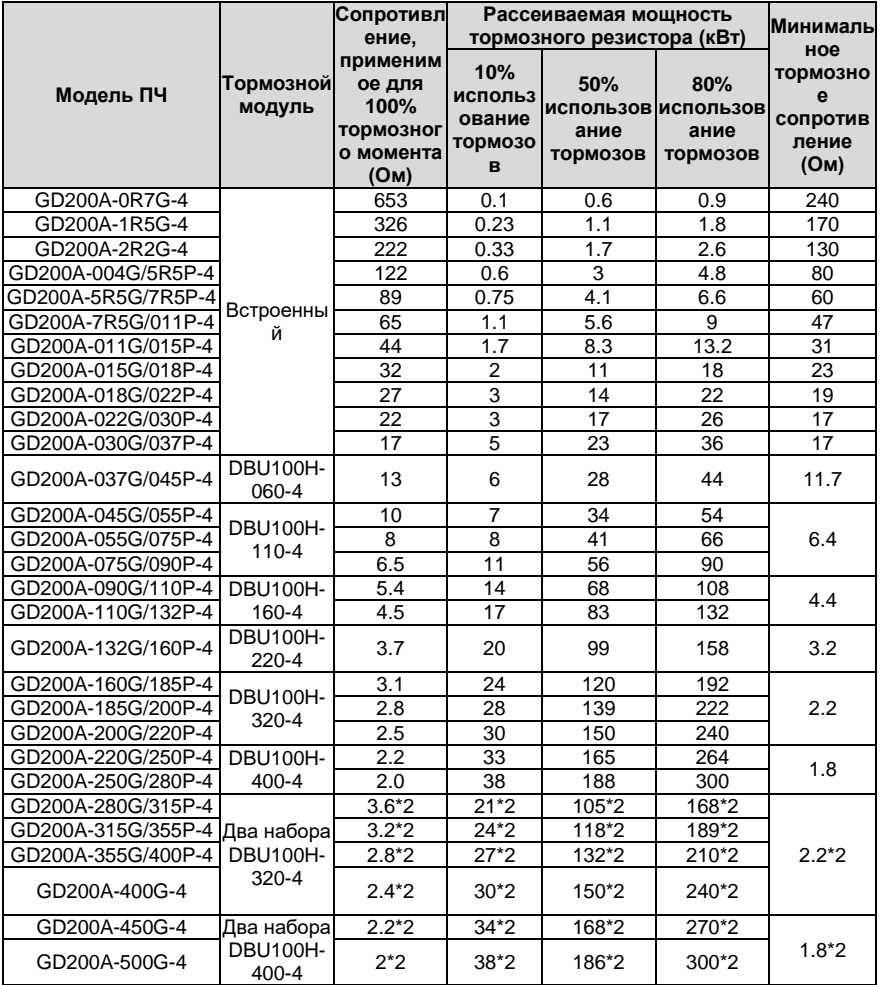

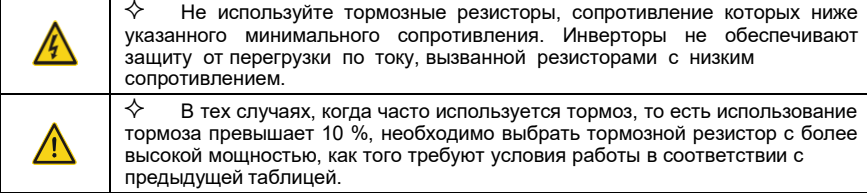

## **С.8.2 Выбор кабелей тормозных резисторов**

Используйте экранированные кабели для тормозных резисторов.

## **С.8.3 Установка тормозных резисторов**

Устанавливайте тормозные резисторы в месте с хорошим охлаждением.

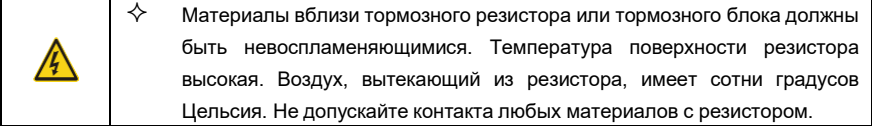

Установка тормозных резисторов

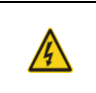

 $\diamondsuit$  Для ПЧ 030G/037P и ниже требуются только внешние тормозные резисторы.

 $\diamondsuit$  PB и (+) являются клеммами для подключения тормозных резисторов.

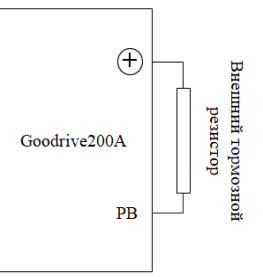

#### Установка тормозных модулей

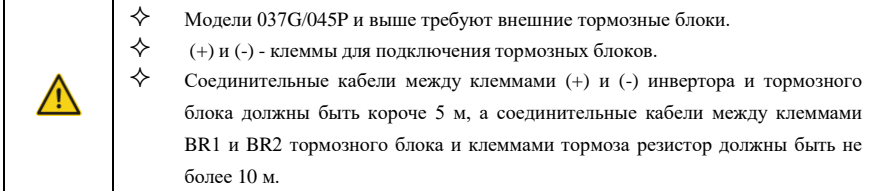

На следующем рисунке показано подключение одного преобразователя к блоку динамического торможения.

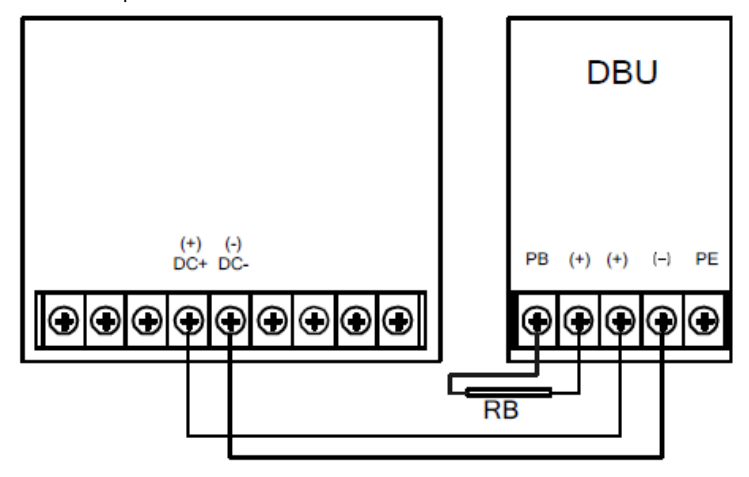

## **С.9 Другие опциональные части**

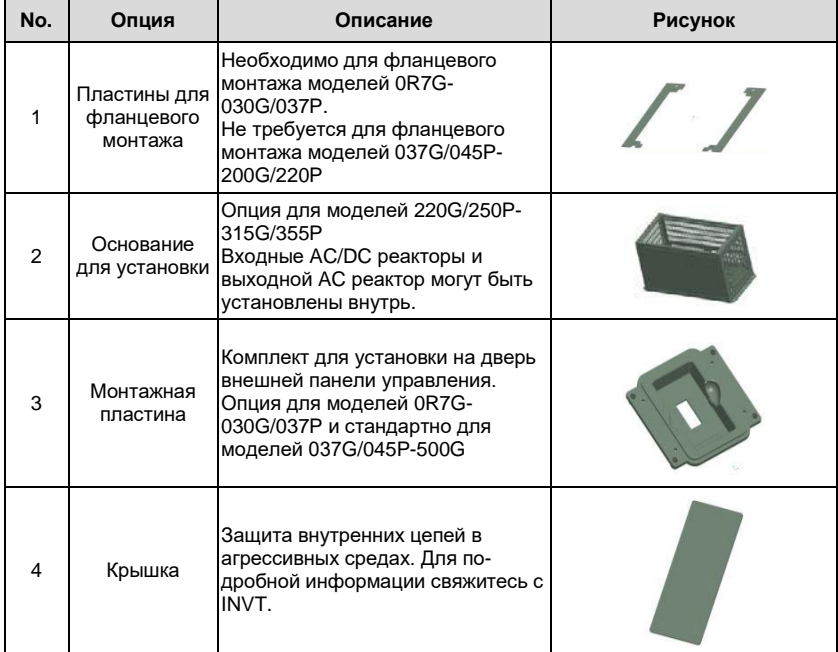

## Goodrive 200A **Приложение** С

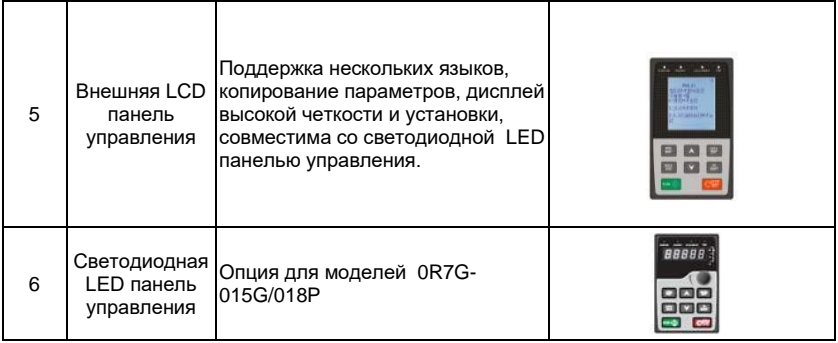

# **Приложение D Дополнительная информация**

### **D.1 Вопросы по продукции и сервису**

Решайте любые вопросы о продукции с Вашими местными отделениями INVT, указывая код обозначения и серийный номер ПЧ в вопросе. Список офисов и контакты продаж, поддержки и обслуживания INVT можно найти на сайте [www.invt.com.cn](http://www.invt.com.cn/)**.**

## **D.2 Обратная связь по руководствам пользователя INVT**

Мы приветствуем ваши комментарии к нашим руководствам. Перейдите на www.invt.com , напрямую свяжитесь с персоналом онлайн-службы поддержки или выберите Контакт для получения контактной информации.

## **D.3 Библиотека электронной документации**

Вы можете найти руководства и другие документы по продукту в формате PDF в Интернете. Перейдите на www.invt.com и выберите Поддержка > Загрузить.